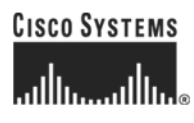

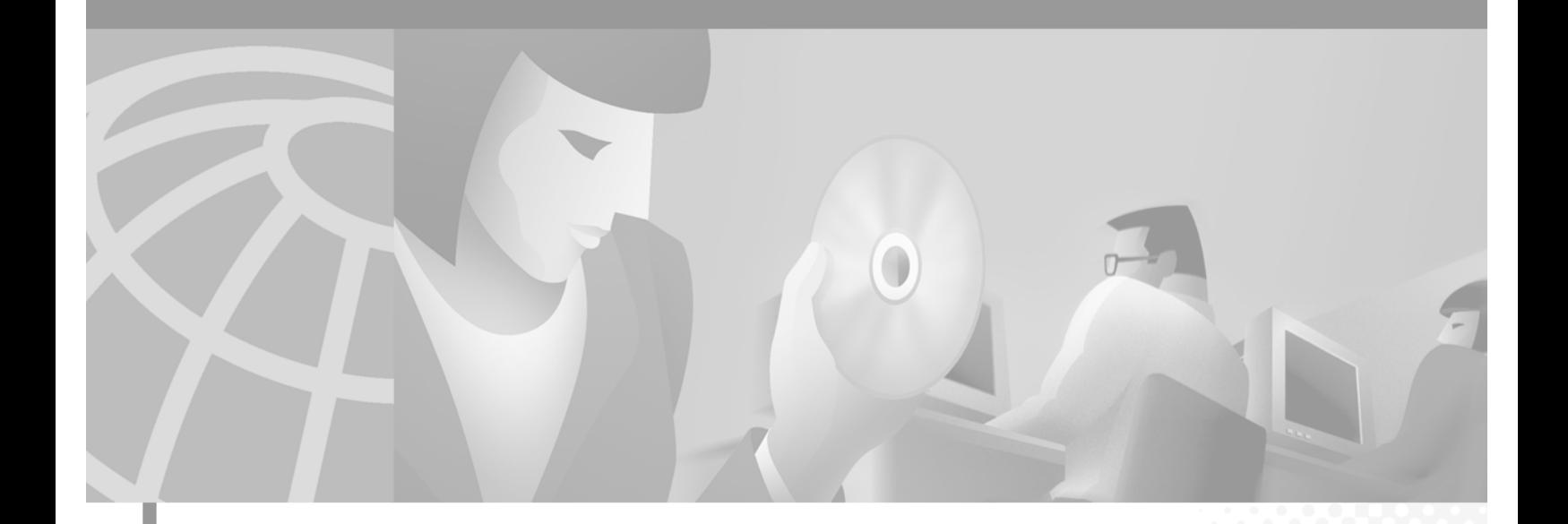

### **Cisco 6400 Feature Guide**

Cisco IOS Releases 12.1(5) DB and 12.1(5) DC May 2001

#### **Corporate Headquarters**

Cisco Systems, Inc. 170 West Tasman Drive San Jose, CA 95134-1706 USA <http://www.cisco.com> Tel: 408 526-4000 800 553-NETS (6387) Fax: 408 526-4100

Text Part Number: OL-0875-01

THE SPECIFICATIONS AND INFORMATION REGARDING THE PRODUCTS IN THIS MANUAL ARE SUBJECT TO CHANGE WITHOUT NOTICE. ALL STATEMENTS, INFORMATION, AND RECOMMENDATIONS IN THIS MANUAL ARE BELIEVED TO BE ACCURATE BUT ARE PRESENTED WITHOUT WARRANTY OF ANY KIND, EXPRESS OR IMPLIED. USERS MUST TAKE FULL RESPONSIBILITY FOR THEIR APPLICATION OF ANY PRODUCTS.

THE SOFTWARE LICENSE AND LIMITED WARRANTY FOR THE ACCOMPANYING PRODUCT ARE SET FORTH IN THE INFORMATION PACKET THAT SHIPPED WITH THE PRODUCT AND ARE INCORPORATED HEREIN BY THIS REFERENCE. IF YOU ARE UNABLE TO LOCATE THE SOFTWARE LICENSE OR LIMITED WARRANTY, CONTACT YOUR CISCO REPRESENTATIVE FOR A COPY.

The Cisco implementation of TCP header compression is an adaptation of a program developed by the University of California, Berkeley (UCB) as part of UCB's public domain version of the UNIX operating system. All rights reserved. Copyright © 1981, Regents of the University of California.

NOTWITHSTANDING ANY OTHER WARRANTY HEREIN, ALL DOCUMENT FILES AND SOFTWARE OF THESE SUPPLIERS ARE PROVIDED "AS IS" WITH ALL FAULTS. CISCO AND THE ABOVE-NAMED SUPPLIERS DISCLAIM ALL WARRANTIES, EXPRESSED OR IMPLIED, INCLUDING, WITHOUT LIMITATION, THOSE OF MERCHANTABILITY, FITNESS FOR A PARTICULAR PURPOSE AND NONINFRINGEMENT OR ARISING FROM A COURSE OF DEALING, USAGE, OR TRADE PRACTICE.

IN NO EVENT SHALL CISCO OR ITS SUPPLIERS BE LIABLE FOR ANY INDIRECT, SPECIAL, CONSEQUENTIAL, OR INCIDENTAL DAMAGES, INCLUDING, WITHOUT LIMITATION, LOST PROFITS OR LOSS OR DAMAGE TO DATA ARISING OUT OF THE USE OR INABILITY TO USE THIS MANUAL, EVEN IF CISCO OR ITS SUPPLIERS HAVE BEEN ADVISED OF THE POSSIBILITY OF SUCH DAMAGES.

AccessPath, AtmDirector, Browse with Me, CCDA, CCDE, CCDP, CCIE, CCNA, CCNP, CCSI, CD-PAC, *CiscoLink*, the Cisco Net*Works* logo, the Cisco *Powered* Network logo, Cisco Systems Networking Academy, the Cisco Systems Networking Academy logo, Fast Step, Follow Me Browsing, FormShare, FrameShare, GigaStack, IGX, Internet Quotient, IP/VC, iQ Breakthrough, iQ Expertise, iQ FastTrack, the iQ Logo, iQ Net Readiness Scorecard, MGX, the Networkers logo, *Packet*, RateMUX, ScriptBuilder, ScriptShare, SlideCast, SMARTnet, TransPath, Unity, Voice LAN, Wavelength Router, and WebViewer are trademarks of Cisco Systems, Inc.; Changing the Way We Work, Live, Play, and Learn, Discover All That's Possible, and Empowering the Internet Generation, are service marks of Cisco Systems, Inc.; and Aironet, ASIST, BPX, Catalyst, Cisco, the Cisco Certified Internetwork Expert logo, Cisco IOS, the Cisco IOS logo, Cisco Systems, Cisco Systems Capital, the Cisco Systems logo, Enterprise/Solver, EtherChannel, EtherSwitch, FastHub, FastSwitch, IOS, IP/TV, LightStream, MICA, Network Registrar, PIX, Post-Routing, Pre-Routing, Registrar, StrataView Plus, Stratm, SwitchProbe, TeleRouter, and VCO are registered trademarks of Cisco Systems, Inc. and/or its affiliates in the U.S. and certain other countries.

All other brands, names, or trademarks mentioned in this document or Web site are the property of their respective owners. The use of the word partner does not imply a partnership relationship between Cisco and any other company. (0104R)

*Cisco 6400 Feature Guide* Copyright © 2001, Cisco Systems, Inc. All rights reserved.

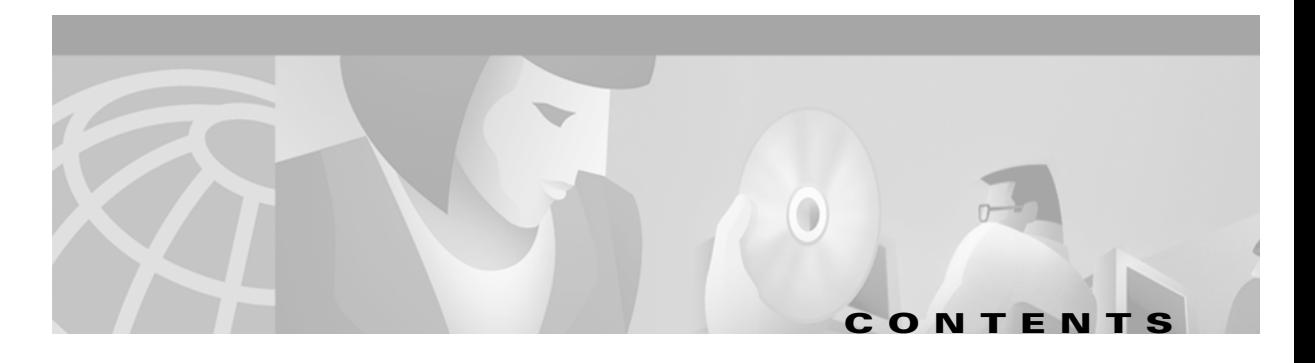

#### **[Preface](#page-12-0) xiii**

[How to Use This Guide](#page-12-1) **xiii** [Document Objectives](#page-12-2) **xiii** [Related Documentation](#page-12-3) **xiii** [Audience](#page-12-4) **xiii** [Document Organization](#page-13-0) **xiv** [Document Conventions](#page-13-1) **xiv** [Obtaining Documentation](#page-14-0) **xv** [World Wide Web](#page-14-1) **xv** [Documentation CD-ROM](#page-15-0) **xvi** [Ordering Documentation](#page-15-1) **xvi** [Documentation Feedback](#page-15-2) **xvi** [Obtaining Technical Assistance](#page-15-3) **xvi** [Cisco.com](#page-16-0) **xvii**

[Technical Assistance Center](#page-16-1) **xvii**

#### **[Supported Features](#page-18-0) 1-1**

[Conventions Used in This Chapter](#page-19-0) **1-2** [Node Route Processor Features](#page-19-1) **1-2** [Access Protocols](#page-19-2) **1-2** [Aggregation and Virtual Private Networks \(VPNs\)](#page-21-0) **1-4** [Configuration and Monitoring](#page-23-0) **1-6** [Hardware Support](#page-23-1) **1-6** [IP and Routing](#page-24-0) **1-7** [Network Management](#page-26-0) **1-9** [RADIUS/AAA](#page-27-0) **1-10** [Scalability and Performance](#page-28-0) **1-11** [Service Selection Gateway \(NRP-SSG\)](#page-29-0) **1-12** [Other Features and Feature Enhancements](#page-32-0) **1-15** [Node Switch Processor Features](#page-33-0) **1-16** [ATM Connections](#page-33-1) **1-16** [ATM Internetworking](#page-34-0) **1-17**

[ATM Per-Flow Queuing](#page-34-1) **1-17** [ATM Traffic Classes](#page-35-0) **1-18** [Configuration and Monitoring](#page-36-0) **1-19** [Hardware Support](#page-37-0) **1-20** [IP and Routing](#page-38-0) **1-21** [Network Management](#page-38-1) **1-21** [RADIUS/AAA](#page-39-0) **1-22** [Scalability and Performance](#page-39-1) **1-22** [Signaling and Routing](#page-39-2) **1-22**

#### **[Layer 2 Tunnel Protocol](#page-42-0) 2-1**

[Overview](#page-42-1) **2-1** [Restrictions](#page-42-2) **2-1** [L2TP Scalability Prerequisites](#page-42-3) **2-1** [Configuring L2TP](#page-43-0) **2-2** [Configuring VPDN on the LAC](#page-43-1) **2-2** [Configuring VPDN on the LNS](#page-43-2) **2-2** [Tunnel Service Authorization](#page-45-0) **2-4** [Sessions per Tunnel Limiting](#page-50-0) **2-9** [Tunnel Sharing](#page-53-0) **2-12** [Tunnel Switching](#page-55-0) **2-14** [Scalability Enhancements](#page-61-0) **2-20** [Monitoring and Troubleshooting VPDN and L2TP](#page-64-0) **2-23**

#### **[Multiprotocol Label Switching](#page-68-0) 3-1**

[Restrictions](#page-68-1) **3-1** [Prerequisites](#page-68-2) **3-1** [Configuration Tasks](#page-68-3) **3-1** [Configuring the NRP as an MPLS Label Switch Controller](#page-68-4) **3-1** [Configuring the NRP as an MPLS Edge Label Switch Router](#page-69-0) **3-2** [Configuring MPLS Virtual Private Networks](#page-74-0) **3-7**

[Monitoring and Troubleshooting MPLS](#page-84-0) **3-17**

#### **[Service Selection Gateway](#page-86-0) 4-1**

[Overview](#page-86-1) **4-1** [Benefits](#page-88-0) **4-3** [Restrictions](#page-92-0) **4-7** [Prerequisites](#page-92-1) **4-7** [Configuring Features](#page-93-0) **4-8**

[Enabling SSG](#page-93-1) **4-8** [Configuring Local Service Profiles](#page-94-0) **4-9** [Configuring Security](#page-94-1) **4-9** [Configuring a Default Network](#page-95-0) **4-10** [Configuring Interfaces](#page-95-1) **4-10** [Configuring Services](#page-96-0) **4-11** [Configuring Fastswitching](#page-97-0) **4-12** [Configuring Multicast](#page-97-1) **4-12** [Configuring RADIUS Interim Accounting](#page-98-0) **4-13** [Configuring Cisco Express Forwarding](#page-98-1) **4-13** [Configuring IOS Network Address Translation](#page-99-0) **4-14** [Configuring VPI/VCI Indexing to Service Profile](#page-99-1) **4-14** [Configuring the Proxy RADIUS Enhancements](#page-100-0) **4-15** [Configuring L2TP](#page-102-0) **4-17** [Configuring Local Forwarding](#page-106-0) **4-21** [Configuring an Open Garden](#page-106-1) **4-21** [Configuring HTTP Redirection](#page-108-0) **4-23** [Configuring RADIUS Profiles](#page-110-0) **4-25** [SSG Vendor-Specific Attributes](#page-110-1) **4-25** [User Profiles](#page-113-0) **4-28** [Service Profiles](#page-117-0) **4-32** [Service Group Profiles](#page-125-0) **4-40** [Pseudo-Service Profiles](#page-127-0) **4-42** [RADIUS Accounting Records](#page-131-0) **4-46** [Account Logon](#page-131-1) **4-46** [Account Logoff](#page-131-2) **4-46** [Connection Start](#page-132-0) **4-47** [Connection Stop](#page-132-1) **4-47** [Attributes Used in Accounting Records](#page-133-0) **4-48** [Configuration Example](#page-135-0) **4-50** [Security](#page-136-0) **4-51** [Default Network](#page-136-1) **4-51** [Interfaces](#page-136-2) **4-51** [Services](#page-137-0) **4-52** [Service Search Order](#page-137-1) **4-52** [Next-Hop Table](#page-137-2) **4-52** [Max Services](#page-138-0) **4-53**

[Local Service Profile](#page-138-1) **4-53** [Transparent Passthrough Filter](#page-138-2) **4-53** [Redundancy](#page-138-3) **4-53** [Fastswitching](#page-138-4) **4-53** [Multicast](#page-138-5) **4-53** [RADIUS Interim Accounting](#page-139-0) **4-54** [CEF](#page-139-1) **4-54** [IOS NAT](#page-139-2) **4-54** [Service Name to VC Mapping](#page-140-0) **4-55** [Monitoring and Troubleshooting SSG](#page-140-1) **4-55** [RADIUS](#page-141-0) **4-56**

#### **[Point-to-Point Protocol](#page-142-0) 5-1**

[Restrictions](#page-142-1) **5-1** [Prerequisites](#page-142-2) **5-1** [Configuration Tasks](#page-143-0) **5-2** [Configuring PPPoA](#page-143-1) **5-2** [Configuring PPPoE](#page-146-0) **5-5** [Configuring PPP Autosense](#page-151-0) **5-10** [Configuring AAA Authentication](#page-155-0) **5-14**

#### **[Miscellaneous Features](#page-158-0) 6-1**

[Routing and Bridging](#page-158-1) **6-1** [ATM Routed Bridge Encapsulation](#page-160-0) **6-3** [Benefits](#page-160-1) **6-3** [Restrictions](#page-160-2) **6-3** [Configuration Tasks](#page-161-0) **6-4** [Routed Bridge Encapsulation for Cisco Express Forwarding](#page-162-0) **6-5** [RADIUS VC Logging](#page-162-1) **6-5** [Configuring RADIUS VC Logging](#page-163-0) **6-6** [Monitoring and Maintaining RADIUS VC Logging](#page-166-0) **6-9** [IPCP Subnet Mask Support](#page-166-1) **6-9** [Configuring the Subnet Mask](#page-166-2) **6-9** [Configuring IPCP Subnet Mask Support on the CPE](#page-168-0) **6-11** [IP Overlapping Address Pools](#page-170-0) **6-13** [Benefits](#page-170-1) **6-13** [Restrictions](#page-170-2) **6-13** [Configuring a Local Pool Group for IP Overlapping Address Pools](#page-171-0) **6-14**

#### **[GLOSSARY](#page-174-0)**

**INDEX**

**Contents**

 $\overline{\phantom{a}}$ 

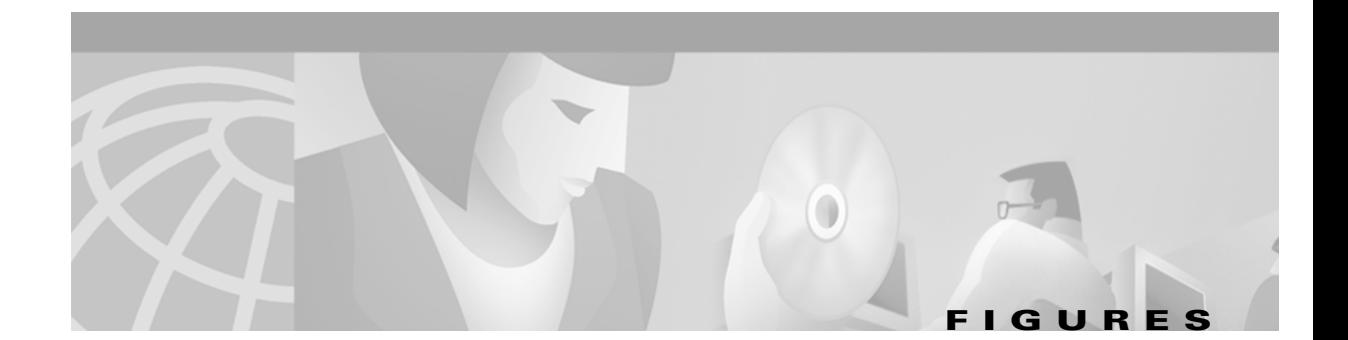

- *[Figure 2-1](#page-56-0)* Example Network Topology Using the L2TP Tunnel Switching Feature **2-15**
- *[Figure 2-2](#page-59-0)* Example L2TP Tunnel Switch Topology **2-18**
- *[Figure 3-1](#page-70-0)* PVP Connection between Two Edge LSRs Within a Cisco 6400 **3-3**
- *[Figure 3-2](#page-71-0)* PVP Connection Between Two Edge LSRs in Separate Cisco 6400s **3-4**
- *[Figure 3-3](#page-72-0)* VPI Range Between Two Edge LSRs Within a Cisco 6400 **3-5**
- *[Figure 3-4](#page-73-0)* VPI Range Between Two NRPs in Different Cisco 6400s **3-6**
- *[Figure 3-5](#page-75-0)* Basic Cisco 6400 MPLS VPN Topology **3-8**
- *[Figure 3-6](#page-76-0)* Detailed Schematic of the MPLS VPN Configuration Shown in **Figure 3-5 3-9**
- *[Figure 4-1](#page-87-0)* SSG Connection Between ADSL Equipment and Network Services **4-2**
- *[Figure 4-2](#page-136-3)* Example SSG Network Topology **4-51**
- *[Figure 6-1](#page-160-3)* ATM Routed Bridge Encapsulation **6-3**

**Figures** 

 $\mathbf I$ 

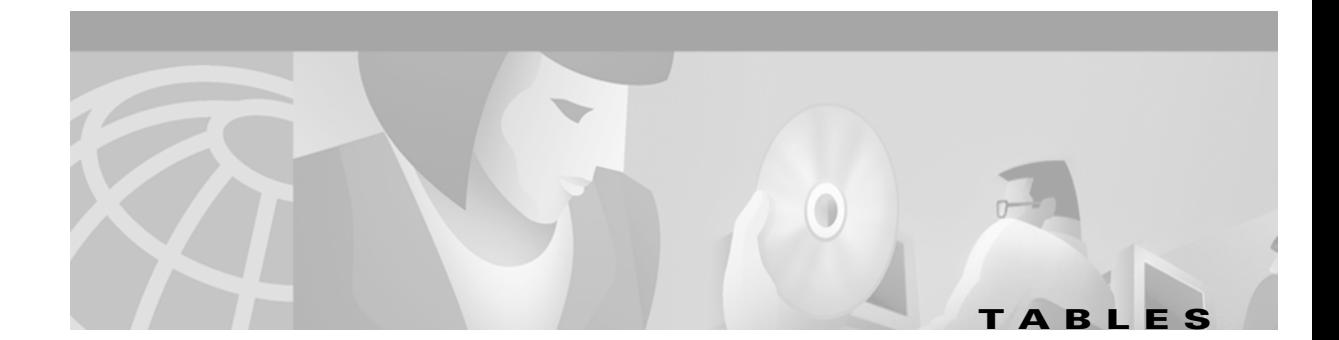

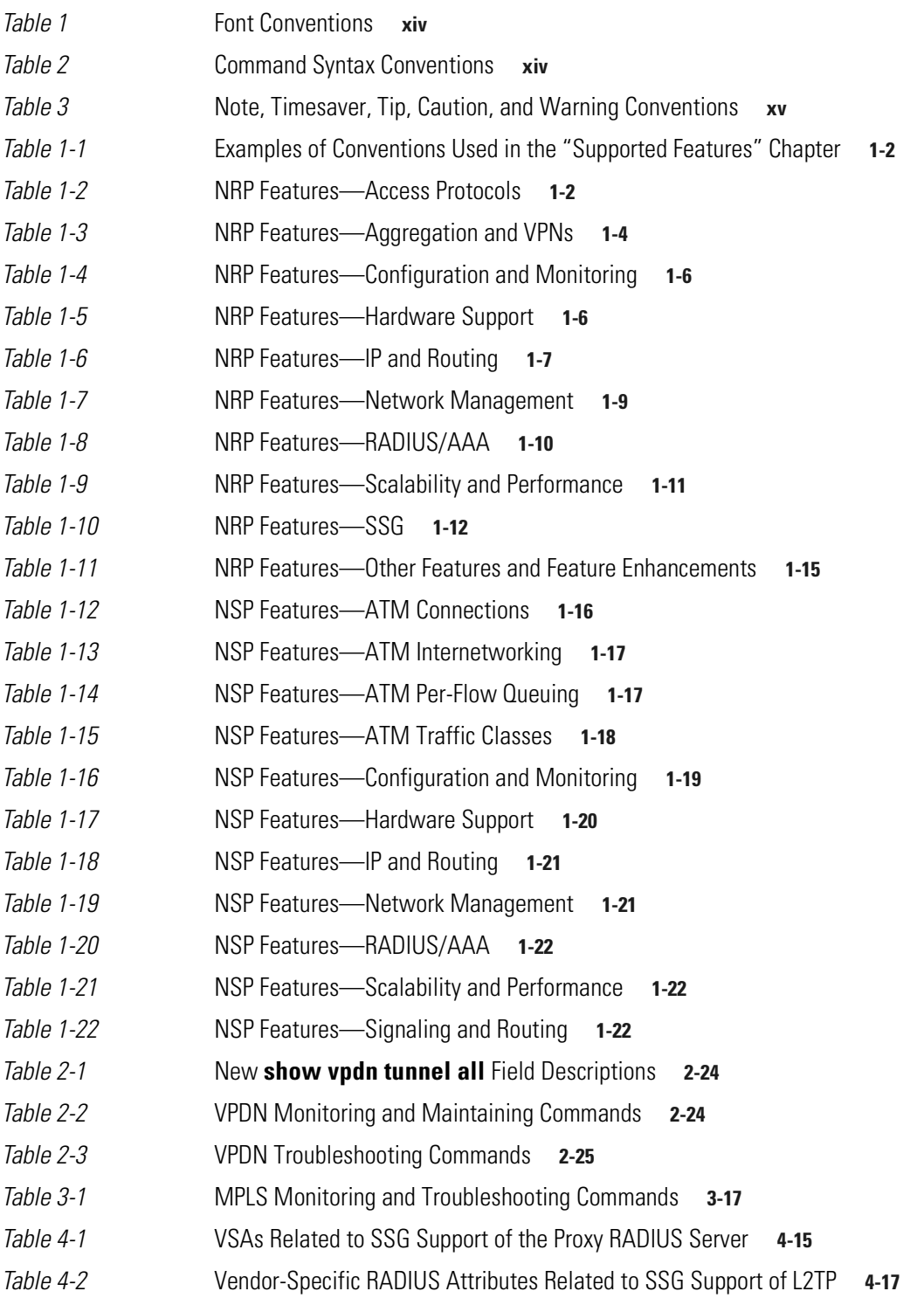

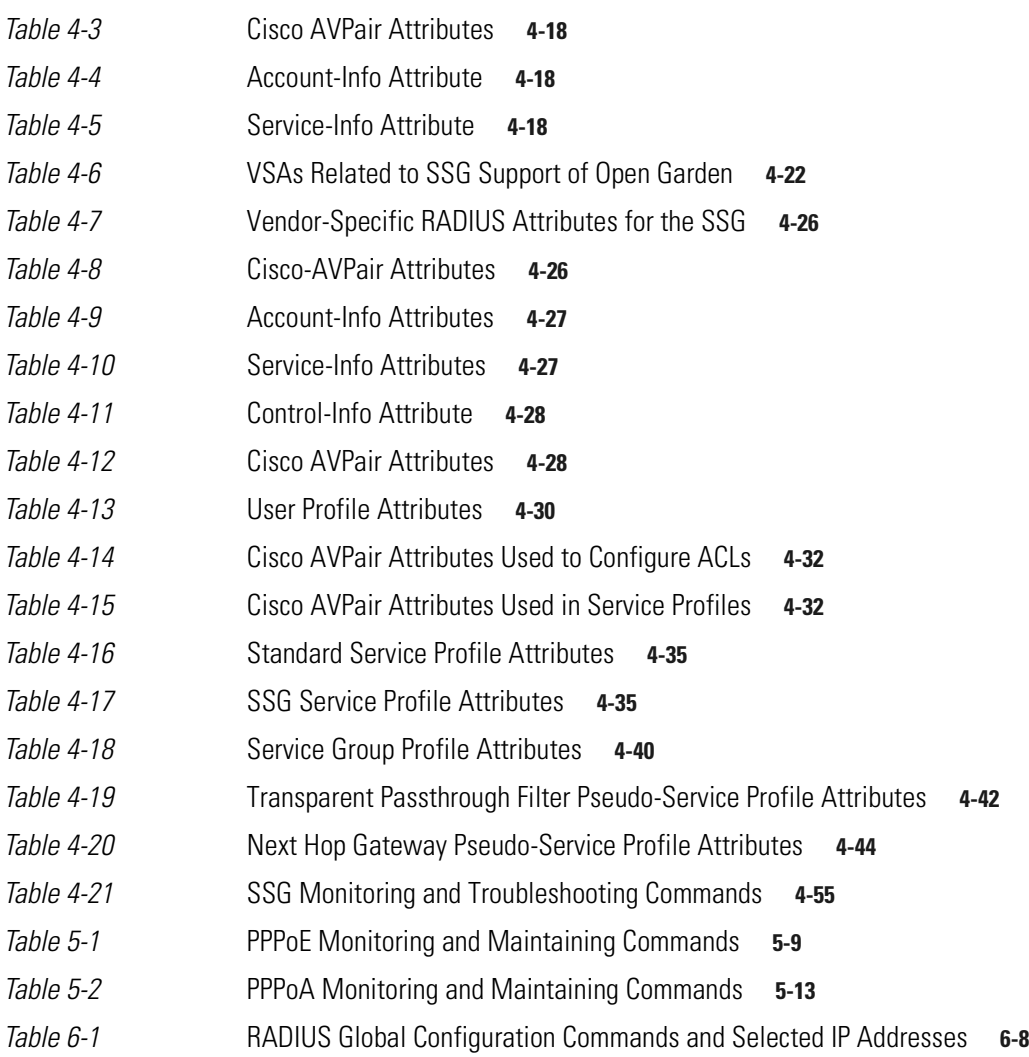

 $\overline{\phantom{a}}$ 

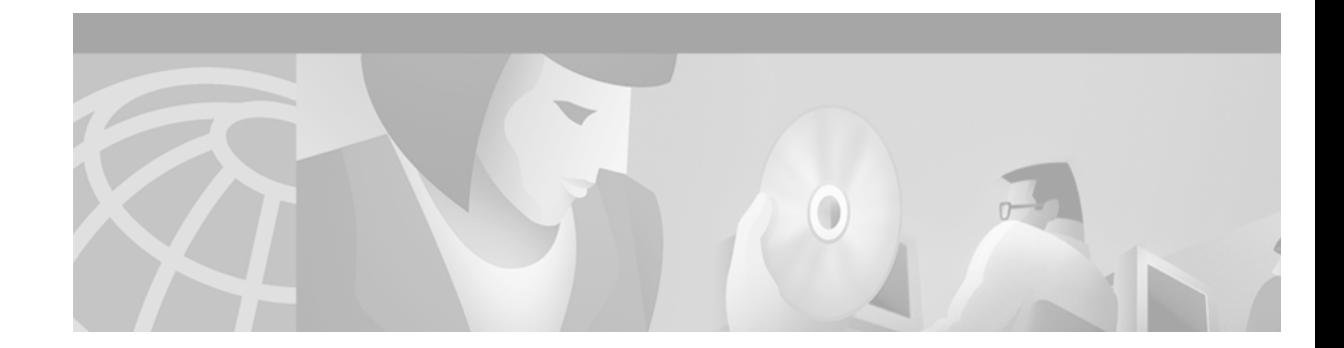

## <span id="page-12-0"></span>**Preface**

# <span id="page-12-1"></span>**How to Use This Guide**

To obtain information about features of the Cisco 6400 Universal Access Concentrator supported in Cisco IOS Release 12.1(5)DB/DC see [Chapter 1, "Supported Features."](#page-18-1) Find the feature that you want and follow the link to other sections of this guide or other documents for detailed information about configuring the feature.

# <span id="page-12-2"></span>**Document Objectives**

The objectives of this guide are to describe the software features and basic configuration procedures for the Cisco 6400.

# <span id="page-12-3"></span>**Related Documentation**

Use this guide with the following documentation:

- **•** *Cisco 6400 Software Setup Guide* (Cisco document number OL-1183-01)
- **•** *Cisco 6400 Command Reference* (Cisco document number OL-1272-01)

## <span id="page-12-4"></span>**Audience**

This guide is developed for system and network managers.

# <span id="page-13-0"></span>**Document Organization**

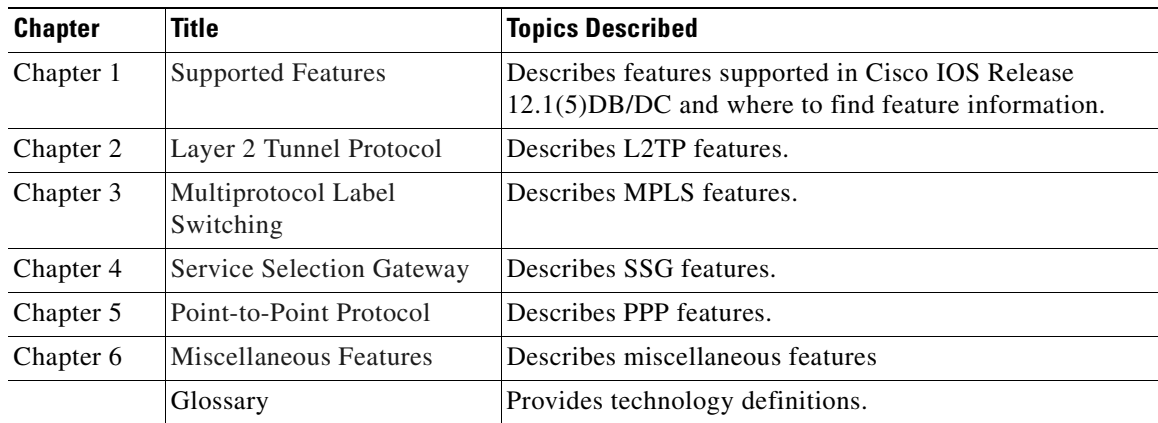

# <span id="page-13-1"></span>**Document Conventions**

#### <span id="page-13-2"></span>*Table 1 Font Conventions*

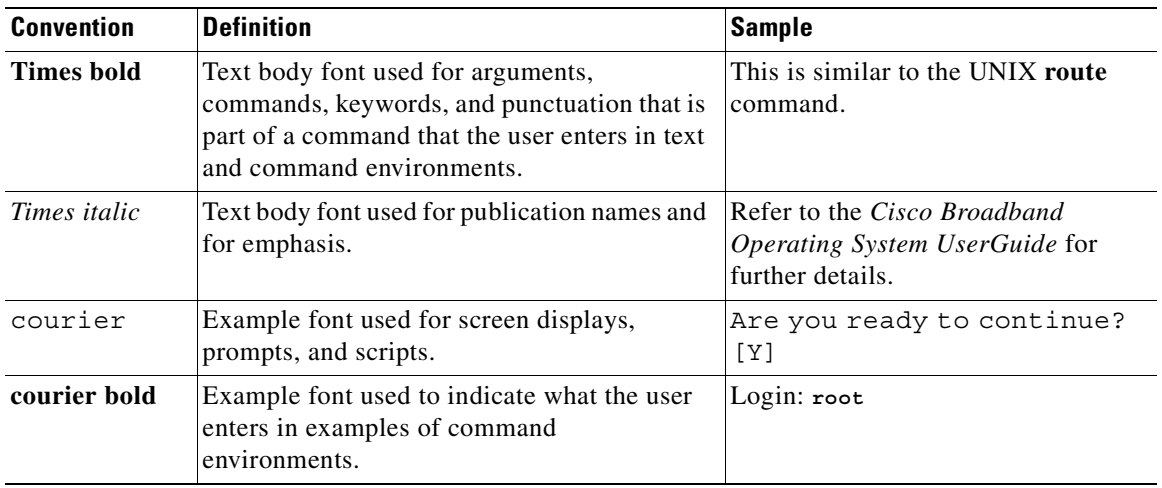

#### <span id="page-13-3"></span>*Table 2 Command Syntax Conventions*

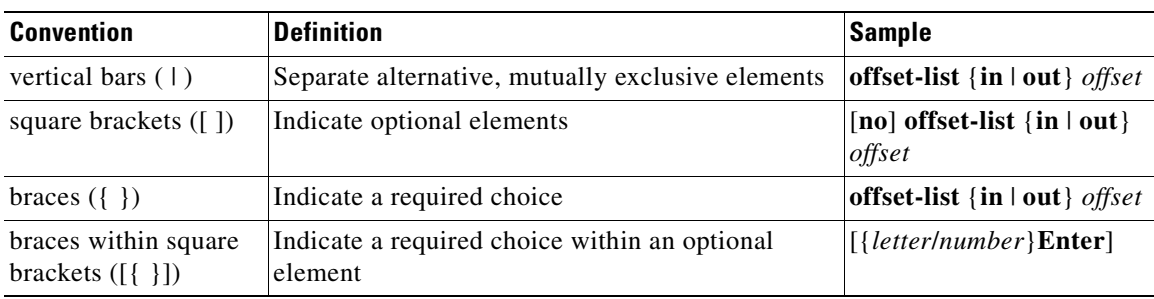

a ka

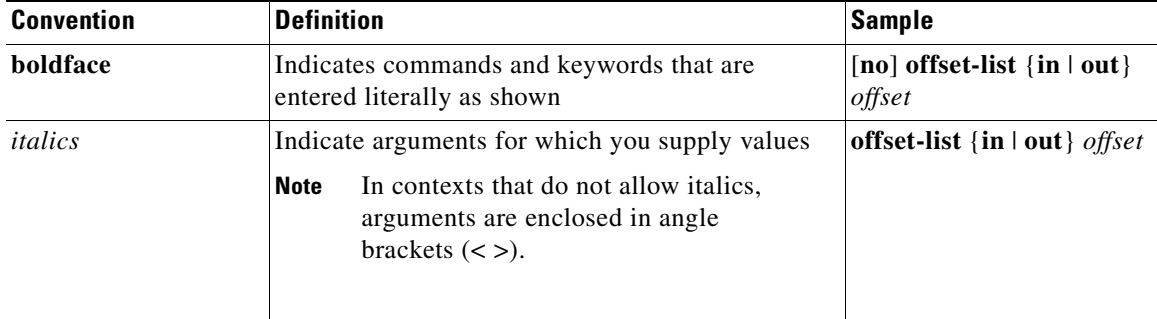

#### *Table 2 Command Syntax Conventions (continued)*

<span id="page-14-2"></span>*Table 3 Note, Timesaver, Tip, Caution, and Warning Conventions*

| <b>Convention</b> | <b>Description</b>                                                                                                    |
|-------------------|----------------------------------------------------------------------------------------------------|
| <b>Note</b>       | Means reader take note. Notes contain helpful suggestions or references to<br>material not covered in the guide.                                                                                                    |
| Timesaver         | Means the described action saves time. You can save time by performing the<br>action described in the paragraph.                                                                                                    |
| Caution           | Means <i>reader be careful</i> . In this situation, you might do something that could<br>result in equipment damage or loss of data.                                                                                                    |
| Warning           | Means <i>danger</i> . You are in a situation that could cause bodily injury. Before you<br>work on any equipment, you must be aware of the hazards involved with<br>electrical circuitry and familiar with standard practices for preventing<br>accidents. To see translated versions of warnings, refer to the Regulatory<br>Compliance and Safety Information document that accompanied the device. |

## <span id="page-14-0"></span>**Obtaining Documentation**

The following sections provide sources for obtaining documentation from Cisco Systems.

### <span id="page-14-1"></span>**World Wide Web**

You can access the most current Cisco documentation on the World Wide Web at the following sites:

- **•** <http://www.cisco.com>
- **•** <http://www-china.cisco.com>
- **•** <http://www-europe.cisco.com>

### <span id="page-15-0"></span>**Documentation CD-ROM**

Cisco documentation and additional literature are available in a CD-ROM package, which ships with your product. The Documentation CD-ROM is updated monthly and may be more current than printed documentation. The CD-ROM package is available as a single unit or as an annual subscription.

### <span id="page-15-1"></span>**Ordering Documentation**

Cisco documentation is available in the following ways:

**•** Registered Cisco Direct Customers can order Cisco Product documentation from the Networking Products MarketPlace:

[http://www.cisco.com/cgi-bin/order/order\\_root.pl](http://www.cisco.com/cgi-bin/order/order_root.pl)

**•** Registered Cisco.com users can order the Documentation CD-ROM through the online Subscription Store:

<http://www.cisco.com/go/subscription>

• Nonregistered Cisco.com users can order documentation through a local account representative by calling Cisco corporate headquarters (California, USA) at 408 526-7208 or, in North America, by calling 800 553-NETS(6387).

### <span id="page-15-2"></span>**Documentation Feedback**

If you are reading Cisco product documentation on the World Wide Web, you can submit technical comments electronically. Click **Feedback** in the toolbar and select **Documentation**. After you complete the form, click **Submit** to send it to Cisco.

You can e-mail your comments to bug-doc@cisco.com.

To submit your comments by mail, use the response card behind the front cover of your document, or write to the following address:

Attn Document Resource Connection Cisco Systems, Inc. 170 West Tasman Drive San Jose, CA 95134-9883

We appreciate your comments.

## <span id="page-15-3"></span>**Obtaining Technical Assistance**

Cisco provides Cisco.com as a starting point for all technical assistance. Customers and partners can obtain documentation, troubleshooting tips, and sample configurations from online tools. For Cisco.com registered users, additional troubleshooting tools are available from the TAC website.

### <span id="page-16-0"></span>**Cisco.com**

Cisco.com is the foundation of a suite of interactive, networked services that provides immediate, open access to Cisco information and resources at anytime, from anywhere in the world. This highly integrated Internet application is a powerful, easy-to-use tool for doing business with Cisco.

Cisco.com provides a broad range of features and services to help customers and partners streamline business processes and improve productivity. Through Cisco.com, you can find information about Cisco and our networking solutions, services, and programs. In addition, you can resolve technical issues with online technical support, download and test software packages, and order Cisco learning materials and merchandise. Valuable online skill assessment, training, and certification programs are also available.

Customers and partners can self-register on Cisco.com to obtain additional personalized information and services. Registered users can order products, check on the status of an order, access technical support, and view benefits specific to their relationships with Cisco.

To access Cisco.com, go to the following website:

<http://www.cisco.com>

### <span id="page-16-1"></span>**Technical Assistance Center**

The Cisco TAC website is available to all customers who need technical assistance with a Cisco product or technology that is under warranty or covered by a maintenance contract.

#### **Contacting TAC by Using the Cisco TAC Website**

If you have a priority level 3 (P3) or priority level 4 (P4) problem, contact TAC by going to the TAC website:

<http://www.cisco.com/tac>

P3 and P4 level problems are defined as follows:

- **•** P3—Your network performance is degraded. Network functionality is noticeably impaired, but most business operations continue.
- P4—You need information or assistance on Cisco product capabilities, product installation, or basic product configuration.

In each of the above cases, use the Cisco TAC website to quickly find answers to your questions.

To register for Cisco.com, go to the following website:

<http://www.cisco.com/register/>

If you cannot resolve your technical issue by using the TAC online resources, Cisco.com registered users can open a case online by using the TAC Case Open tool at the following website:

<http://www.cisco.com/tac/caseopen>

#### **Contacting TAC by Telephone**

If you have a priority level 1 (P1) or priority level 2 (P2) problem, contact TAC by telephone and immediately open a case. To obtain a directory of toll-free numbers for your country, go to the following website:

<http://www.cisco.com/warp/public/687/Directory/DirTAC.shtml>

**xvii**

P1 and P2 level problems are defined as follows:

- **•** P1—Your production network is down, causing a critical impact to business operations if service is not restored quickly. No workaround is available.
- **•** P2—Your production network is severely degraded, affecting significant aspects of your business operations. No workaround is available.

٠

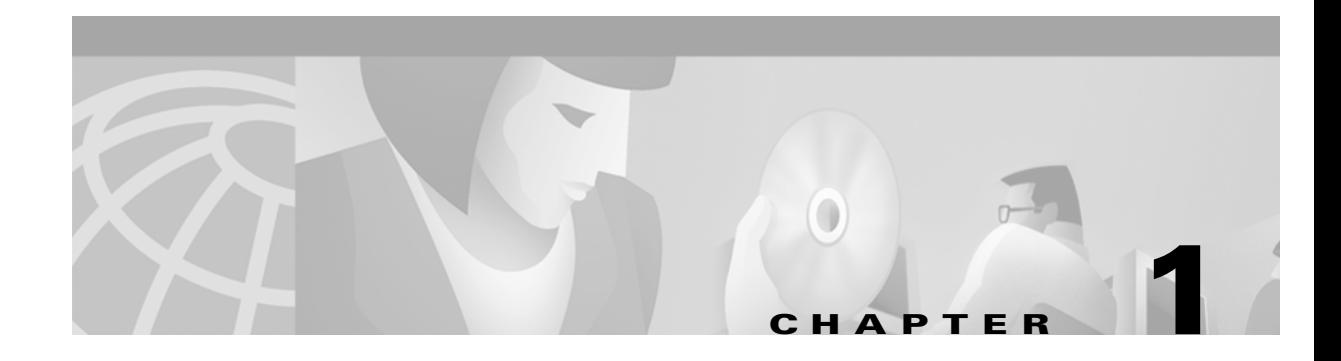

# <span id="page-18-2"></span><span id="page-18-1"></span><span id="page-18-0"></span>**Supported Features**

This chapter lists the features supported by the Cisco 6400 carrier-class broadband aggregator in Cisco IOS Releases 12.1(5)DB and 12.1(5)DC. This chapter also identifies feature documentation that you can find on Cisco.com.

The topics addressed are:

- **•** [Conventions Used in This Chapter, page 1-2](#page-19-0)
- **•** [Node Route Processor Features, page 1-2](#page-19-1)
	- **–** [Access Protocols, page 1-2](#page-19-2)
	- **–** [Aggregation and Virtual Private Networks \(VPNs\), page 1-4](#page-21-0)
	- **–** [Configuration and Monitoring, page 1-6](#page-23-0)
	- **–** [Hardware Support, page 1-6](#page-23-1)
	- **–** [IP and Routing, page 1-7](#page-24-0)
	- **–** [Network Management, page 1-9](#page-26-0)
	- **–** [RADIUS/AAA, page 1-10](#page-27-0)
	- **–** [Scalability and Performance, page 1-11](#page-28-0)
	- **–** [Service Selection Gateway \(NRP-SSG\), page 1-12](#page-29-0)
	- **–** [Other Features and Feature Enhancements, page 1-15](#page-32-0)
- **•** [Node Switch Processor Features, page 1-16](#page-33-0)
	- **–** [ATM Connections, page 1-16](#page-33-1)
	- **–** [ATM Internetworking, page 1-17](#page-34-0)
	- **–** [ATM Per-Flow Queuing, page 1-17](#page-34-1)
	- **–** [ATM Traffic Classes, page 1-18](#page-35-0)
	- **–** [Configuration and Monitoring, page 1-19](#page-36-0)
	- **–** [Hardware Support, page 1-20](#page-37-0)
	- **–** [IP and Routing, page 1-21](#page-38-0)
	- **–** [Network Management, page 1-21](#page-38-1)
	- **–** [RADIUS/AAA, page 1-22](#page-39-0)
	- **–** [Scalability and Performance, page 1-22](#page-39-1)
	- **–** [Signaling and Routing, page 1-22](#page-39-2)

Г

## <span id="page-19-3"></span><span id="page-19-0"></span>**Conventions Used in This Chapter**

Feature documentation publication names are in *italics*. When applicable, the path to the most useful section of the publication is provided in a bulleted list after the publication name. The bulleted items can be book part titles, chapter titles, section names, or subsection names.

*Table 1-1 Examples of Conventions Used in the "Supported Features" Chapter*

| <b>Feature</b>       | <b>Documentation</b>                                              |
|----------------------|-------------------------------------------------------------------|
| <b>RBE with DHCP</b> | Cisco 6400 Feature Guide-Releases 12.1(5)DB and $12.1(5)DC$ :     |
|                      | Miscellaneous Features                                            |
|                      | ATM Routed Bridge Encapsulation                                   |
|                      | Cisco IOS IP and IP Routing Configuration Guide, Release 12.1:    |
|                      | IP Addressing and Services                                        |
|                      | Configuring DHCP                                                  |
| <b>RFC</b> 1577      | Cisco IOS Wide-Area Networking Configuration Guide, Release 12.1: |
|                      | Configuring ATM                                                   |
|                      | Configuring Classical IP and ARP over ATM                         |

## <span id="page-19-1"></span>**Node Route Processor Features**

The Cisco 6400 supports two node route processors (NRPs): NRP-1 and NRP-2:

- **•** NRP-1—Incorporates a 100-Mbps Fast Ethernet interface for connecting into an IP network and has processing capability for OC-3 rate of user traffic.
- NRP-2—Provides a Gigabit Ethernet interface and sufficient processing capability for handling OC-12 rate of user traffic.

The Feature column states whether the feature is supported by or applicable to only one type of NRP.

### <span id="page-19-2"></span>**Access Protocols**

<span id="page-19-4"></span>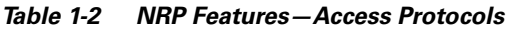

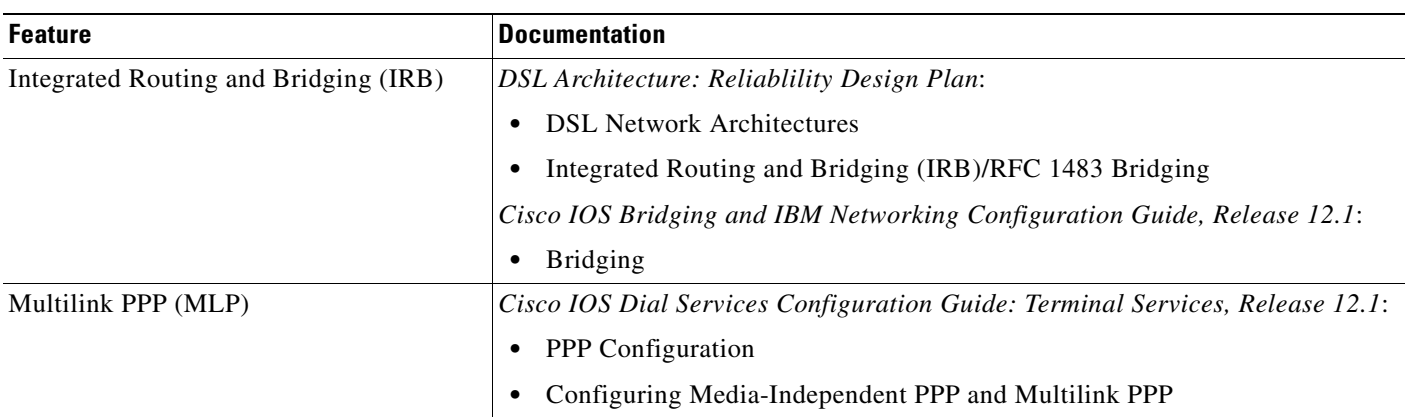

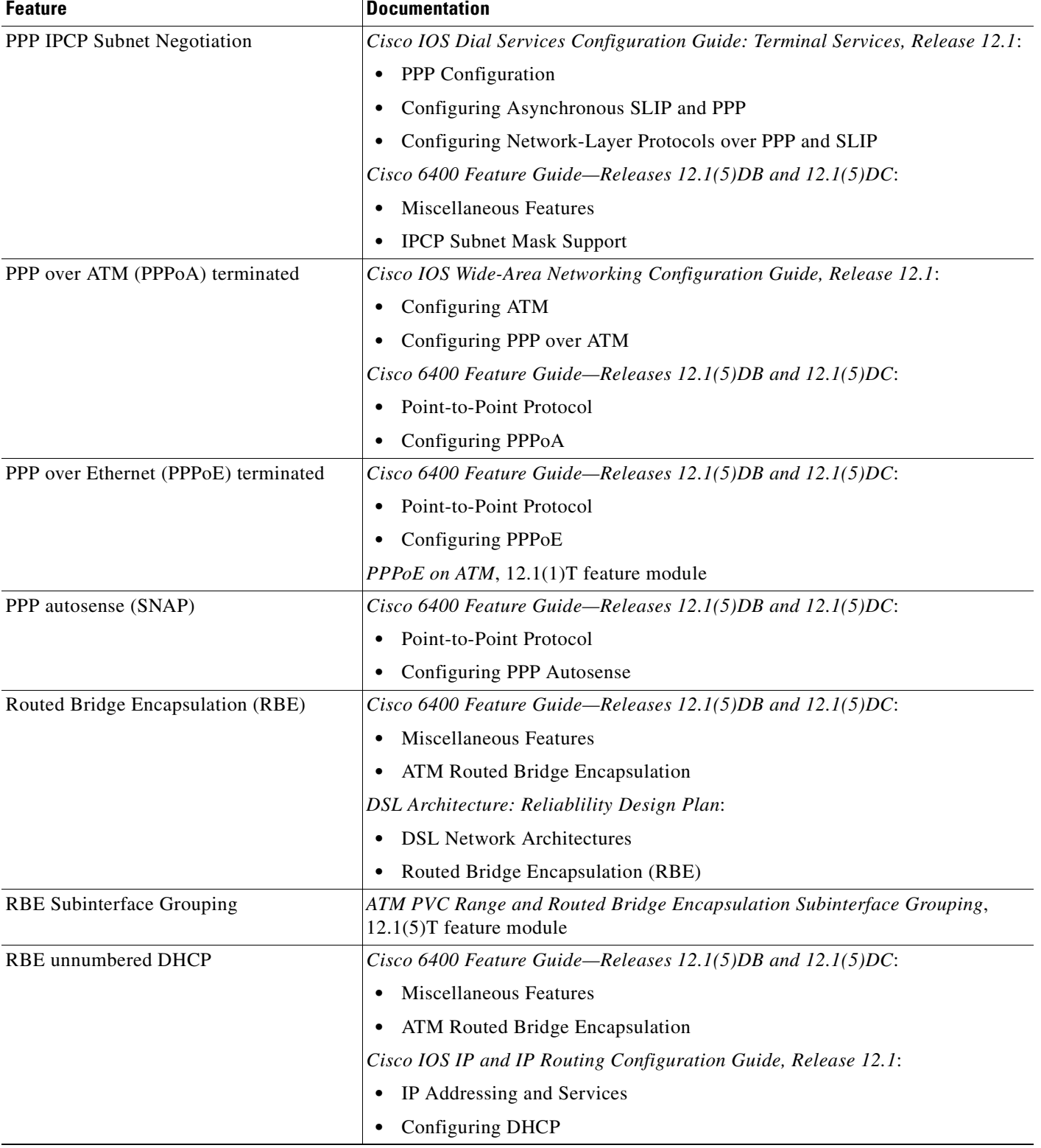

#### *Table 1-2 NRP Features—Access Protocols (continued)*

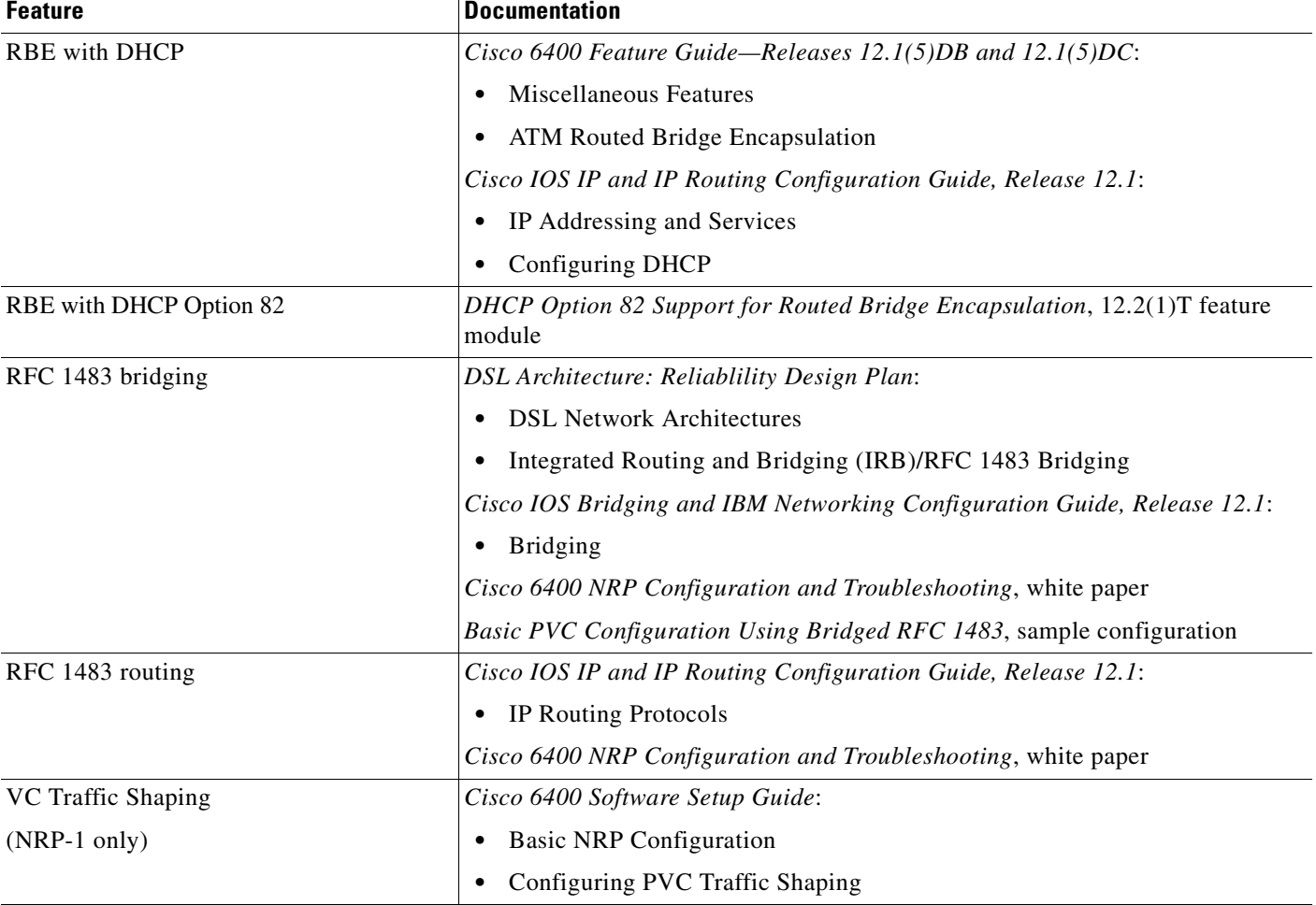

#### *Table 1-2 NRP Features—Access Protocols (continued)*

## <span id="page-21-0"></span>**Aggregation and Virtual Private Networks (VPNs)**

<span id="page-21-1"></span>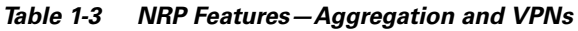

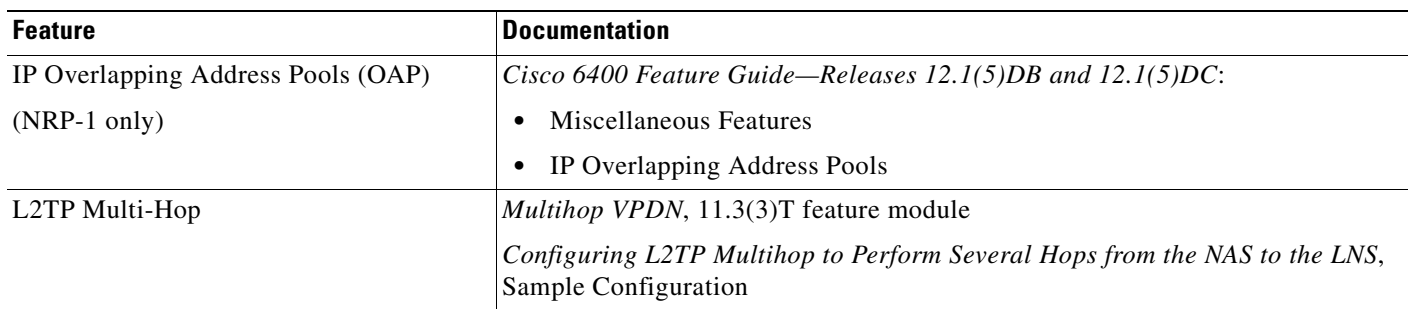

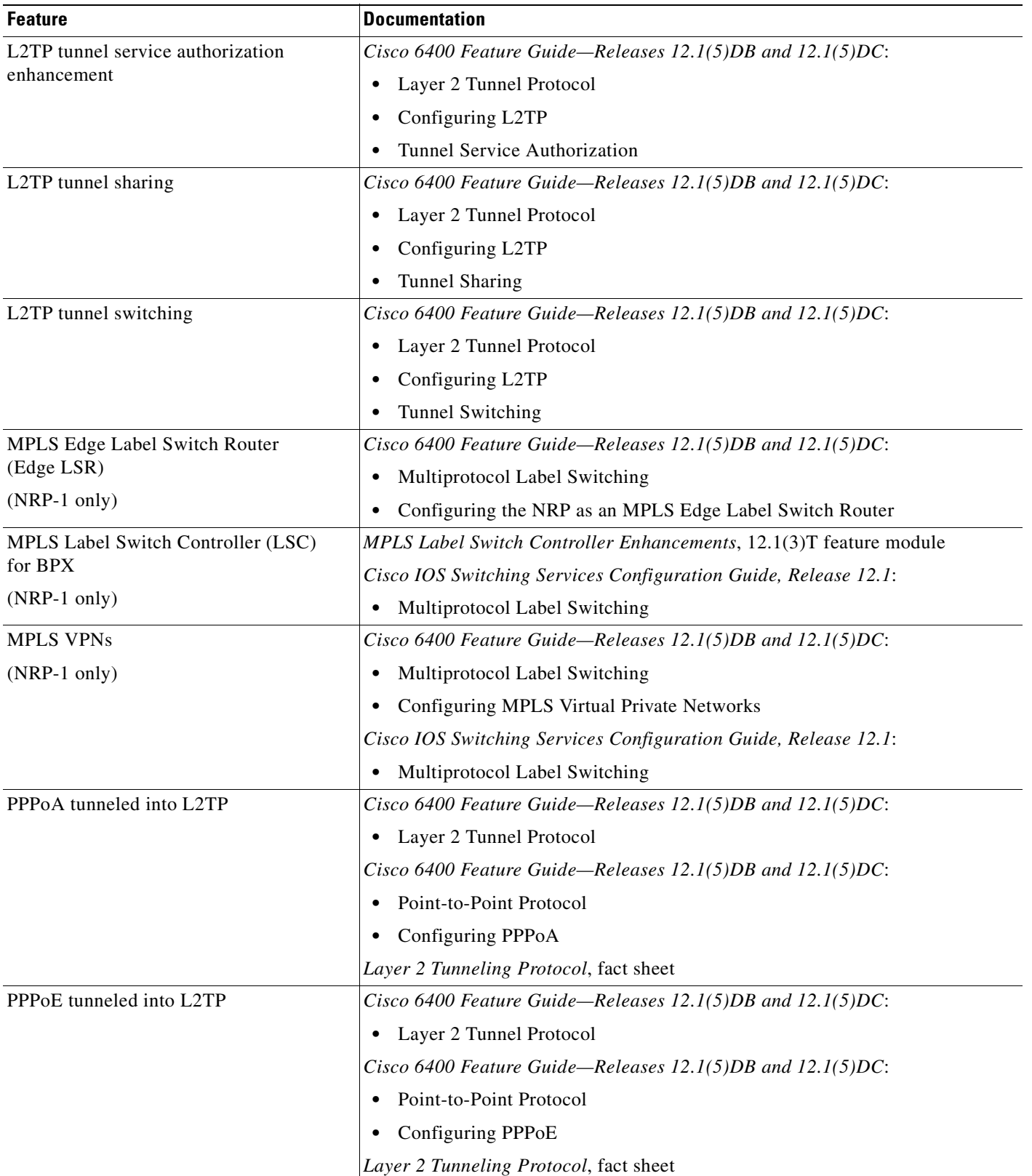

#### *Table 1-3 NRP Features—Aggregation and VPNs (continued)*

| <b>Feature</b>              | <b>Documentation</b>                                                           |
|-----------------------------|--------------------------------------------------------------------------------|
| Remote Access into MPLS VPN | Cisco 6400 Feature Guide-Releases $12.1(5)$ DB and $12.1(5)$ DC:               |
| $(NRP-1 \text{ only})$      | Multiprotocol Label Switching<br>٠                                             |
|                             | Configuring MPLS Virtual Private Networks<br>٠                                 |
|                             | Cisco IOS Switching Services Configuration Guide, Release 12.1:                |
|                             | Multiprotocol Label Switching<br>٠                                             |
| <b>RFC</b> 1577             | Cisco IOS Wide-Area Networking Configuration Guide, Release 12.1:              |
|                             | Configuring ATM<br>٠                                                           |
|                             | Configuring Classical IP and ARP over ATM<br>٠                                 |
| VLAN (ISL) on NRP           | Cisco IOS Switching Services Configuration Guide, Release 12.1:                |
|                             | Virtual LANs<br>٠                                                              |
|                             | Configuring Routing Between VLANs with Inter-Switch Link<br>٠<br>Encapsulation |
| VLAN $(802.1q)$ on GE       | Cisco IOS Switching Services Configuration Guide, Release 12.1:                |
| $(NRP-2 \text{ only})$      | Virtual LANs<br>٠                                                              |
|                             | Configuring Routing Between VLANs with IEEE 802.1Q Encapsulation<br>٠          |

*Table 1-3 NRP Features—Aggregation and VPNs (continued)*

### <span id="page-23-0"></span>**Configuration and Monitoring**

<span id="page-23-2"></span>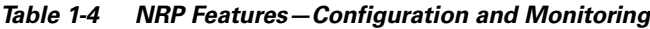

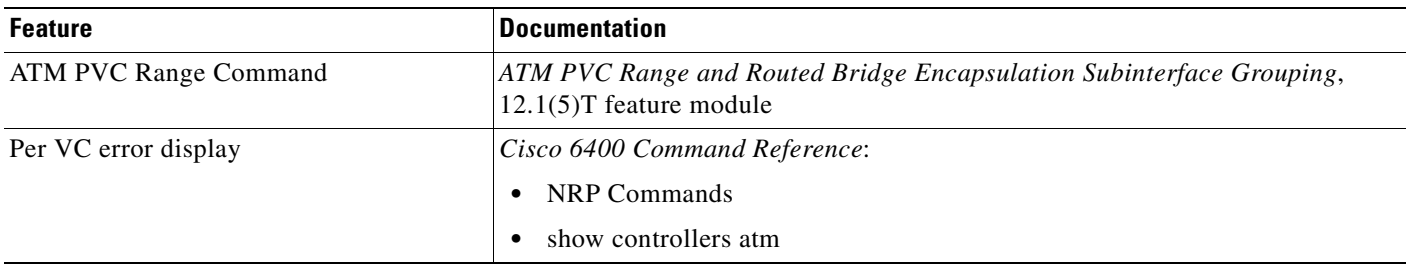

### <span id="page-23-1"></span>**Hardware Support**

<span id="page-23-3"></span>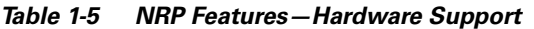

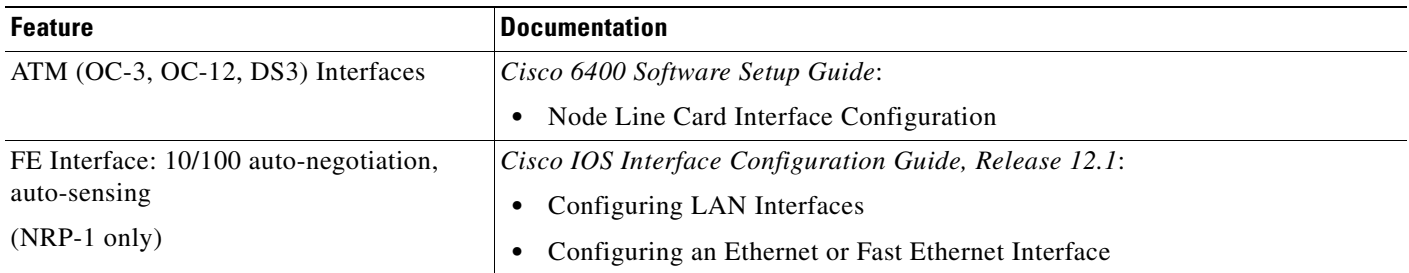

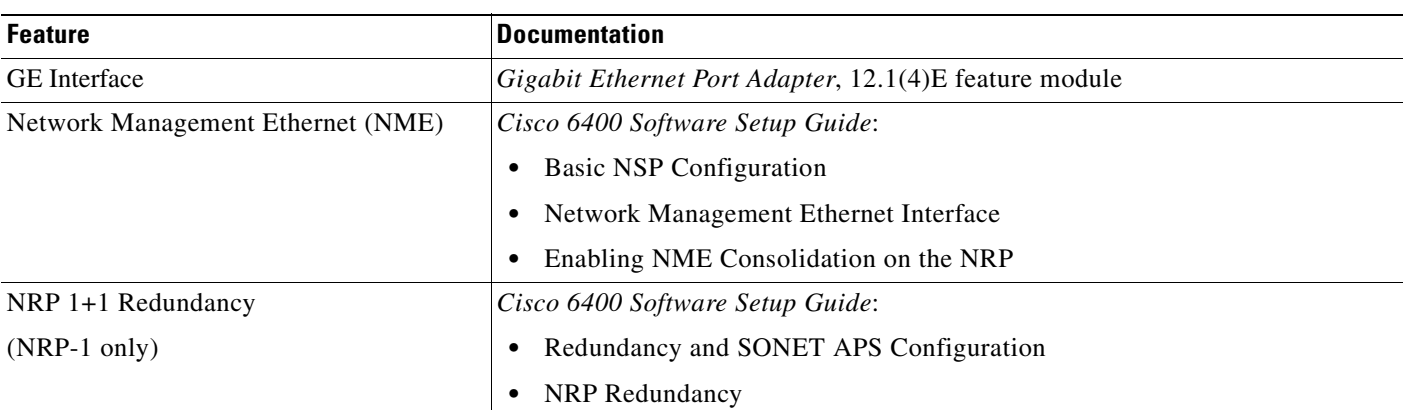

#### *Table 1-5 NRP Features—Hardware Support (continued)*

## <span id="page-24-0"></span>**IP and Routing**

<span id="page-24-1"></span>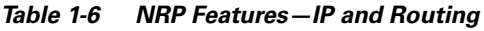

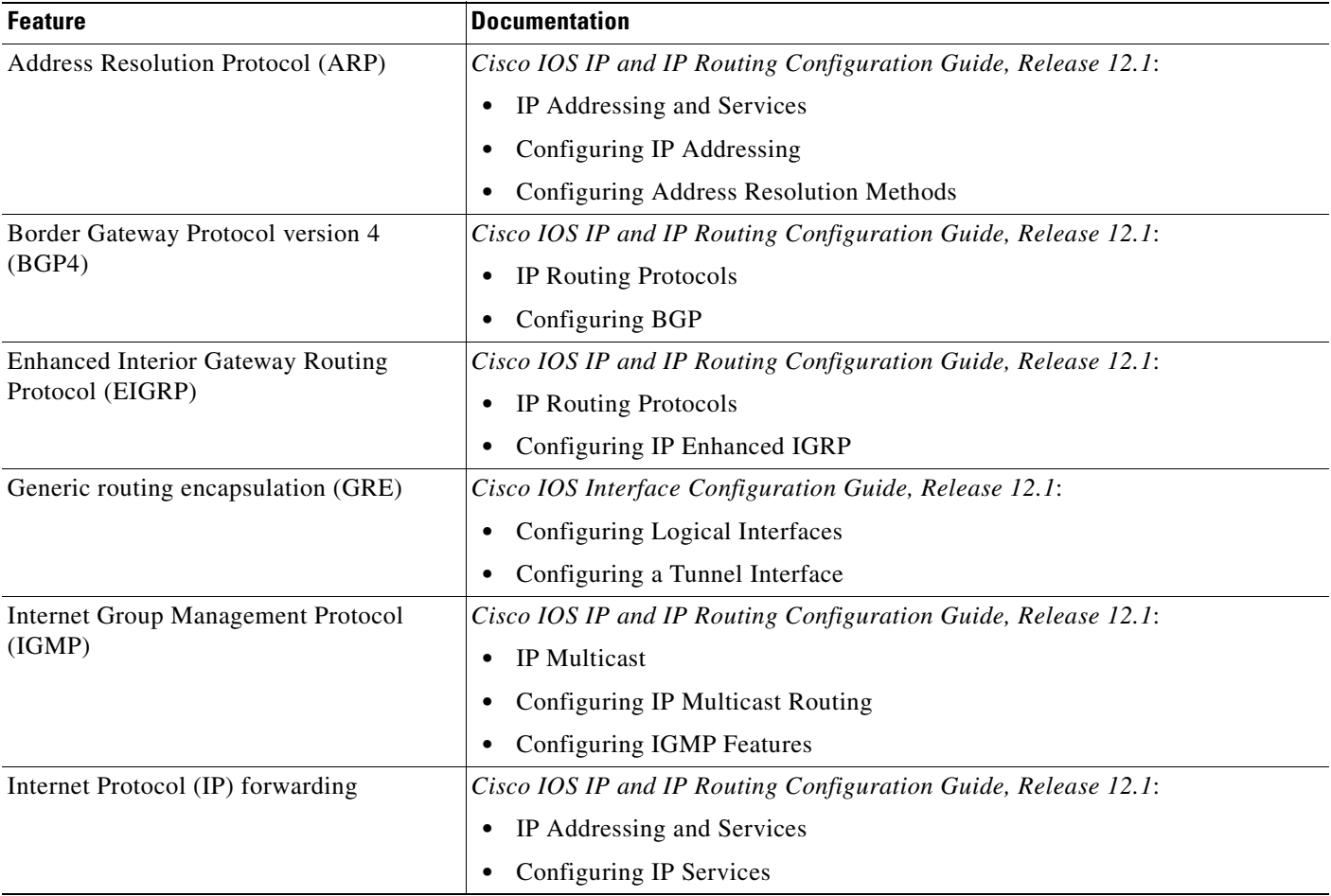

 $\blacksquare$ 

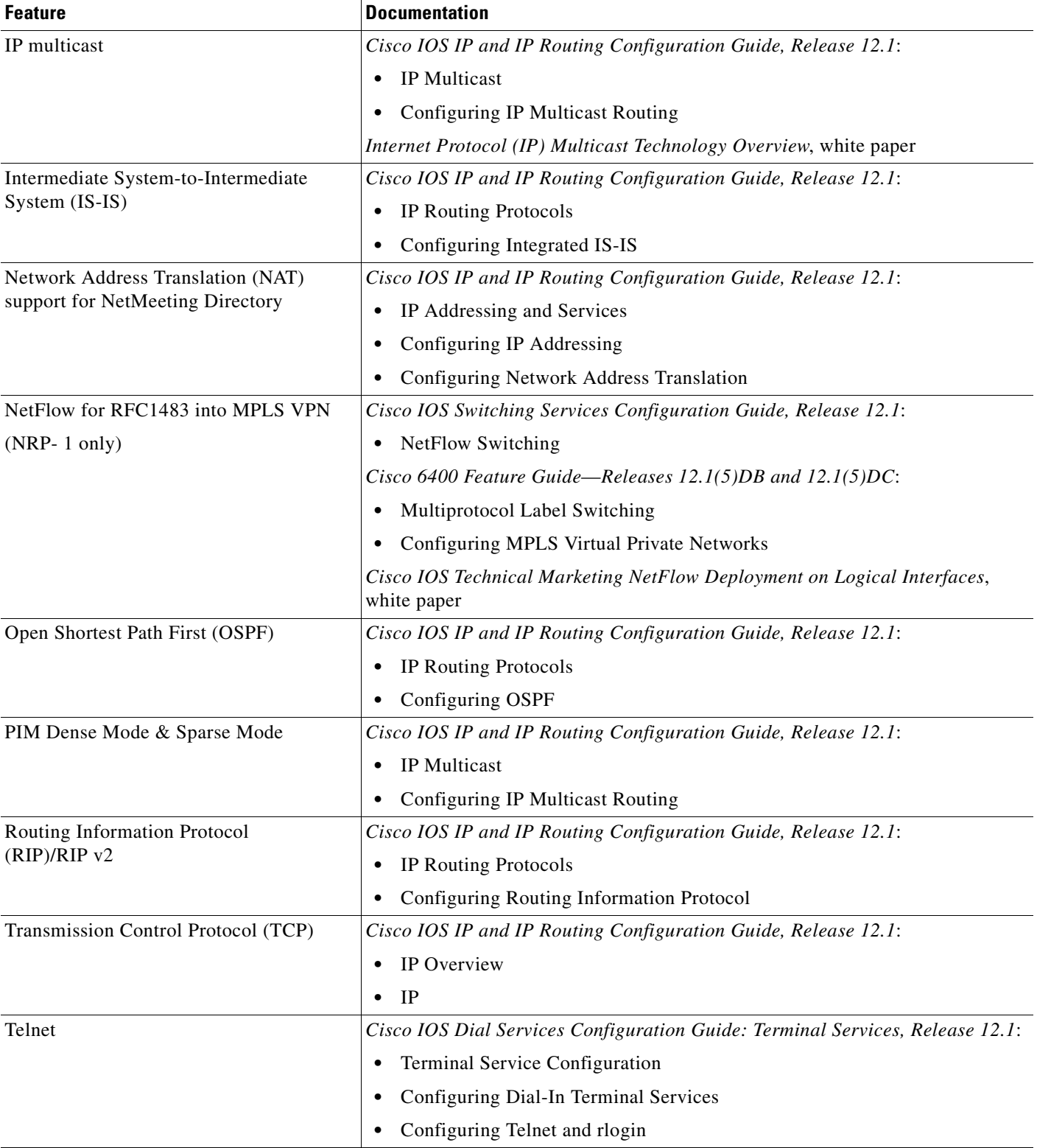

#### *Table 1-6 NRP Features—IP and Routing (continued)*

n

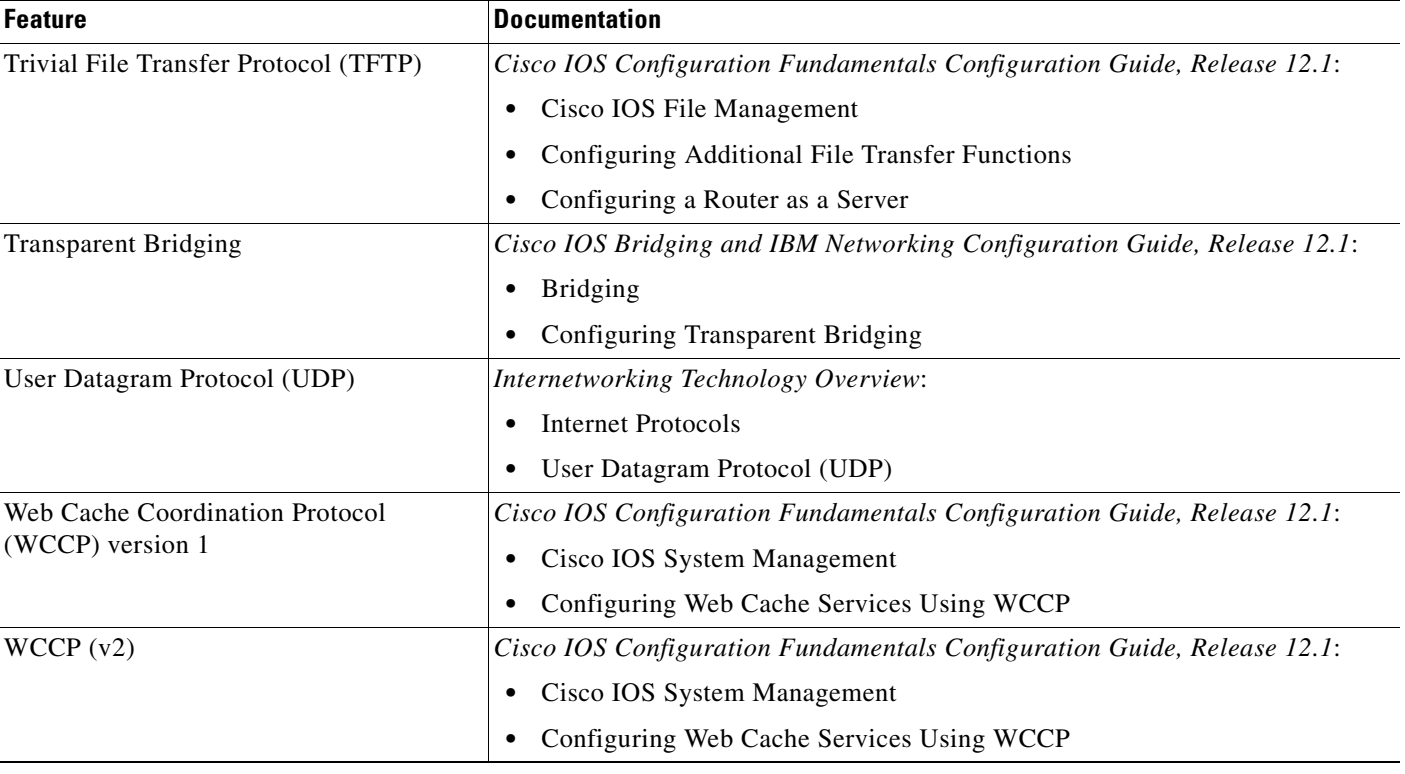

#### *Table 1-6 NRP Features—IP and Routing (continued)*

## <span id="page-26-0"></span>**Network Management**

<span id="page-26-1"></span>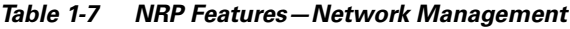

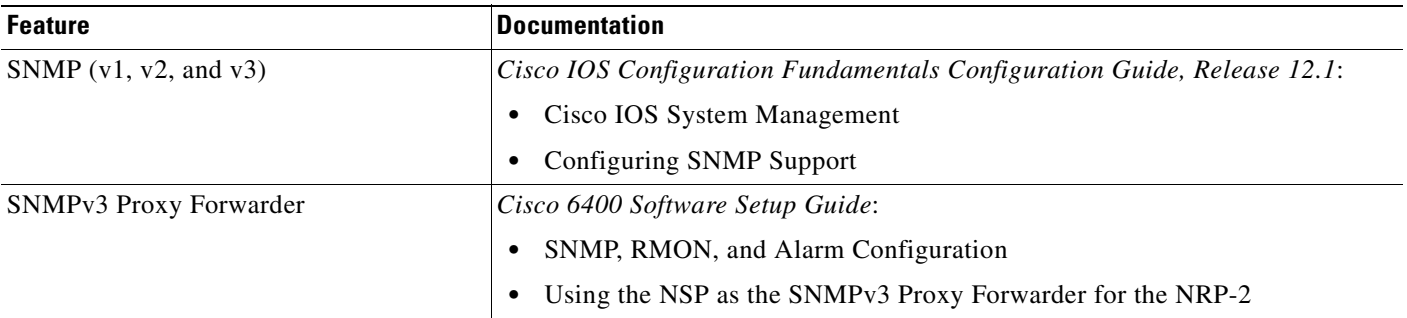

 $\overline{\phantom{a}}$ 

## <span id="page-27-0"></span>**RADIUS/AAA**

#### <span id="page-27-1"></span>*Table 1-8 NRP Features—RADIUS/AAA*

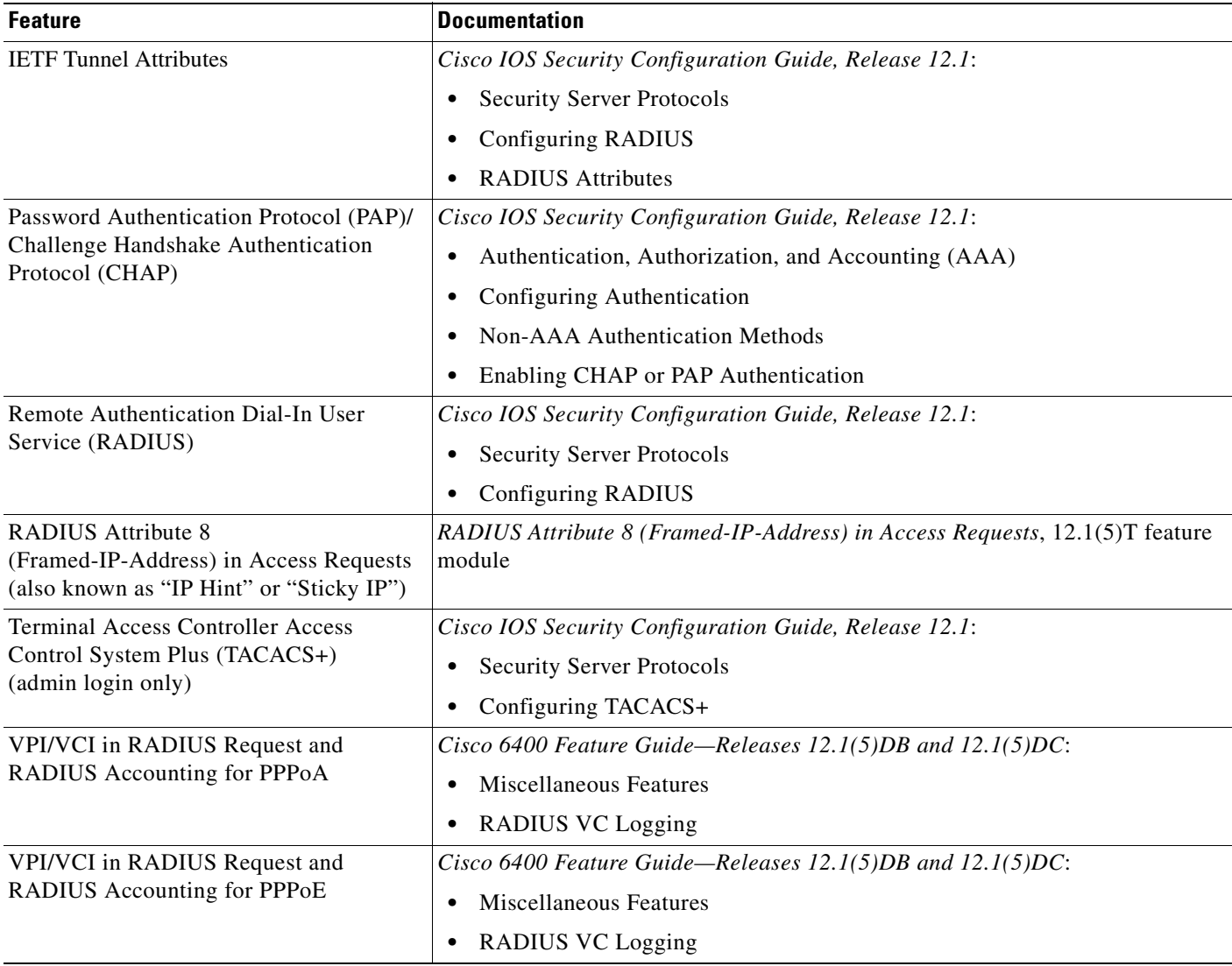

 $\blacksquare$ 

## <span id="page-28-0"></span>**Scalability and Performance**

#### <span id="page-28-1"></span>*Table 1-9 NRP Features—Scalability and Performance*

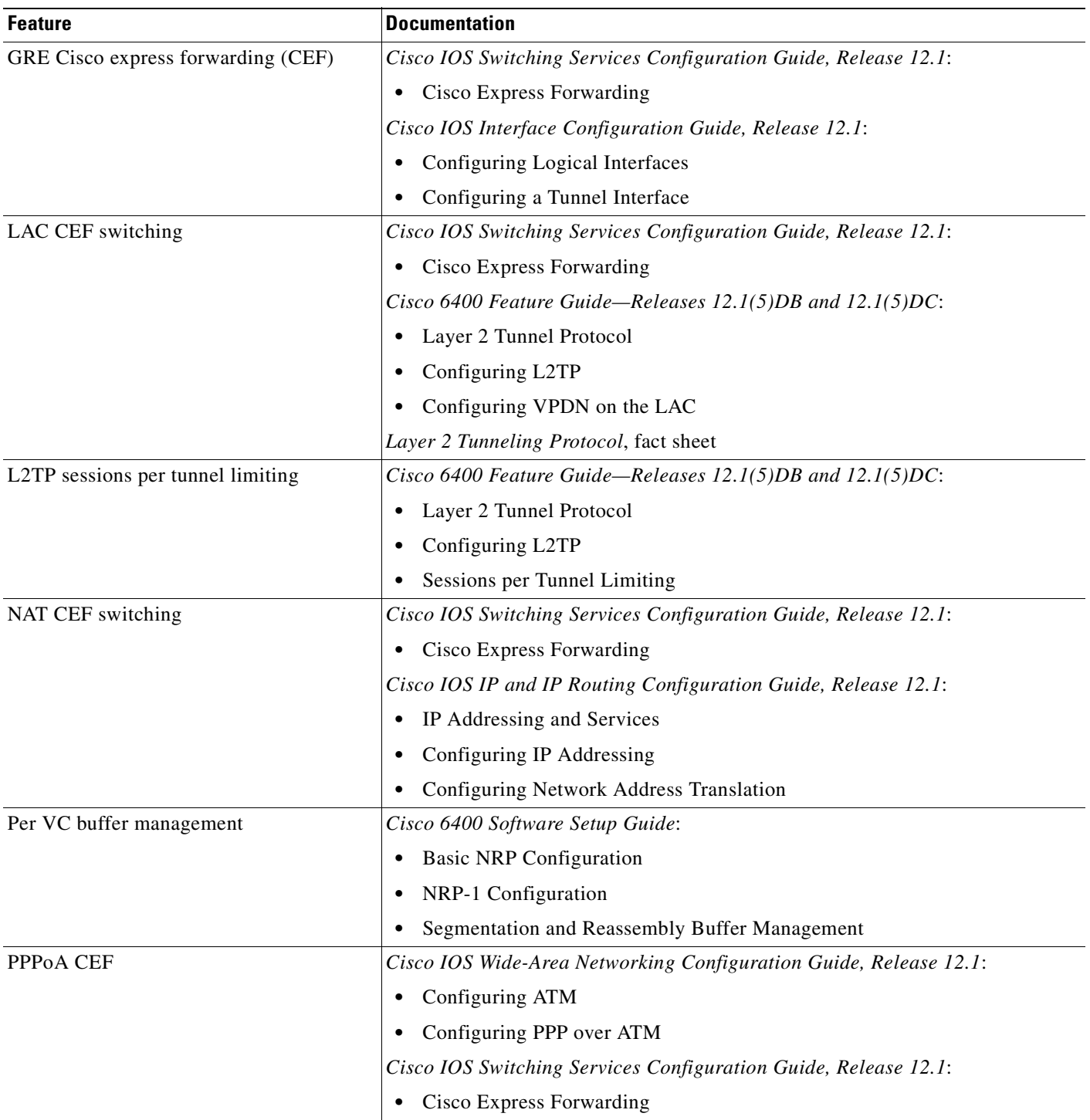

П

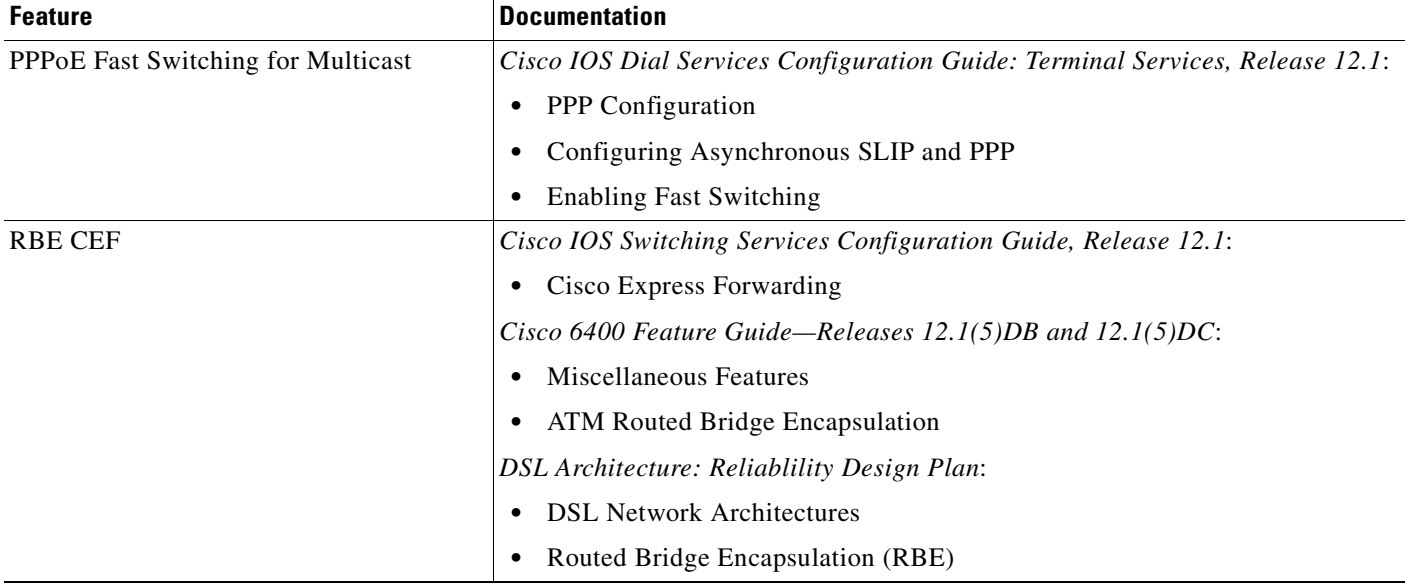

#### *Table 1-9 NRP Features—Scalability and Performance (continued)*

## <span id="page-29-0"></span>**Service Selection Gateway (NRP-SSG)**

#### <span id="page-29-1"></span>*Table 1-10 NRP Features—SSG*

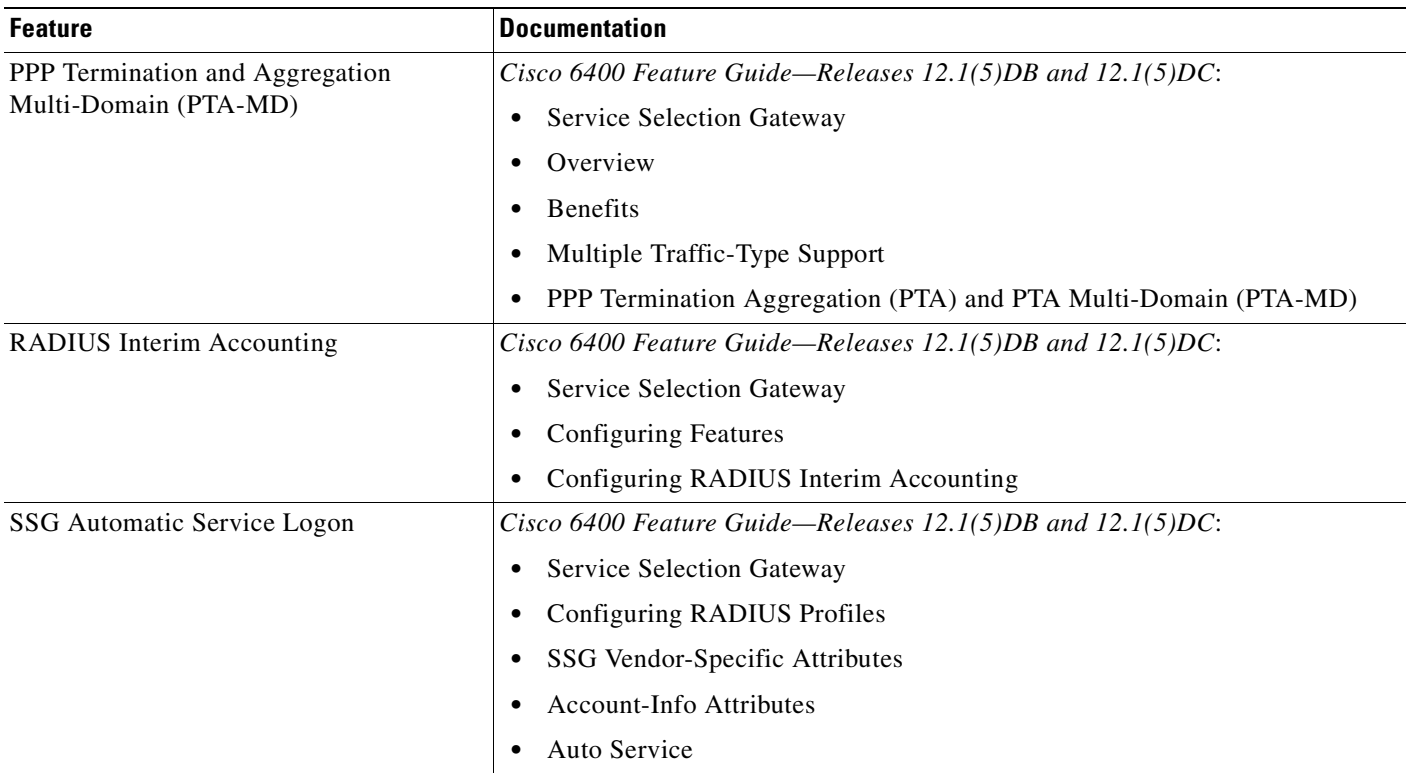

#### *Table 1-10 NRP Features—SSG (continued)*

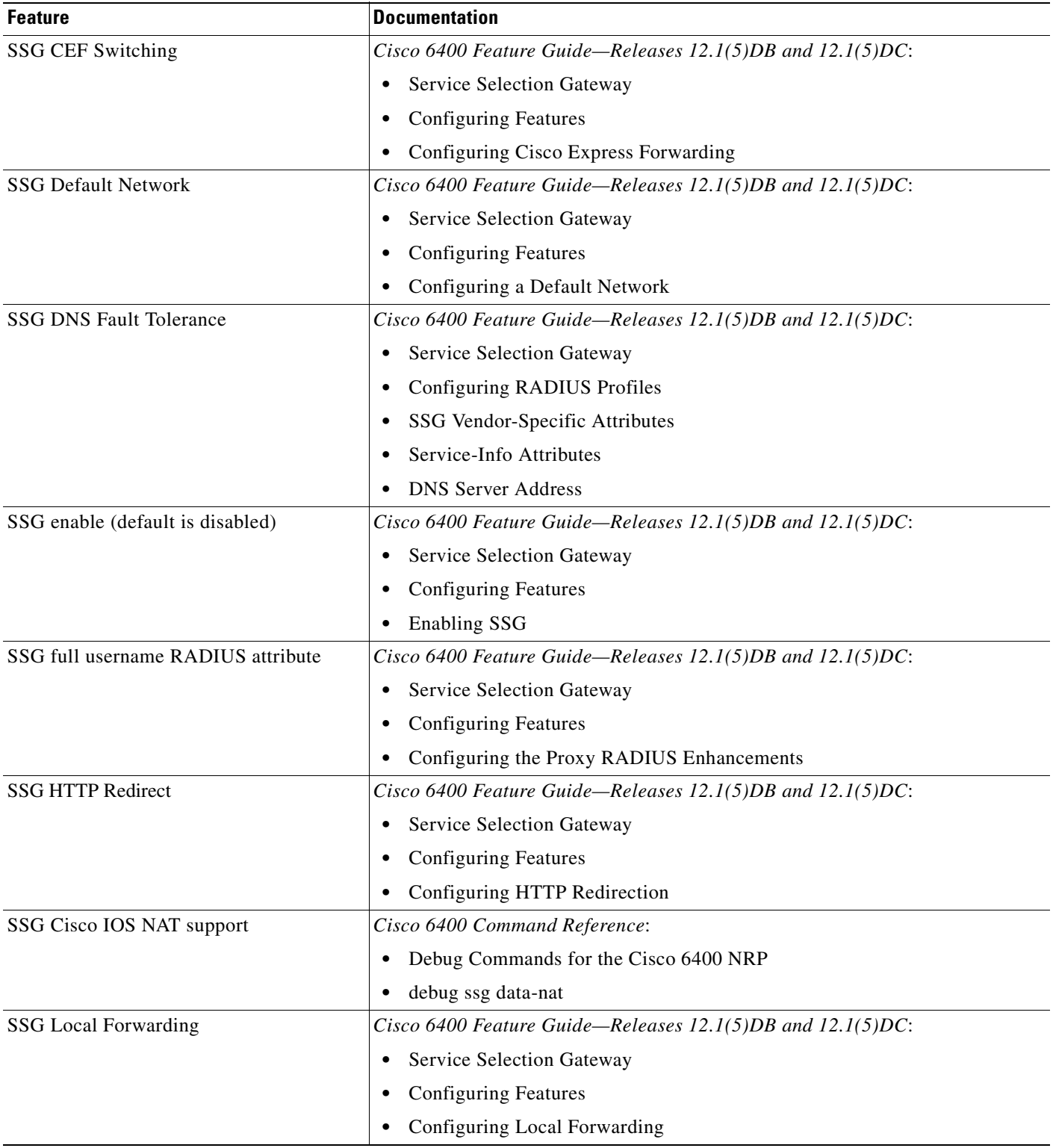

#### *Table 1-10 NRP Features—SSG (continued)*

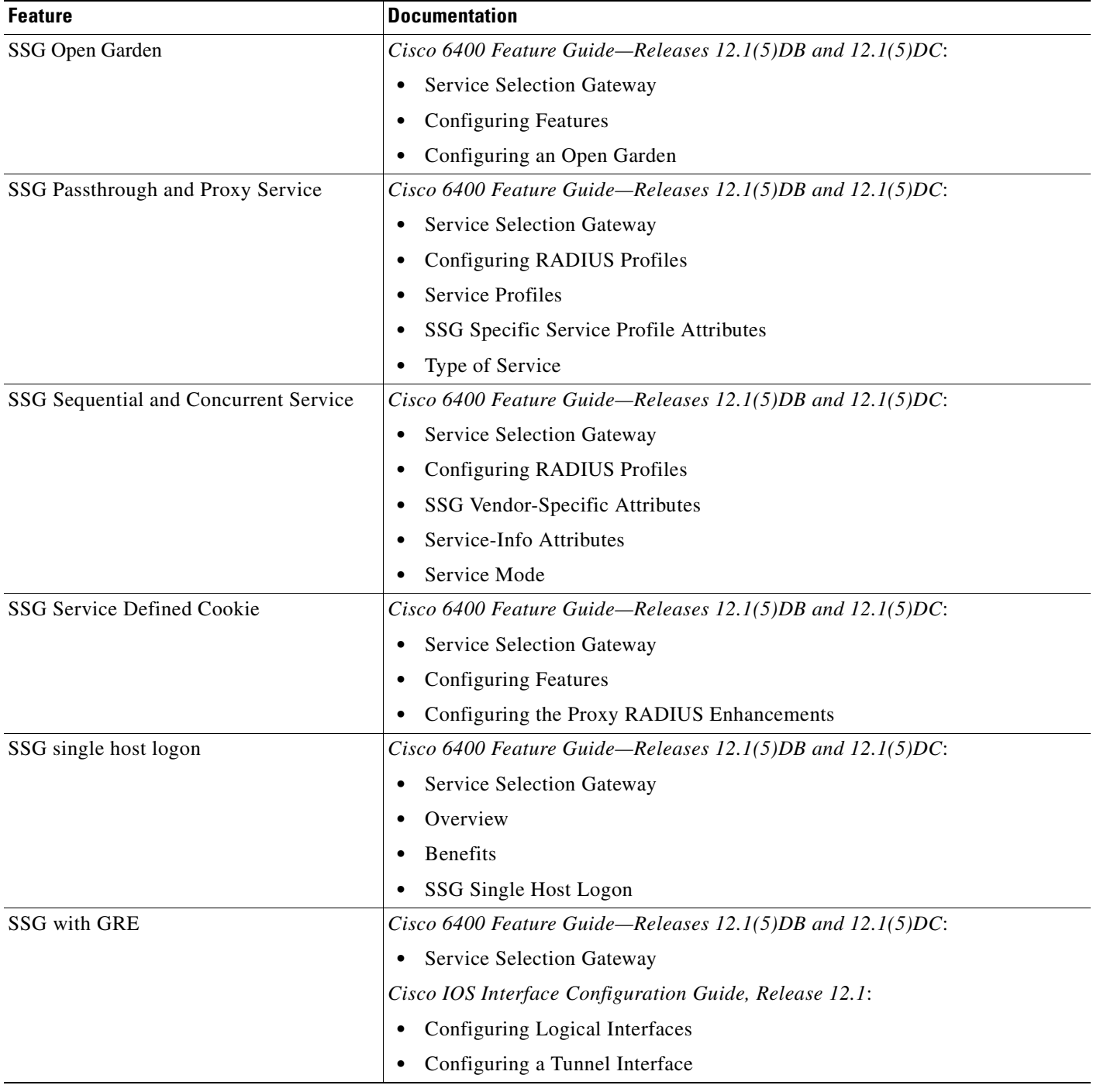

 $\blacksquare$ 

#### *Table 1-10 NRP Features—SSG (continued)*

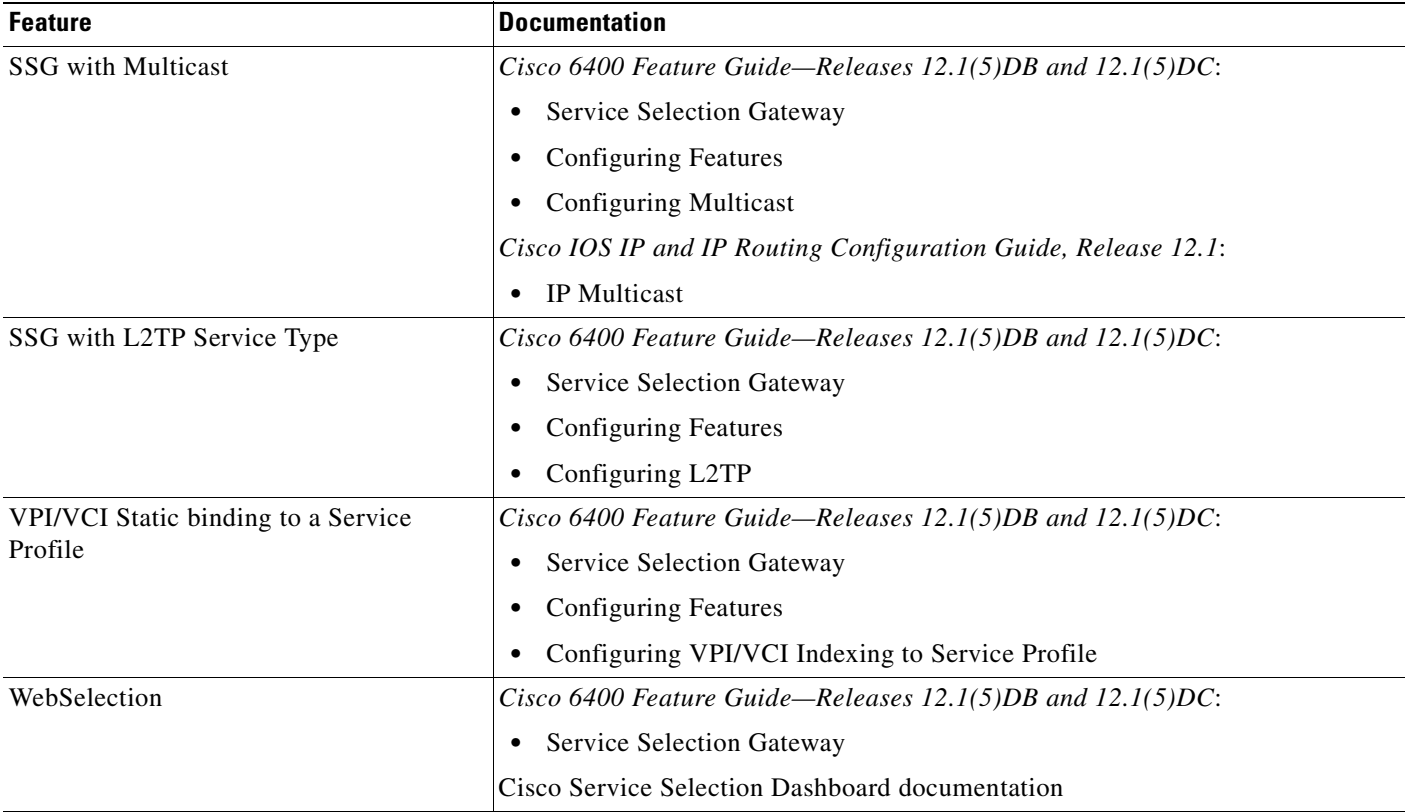

### <span id="page-32-0"></span>**Other Features and Feature Enhancements**

#### <span id="page-32-1"></span>*Table 1-11 NRP Features—Other Features and Feature Enhancements*

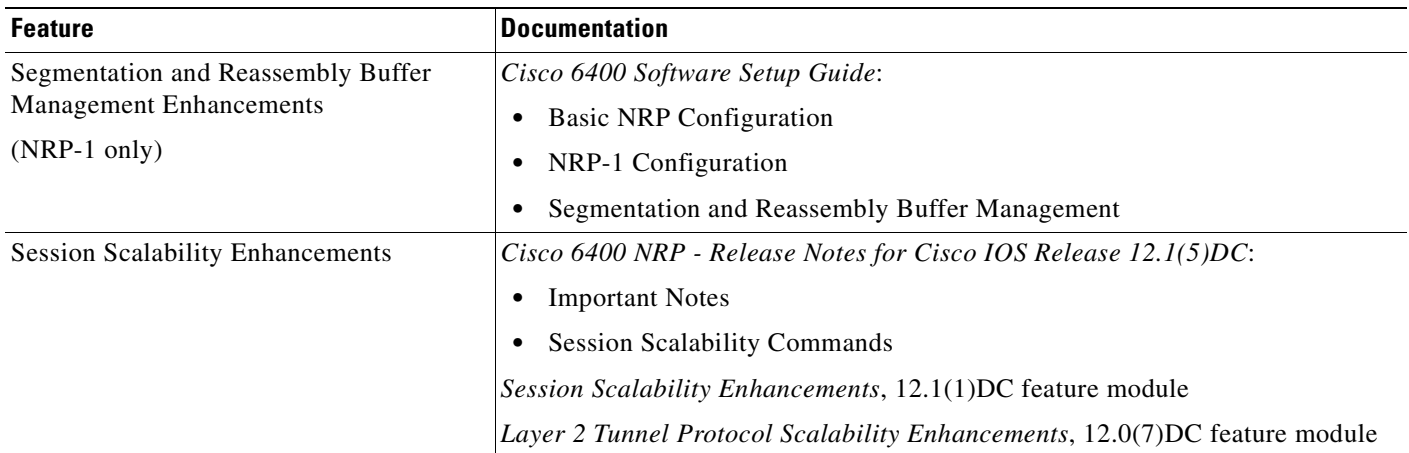

# <span id="page-33-0"></span>**Node Switch Processor Features**

The Node Switch Processor (NSP) contains the ATM switch engine and processor, and most memory components.

### <span id="page-33-1"></span>**ATM Connections**

#### <span id="page-33-2"></span>*Table 1-12 NSP Features—ATM Connections*

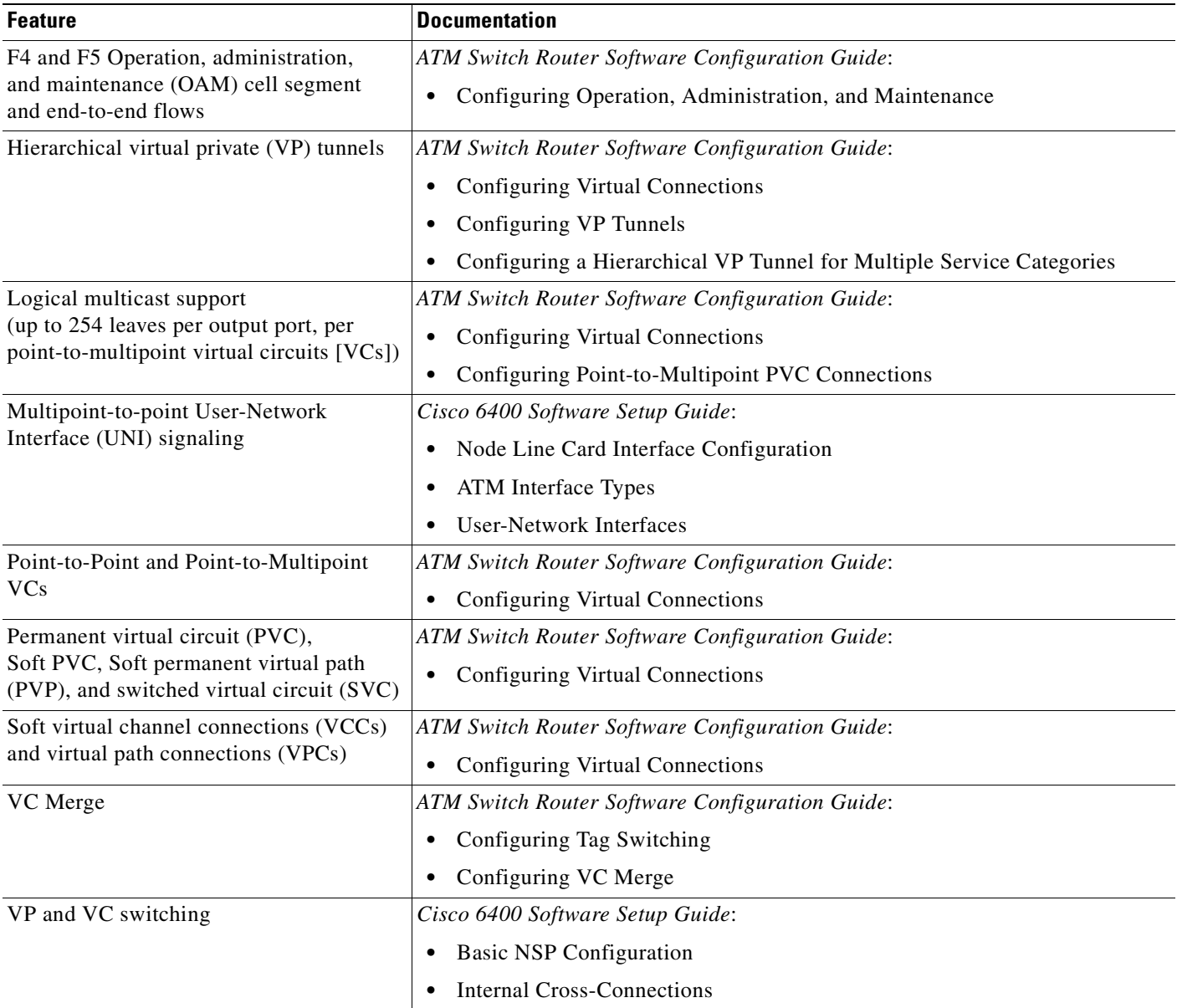

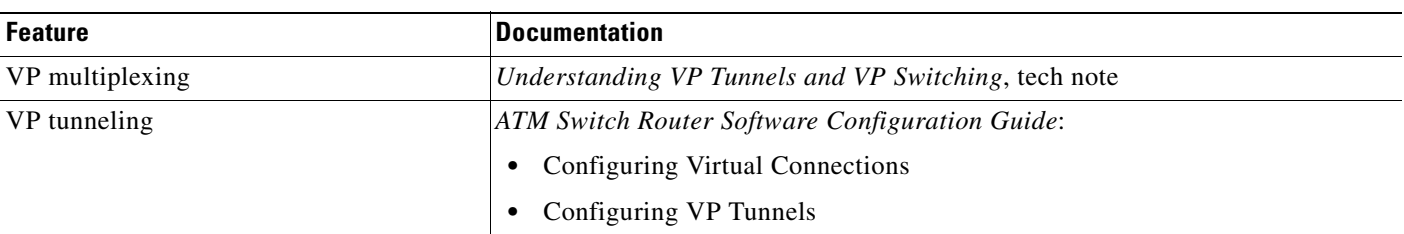

#### *Table 1-12 NSP Features—ATM Connections (continued)*

## <span id="page-34-0"></span>**ATM Internetworking**

<span id="page-34-2"></span>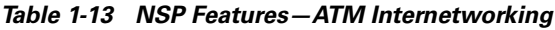

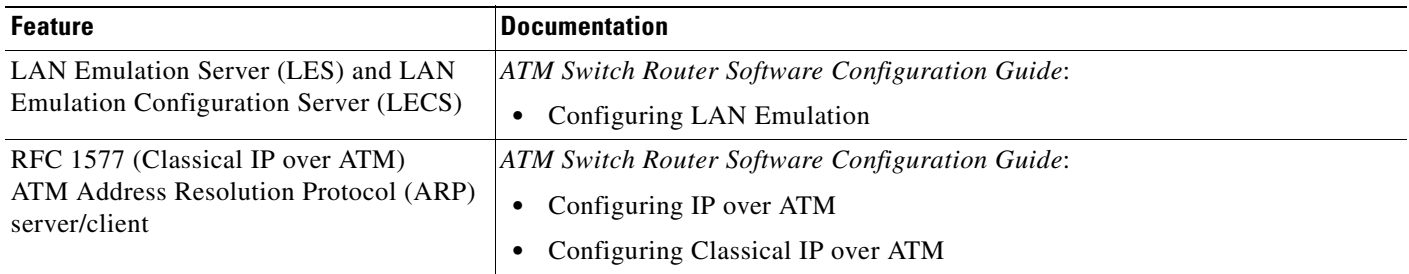

### <span id="page-34-1"></span>**ATM Per-Flow Queuing**

<span id="page-34-3"></span>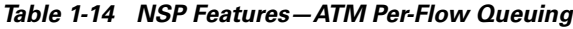

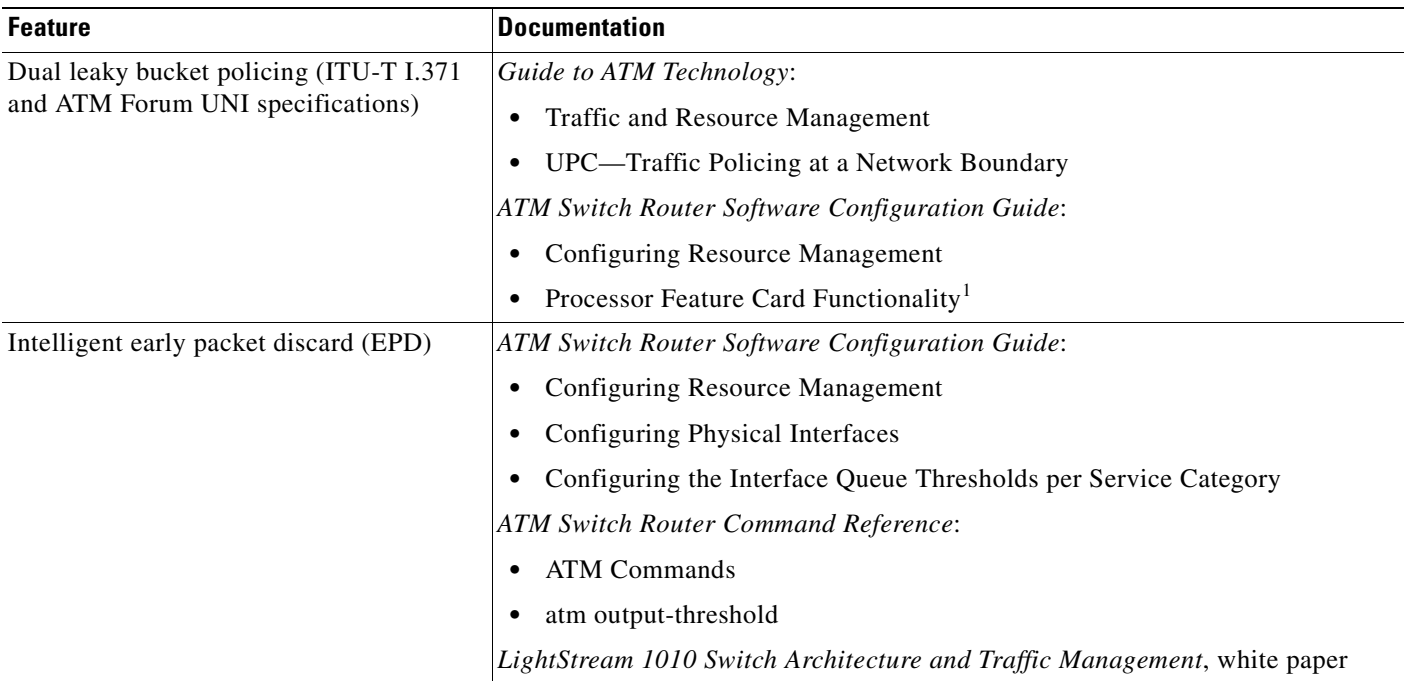

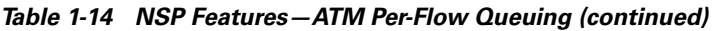

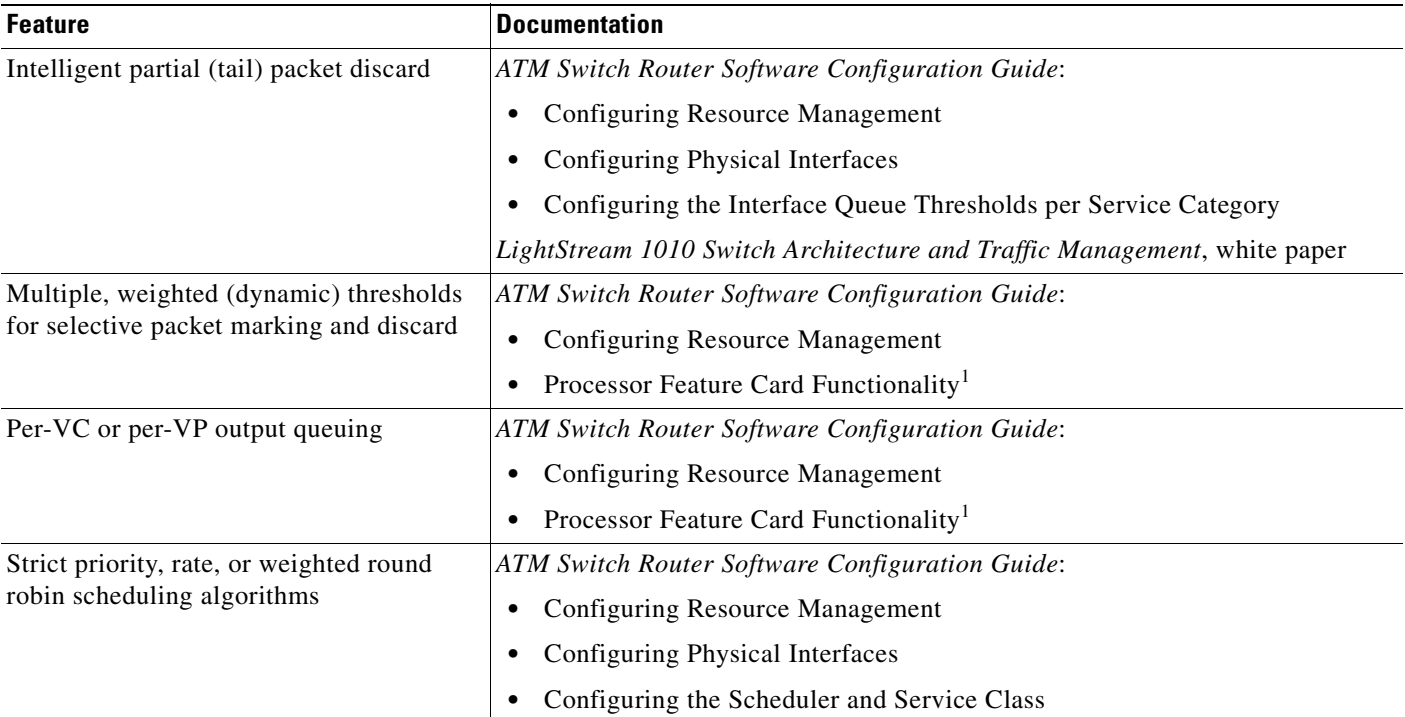

<span id="page-35-2"></span>1. The NSP uses the FC-PFQ feature card.

### <span id="page-35-0"></span>**ATM Traffic Classes**

<span id="page-35-1"></span>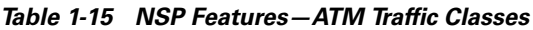

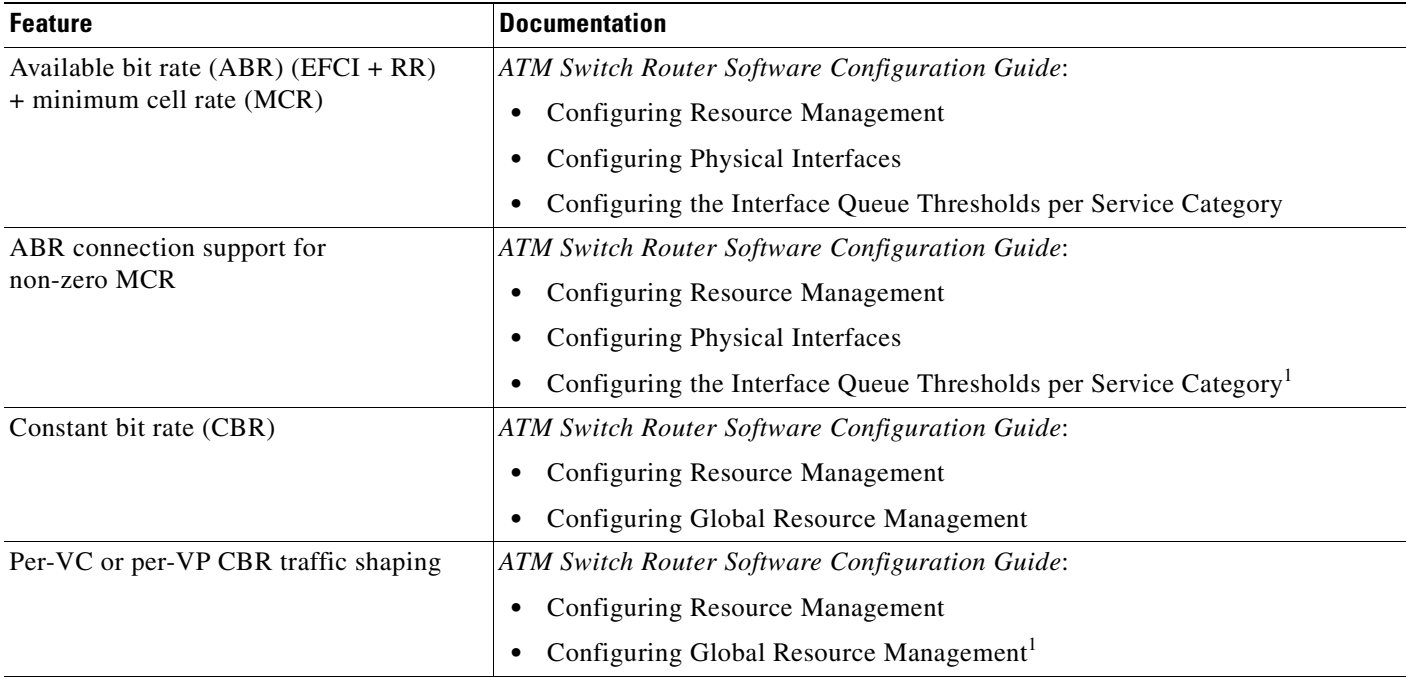

۰
**The Contract of the Contract of the Contract of the Contract of the Contract of the Contract of the Contract of the Contract of the Contract of the Contract of the Contract of the Contract of the Contract of the Contract** 

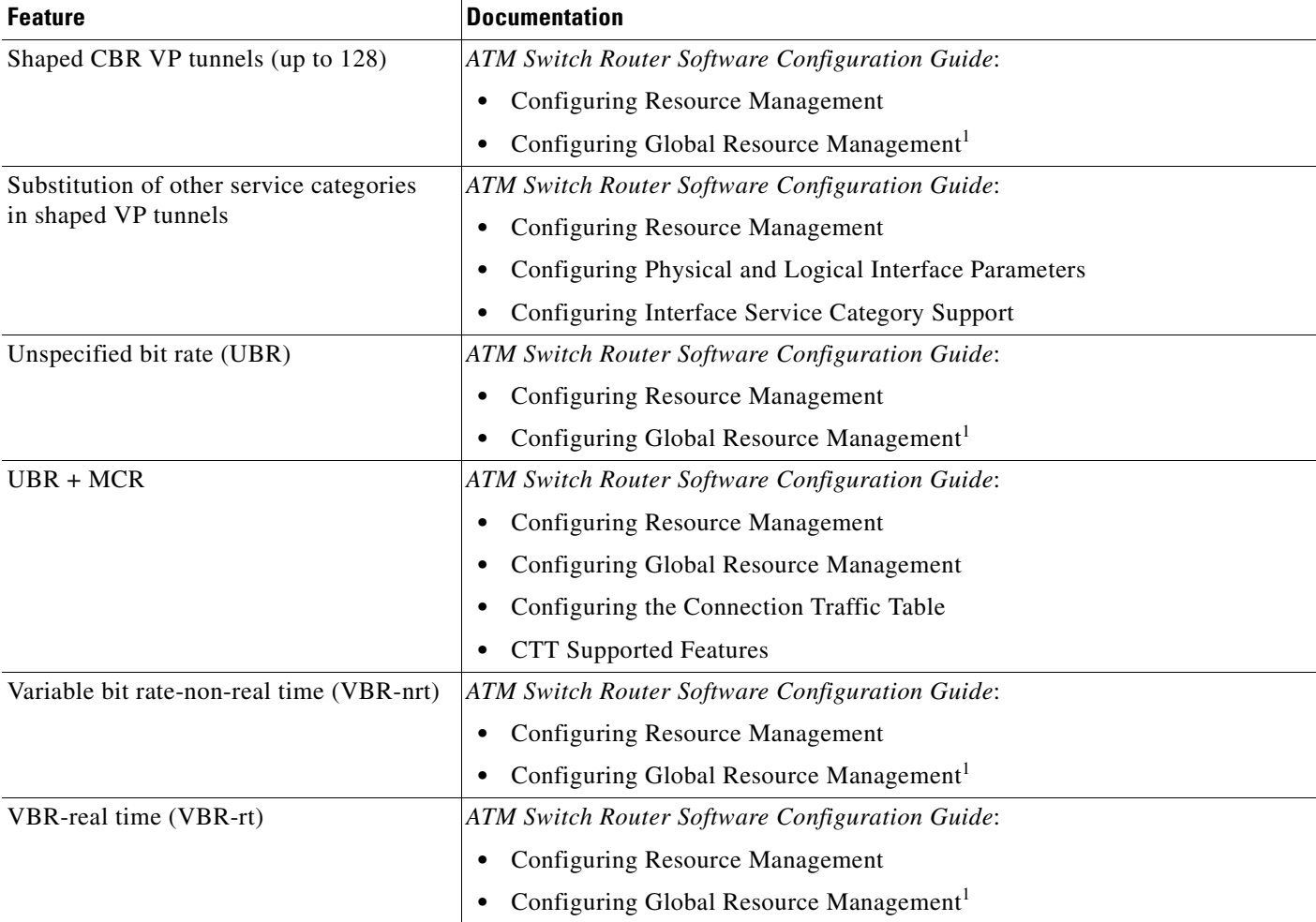

#### *Table 1-15 NSP Features—ATM Traffic Classes (continued)*

<span id="page-36-0"></span>1. The NSP uses the FC-PFQ feature card.

## **Configuration and Monitoring**

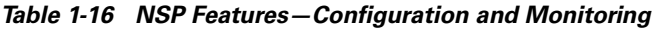

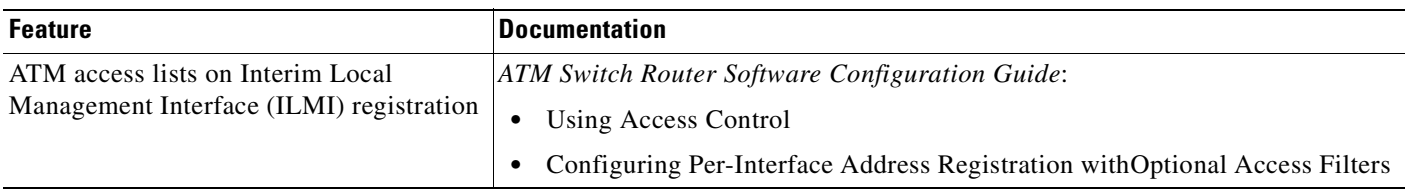

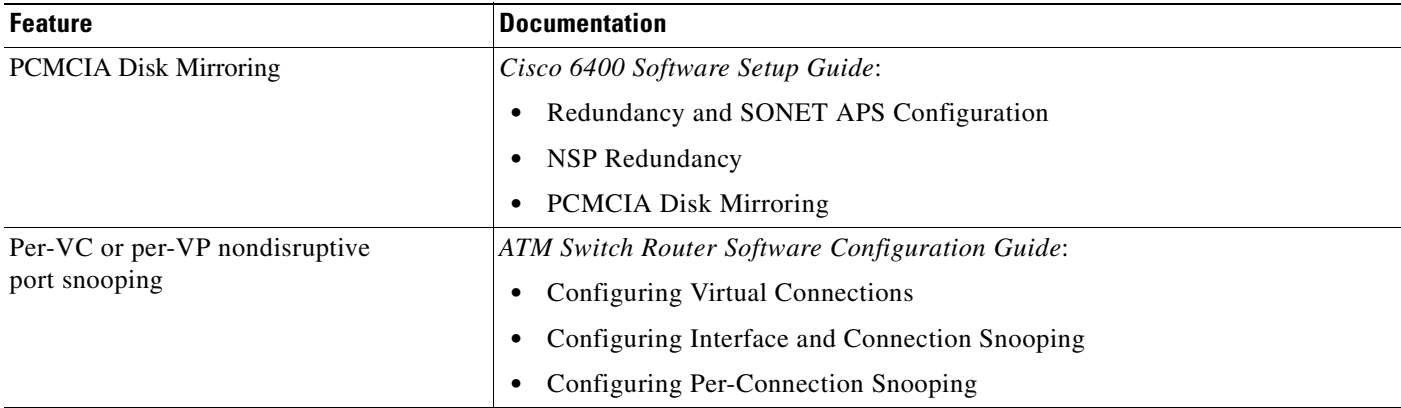

#### *Table 1-16 NSP Features—Configuration and Monitoring (continued)*

## **Hardware Support**

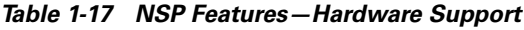

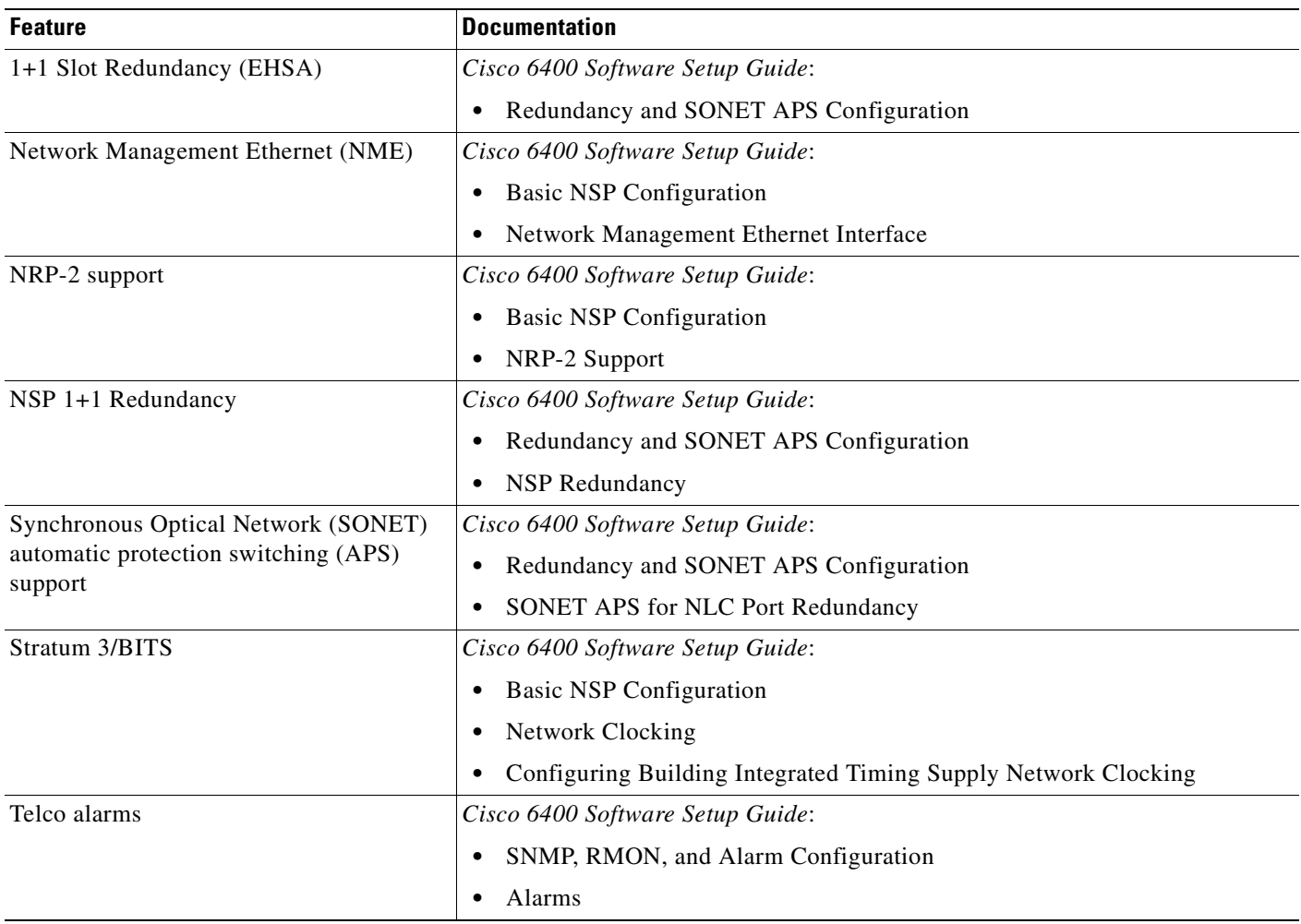

## **IP and Routing**

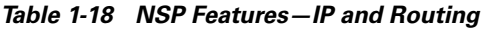

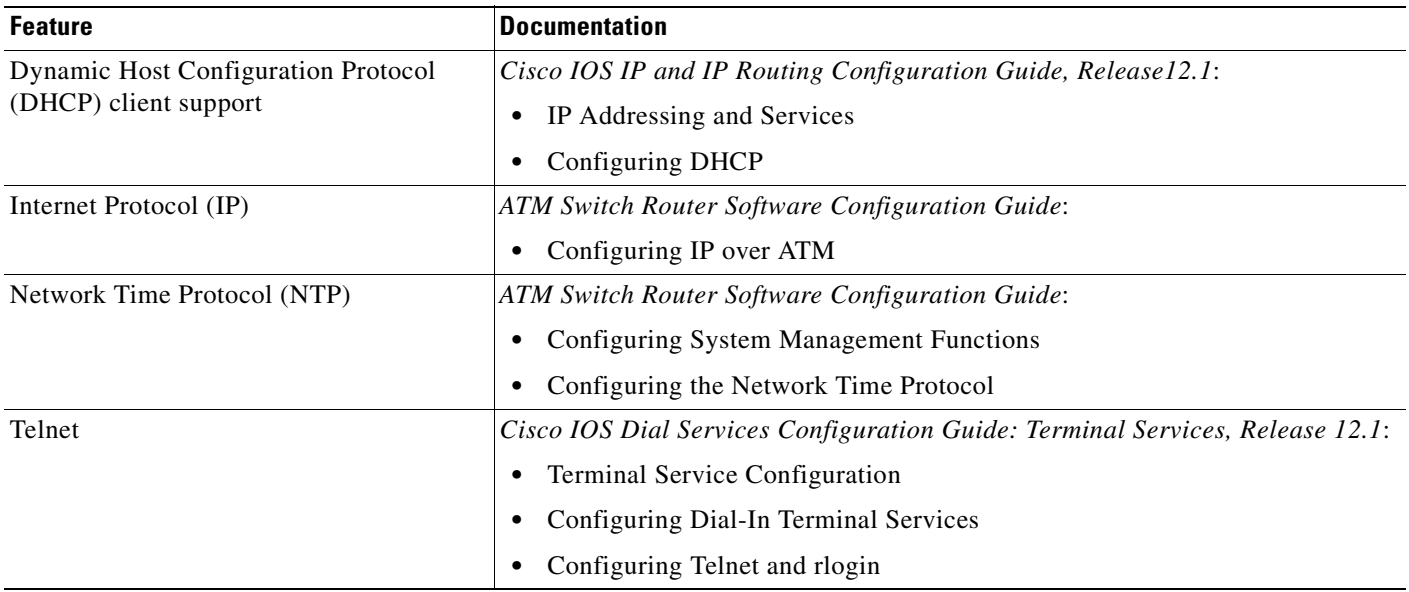

## **Network Management**

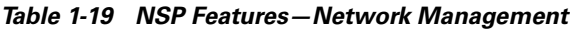

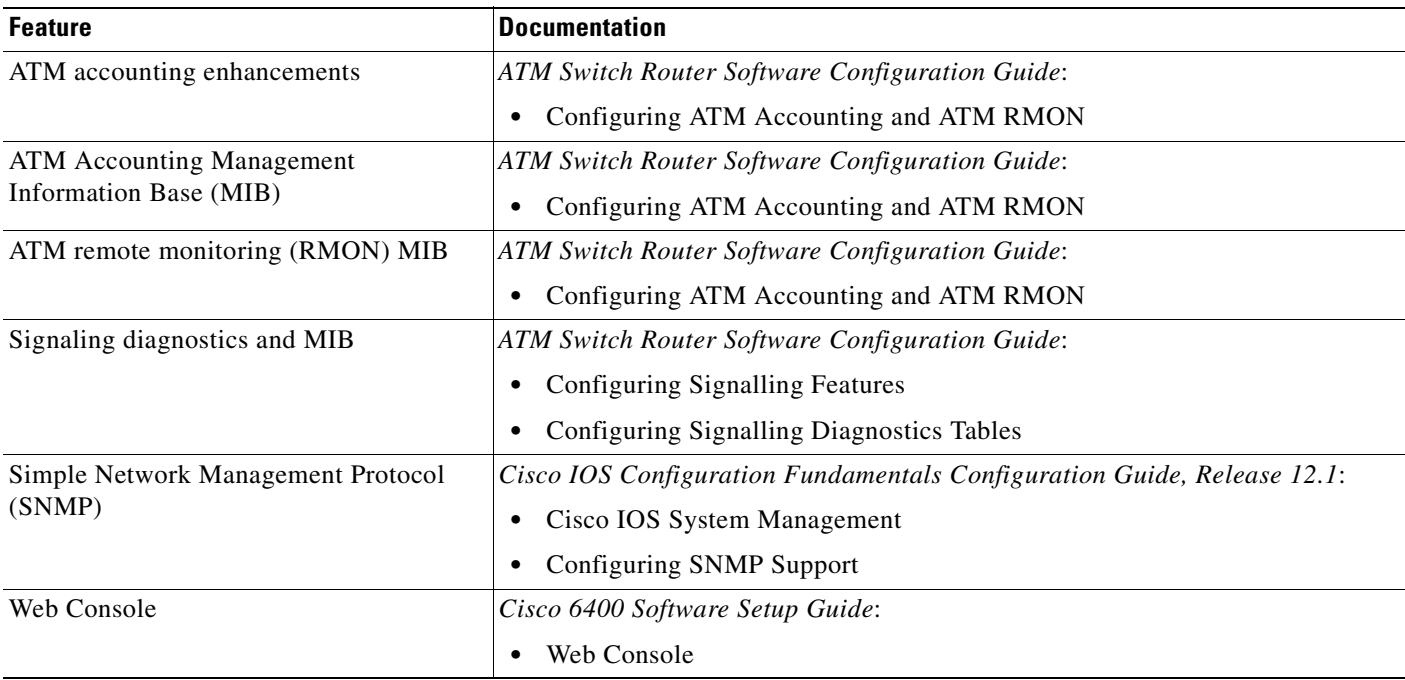

## **RADIUS/AAA**

#### *Table 1-20 NSP Features—RADIUS/AAA*

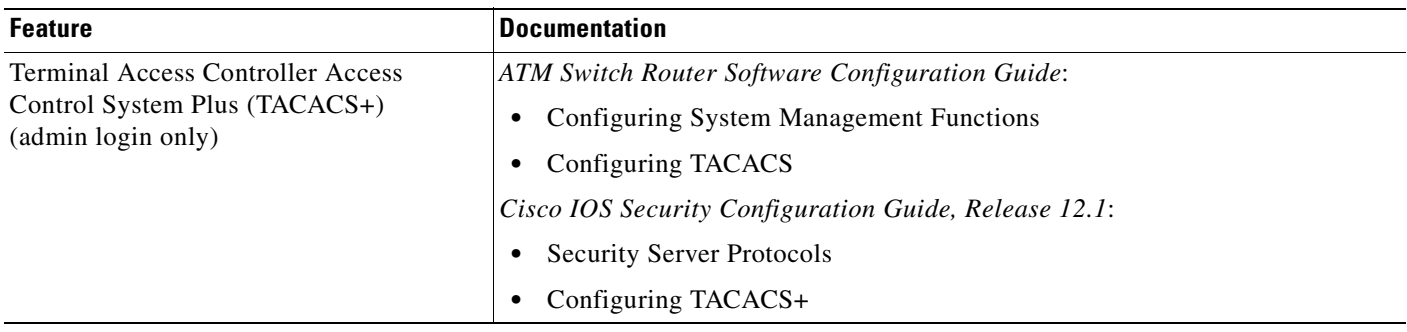

## **Scalability and Performance**

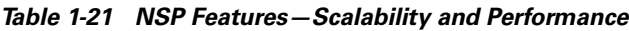

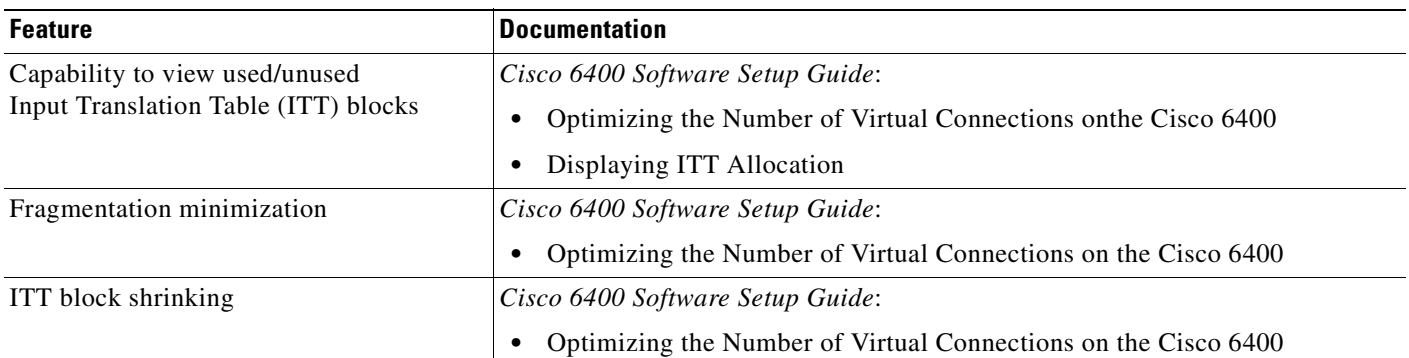

## **Signaling and Routing**

*Table 1-22 NSP Features—Signaling and Routing*

| <b>Feature</b>                                                                         | <b>Documentation</b>                            |
|----------------------------------------------------------------------------------------|-------------------------------------------------|
| ATM Network Service Access Point<br>(NSAP) and left-justified E.164<br>address support | ATM Switch Router Software Configuration Guide: |
|                                                                                        | Configuring Signalling Features<br>٠            |
|                                                                                        | Configuring E.164 Addresses<br>٠                |
|                                                                                        | <b>ATM Switch Router Command Reference:</b>     |
|                                                                                        | A Commands                                      |
|                                                                                        | aesa embedded-number left-justified             |
| Closed user groups (CUGs) for<br><b>ATM VPNs</b>                                       | ATM Switch Router Software Configuration Guide: |
|                                                                                        | Configuring Signalling Features                 |
|                                                                                        | Configuring Closed User Group Signalling        |

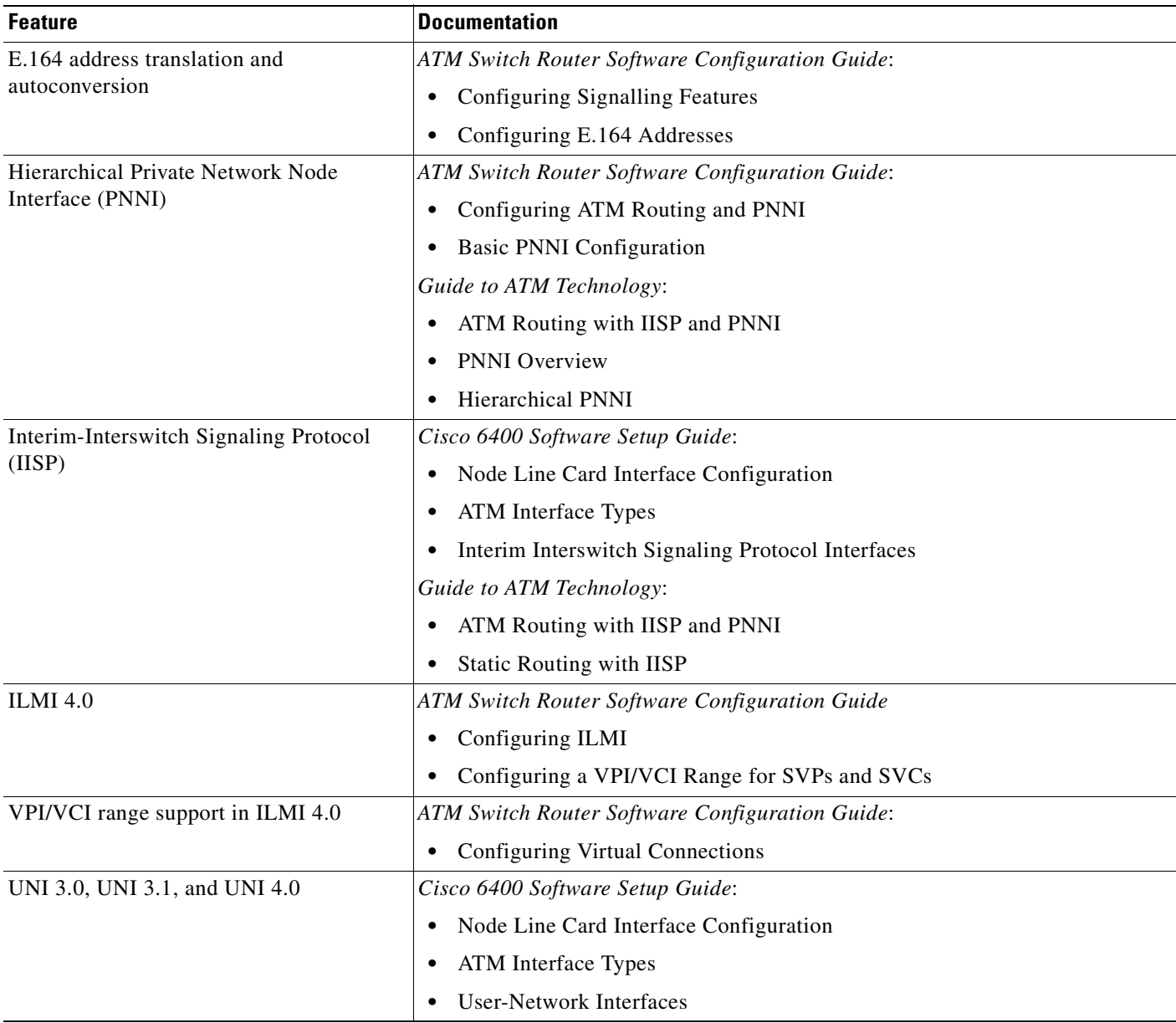

### *Table 1-22 NSP Features—Signaling and Routing (continued)*

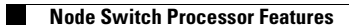

 $\blacksquare$ 

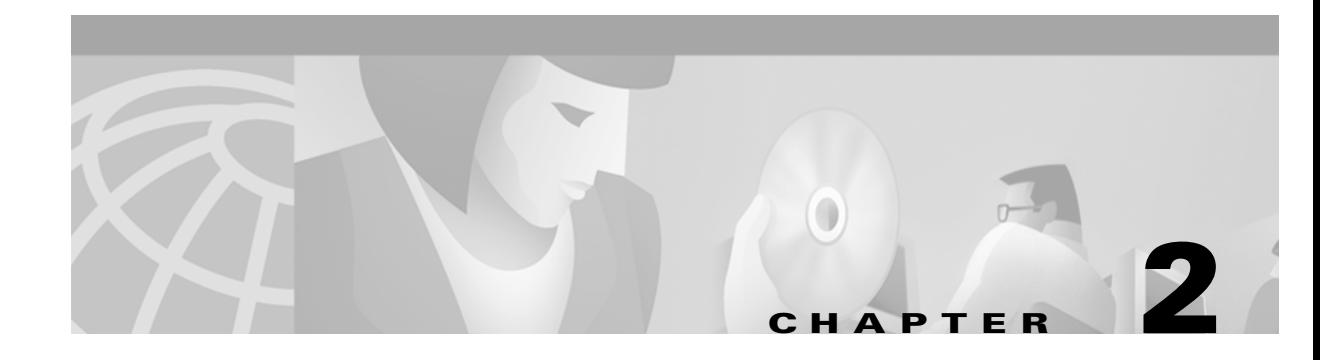

# **Layer 2 Tunnel Protocol**

## **Overview**

This chapter describes the Layer 2 tunnel protocol (L2TP) features supported in Cisco IOS Release 12.1(5)DB/DC.

Defined by RFC 2661, L2TP is an emerging Internet Engineering Task Force (IETF) standard that combines the best features of two existing tunneling protocols: Cisco's Layer 2 Forwarding (L2F) and Microsoft's Point-to-Point Tunneling Protocol (PPTP). For a description, benefits, restrictions, and configuration information for L2TP, see the Cisco IOS Release 12.0(1) T Layer 2 Tunnel Protocol feature module and the Configuring Virtual Private Networks chapter of the *Cisco IOS Dial Services Configuration Guide: Network Services, Release 12.1*.

## **Restrictions**

#### **L2TP Tunnel Service Authorization**

Static tunnel service authorization does not support switched virtual channels (SVCs).

#### **L2TP Tunnel Switching**

When using a RADIUS service profile for tunnel service authorization, the NRP configured as an L2TP tunnel switch must forward all sessions through L2TP tunnels. The L2TP tunnel switch must not terminate any of the sessions.

#### **L2TP Scalability**

The total number of precloned interfaces must not exceed 3000 on the Cisco 6400 NRP.

## <span id="page-42-0"></span>**L2TP Scalability Prerequisites**

#### **Cisco Express Forwarding**

To support over 1000 sessions, you must enable Cisco Express Forwarding (CEF) with the **ip cef** global configuration command. For more information on CEF, see the "Cisco Express Forwarding" chapter of the *Cisco IOS Switching Services Configuration Guide*.

Г

#### **Recommended Memory**

Cisco recommends at least 128 MB of DRAM on the Cisco 6400 NRP while using these feature enhancements.

## **Configuring L2TP**

Configuring L2TP involves the following tasks:

- **•** [Configuring VPDN on the LAC](#page-43-0)
- **•** [Configuring VPDN on the LNS](#page-43-1)
- **•** [Tunnel Service Authorization](#page-45-0)
- **•** [Sessions per Tunnel Limiting](#page-50-0)
- **•** [Tunnel Sharing](#page-53-0)
- **•** [Tunnel Switching](#page-55-0)
- **•** [Scalability Enhancements](#page-61-0)

## <span id="page-43-0"></span>**Configuring VPDN on the LAC**

The L2TP access concentrator (LAC) is a device that is typically (although not always) located at a service provider's POP. Initial configuration and ongoing management is done by the service provider. Enter the following commands to enable VPDN on a LAC by using L2TP beginning in global configuration mode:

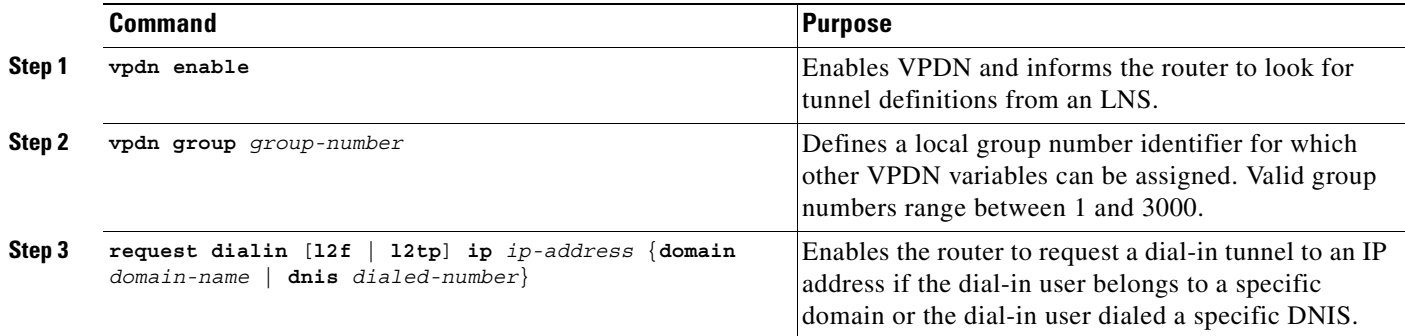

### <span id="page-43-1"></span>**Configuring VPDN on the LNS**

The L2TP network server (LNS) is the termination point for an L2TP tunnel. The LNS initiates outgoing calls and receives incoming calls from the LAC. To configure the LNS to initiate and receive calls, enter the following commands beginning in global configuration mode:

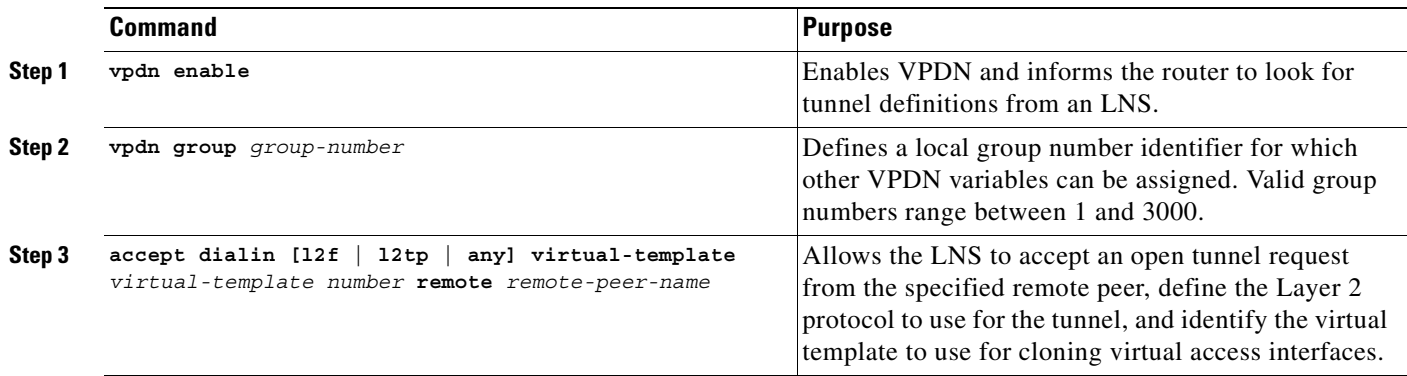

At this point, you can configure the virtual template interface with configuration parameters you want to apply to virtual access interfaces. A virtual template interface is a logical entity configured for a serial interface. The virtual template interface is not tied to any physical interface and is applied dynamically as needed. Virtual access interfaces are *cloned* from a virtual template interface, used on demand, and then freed when no longer needed. Enter the following commands to create and configure a virtual template interface beginning in global configuration mode:

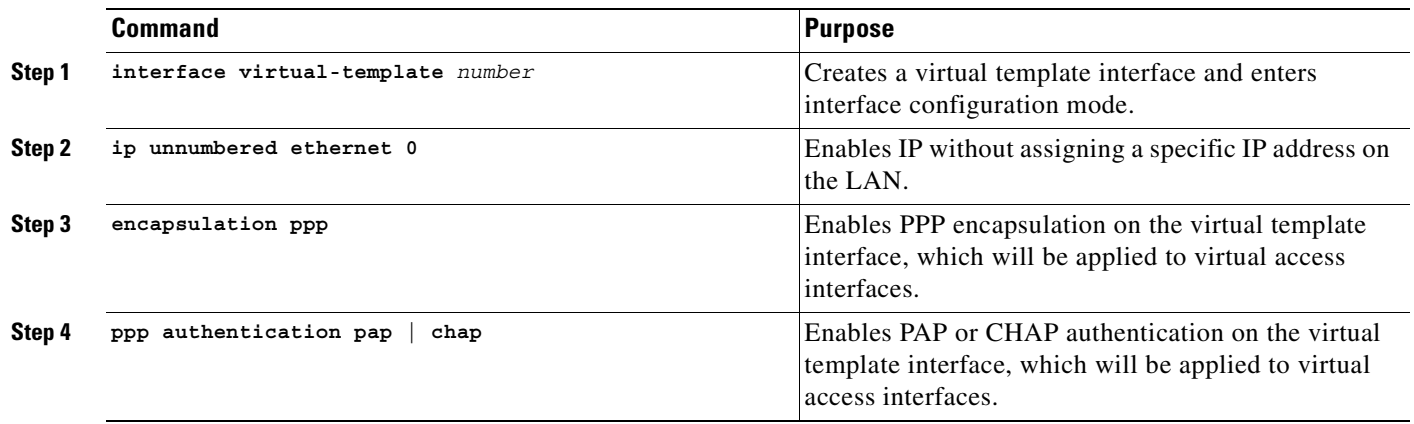

Optionally, you can configure other commands for the virtual template interface. For information about configuring virtual template interfaces, see the "Configuring Virtual Template Interfaces" chapter in the *Dial Solutions Configuration Guide*.

Refer to the "Important Notes" section of the Cisco 6400 NRP - Release Notes for Cisco IOS Release 12.1(5)DC to learn about scaling and enhancing VPDN and L2TP features.

### <span id="page-45-0"></span>**Tunnel Service Authorization**

**Note** Static tunnel service authorization does not support SVCs.

The tunnel service authorization enhancements enable the L2TP access concentrator (LAC) to conduct static or dynamic tunnel service authorization. A static domain name can be configured on the ATM PVC port to override the domain name supplied by the client. If a static domain name is not configured, the LAC conducts dynamic tunnel service authorization, which now includes two steps.

- **1.** Domain Preauthorization—The LAC checks the client-supplied domain name against an authorized list configured on the RADIUS server for each PVC. If successful, the LAC proceeds to tunnel service authorization. If domain preauthorization fails, the LAC attempts PPP authentication/authorization for local termination.
- **2.** Tunnel Service Authorization—The user profile on the RADIUS server provides a list of domains accessible to the user, enabling tunnel service authorization for the client-supplied domain. If successful, the LAC establishes an L2TP tunnel.

### **Configuring a Static Domain Name**

You can configure the static domain name on the PVC or on the VC class.

To configure the static domain name on the PVC, enter the following commands beginning in global configuration mode:

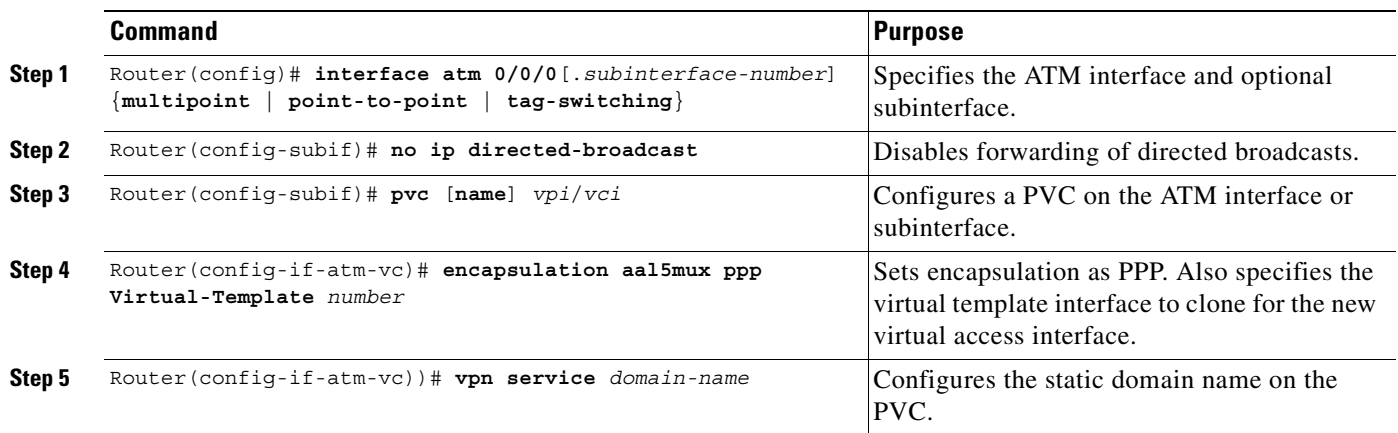

To configure the static domain name on the VC class, enter the following commands beginning in global configuration mode:

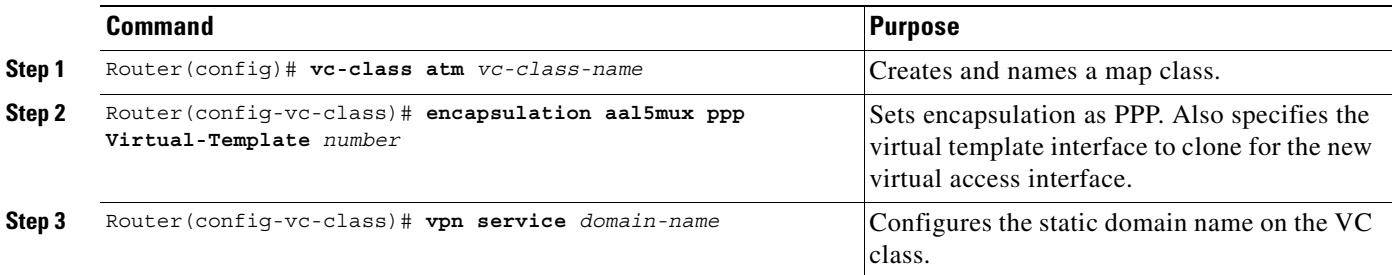

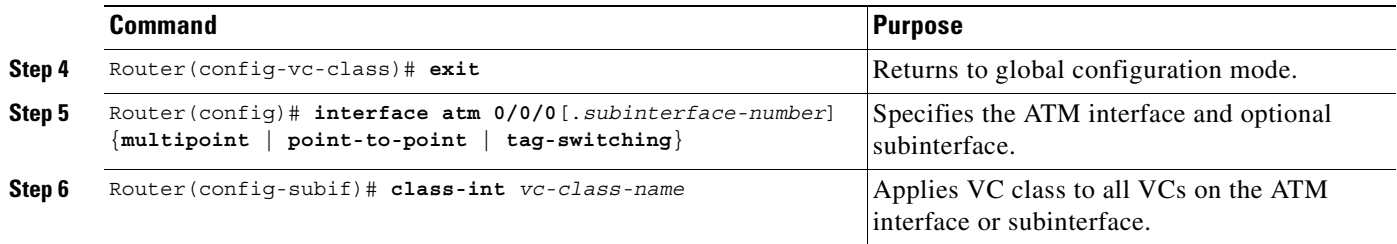

#### **Verifying the Static Domain Name**

To verify that you successfully configured the static domain name, enter the **show running-config**  EXEC command.

### **Enabling Domain Preauthorization**

To enable the LAC to perform domain authorization before tunneling, enter the following command in global configuration mode:

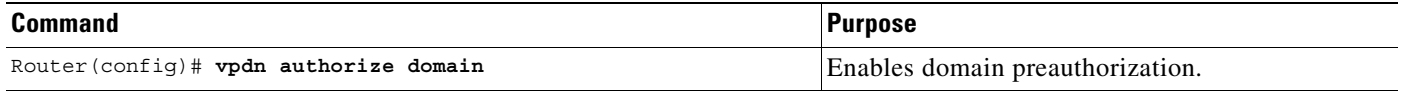

#### **Verifying Domain Preauthorization**

To check that you successfully enabled domain preauthorization, enter the **show running-config** EXEC command.

### **Configuring the LAC to Communicate with the RADIUS Server**

To enable the LAC to communicate properly with the RADIUS server for tunnel service authorization, enter the following commands in global configuration mode:

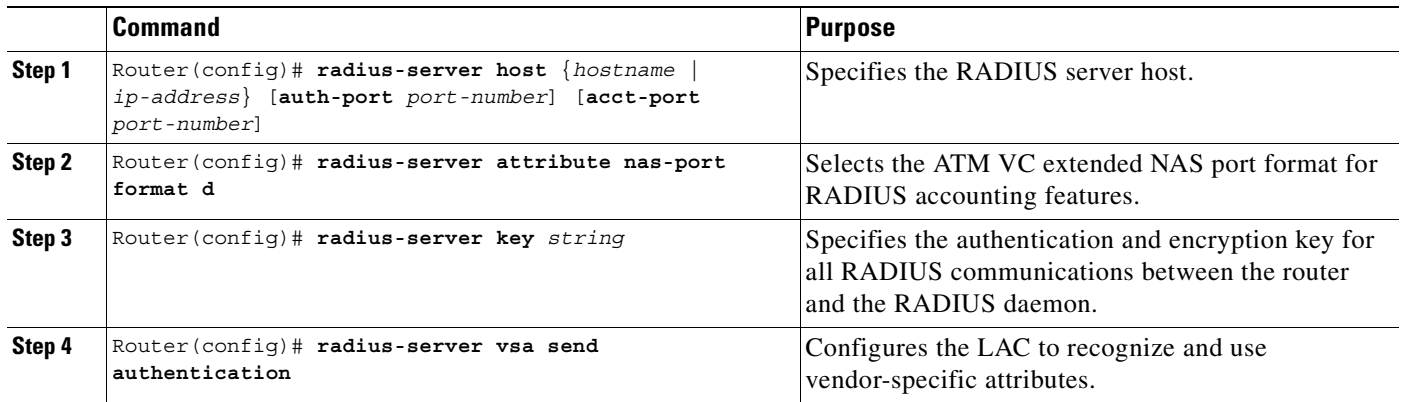

#### **Verifying LAC and RADIUS Server Communication**

To check that you successfully configured the LAC to communicate properly with the RADIUS server for tunnel service authorization, enter the **show running-config** EXEC command.

### **Configuring the RADIUS User Profile for Domain Preauthorization**

To enable domain preauthorization, enter the following configuration in the user profile on the RADIUS server:

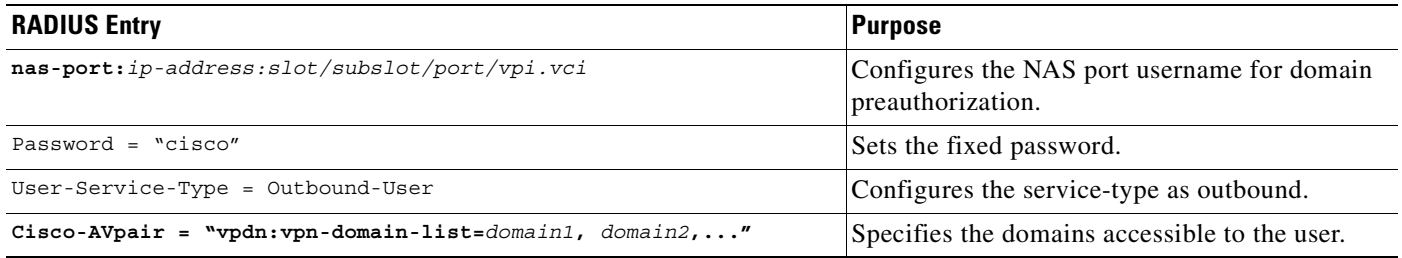

#### **Syntax Description**

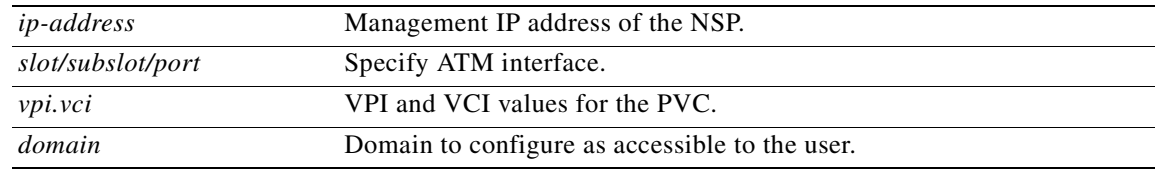

#### **Verifying the RADIUS User Profile for Domain Preauthorization**

To verify the RADIUS user profile, refer to the user documentation for your RADIUS server.

### **Configuring the RADIUS Service Profile for Tunnel Service Authorization**

To enable tunnel service authorization, use the following configuration in the service profile on the RADIUS server:

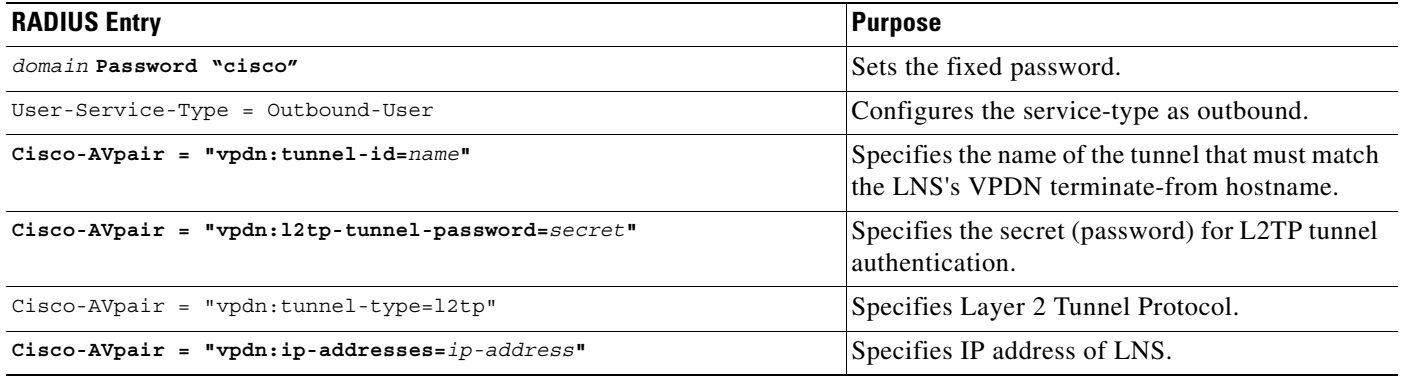

#### **Syntax Description**

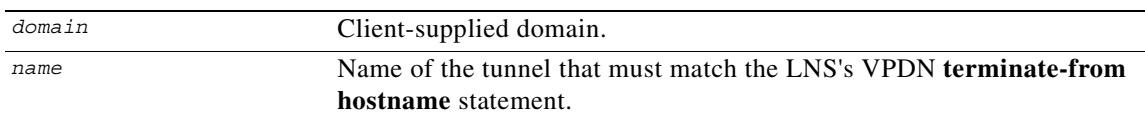

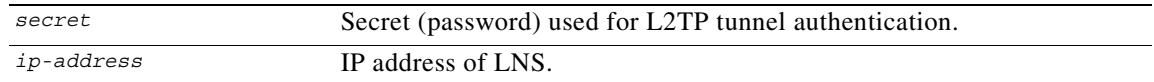

#### **Verifying the RADIUS Service Profile for Tunnel Service Authorization**

To verify the RADIUS service profile, refer to the user documentation for your RADIUS server.

#### **L2TP Tunnel Service Authorization Example**

This section contains the following examples:

- **•** [Static Domain Name Configuration on a PVC Example](#page-48-0)
- **•** [Static Domain Name Configuration on a VC Class Example](#page-48-1)
- **•** [Domain Preauthorization Configuration on the LAC Example](#page-49-0)
- **•** [Domain Preauthorization RADIUS User Profile Example](#page-49-1)
- **•** [Tunnel Service Authorization Configuration on the LAC Example](#page-49-2)
- **•** [Tunnel Service Authorization RADIUS Service Profile Example](#page-49-3)

#### <span id="page-48-0"></span>**Static Domain Name Configuration on a PVC Example**

The following example shows the static domain names "net1.com" and "net2.com" assigned to PVCs on an ATM interface. All PPP sessions originating from PVC 30/33 are sent to the "net1.com" L2TP tunnel, while all PPP sessions originating from PVC 30/34 are sent to the "net2.com" tunnel.

```
!
interface ATM 0/0/0.33 multipoint
  pvc 30/33 
   encapsulation aal5ciscoppp Virtual-Template1
   vpn service net1.com
   !
  pvc 30/34 
   encapsulation aal5ciscoppp Virtual-Template1
   vpn service net2.com
   !
```
#### <span id="page-48-1"></span>**Static Domain Name Configuration on a VC Class Example**

In the following example, the static domain name "net.com" is assigned to a VC class. The VC class is then assigned to the VCs on an ATM subinterface.

```
!
vc-class ATM MyClass
 encapsulation aal5ciscoppp Virtual-Template1
  vpn service net.com
   !
interface ATM 0/0/0.99 multipoint
 class-int MyClass
 no ip directed-broadcast
 pvc 20/40
  pvc 30/33 
   !
```
Г

#### <span id="page-49-0"></span>**Domain Preauthorization Configuration on the LAC Example**

The following example shows the configuration necessary for the LAC to participate in domain preauthorization:

```
!
aaa new-model
aaa authorization network default local group radius
!
vpdn authorize domain
!
radius-server host 10.9.9.9 auth-port 1645 acct-port 1646
radius-server attribute nas-port format d
radius-server key MyKey
radius-server vsa send authentication
!
```
#### <span id="page-49-1"></span>**Domain Preauthorization RADIUS User Profile Example**

The following example shows a domain preauthorization RADIUS user profile:

```
user = nas-port:10.9.9.9:0/0/0/30.33{
 profile_id = 826 
  profile_cycle = 1 
  radius=Cisco {
 check items= {
  2=cisco
  } 
  reply_attributes= {
  9,1="vpdn:vpn-domain-list=net1.com,net2.com"
 6=5 } 
  } 
  }
```
#### <span id="page-49-2"></span>**Tunnel Service Authorization Configuration on the LAC Example**

The following example shows the configuration necessary for the LAC to participate in tunnel service authorization:

```
!
aaa new-model
aaa authorization network default local group radius
!
radius-server host 10.9.9.9 auth-port 1645 acct-port 1646
radius-server attribute nas-port format d
radius-server key MyKey
radius-server vsa send authentication
!
```
#### <span id="page-49-3"></span>**Tunnel Service Authorization RADIUS Service Profile Example**

The following example shows a tunnel service authorization RADIUS service profile:

```
user = net1.com{
profile_id = 45 
profile_cycle = 18 
member = me
radius=Cisco {
check_items= {
2=cisco
} 
reply_attributes= {
9,1="vpdn:tunnel-id=LAC-1"
9,1="vpdn:l2tp-tunnel_password=MySecret"
```

```
9,1="vpdn:tunnel-type=l2tp"
9,1="vpdn:ip-addresses=10.10.10.10"
6=5} 
} 
}
```
## <span id="page-50-0"></span>**Sessions per Tunnel Limiting**

This feature enables the **initiate-to** command to limit the number of sessions per L2TP tunnel.

### **Configuring Sessions Per Tunnel Limiting on the LAC**

To limit the number of sessions per tunnel without using a RADIUS server, complete the following steps on the NRP-LAC beginning in global configuration mode:

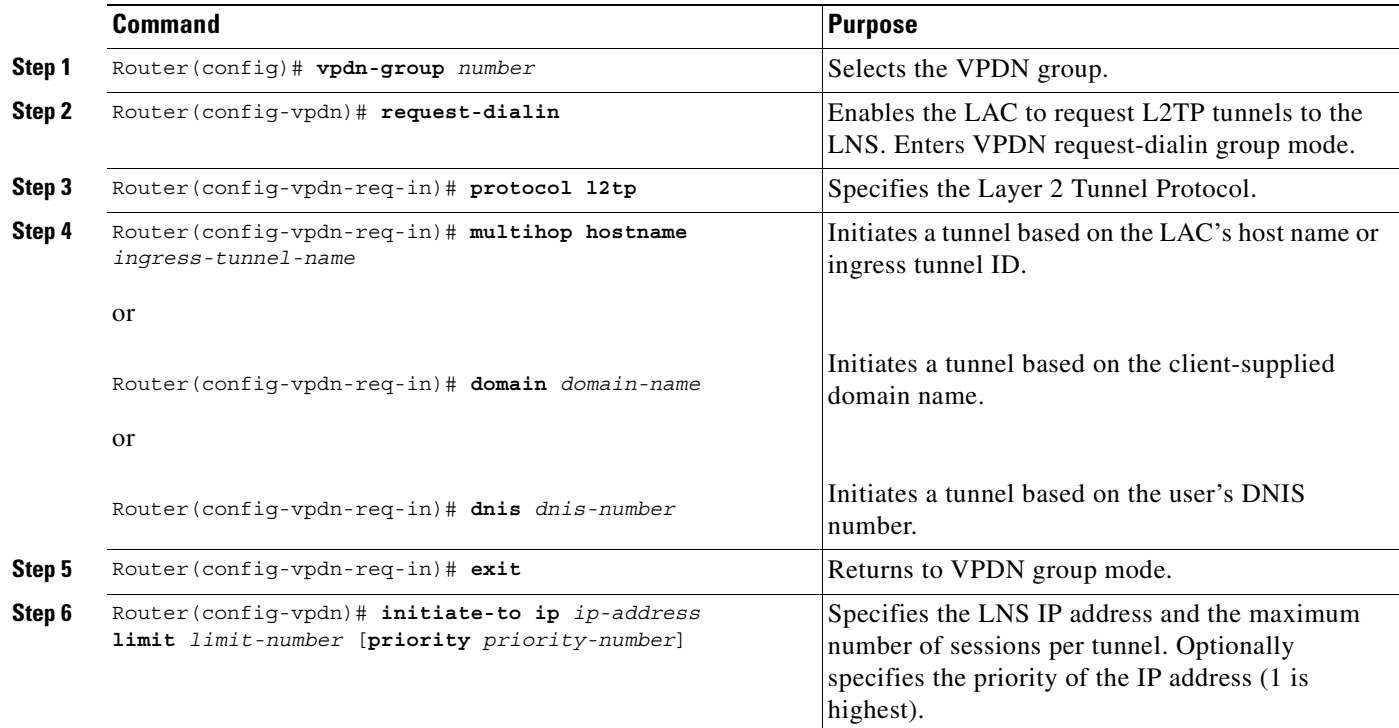

#### **Example**

In the following example, the LAC initiates up to three tunnels. Each tunnel is limited to 40 sessions.

```
!
vpdn-group 1
 request-dialin
  protocol l2tp
  domain net.com
 initiate-to ip 10.1.1.1 limit 40
 initiate-to ip 10.2.2.2 limit 40
  initiate-to ip 10.2.2.2 limit 40
!
```
#### **Verifying Sessions per Tunnel Limiting on the LAC**

- **Step 1** Enter the **show running-config** EXEC command to check that you successfully configured the maximum number of sessions per tunnel.
- **Step 2** Enter the **show vpdn tunnel** privileged EXEC command to verify that the number of displayed sessions does not exceed your configured limit.

```
Router# show vpdn tunnel
L2TP Tunnel Information (Total tunnels 50 sessions 2000)
LocID RemID Remote Name State Remote Address Port Sessions
41234 7811 LNS1 est 10.1.1.1 1701 40
20022 2323 LNS1 est 10.1.1.1 1701 40
41234 7811 LNS2 est 10.1.2.2 1701 40
59765 3477 LNS2 est 10.1.3.3 1701 40
...
```
### **Configuring Sessions per Tunnel Limiting in the RADIUS Service Profile**

To use a RADIUS server to limit the number of sessions per tunnel, enter the following Cisco-AVpair attributes in the RADIUS service profile.

#### **VPDN IP Addresses**

This attribute specifies the IP addresses of the LNSes to receive the L2TP connections.

**Cisco-AVpair = "vpdn:ip-addresses=***address1*[*<delimiter>address2*][*<delimiter>address3*]...**"** 

#### **Syntax Description**

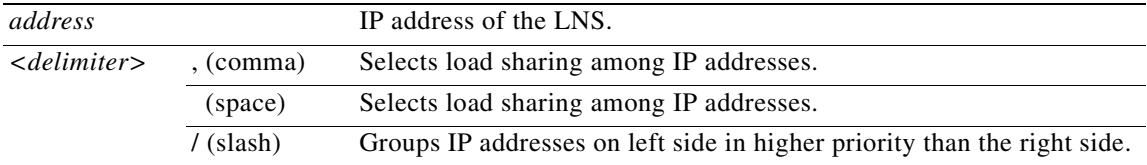

In the following example, the LAC sends the first PPP session through a tunnel to 10.1.1.1, the second PPP session to 10.2.2.2, the third to 10.3.3.3. The fourth PPP session is sent through the tunnel to 10.1.1.1, and so forth. If the LAC fails to establish a tunnel with any of the IP addresses in the first group, then the LAC attempts to connect to those in the second group (10.4.4.4 and 10.5.5.5).

#### **Example (RADIUS Freeware Format)**

Cisco-AVpair="vpdn:ip-addresses=10.1.1.1,10.2.2.2,10.3.3.3/10.4.4.4,10.5.5.5"

#### **Example (CiscoSecure ACS for UNIX)**

9,1="vpdn:ip-addresses=10.1.1.1,10.2.2.2,10.3.3.3/10.4.4.4,10.5.5.5"

#### **VPDN IP Address Limits**

This attribute specifies the maximum number of sessions in each tunnel to the IP addresses listed with the **vpdn:ip-addresses** attribute.

**Cisco-AVpair = "vpdn:ip-address-limits=***limit1* [*limit2*] [*limit3*]... **"**

#### **Syntax Description**

*limit* Maximum number of sessions per tunnel to the corresponding IP address.

#### **Example (RADIUS Freeware Format)**

Cisco-AVpair="vpdn:ip-address-limits=10 20 30 40 50 "

#### **Example (CiscoSecure ACS for UNIX)**

9,1="vpdn:ip-address-limits=10 20 30 40 50 "

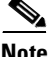

**Note** You must enter a space between the final *limit* entry and the end quotation marks.

#### **Example**

The following example shows a tunnel service authorization RADIUS service profile, along with the session limiting entry. IP addresses 10.1.1.1 and 10.2.2.2 are assigned priority 1, while IP addresses 10.3.3.3 and 10.4.4.4 are assigned priority 2. Tunnels to 10.1.1.1 are limited to 100 sessions, tunnels to 10.2.2.2 are limited to 200 sessions, tunnels to 10.3.3.3 are limited to 300 sessions, and tunnels to 10.4.4.4 are limited to 400 sessions.

```
user = net.com{
   profile id = 45profile_cycle = 18 
   member = me 
   radius=Cisco {
   check items= {
   2=cisco
    } 
   reply_attributes= {
   9,1="vpdn:tunnel-id=LAC-1"
   9,1="vpdn:l2tp-tunnel_password=MySecret"
    9,1="vpdn:tunnel-type=l2tp"
\rightarrow 9,1="vpdn:ip-addresses=10.1.1.1 10.2.2.2/10.3.3.3 10.4.4.4"
\rightarrow 9,1="vpdn:ip-address-limits=100 200 300 400"
    6=5} 
    } 
    }
```
#### **Verifying Sessions per Tunnel Limiting in the RADIUS Service Profile**

To verify the RADIUS service profile, refer to the user documentation for your RADIUS server.

## <span id="page-53-0"></span>**Tunnel Sharing**

This feature enables sessions authorized with different domains to share the same tunnel.

### **Configuring Tunnel Sharing on the LAC**

To implement the tunnel sharing feature, complete the following steps on the NRP-LAC beginning in global configuration mode:

<span id="page-53-1"></span>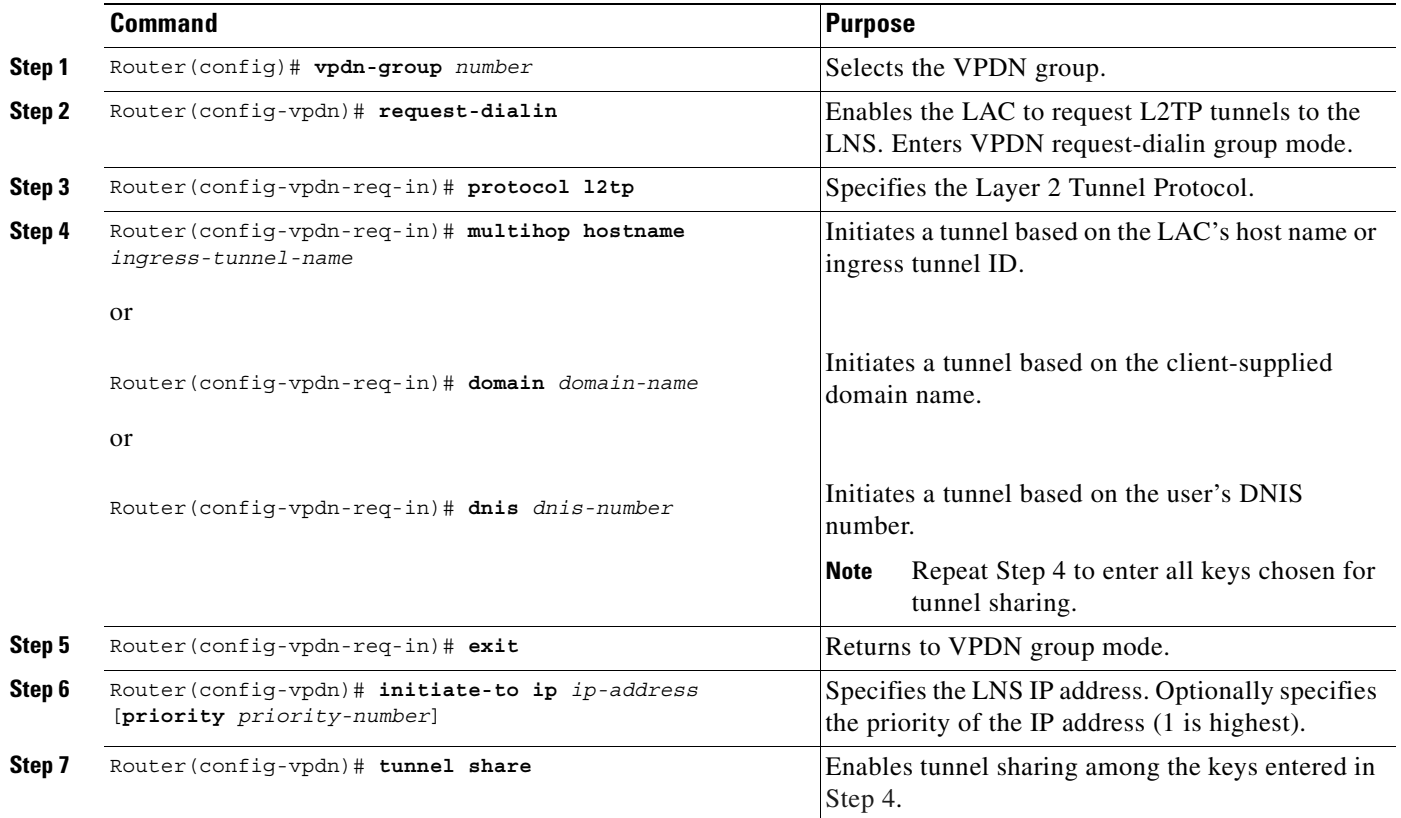

#### **Example**

In the following example, all sessions that are locally authorized through VPDN group 1 are sent through the same tunnel to 10.1.1.1.

```
!
vpdn-group 1
  request-dialin
  protocol l2tp
   domain net1.com
  domain net2.com
  initiate-to ip 10.1.1.1
  tunnel share
!
```
#### **Verifying Tunnel Sharing Configuration on the LAC**

Enter the **show running-config** EXEC command to check that you successfully enabled the tunnel sharing feature.

#### **Configuring Tunnel Sharing in the RADIUS Service Profile**

To implement the tunnel sharing feature, enter the following Cisco-AVpair attributes in the RADIUS service profile.

#### **VPDN Group**

This attribute specifies the group to which the service belongs. All services with matching group names are considered members of the same VPDN group.

**Cisco-AVpair = "vpdn:vpdn-group=***group-name***"** 

#### **Syntax Description**

*group-name* Group to which the service belongs.

#### **Example (RADIUS Freeware Format)**

Cisco-AVpair="vpdn:vpdn-group=group1"

#### **Example (CiscoSecure ACS for UNIX)**

9,1="vpdn:vpdn-group=group1"

#### **Tunnel Share**

This attribute indicates that the tunnel sharing feature is enabled for the service.

**Cisco-AVpair = "vpdn:tunnel-share=yes"** 

#### **Syntax Description**

This attribute has no arguments or keywords.

#### **Example (RADIUS Freeware Format)**

Cisco-AVpair="vpdn:tunnel-share=yes"

#### Example (CiscoSecure ACS for UNIX)

9,1="vpdn:tunnel-share=yes"

#### **Example**

In the following example, both the net1.com and net2.com services are members of the "group1" VPDN group. With tunnel sharing enabled in both service profiles, the sessions for net1.com and net2.com will be combined and sent through the same tunnels.

user =  $net1.com$ profile\_id = 45 profile\_cycle = 18 member = me radius=Cisco {

```
check_items= {
   2=cisco
    } 
   reply_attributes= {
   9,1="vpdn:tunnel-id=LAC-1"
   9,1="vpdn:l2tp-tunnel_password=MySecret"
   9,1="vpdn:tunnel-type=l2tp"
   9,1="vpdn:ip-addresses=10.10.10.10"
  9,1="vpdn:vpdn-group=group1"
\rightarrow\rightarrow9,1="vpdn:tunnel-share=yes"
   6=5} 
    } 
    }
   user = net2.com{
   profile_id = 45 
   profile_cycle = 18 
   member = me 
   radius=Cisco {
   check items= {
   2=cisco
    } 
   reply_attributes= {
   9,1="vpdn:tunnel-id=LAC-1"
   9,1="vpdn:l2tp-tunnel_password=MySecret"
   9,1="vpdn:tunnel-type=l2tp"
   9,1="vpdn:ip-addresses=10.10.10.10"
9,1="vpdn:vpdn-group=group1"
9,1="vpdn:tunnel-share=yes"
   6=5} 
    } 
    }
```
#### **Verifying the Tunnel Sharing Configuration in the RADIUS Service Profile**

To verify the RADIUS service profile, refer to the user documentation for your RADIUS server.

### <span id="page-55-0"></span>**Tunnel Switching**

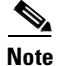

**Note** When using a RADIUS service profile for tunnel service authorization, the NRP configured as an L2TP tunnel switch must forward all sessions through L2TP tunnels. The L2TP tunnel switch must not terminate any of the sessions.

The L2TP Tunnel Switching feature enables the Cisco 6400 node route processor (NRP) to terminate tunnels from LACs and forward the sessions through new L2TP tunnels selected independently of the client-supplied domains. The NRP as a tunnel switch performs VPDN tunnel authorization based on the ingress tunnel names that are mapped to specified LNSes.

[Figure 2-1](#page-56-0) shows an example network topology using the L2TP tunnel switching feature.

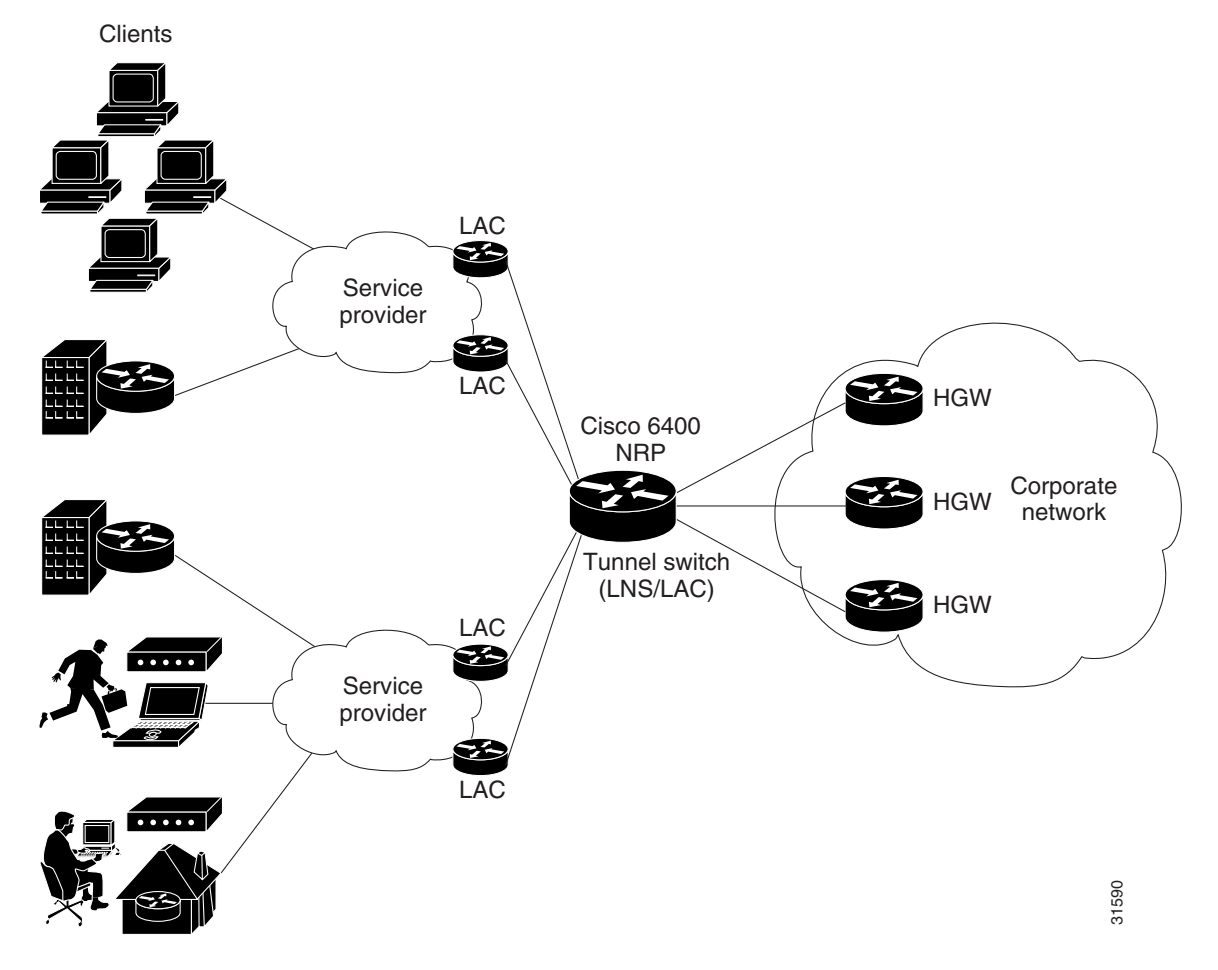

<span id="page-56-0"></span>*Figure 2-1 Example Network Topology Using the L2TP Tunnel Switching Feature* 

See the following procedures to configure the L2TP Tunnel Switching feature. The listed tasks are required to configure the L2TP tunnel switch.

- **•** [Enabling VPDN and Multihop Functionality](#page-57-0)
- **•** [Terminating the Tunnel from the LAC](#page-57-1)
- **•** [Mapping the Ingress Tunnel Name to an LNS](#page-58-0)
- **•** [Performing VPDN Tunnel Authorization Searches by Ingress Tunnel Name](#page-58-1)

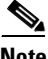

**Note** The NRP as a tunnel switch requires at least two VPDN groups: one to handle incoming tunnels from the LAC, and one to create the L2TP tunnels/sessions to the LNS.

### <span id="page-57-0"></span>**Enabling VPDN and Multihop Functionality**

To use the L2TP Tunnel Switching feature, you must first enable VPDN and multihop capabilities by entering the following commands beginning in global configuration mode:

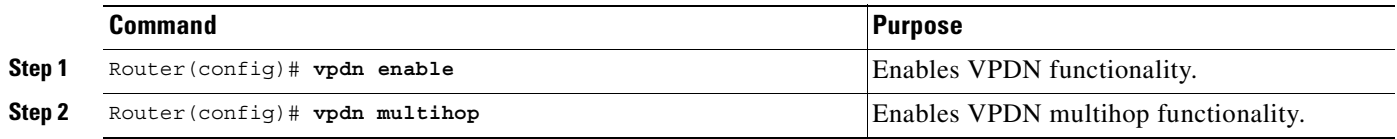

#### **Verifying VPDN and Multihop Functionality**

To verify that you enabled VPDN and multihop functionality, enter the **show running-config** EXEC command.

### <span id="page-57-1"></span>**Terminating the Tunnel from the LAC**

To terminate the tunnel from the LAC, enter the following commands beginning in global configuration mode:

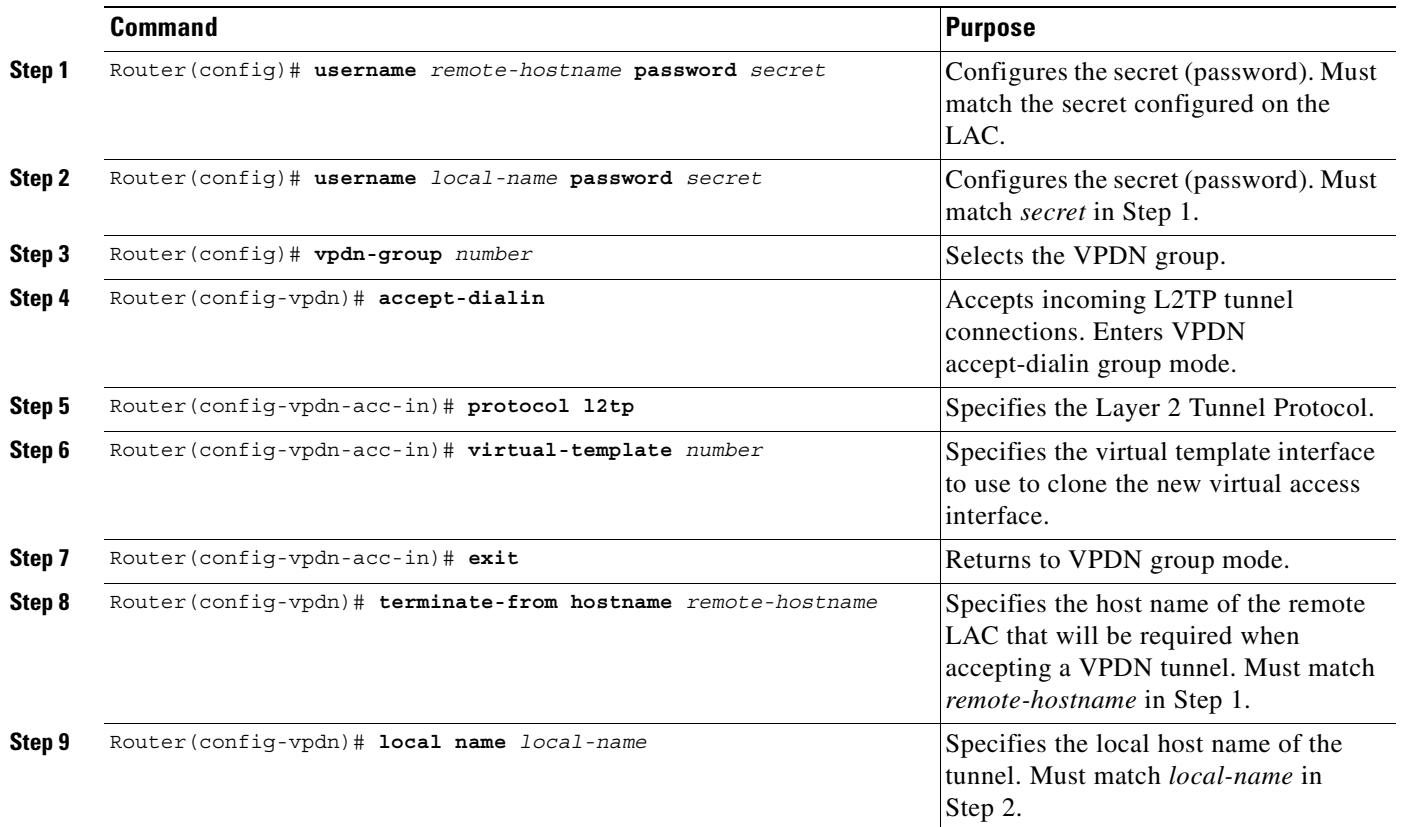

#### **Verifying Termination of the Tunnel from the LAC**

To verify that you successfully configured the tunnel switch to terminate tunnels from the LAC, enter the **show running-config** EXEC command.

### <span id="page-58-0"></span>**Mapping the Ingress Tunnel Name to an LNS**

To map the ingress tunnel name to an LNS, complete the following steps beginning in global configuration mode:

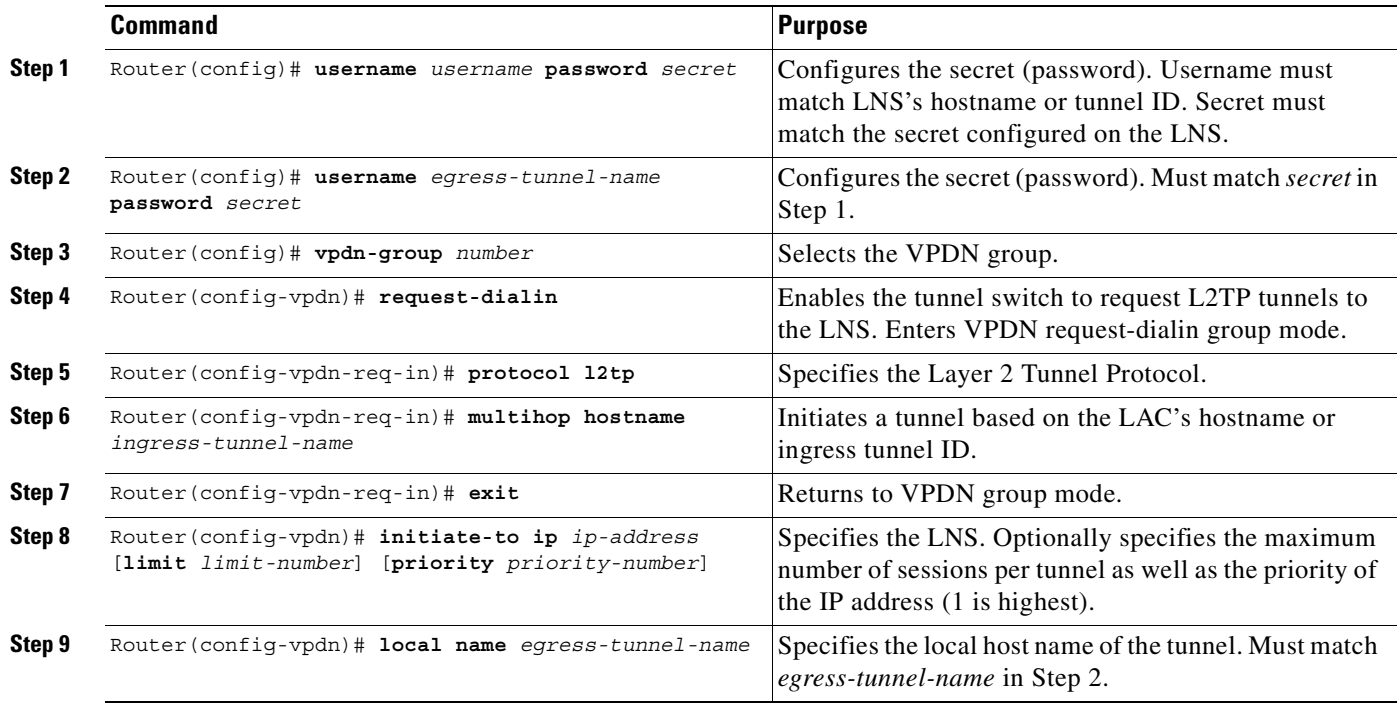

#### **Verifying the Ingress Tunnel Name to LNS Map**

To verify that you successfully mapped the ingress tunnel name to the LNS, enter the **show running-config** EXEC command.

### <span id="page-58-1"></span>**Performing VPDN Tunnel Authorization Searches by Ingress Tunnel Name**

To specify how to perform VPDN tunnel authorization searches, enter the following command in global configuration mode:

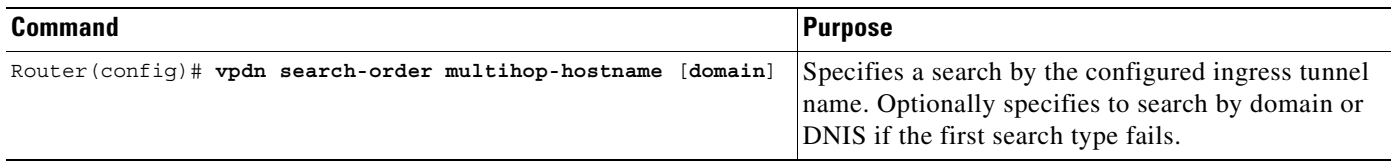

#### **Verifying VPDN Tunnel Authorization Searches by Ingress Tunnel Name**

To verify that you successfully configured the tunnel switch to perform VPDN tunnel authorization searches by ingress tunnel name, enter the **show running-config** EXEC command.

### **L2TP Tunnel Switching Example**

The examples in this section show the configurations necessary for the basic L2TP tunnel switch topology shown in [Figure 2-2.](#page-59-0) In this topology, a tunnel switch terminates tunnels from two LACs and forwards all the sessions through one tunnel to the LNS.

<span id="page-59-0"></span>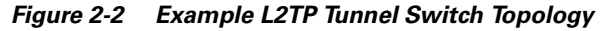

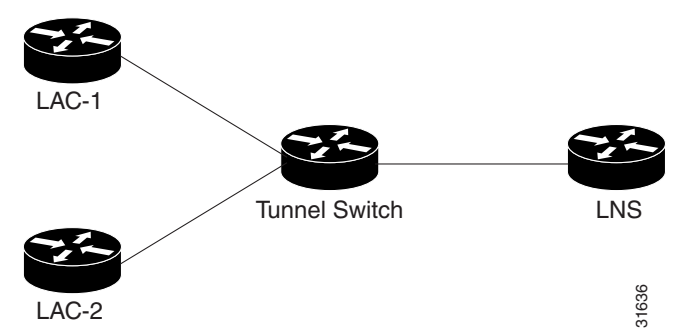

This section provides the following configuration examples:

- **•** [LAC-1 Configuration Example](#page-59-1)
- **•** [LAC-2 Configuration Example](#page-59-2)
- **•** [L2TP Tunnel Switch Configuration Example](#page-60-0)
- **•** [LNS Configuration Example](#page-60-1)

#### <span id="page-59-1"></span>**LAC-1 Configuration Example**

In the following example, LAC-1 performs tunnel authorization based on domain name and initiates a tunnel to the L2TP tunnel switch:

```
!
vpdn enable
!
username net.com password Secret1
username Tunnel-Switch-In password Secret1
!
vpdn-group 1
  request-dialin
   protocol l2tp
   domain service1.net.com
  initiate-to ip 10.1.1.1
  local name net.com
!
```
#### <span id="page-59-2"></span>**LAC-2 Configuration Example**

In the following example, LAC-2 also performs tunnel authorization based on domain name and initiates a tunnel to the L2TP tunnel switch:

```
!
vpdn enable
!
username net.com password Secret2
username Tunnel-Switch-In password Secret2
!
vpdn-group 1
 request-dialin
  protocol l2tp
   domain service2.net.com
```

```
 initiate-to ip 10.1.1.1
 local name net.com
!
```
#### <span id="page-60-0"></span>**L2TP Tunnel Switch Configuration Example**

In the following example, the NRP is configured as an L2TP tunnel switch. VPDN groups 1 and 2 are used to terminate the tunnels from the LAC. VPDN group 11 is used to initiate the tunnel to the LNS, and it performs tunnel authorization based on the configured ingress tunnel name.

```
!
vpdn enable
vpdn multihop
vpdn search-order multihop-hostname domain
!
username net.com password Secret1
username Tunnel-Switch-In password Secret1
username net.com password Secret2
username Tunnel-Switch-In password Secret2
username LNS password Secret3
username Tunnel-Switch-Out password Secret3
!
vpdn-group 1
 accept-dialin
  protocol l2tp
 virtual-template 1
 terminate-from hostname net.com
 local name Tunnel-Switch-In
!
vpdn-group 11
 request-dialin
  protocol l2tp
  multihop hostname net.com
  initiate-to ip 10.2.2.2 
  local name Tunnel-Switch-Out
!
interface ATM 0/0/0.1001 point-to-point
ip address 10.1.1.1 255.255.255.0
pvc 5/10
encapsulation aal5snap
!
interface Virtual-Template 1
ip unnumbered FastEthernet 0/0/0
no ip directed-broadcast
no keepalive
 no peer default ip address
 ppp authentication chap
!
```
#### <span id="page-60-1"></span>**LNS Configuration Example**

In the following example, the LNS terminates the tunnel from the L2TP tunnel switch:

```
vpdn enable
!
username LNS password Secret3
username Tunnel-Switch-Out password Secret3
!
vpdn-group 1
 accept-dialin
  protocol l2tp
  virtual-template 1
  terminate-from hostname Tunnel-Switch
  local name LNS
```

```
!
interface Virtual-Template 1
ip unnumbered FastEthernet 0/0/0
no ip directed-broadcast
ip mroute-cache
no keepalive
peer default ip address pool pool-1
 ppp authentication chap
!
```
### <span id="page-61-0"></span>**Scalability Enhancements**

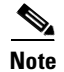

**Note** The total number of precloned interfaces must not exceed 3000 on the Cisco 6400 NRP.

Before configuring this feature, see the [L2TP Scalability Prerequisites](#page-42-0).

By improving L2TP control connection processing and virtual template cloning, these enhancements provide resilience to dropouts between the L2TP access concentrator (LAC) and L2TP network server (LNS). See the "Important Notes" section of the Cisco 6400 NRP - Release Notes for Cisco IOS Release 12.1(5)DC for a list of supported scalability numbers and the recommended commands for achieving those numbers.

### **Increasing the Input Hold-Queue Limit**

To accommodate more incoming control messages in the queue, set the maximum number of packets to a high value (at least 1000 packets on the Cisco 6400). Use the following steps on the interfaces between the LAC and LNS, beginning in global configuration mode.

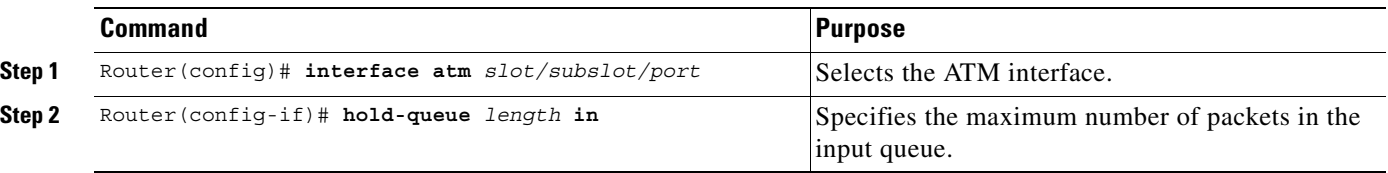

#### **Verifying the Input Hold-Queue Limit**

To display the current hold queue setting and the number of packets discarded because of hold queue overflows, enter the EXEC command **show interfaces**.

#### **Precloning Virtual Access Interfaces**

Precloning virtual access interfaces at the LNS reduces the load on the system during call setup. Enter the following commands to preclone a virtual access interface, beginning in global configuration mode.

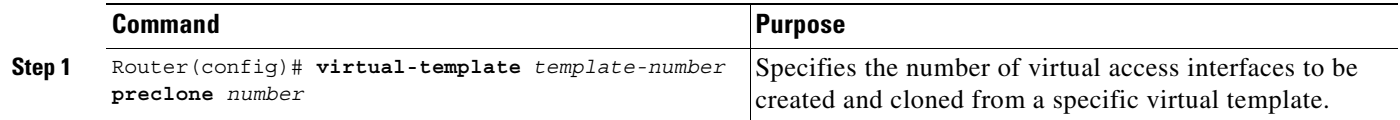

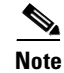

**Note** The precloning operation might take a long time to complete (on the order of minutes for a large number of interfaces). Avoid incoming calls at the LNS until precloning is finished. You can monitor the precloning operation with the **show vtemplate** privileged EXEC command.

#### **Verifying the Precloned Virtual Access Interfaces**

To check the successful precloning of virtual access interfaces, enter the privileged EXEC command **show vtemplate**.

#### **Setting the Number of Retransmission Attempts**

By default, the system uses 10 L2TP tunnel control channel retransmission attempts. To change the number of retries, enter the following commands beginning in global configuration mode.

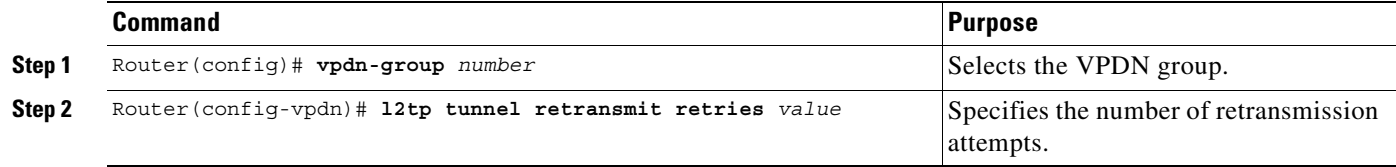

#### **Verifying the Number of Retransmission Attempts**

To check the configured number of retransmission attempts, enter the EXEC command **show running-config**. To check general control channel retransmission parameters, enter the privileged EXEC command **show vpdn tunnel all**.

#### **Setting the Minimum and Maximum Retransmission Timeouts**

Control channel retransmissions follow an exponential backoff, starting at the minimum retransmission timeout, and ending at the maximum retransmission timeout. Enter the following commands to change the timeout lengths beginning in global configuration mode.

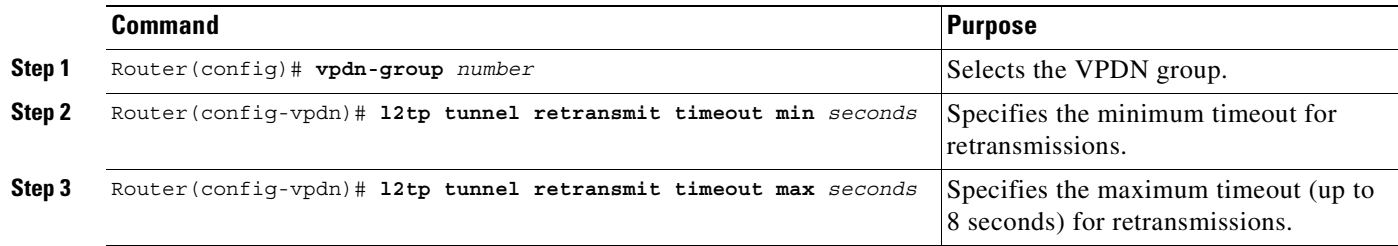

To determine the best minimum and maximum timeouts for a given topology, enter the privileged EXEC command **show vpdn tunnel all**. Check the displayed retransmit time distribution.

Retransmit time distribution: 0 0 0 0 1 0 0 0 1

Each value corresponds to the number of retransmissions at 0, 1, 2,..., 8 seconds, respectively, displaying a histogram of all tunnel retransmission times.

**2-21**

#### **Verifying the Minimum and Maximum Retransmission Timeouts**

To check the configured control channel retransmission timeouts, enter the EXEC command **show running-config**. To check general control channel retransmission parameters, enter the privileged EXEC command **show vpdn tunnel all**.

### **Setting the Local Control Channel Receive Window Size**

The default local receive window size (RWS) is now 3000 packets for a Cisco 6400 NRP. This allows the L2TP control channel to send requests as fast as possible. To change the local RWS, enter the following commands beginning in global configuration mode.

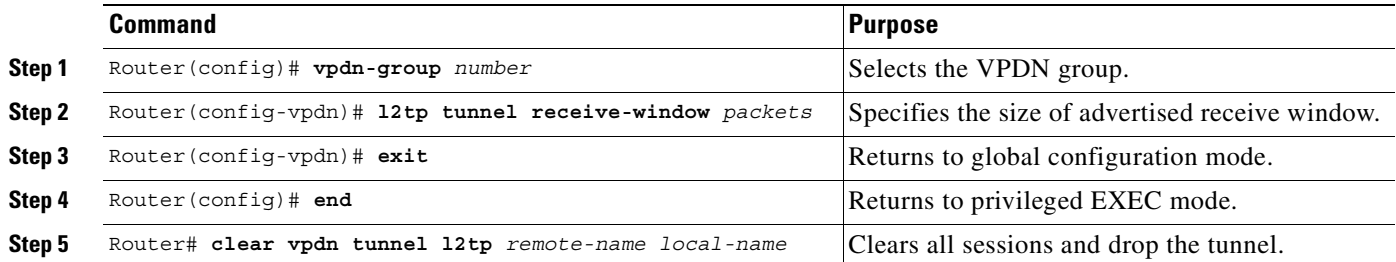

#### **Verifying the Local Control Channel Receive Window Size**

To display the local RWS, enter the privileged EXEC command **show vpdn tunnel all**.

### **Setting the L2TP Tunnel Timeout**

The tunnel timeout dictates how long a tunnel lingers after all its sessions are gone. This feature is useful if you expect sessions to come back immediately, or if you plan to examine the tunnel status after the sessions have ended. The default tunnel timeout is 10 seconds for an LNS and 15 seconds for a LAC. To set the L2TP tunnel timeout, enter the following commands beginning in global configuration mode.

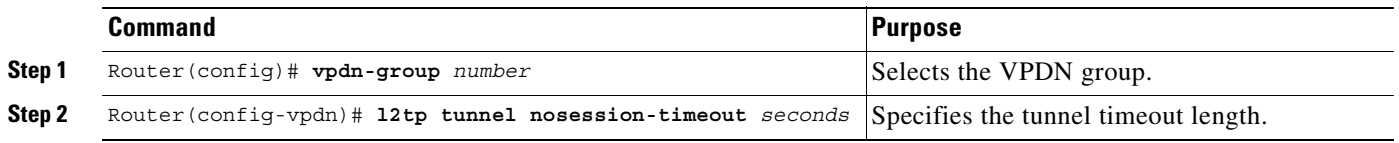

#### **Verifying the L2TP Tunnel Timeout**

To check the configured tunnel timeout, enter the EXEC command **show running-config**.

#### **Scalability Enhancements Example**

For general L2TP configuration examples, see the *Layer 2 Tunnel Protocol* feature module.

The following example shows a configuration implementing the L2TP scalability enhancements. The input hold queue limit on an ATM interface is set to 1200, and virtual template 1 is used to preclone 2000 virtual access interfaces. VPDN group 1 is set to use 7 retransmission attempts, with the retransmission timeouts beginning at 2 seconds and ending at 4 seconds, and the L2TP tunnel timeout is set to 10 seconds. The local RWS is set to 500 packets.

```
!
vpdn enable
!
vpdn-group 1
accept-dialin
 protocol l2tp
 virtual-template 1
 terminate from hostname LAC1
 local name LNS1
 l2tp tunnel receive-window 500
 l2tp tunnel nosession-timeout 10
 l2tp tunnel retransmit retries 7
l2tp tunnel retransmit timeout min 2
l2tp tunnel retransmit timeout max 4
!
virtual-template 1 pre-clone 2000
!
interface ATM 0/0/0
hold-queue 1200 in
!
interface FastEthernet 0/0/0
ip address negotiated
no ip directed-broadcast
!
interface Virtual-Template 1
ip unnumbered FastEthernet 0/0/0
no ip directed-broadcast
no logging event link-status
no keepalive
 peer default ip address pool pool-1
 ppp authentication chap
!
```
## **Monitoring and Troubleshooting VPDN and L2TP**

To troubleshoot VPDN and L2TP, enter the privileged EXEC command **debug vpdn**. For sample output of **debug vpdn**, see the "Debug Examples" section in the *Layer 2 Tunnel Protocol* feature module.

You can also enter the privileged EXEC command **show vpdn tunnel all**, which contains new information for these L2TP scalability enhancements. The new fields are described in [Table 2-1](#page-65-0).

Router# **show vpdn tunnel all** L2TP Tunnel Information (Total tunnels=1 sessions=500) Tunnel id 20 is up, remote id is 12, 500 active sessions Tunnel state is established, time since change 00:00:33 Remote tunnel name is LAC Internet Address 10.1.1.1, port 1701 Local tunnel name is LNS Internet Address 10.1.1.2, port 1701

 $\mathbf{I}$ 

 971 packets sent, 1259 received, 19892 bytes sent, 37787 received Control Ns 501, Nr 746 Local RWS 3000 (default), Remote RWS 3000 (max) Retransmission time 4, max 8 seconds Unsent queuesize 0, max 0 Resend queuesize 251, max 261 Total resends 390, ZLB ACKs 251 Current nosession queue check 0 of 5 Retransmit time distribution: 0 0 0 0 1 0 0 0 1 Sessions disconnected due to lack of resources 0

<span id="page-65-0"></span>*Table 2-1 New* **show vpdn tunnel all** *Field Descriptions*

| <b>New field as appears in Example</b>           | <b>Description</b>                                                                                                    |
|--------------------------------------------------|----------------------------------------------------------------------------------------------------|
| Retransmission time 4, max 8 seconds             | Current retransmit timeout for the tunnel; maximum retransmit<br>timeout reached by the tunnel.                                                                                                    |
| Unsent queuesize 0, max 0                        | Number of control packets waiting to be sent to the peer; maximum<br>number of control packets in the unsent queue.                                                                                                    |
| Resend queuesize 251, max 261                    | Number of control packets sent but not acknowledged; maximum<br>number of unacknowledged control packets in the resend queue.                                                                                                    |
| Total resends 390, ZLB ACKs 251                  | Total number of packets resent; number of zero length body<br>acknowledgment messages sent.                                                                                                    |
| Current nosession queue check 0 of 5             | Number of tunnel timeout periods since the last session ended. Up<br>to 5 tunnel timeouts are used if there are outstanding control packets<br>on the unsent or resend queue. Otherwise, the tunnel is dropped<br>after 1 tunnel timeout. |
| Retransmit time distribution: 0 0 0 0 1 0 0 0 1  | Histogram showing the number of retransmissions at $0, 1, 2, \ldots$ ,<br>8 seconds, respectively.                                                                                                    |
| Sessions disconnected due to lack of resources 0 | Number of sessions for which there were no precloned interfaces<br>available. By default, a request for a new session at an LNS is<br>refused if a precloned interface is not available.                                                  |

[Table 2-2](#page-65-1) describes privileged EXEC commands that help you monitor and maintain VPDNs that use L2TP tunnels.

<span id="page-65-1"></span>*Table 2-2 VPDN Monitoring and Maintaining Commands*

| Command                                                                                                    | Purpose                                                                                                    |
|----------------------------------------------------------------------------------------------------|----------------------------------------------------------------------------------------------------|
| show vpdn tunnel [all<br>packets<br>state<br>transport]<br>summary<br>local-name<br>[id<br>remote-name]         | Displays VPDN tunnel information including<br>tunnel protocol, ID, packets sent and received,<br>receive window sizes, retransmission times, and<br>transport status. |
| show vpdn session [all [interface  <br>tunnel<br>username]<br>timers<br>windowl<br>state<br>packets<br>sequence | Displays VPDN session information including<br>interface, tunnel, username, packets, status, and<br>window statistics.                                                |
| clear vpdn tunnel 12tp remote-name local-name                                                                   | Shuts down a specific tunnel and all the sessions<br>within the tunnel.                                                                                               |

Troubleshooting components in VPDN is not always straightforward because there are multiple technologies and OSI layers involved. [Table 2-3](#page-66-0) describes EXEC commands that will help you isolate and identify problems on VPDNs that use L2TP tunnels:

<span id="page-66-0"></span>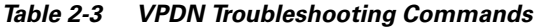

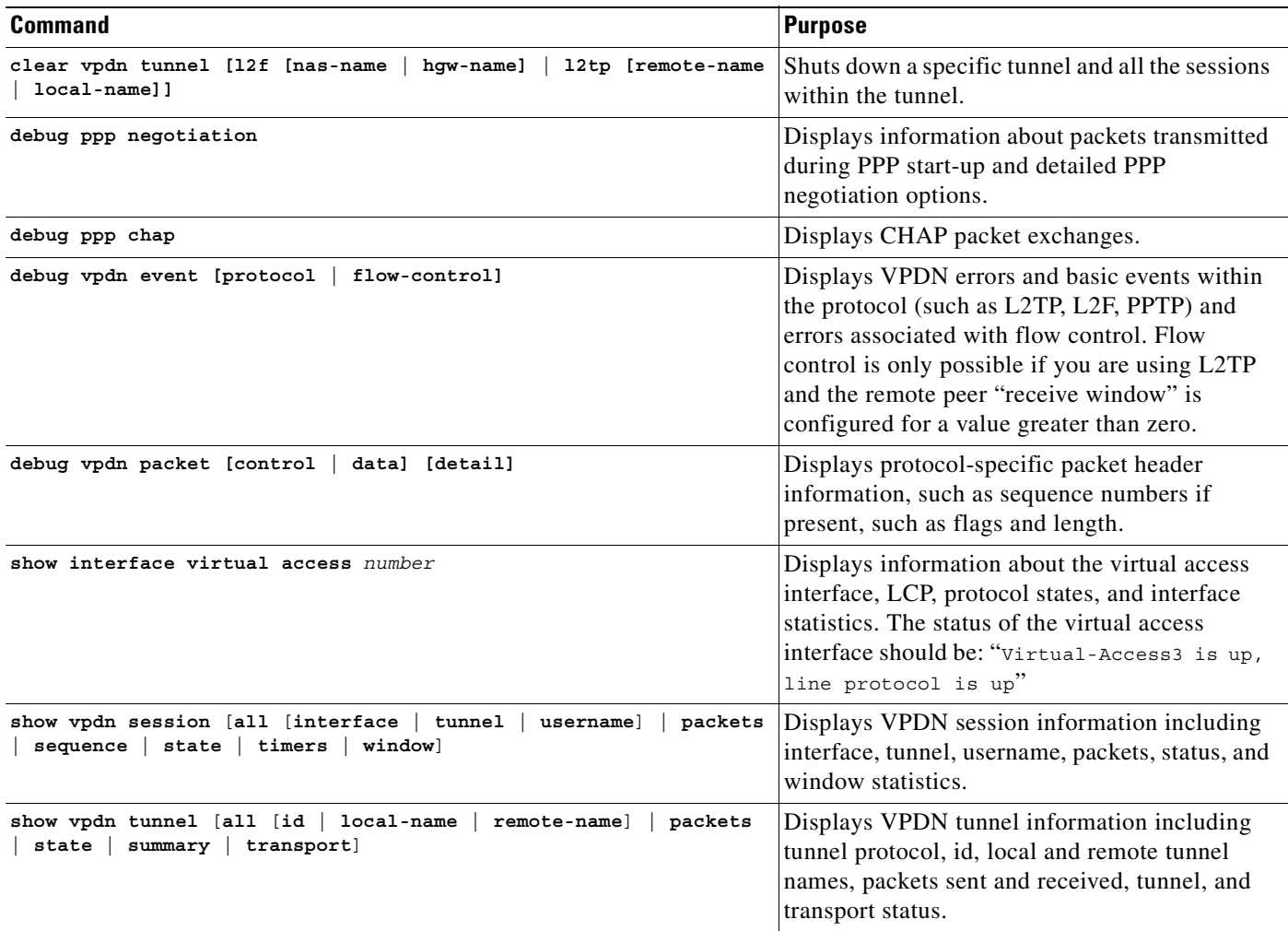

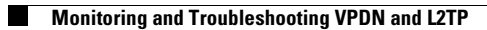

n

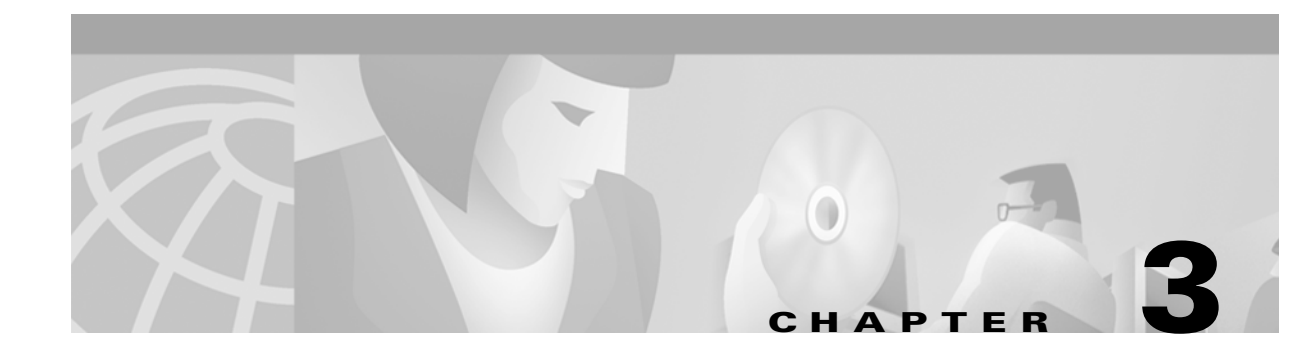

# **Multiprotocol Label Switching**

This chapter describes the multiprotocol label switching (MPLS) features supported in Cisco IOS Release 12.1(5)DB/DC.

## **Restrictions**

The Cisco 6400 node route processor (NRP) configured as an MPLS Label Switch Controller (LSC) can only support LSC functionality, with the exception of network management on the Ethernet interface.

## **Prerequisites**

In order to use the Cisco 6400 as an MPLS device, you must enable Cisco express forwarding (CEF) switching on each NRP with the **ip cef** global configuration command.

## **Configuration Tasks**

The section contains the following tasks:

- **•** [Configuring the NRP as an MPLS Label Switch Controller](#page-68-0)
- **•** [Configuring the NRP as an MPLS Edge Label Switch Router](#page-69-0)
- **•** [Configuring MPLS Virtual Private Networks](#page-74-0)

### <span id="page-68-0"></span>**Configuring the NRP as an MPLS Label Switch Controller**

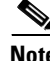

**Note** The Cisco 6400 node route processor (NRP) configured as an MPLS Label Switch Controller (LSC) can only support LSC functionality, with the exception of network management on the Ethernet interface.

In order to use the Cisco 6400 as an MPLS device, you must enable Cisco express forwarding (CEF) switching on each NRP with the **ip cef** global configuration command.

Г

The label switch controller (LSC), combined with the Cisco BPX 8650 IP+ATM switch, enables scalable integration of IP services over an ATM network. The LSC enables MPLS (IP+ATM) services by using a direct peer relationship between the Cisco BPX 8650 and MPLS routers.

The LSC enables the Cisco BPX 8650 to:

- **•** Participate in an MPLS network
- **•** Directly peer with IP routers
- **•** Support the IP features in Cisco IOS software

For information on configuring the Cisco 6400 node route processor (NRP) as an LSC in an MPLS network, see the *MPLS Label Switch Controller Enhancements* feature module.

### <span id="page-69-0"></span>**Configuring the NRP as an MPLS Edge Label Switch Router**

**Note** In order to use the Cisco 6400 as an MPLS device, you must enable Cisco express forwarding (CEF) switching on each NRP with the **ip cef** global configuration command.

The MPLS edge label switch router (Edge LSR) analyzes the Layer 3 header of a packet entering the MPLS network. The Edge LSR then maps the header information into a short fixed-length label and attaches the label to the packet. Inside the MPLS network, the ATM LSRs can forward these packets quickly by only looking at the label. When the packet exits the MPLS network, the Edge LSR removes the label and resumes Layer 3 forwarding of the packet. For general edge router configuration information, see the "Configuring Tag Switching" chapter in the *ATM Switch Router Software Configuration Guide*.

The Cisco 6400 NRP can be configured as an MPLS Edge LSR. The Edge LSR NRPs can be connected across MPLS networks by using permanent virtual paths (PVPs) or a virtual path identifier (VPI) range. The following sections provide simple examples of each scenario.

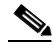

**Note** The Cisco 6400 NRP performs Edge LSR routing in compliance with RFC 1483 (aal5snap). Running any additional access protocols (such as PPP, RBE, or L2TP) on the same NRP is not supported in this release.

The Edge LSR examples do not show the connections to the routers external to the MPLS network, but packets can enter and exit the MPLS network through the FastEthernet (FE) port on the Edge LSR NRP, or through a node line card (NLC) in the same Cisco 6400. The examples also do not show the devices within the MPLS or ATM network.

**Note** The recommended method of using an NSP to connect two MPLS Edge LSRs is to configure the NSP as a virtual path (VP) switch. A VP switch configuration is also recommended for an NSP connecting an MPLS Edge LSR to an ATM LSR. To configure the Cisco 6400 NSP as a VP switch, see the *Cisco 6400 Software Setup Guide*.

### **Configuring NRPs as MPLS Edge LSRs and Connecting Through a PVP**

The PVP configuration through the NSP provides transparent NSP redundancy. The NSP switchover does not preserve label virtual circuits (LVCs) unless they are aggregated into a PVP.

#### **Example: Configuring and Connecting Edge LSRs within a Cisco 6400**

In this example, two NRPs are configured as Edge LSRs in the same Cisco 6400. The Edge LSRs are connected to each other through a PVP through the switch fabric of the Cisco 6400, as shown in [Figure 3-1.](#page-70-0)

**Switch Fabric** (controlled by NSP) **Cisco 6400 NRP1** (Slot 1) ATM 0/0/0.1 ATM 1/0/0 ATM 2/0/0 **PVP 40** 3087<sup>-</sup> **NRP2** (Slot 2) ATM 0/0/0.1

<span id="page-70-0"></span>*Figure 3-1 PVP Connection between Two Edge LSRs Within a Cisco 6400*

The following example shows the configuration for NRP1 in Slot 1:

```
NRP1# configure terminal
NRP1(config)# ip cef 
NRP1(config)# tag-switching ip
NRP1(config)# interface ATM0/0/0.1 tag-switching
NRP1(config-if)# ip unnumbered Loopback0
NRP1(config-if)# atm pvc 40 40 0 aal5snap
NRP1(config-if)# tag-switching atm vp-tunnel 40
NRP1(config-if)# tag-switching ip
```
The following example shows the configuration for NRP2 in Slot 2:

```
NRP2# configure terminal
NRP2(config)# ip cef
NRP2(config)# tag-switching ip
NRP2(config)# interface ATM0/0/0.1 tag-switching 
NRP2(config-if)# ip unnumbered Loopback0
NRP2(config-if)# atm pvc 40 40 0 aal5snap
NRP2(config-if)# tag-switching atm vp-tunnel 40
NRP2(config-if)# tag-switching ip
```
To complete the PVP connection between NRP1 and NRP2 in Figure 1, the NSP must be configured to set the path through the switch fabric. The following example shows the VP-switch configuration for the NSP:

```
NSP# configure terminal
NSP(config)# interface ATM1/0/0
NSP(config-if)# atm pvp 40 interface ATM2/0/0 40
```
 $\mathbf{I}$ 

#### **Example: Configuring and Connecting Edge LSRs in Separate Cisco 6400s**

In this example, two NRPs are configured as Edge LSRs in the separate Cisco 6400s. The Edge LSRs are connected to each other through a PVP through the MPLS network, as shown in [Figure 3-2.](#page-71-0)

<span id="page-71-0"></span>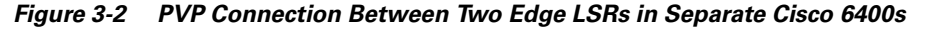

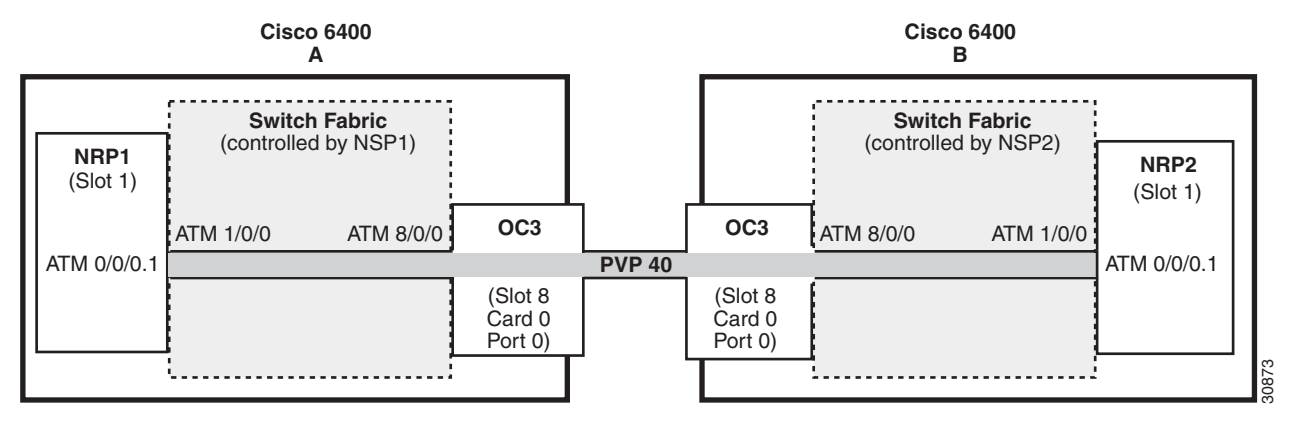

The following example shows the configuration for NRP1 in Slot 1 of Cisco 6400 A:

```
NRP1# configure terminal
NRP1(config)# ip cef 
NRP1(config)# tag-switching ip
NRP1(config)# interface ATM0/0/0.1 tag-switching
NRP1(config-if)# ip unnumbered Loopback0
NRP1(config-if)# atm pvc 40 40 0 aal5snap
NRP1(config-if)# tag-switching atm vp-tunnel 40
NRP1(config-if)# tag-switching ip
```
The following example shows the configuration for NRP2 in Slot 1 of Cisco 6400 B:

```
NRP2# configure terminal
NRP2(config)# ip cef
NRP2(config)# tag-switching ip
NRP2(config)# interface ATM0/0/0.1 tag-switching
NRP2(config-if)# ip unnumbered Loopback0
NRP2(config-if)# atm pvc 40 40 0 aal5snap
NRP2(config-if)# tag-switching atm vp-tunnel 40
NRP2(config-if)# tag-switching ip
```
To complete the PVP connection between NRP1 and NRP2 in Figure 1, the NSPs must be configured to set the path through the switch fabric and node line cards (NLCs).

The following example shows the VP-switch configuration for NSP1 in Cisco 6400 A:

```
NSP1# configure terminal
NSP1(config)# interface ATM1/0/0
NSP1(config-if)# atm pvp 40 interface ATM8/0/0 40
```
The following example shows the VP-switch configuration for NSP2 in Cisco 6400 B:

```
NSP2# configure terminal
NSP2(config)# interface ATM1/0/0
NSP2(config-if)# atm pvp 40 interface ATM8/0/0 40
```
### **Configuring NRPs as MPLS Edge LSRs and Connecting Through a VPI Range**

In addition to providing transparent NSP redundancy, configuring a VPI Range to connect two MPLS Edge LSRs enables you to accommodate a large number of LVCs. For more information on VPI ranges, see the "Configuring a VPI Range" section of the *ATM Switch Router Software Configuration Guide*.

### **Example: Configuring and Connecting Edge LSRs Within a Cisco 6400**

In this example, two NRPs are configured as Edge LSRs in the same Cisco 6400. The Edge LSRs are connected to each other through a VPI range through the switch fabric of the Cisco 6400, as shown in [Figure 3-3.](#page-72-0)

<span id="page-72-0"></span>*Figure 3-3 VPI Range Between Two Edge LSRs Within a Cisco 6400*

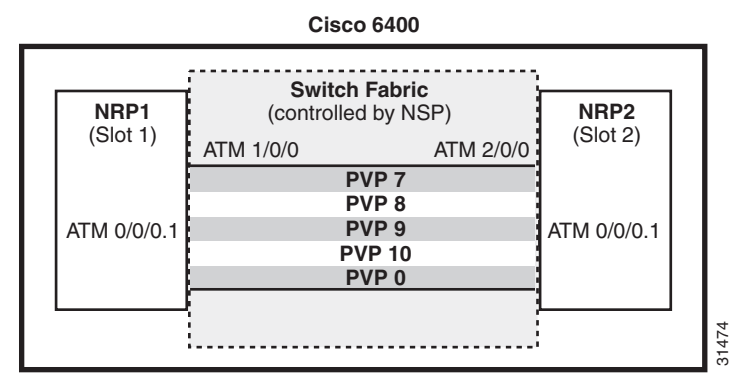

The following example shows the configuration for NRP1 in Slot 1:

```
NRP1# configure terminal
NRP1(config)# ip cef 
NRP1(config)# tag-switching ip
NRP1(config)# interface ATM0/0/0.1 tag-switching
NRP1(config-if)# ip unnumbered Loopback0
NRP1(config-if)# tag-switching atm vpi 7-10
NRP1(config-if)# tag-switching ip
```
The following example shows the configuration for NRP2 in Slot 2:

```
NRP2# configure terminal
NRP2(config)# ip cef
NRP2(config)# tag-switching ip
NRP2(config)# interface ATM0/0/0.1 tag-switching 
NRP2(config-if)# ip unnumbered Loopback0
NRP2(config-if)# tag-switching atm vpi 7-10
NRP2(config-if)# tag-switching ip
```
To complete the VPI range connection between NRP1 and NRP2 in Figure 1, the NSP must be configured to set the paths through the switch fabric. PVP 0 is used to set up the control channels. The following example shows the VP-switch configuration for the NSP:

```
NSP# configure terminal
NSP(config)# interface ATM1/0/0
NSP(config-if)# atm pvp 7 interface ATM2/0/0 7
NSP(config-if)# atm pvp 8 interface ATM2/0/0 8
NSP(config-if)# atm pvp 9 interface ATM2/0/0 9
NSP(config-if)# atm pvp 10 interface ATM2/0/0 10
NSP(config-if)# atm pvp 0 interface ATM2/0/0 0
```
 $\mathbf{I}$ 

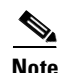

**Note** This example uses the default control channel PVC 0/32. You can also use a channel within the configured VPI range by using the **tag-switching atm control-vc** interface configuration command on the NRPs. For example, if you want to use the control channel PVC 7/32, then enter **tag-switching atm control-vc 7 32** on both NRP1 and NRP2.

#### **Example: Configuring and Connecting Edge LSRs in Separate Cisco 6400s**

In this example, two NRPs are configured as Edge LSRs in the separate Cisco 6400s. The Edge LSRs are connected to each other through a VPI range through the MPLS network, as shown in [Figure 3-4](#page-73-0).

<span id="page-73-0"></span>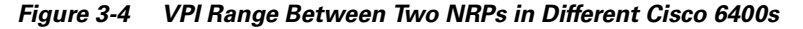

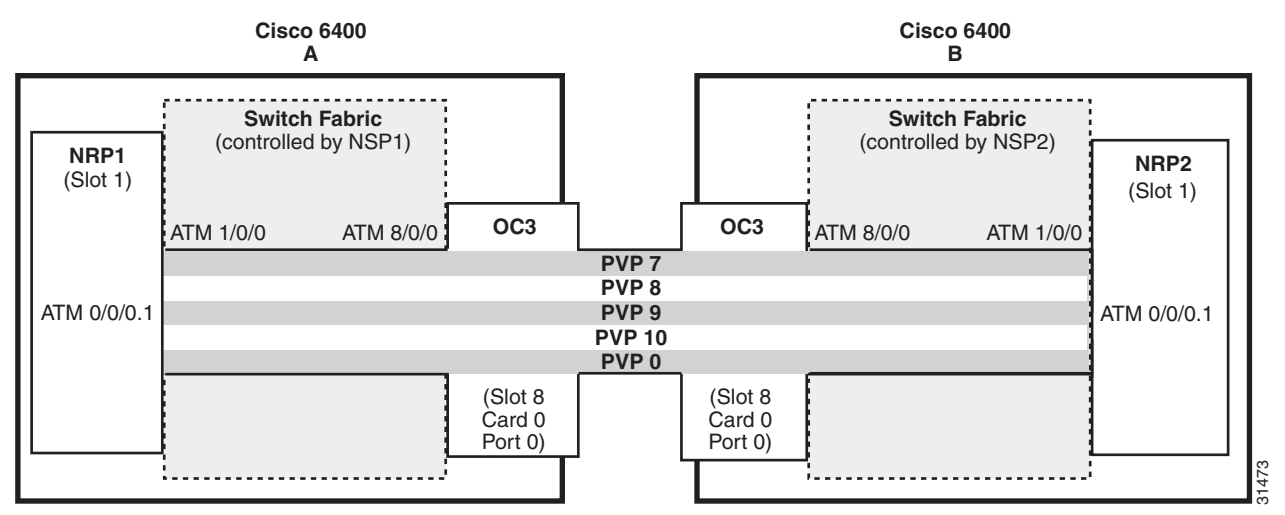

The following example shows the configuration for NRP1 in Slot 1 of Cisco 6400 A:

```
NRP1# configure terminal
NRP1(config)# ip cef 
NRP1(config)# tag-switching ip
NRP1(config)# interface ATM0/0/0.1 tag-switching
NRP1(config-if)# ip unnumbered Loopback0
NRP1(config-if)# tag-switching atm vpi 7-10
NRP1(config-if)# tag-switching ip
```
The following example shows the configuration for NRP2 in Slot 1 of Cisco 6400 B:

```
NRP2# configure terminal
NRP2(config)# ip cef
NRP2(config)# tag-switching ip
NRP2(config)# interface ATM0/0/0.1 tag-switching 
NRP2(config-if)# ip unnumbered Loopback0
NRP2(config-if)# tag-switching atm vpi 7-10
NRP2(config-if)# tag-switching ip
```
To complete the VPI range connection between NRP1 and NRP2 in Figure 1, the NSPs must be configured to set the path through the switch fabric and node line cards (NLCs). PVP 0 is used to set up the control channels.

The following example shows the VP-switch configuration for NSP1 in Cisco 6400 A:

```
NSP# configure terminal
NSP(config)# interface ATM1/0/0
NSP(config-if)# atm pvp 7 interface ATM8/0/0 7
NSP(config-if)# atm pvp 8 interface ATM8/0/0 8
NSP(config-if)# atm pvp 9 interface ATM8/0/0 9
NSP(config-if)# atm pvp 10 interface ATM8/0/0 10
NSP(config-if)# atm pvp 0 interface ATM8/0/0 0
```
The following example shows the VP-switch configuration for NSP2 in Cisco 6400 B:

```
NSP# configure terminal
NSP(config)# interface ATM1/0/0
NSP(config-if)# atm pvp 7 interface ATM8/0/0 7
NSP(config-if)# atm pvp 8 interface ATM8/0/0 8
NSP(config-if)# atm pvp 9 interface ATM8/0/0 9
NSP(config-if)# atm pvp 10 interface ATM8/0/0 10
NSP(config-if)# atm pvp 0 interface ATM8/0/0 0
```
**Note** This example uses the default control channel PVC 0/32. You can also use a channel within the configured VPI range by using the **tag-switching atm control-vc** interface configuration command on the NRPs. For example, if you want to use the control channel PVC 7/32, then enter **tag-switching atm control-vc 7 32** on both NRP1 and NRP2.

## **Configuring MPLS Virtual Private Networks**

Virtual Private Networks (VPNs) provide the appearance, functionality, and usefulness of a dedicated private network. The VPN feature for MPLS allows a Cisco IOS network to deploy scalable IPv4 Layer 3 VPN backbone service with private addressing, controlled access, and service-level guarantees between sites.

VPNs create a private network environment within the public infrastructure. A service provider can use VPNs to target a given clientele and deliver individualized private network services to that clientele in a secure IP environment by using the public infrastructure.

For an overview of MPLS VPN and its benefits, refer to the *MPLS Virtual Private Networks* feature module.

### **Configuring MPLS VPN on a Cisco 6400**

For general MPLS VPN configuration tasks, examples, and command references, see the *MPLS Virtual Private Networks* feature module.

In addition to these configurations, you must configure the NSP to create paths through the switch fabric of the Cisco 6400. The switch fabric provides connectivity between the NRPs and the external ports on the node line cards (NLCs). For general configuration tasks, examples, and command references for configuring paths through the switch fabric, see the *"*Configuring Virtual Connections" chapter of the *ATM Switch Router Software Configuration Guide.*

The examples in this section illustrate the configurations necessary to enable MPLS VPN on a Cisco 6400.

 $\mathbf{I}$ 

### **Basic MPLS VPN Configuration**

This section presents a basic Cisco 6400 MPLS VPN configuration. As shown in [Figure 3-5,](#page-75-0) three customer edge (CE) routers are connected to the service provider backbone through three provider edge (PE) routers. Two of the PE routers are NRPs in the Cisco 6400, while the third PE router is a Cisco 7200. CE1 uses dual homing with PE1 and PE3.

CE1 and CE2 are devices in VPN1, while CE3 is in VPN2. PE1, or NRP1 in the Cisco 6400, handles the CE1 portion of VPN1. PE2, or NRP2 in the Cisco 6400, handles VPN2 as well as the CE2 portion of VPN1.

CE1 VPN1 VPN2 Service Provider Backbone Cisco 7500 CE2 Cisco 7200 CE3 Cisco 7500 30796 Cisco 6400 PE1 and PE2 PE3 Cisco 7200

<span id="page-75-0"></span>*Figure 3-5 Basic Cisco 6400 MPLS VPN Topology*

To enable a Cisco 6400 NRP to participate in a VPN, you must configure the NSP to create paths from the NRP through the Cisco 6400 switch fabric. The switch fabric provides the only connection between the NRP and an external port on a network line card (NLC). The switch fabric also provides the only connection between NRPs in the same Cisco 6400. [Figure 3-6](#page-76-0) shows a detailed schematic of the configuration used in the topology shown in [Figure 3-5.](#page-75-0)

As shown in the accompanying configurations, you can use routed (in compliance with RFC 1483) PVCs for the CE to PE connections, as long as the CE router is capable of performing routing in compliance with RFC 1483 (aal5snap).

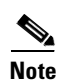

**Note** Each NRP in a Cisco 6400 is capable of handling multiple VPNs.

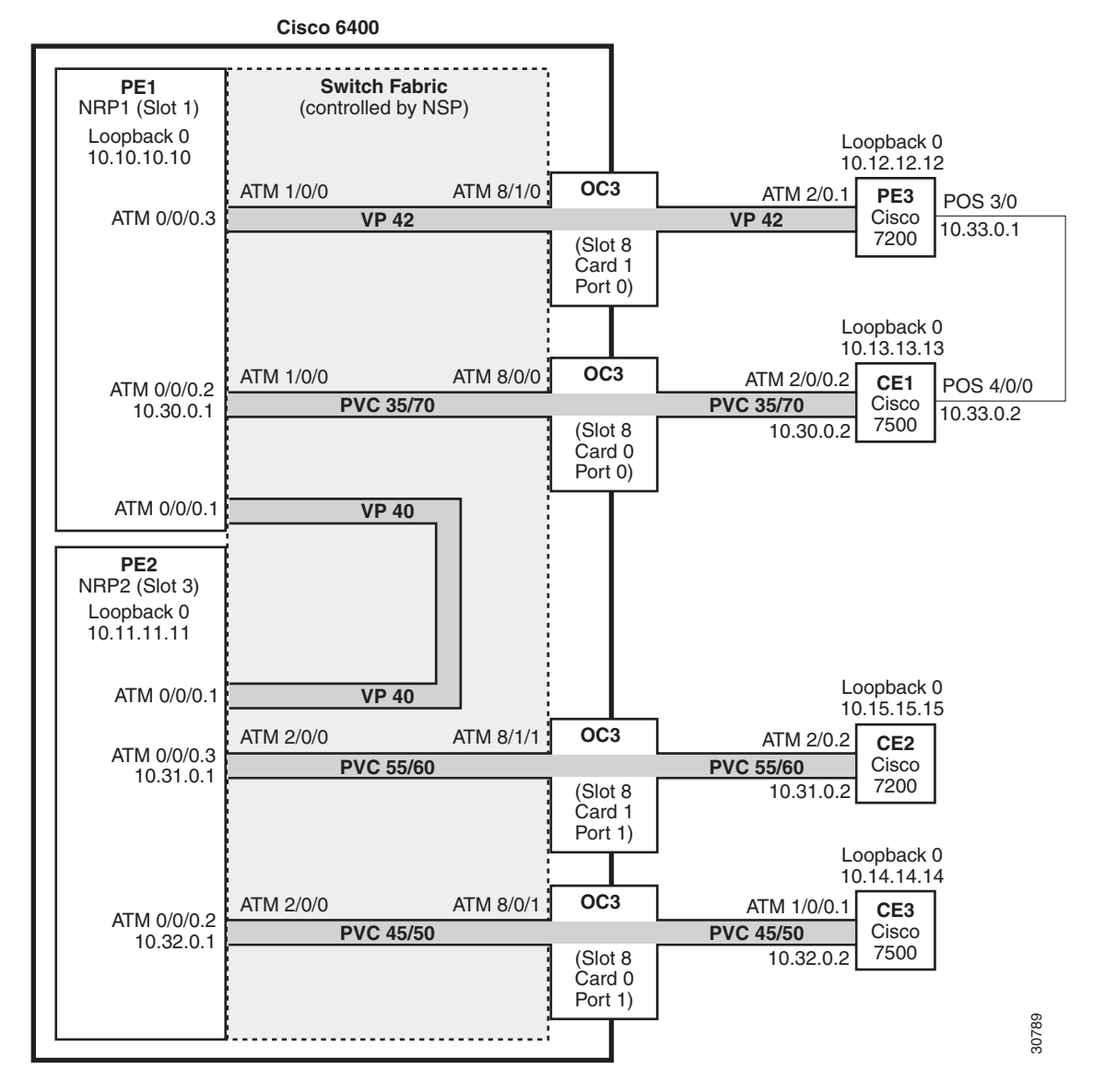

<span id="page-76-0"></span>*Figure 3-6 Detailed Schematic of the MPLS VPN Configuration Shown in [Figure 3-5](#page-75-0)*

### **PE1: Cisco 6400 NRP1**

PE1 in [Figure 3-6](#page-76-0) is connected to PE3, through VP 42, and CE1, through PVC 35/70. In addition, PE1 and PE2, both NRPs in the same Cisco 6400, are connected to each other through VP40.

The following example shows the complete configuration for PE1 (Cisco 6400 NRP1):

```
!
ip cef
ip classless
!
interface Loopback0
 ip address 10.10.10.10 255.255.255.255
 no ip directed-broadcast
!
!The following fragment defines a VPN routing/forwarding (VRF) instance on PE1
!and imports routes from VPN2 to the VRF VPN1 routing table.
!
```
Г

```
ip vrf vpn1
 rd 100:1
 route-target export 100:1
 route-target import 100:1
route-target import 200:1
no tag-switching aggregate-statistics
!
!The following fragment creates VP 40 and VP 42 through the MPLS cloud.
!
interface ATM0/0/0.1 tag-switching
 ip unnumbered Loopback0
 no ip directed-broadcast
 ip split-horizon
 atm pvc 40 40 0 aal5snap
 tag-switching atm vp-tunnel 40
 tag-switching ip
!
interface ATM0/0/0.3 tag-switching
 ip unnumbered Loopback0
 no ip directed-broadcast
 ip split-horizon
 atm pvc 42 42 0 aal5snap
 tag-switching atm vp-tunnel 42
 tag-switching ip
!
!The following fragment associates an interface with a VRF on PE1.
!
interface ATM0/0/0.2 point-to-point
 ip vrf forwarding vpn1
 ip address 10.30.0.1 255.255.0.0
 no ip directed-broadcast
 ip split-horizon
 atm pvc 70 35 70 aal5snap
!
!The following fragment configures Interior Gateway Protocol (IGP) routing on PE1.
!
router ospf 100
 passive-interface ATM0/0/0.2
 network 10.0.0.0 0.255.255.255 area 100
!
!The following fragment configures Routing Information Protocol (RIP)
!between PE1 and CE1. You can also use Border Gateway Protocol (BGP) or
!static routing instead of RIP.
!
router rip
 version 2
  !
 address-family ipv4 vrf vpn1
 version 2
 redistribute bgp 100 metric transparent
 network 10.30.0.0
 no auto-summary
 exit-address-family
!
!The following fragment configures internal BGP sessions among the PE routers.
!
router bgp 100
 no synchronization
 no bgp default ipv4-unicast
 neighbor 10.11.11.11 remote-as 100
 neighbor 10.11.11.11 update-source Loopback0
 neighbor 10.12.12.12 remote-as 100
 neighbor 10.12.12.12 update-source Loopback0
  !
```

```
 address-family ipv4 vrf vpn1
 redistribute rip
 no auto-summary
 no synchronization
 exit-address-family
 !
 address-family vpnv4
 neighbor 10.11.11.11 activate
 neighbor 10.11.11.11 send-community extended
 neighbor 10.12.12.12 activate
 neighbor 10.12.12.12 send-community extended
 exit-address-family
!
```
#### **PE2: Cisco 6400 NRP2**

PE2 in [Figure 3-6](#page-76-0) is connected to CE2, through PVC 55/60, and CE3, through PVC 45/50. In addition, PE1 and PE2, both NRPs in the same Cisco 6400, are connected to each other through VP40.

The following example shows the complete configuration for PE2 (Cisco 6400 NRP2):

```
!
ip cef
ip classless
!
interface Loopback0
 ip address 10.11.11.11 255.255.255.255
 no ip directed-broadcast
!
!The following fragment defines the VRF instances on PE2. The fragment also
!imports the routes from VPN2 to the VRF VPN1 routing table and imports the 
!routes from VPN1 to the VRF VPN2 routing table.
!
ip vrf vpn1
 rd 100:1
 route-target export 100:1
 route-target import 100:1
route-target import 200:1
!
ip vrf vpn2
rd 200:1
 route-target export 200:1
 route-target import 200:1
 route-target import 100:1
!
!The following fragment creates VP 40 through the MPLS cloud.
!
interface ATM0/0/0.1 tag-switching
 ip unnumbered Loopback0
 no ip directed-broadcast
 ip split-horizon
 atm pvc 40 40 0 aal5snap
 tag-switching atm vp-tunnel 40
 tag-switching ip
!
!The following fragment associates interfaces with VRFs on PE2.
!
interface ATM0/0/0.2 point-to-point
 ip vrf forwarding vpn2
 ip address 10.32.0.1 255.255.0.0
 no ip directed-broadcast
 ip split-horizon
 atm pvc 50 45 50 aal5snap
```
!

```
interface ATM0/0/0.3 point-to-point
 ip vrf forwarding vpn1
 ip address 10.31.0.1 255.255.0.0
 no ip directed-broadcast
 ip split-horizon
 atm pvc 60 55 60 aal5snap
!
!The following fragment configures IGP routing on PE2.
!
router ospf 100
 passive-interface ATM0/0/0.2
 passive-interface ATM0/0/0.3
 network 10.11.0.0 0.0.255.255 area 100
!
!The following fragment configures RIP between PE2 and CE2, as well as 
!between PE2 and CE3. You can also use Border Gateway Protocol (BGP) or
!static routing instead of RIP.
!
router rip
 version 2
 !
 address-family ipv4 vrf vpn2
 version 2
 redistribute bgp 100 metric transparent
 network 10.32.0.0
 no auto-summary
 exit-address-family
  !
 address-family ipv4 vrf vpn1
 version 2
 redistribute bgp 100 metric transparent
 network 10.31.0.0
 no auto-summary
 exit-address-family
!
!The following fragment configures internal BGP sessions among the PE routers.
!
router bgp 100
 no synchronization
 no bgp default ipv4-unicast
 neighbor 10.10.10.10 remote-as 100
 neighbor 10.10.10.10 update-source Loopback0
 neighbor 10.12.12.12 remote-as 100
 neighbor 10.12.12.12 update-source Loopback0
  !
 address-family ipv4 vrf vpn2
 redistribute rip
 no auto-summary
 no synchronization
 exit-address-family
  !
 address-family ipv4 vrf vpn1
 redistribute rip
 no auto-summary
 no synchronization
 exit-address-family
 !
 address-family vpnv4
 neighbor 10.10.10.10 activate
 neighbor 10.10.10.10 send-community extended
 neighbor 10.12.12.12 activate
 neighbor 10.12.12.12 send-community extended
 exit-address-family
!
```
#### **PE1 and PE2 Connectivity: Cisco 6400 NSP**

The following example shows the configuration necessary for the PE Cisco 6400 NSP to create the paths in the switch fabric between the NRPs and the OC3 line cards shown in [Figure 3-6](#page-76-0).

```
!The following fragment creates VP 42 between 
!an OC3 (slot 8, card 1, port 0) and NRP1.
!
interface ATM8/1/0
 atm pvp 42 interface ATM1/0/0 42 
!
!The following fragment creates PVC 35/70 between 
!an OC3 (slot 8, card 0, port 0) and NRP1.
!
interface ATM8/0/0
 atm pvc 35 70 interface ATM1/0/0 35 70 
!
!The following fragment creates VP 40 between NRP1 in Slot 1
!and NRP2 in Slot 3.:
!
interface ATM3/0/0
 atm pvp 40 interface ATM1/0/0 40 
!
!The following fragment creates PVC 55/60 between 
!an OC3 (slot 8, card 1, port 1) and NRP2.
!
interface ATM8/1/1
 atm pvc 55 60 interface ATM3/0/0 55 60 
!
!The following fragment creates PVC 45/50 between 
!an OC3 (slot 8, card 0, port 1) and NRP2.
!
interface ATM8/0/1
 atm pvc 45 50 interface ATM3/0/0 45 50 
!
```
#### **PE3: Cisco 7200**

PE3 in [Figure 3-6](#page-76-0) is connected to PE1, through VP 42, and CE1, through a packet over SONET (POS) link.

The following example shows the complete configuration for PE3 (Cisco 7200):

```
ip cef
ip classless
!
interface Loopback0
 ip address 10.12.12.12 255.255.255.255
 no ip directed-broadcast
!
!The following fragment defines the VRF instances on PE3.
!
ip vrf vpn1
 rd 100:1
 route-target export 100:1
 route-target import 100:1
route-target import 200:1
isdn voice-call-failure 0
!
!The following fragment associates a POS interface with a VRF on PE3.
!
interface POS3/0
 ip vrf forwarding vpn1
  ip address 10.33.0.1 255.255.0.0
 no ip directed-broadcast
```

```
 no keepalive
 clock source internal
!
!The following fragment creates VP 42 through the MPLS cloud.
!
interface ATM2/0.1 tag-switching
 ip unnumbered Loopback0
 no ip directed-broadcast
 ip split-horizon
 atm pvc 42 42 0 aal5snap
 tag-switching atm vp-tunnel 42
 tag-switching ip
!
!The following fragment configures IGP routing on PE3.
!
router ospf 100
passive-interface POS3/0
 network 10.12.0.0 0.0.255.255 area 100
!
!The following fragment configures RIP between PE3 and CE1.
!You can also use BGP or static routing instead of RIP.
!
router rip
 version 2
 !
 address-family ipv4 vrf vpn1
 version 2
 redistribute bgp 100 metric transparent
 network 10.33.0.0
 no auto-summary
 exit-address-family
!
!The following fragment configures internal BGP sessions 
!among the PE routers.
!
router bgp 100
 no synchronization
 no bgp default ipv4-unicast
 neighbor 10.10.10.10 remote-as 100
 neighbor 10.10.10.10 update-source Loopback0
 neighbor 10.11.11.11 remote-as 100
 neighbor 10.11.11.11 update-source Loopback0
  !
 address-family ipv4 vrf vpn1
 redistribute rip
 no auto-summary
 no synchronization
 exit-address-family
  !
 address-family vpnv4
 neighbor 10.10.10.10 activate
 neighbor 10.10.10.10 send-community extended
 neighbor 10.11.11.11 activate
 neighbor 10.11.11.11 send-community extended
 exit-address-family
!
```
#### **CE1: Cisco 7500**

CE1 in [Figure 3-6](#page-76-0) is connected to PE1, through PVC 35/70, and PE3, through a packet over SONET (POS) link.

The following example shows the configuration for CE1 (Cisco 7500):

```
!
ip cef
ip classless
!
interface Loopback0
 ip address 10.13.13.13 255.255.255.255
 no ip directed-broadcast
!
!The following fragment creates the POS link between CE1 and PE3.
!
interface POS4/0/0
 ip address 10.33.0.2 255.255.0.0
 no ip directed-broadcast
 no ip route-cache distributed
 no keepalive
 clock source internal
!
!The following fragment creates PVC 35/70.
!
interface ATM2/0/0.2 point-to-point
 ip address 10.30.0.2 255.255.0.0
 no ip directed-broadcast
 ip split-horizon
 atm pvc 70 35 70 aal5snap
!
!The following fragment configures RIP on CE1. 
!You can also use BGP or static routing instead of RIP:
!
router rip
 version 2
 network 10.13.0.0
 network 10.30.0.0
 network 10.33.0.0
!
```
### **CE2: Cisco 7200**

CE2 in [Figure 3-6](#page-76-0) is connected to PE2, through PVC 55/60.

The following example shows the configuration for the CE2 (Cisco 7200):

```
!
ip cef
ip classless
!
interface Loopback0
 ip address 10.15.15.15 255.255.255.255
 no ip directed-broadcast
!
!The following fragment creates PVC 55/60.
!
interface ATM2/0.2 point-to-point
 ip address 10.31.0.2 255.255.0.0
 no ip directed-broadcast
 ip split-horizon
 atm pvc 60 55 60 aal5snap
```

```
!
!The following fragment configures RIP on CE2. 
!You can also use BGP or static routing instead of RIP:
!
router rip
 version 2
 network 10.15.0.0
 network 10.31.0.0
!
```
#### **CE3: Cisco 7500**

CE3 in [Figure 3-6](#page-76-0) is connected to PE2, through PVC 45/50.

The following example shows the configuration for CE3 (Cisco 7500):

```
!
ip cef
ip classless
!
interface Loopback0
 ip address 10.14.14.14 255.255.255.255
 no ip directed-broadcast
!
!The following fragment creates PVC 45/50.
!
interface ATM1/0/0.1 point-to-point
 ip address 10.32.0.2 255.255.0.0
 no ip directed-broadcast
 ip split-horizon
 atm pvc 50 45 50 aal5snap
!
!The following fragment configures RIP on CE3.
!You can also use BGP or static routing instead of RIP.
!
router rip
 version 2
 network 10.14.0.0
 network 10.32.0.0
!
```
#### **Example: Configuring ATM Subinterfaces When Running RIP in VPNs**

Split horizon is disabled by default on ATM interfaces. If you are running RIP in your VPNs, you must enable split horizon.

The following example shows a typical configuration for an ATM subinterface on an NRP:

```
NRP# configure terminal
NRP(config)# interface ATM0/0/0.1 tag-switching
NRP(config-if)# ip unnumbered Loopback0
NRP(config-if)# ip split-horizon
NRP(config-if)# no ip directed-broadcast
NRP(config-if)# atm pvc 40 40 0 aal5snap
NRP(config-if)# tag-switching atm vp-tunnel 40
NRP(config-if)# tag-switching ip
```
# **Monitoring and Troubleshooting MPLS**

[Table 3-1](#page-84-0) describes the privileged EXEC commands that help you monitor and troubleshoot MPLS:

<span id="page-84-0"></span>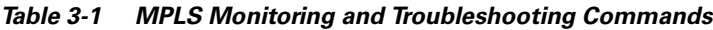

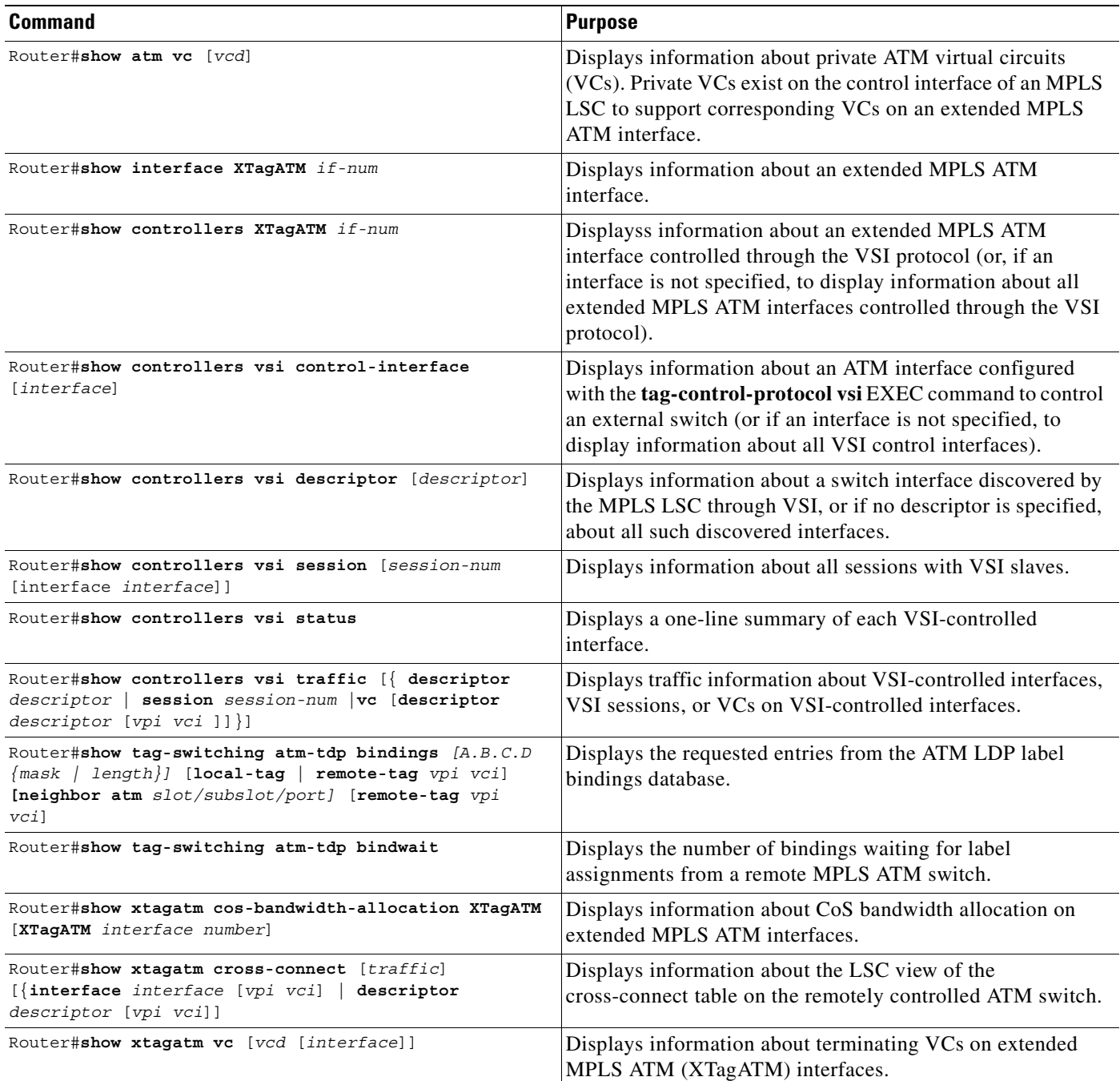

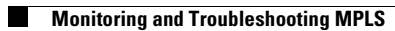

**Cisco 6400 Feature Guide**

 $\blacksquare$ 

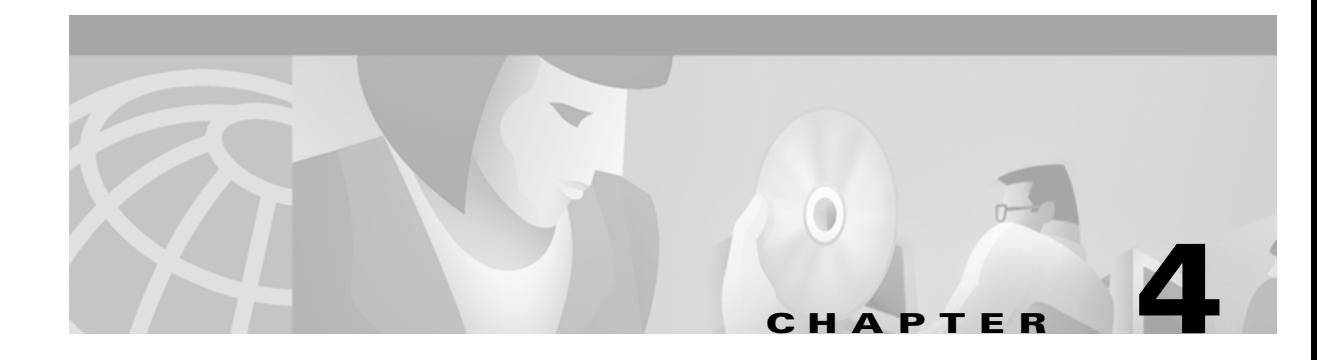

# **Service Selection Gateway**

This chapter describes the Service Selection Gateway (SSG) features supported in Cisco IOS Release 12.1(5)DB/DC and the RADIUS profiles, vendor-specific attributes and accounting records used with the SSG features. This chapter contains the following sections:

- **•** [Overview](#page-86-0)
- **•** [Restrictions](#page-92-0)
- **•** [Prerequisites](#page-92-1)
- **•** [Configuring Features](#page-93-0)
- **•** [Configuring RADIUS Profiles](#page-110-0)
- **•** [RADIUS Accounting Records](#page-131-0)
- **•** [Configuration Example](#page-135-0)
- **•** [Monitoring and Troubleshooting SSG](#page-140-0)

# <span id="page-86-0"></span>**Overview**

Introduced in Cisco IOS Release 12.0(3)DC, the SSG feature is a switching solution for service providers who offer intranet, extranet, and Internet connections to subscribers using broadband access technology such as *x*DSL, cable modems, or wireless to allow simultaneous access to network services. The SSG with Web Selection works in conjunction with the Cisco Service Selection Dashboard (SSD). The Cisco SSD is a customizable web-based application that allows users to select from multiple passthrough and proxy services through a standard web browser.

[Figure 4-1](#page-87-0) shows a diagram of a typical network topology including the SSG. This is an end-to-end, service-oriented DSL deployment consisting of Digital Subscriber Line Access Multiplexers (DSLAMs), ADSL modems, and other internetworking components and servers. The SSG resides in the Cisco 6400 universal access concentrator, which acts as a central control point for Layer 2 and Layer 3 services. This can include services available through Asynchronous Transfer Mode (ATM) virtual circuits (VCs), virtual private dial-up networks (VPDNs), or normal routing methods.

Г

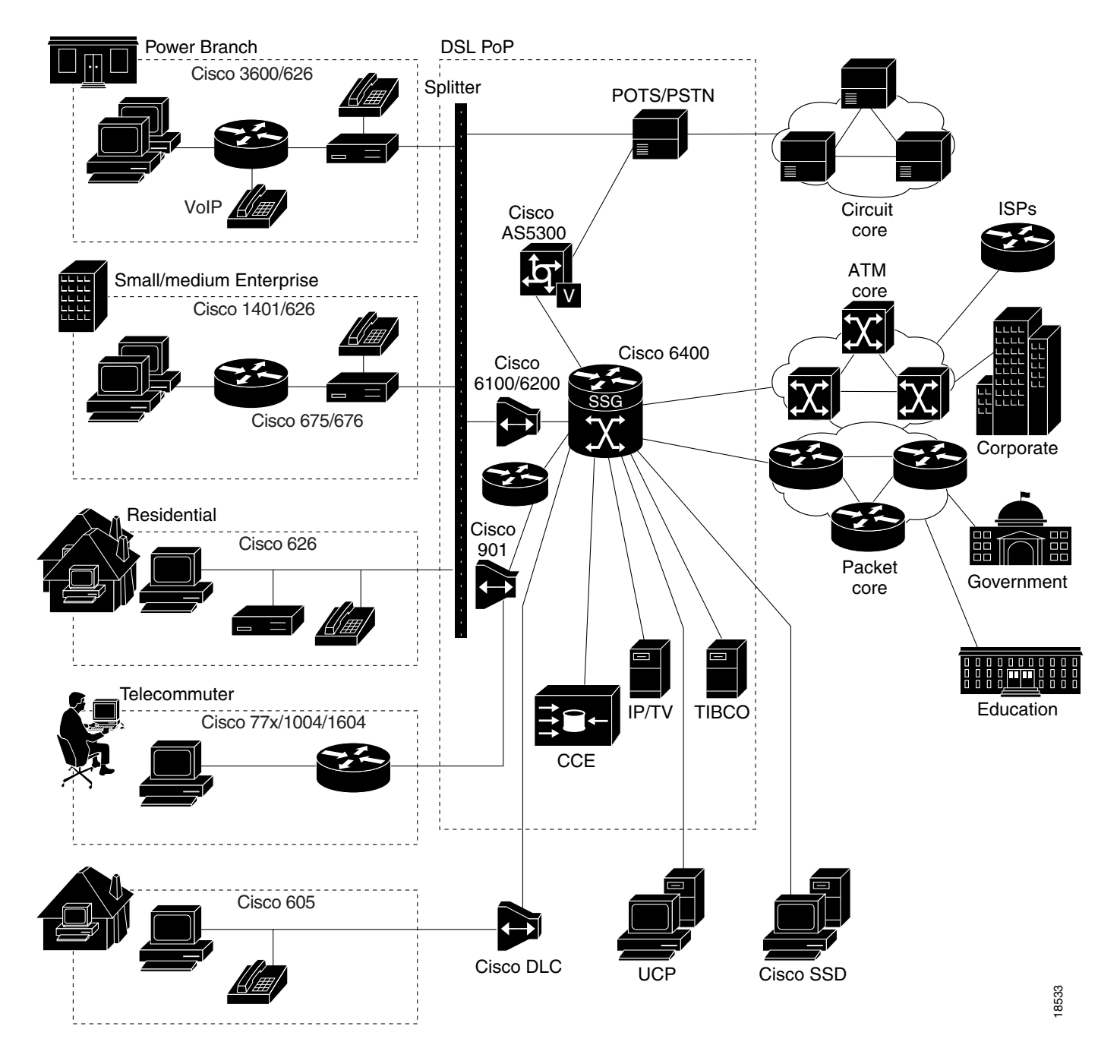

<span id="page-87-0"></span>*Figure 4-1 SSG Connection Between ADSL Equipment and Network Services*

The SSG communicates with the authentication, authorization, and accounting (AAA) management network where Remote Access Dial-In User Service (RADIUS), Dynamic Host Configuration Protocol (DHCP), and Simple Network Management Protocol (SNMP) servers reside and with the Internet service provider (ISP) network, which may connect to the Internet, corporate networks, and value-added services.

A licensed version of the SSG works with the Cisco SSD to present to subscribers a menu of network services that can be selected from a single graphical user interface (GUI). This improves flexibility and convenience for subscribers, and enables service providers to bill subscribers based on connect time and services used, rather than charging a flat rate.

The user opens an HTML browser and accesses the URL of the Cisco SSD, a web server application. The Cisco SSD forwards user login information to the SSG, which forwards the information to the AAA server.

- **•** If the user is not valid, the AAA server sends an Access-Reject message.
- **•** If the user is valid, the AAA server sends an Access-Accept message with information specific to the user's profile about which services the user is authorized to use. The SSG logs the user in, creates a host object in memory, and sends the response to the Cisco SSD.

Based on the contents of the Access-Accept response, the Cisco SSD presents a dashboard menu of services that the user is authorized to use, and the user selects one or more of the services. The SSG then creates an appropriate connection for the user and starts RADIUS accounting for the connection.

Note that when a non-Point-to-Point Protocol (non-PPP) user, such as in a bridged-networking environment, disconnects from a service without logging off, the connection remains open and the user can reaccess the service without going through the log in procedure. This is because no direct connection (PPP) exists between the subscribers and the SSG. To prevent non-PPP users from being logged in to services indefinitely, be sure to configure the Session-Timeout and/or Idle-Timeout RADIUS attributes.

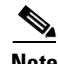

**Note** The Cisco SSD functionality described throughout this document is available only with the SSG with Web Selection product.

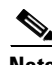

**Note** As of Cisco IOS Release 12.1(5)DC, a service object stays in the system after all users log off. The same service object is reused when a user logs on to the service again. The administrator can remove the service object by using the **clear ssg service** *service name* command if the administrator knows that the service is obsolete.

## **Benefits**

### **Web-Based Dashboard**

The SSG with Web Selection works with the Cisco SSD, a specialized web server that allows users to log in to and disconnect from multiple passthrough and proxy services through a standard web browser.

After the user opens a web browser, the SSG allows access to a single IP address or subnet, referred to as the "default network." This is typically the IP address of the Cisco SSD. The Cisco SSD prompts the user for a username and password. After the user is authenticated, the Cisco SSD presents a list of available services.

### **RADIUS Authentication and Accounting**

The SSG is designed to work with RADIUS-based AAA servers that accept vendor-specific attributes (VSAs).

### **Multiple Traffic-Type Support**

The SSG supports the following types of services:

 $\mathbf{I}$ 

**•** Passthrough Service

The SSG can forward traffic through any interface through normal routing or a next hop table. Because Network Address Translation (NAT) is not performed for this type of traffic, overhead is reduced. Passthrough service is ideal for standard Internet access.

**•** Proxy Service

When a subscriber requests access to a proxy service, the SSG will proxy the Access-Request to the remote AAA server. Upon receiving an Access-Accept from the remote RADIUS server, the SSG logs in the subscriber. To the remote AAA server, the SSG appears as a client.

During remote authentication, if the RADIUS server assigns an IP address to the subscriber, the SSG performs NAT between the assigned IP address and the subscriber's real IP address. If the remote RADIUS server does not assign an IP address, NAT is not performed.

When a user selects a proxy service, there is another username and password prompt. After authentication, the service is accessible until the user logs out from the service, logs out from the Cisco SSD, or is timed out.

**•** Transparent Passthrough—Supported only in Cisco IOS Releases 12.0(3)DC and 12.0(5)DC

When enabled, transparent passthrough allows unauthenticated subscriber traffic to be routed through the SSG in either direction. Filters can be specified to control transparent passthrough traffic. Some of the applications for this feature include:

- **–** Making the SSG easy to integrate into an existing network by not requiring users who have authenticated with network access servers (NAS) to authenticate with the SSG
- **–** To allow management traffic (such as TACACS+, RADIUS, and SNMP) from NASs connected to the host network to pass through to the service provider network
- **–** To allow visitors or guests to access certain parts of the network
- **•** Multicast

The SSG supports multicast traffic, which includes normal multicast packets and Internet Group Management Protocol (IGMP) packets.

In order for the SSG to forward multicast packets to the IOS routing engine, it must be configured as follows:

- **–** The interface where multicast packets are received must be configured as an uplink or downlink interface, or a service must be bound to the interface. An uplink interface is an interface to services; a downlink interface is an interface to subscribers.
- **–** SSG multicast must be enabled, in addition to IOS multicast.

If multicast is not enabled, multicast packets received on the interface will be dropped.

**•** PPP Termination Aggregation (PTA) and PTA Multi-Domain (PTA-MD)

PPP Termination Aggregation (PTA) can only be used by PPP-type users. AAA is performed exactly as in the proxy service type. A subscriber logs in to a service by using a PPP dialer application with a username of the form user@service. The SSG recognizes the @service as a service profile and loads the service profile from the local configuration or a AAA server. The SSG forwards the AAA request to the remote RADIUS server as specified by the service profile's RADIUS-Server Attribute. An address is assigned to the subscriber through RADIUS Attribute 8 or Cisco-AVpair "ip:addr-pool." NAT is not performed, and all user traffic is aggregated to the remote network. With PTA, users can only access one service. Users will not have access to the default network or the Cisco SSD.

While PTA terminates the PPP session into a single routing domain, PTA-MD terminates the PPP sessions into multiple IP routing domains, thus supporting a wholesale VPN model where each domain is isolated from the other by an ATM core and has the capability to support overlapping IP addresses.

### **Packet Filtering**

The SSG uses IOS access control lists (ACLs) to prevent users, services, and passthrough traffic from accessing specific IP addresses and ports.

**•** Services

When an ACL attribute is added to a service profile, all users of that service are prevented from accessing the specified IP address, subnet mask, and port combinations through the service.

**•** Users

When an ACL attribute is added to a user profile, it applies globally to all the user's traffic.

**•** Transparent Passthrough—Supported only in Cisco IOS Releases 12.0(3)DC and 12.0(5)DC

Upstream and downstream attributes, including inacl and outacl attributes, can be added to a special pseudo-service profile that can be downloaded to the SSG from a RADIUS server. Additionally, locally configured ACLs can be used. After the ACLs have been defined, they are applied to all traffic passed by the transparent passthrough feature.

### **Service Access Order**

When users are accessing multiple services, the SSG must determine the services for which the packets are destined. To do this, the SSG uses an algorithm to create a service access order list that is stored in the user's host object and contains services that are currently open and the order in which they are searched.

The algorithm that creates this list orders the open services based on the size of the network, which is determined by the subnet mask of the Service Route RADIUS attribute. A subnet that contains more hosts implies a larger network. In the case of networks that are the same size, the services will be listed in the order in which they were last accessed.

When creating service profiles, be sure to define as small a network as possible. If there is overlapping address space, packets might be forwarded to the wrong service.

#### **Next Hop Gateway**

The next hop gateway attribute is used to specify the next hop key for a service. Each SSG uses its own next hop gateway table that associates this key with an actual IP address.

Note that this attribute overrides the IP routing table for packets destined to a service.

### **DNS Redirection**

When the SSG receives a DNS request, it performs domain name matching by using the Domain Name attribute from the service profiles of the currently logged in services.

If a match is found, the request is redirected to the DNS server for the matched service.

If a match is not found and the user is logged in to a service that has Internet connectivity, the request is redirected to the first service in the user's service access order list that has Internet connectivity. Internet connectivity is defined as a service containing a Service Route attribute of 0.0.0.0/0.

If a match is not found and the user is not logged in to a service that has Internet connectivity, the request is forwarded to the DNS server defined in the client's Transmission Control Protocol/Internet Protocol (TCP/IP) stack.

 $\mathbf{I}$ 

### **Fault Tolerance for DNS**

The SSG can be configured to work with a single DNS server, or two servers in a fault-tolerant configuration. Based on an internal algorithm, DNS requests will be switched to the secondary server if the primary server fails to respond with a DNS reply within a certain time limit.

#### **Session-Timeout and Idle-Timeout RADIUS Attributes**

In a dial-up networking or bridged (non-PPP) network environment, a user can disconnect from the NAS and release the IP address without logging out from the SSG. If this happens, the SSG continues to allow traffic to pass from that IP address, and this can be a problem if the IP address is obtained by another user.

The SSG provides two mechanisms to prevent this problem:

- Idle-Timeout attribute—Specifies the maximum time a session or connection can remain idle before it is disconnected.
- Session-Timeout attribute—Specifies the maximum amount of time a host or service object can remain active at any one time.

The Session-Timeout and Idle-Timeout attributes can be used in either a user or service profile. In a user profile, the attribute applies to the user's session. In a service profile, the attribute individually applies to each service connection.

#### **Concurrent or Sequential Service Access Mode**

SSG services can be configured for concurrent or sequential access. Concurrent access allows users to log in to this service while simultaneously connected to other services. Sequential access requires that the user log out of all other services before accessing a service configured for sequential access.

Concurrent access is recommended for most services. Sequential access is ideal for services for which security is important, such as corporate intranet access, or for which there is a possibility of overlapping address space.

#### **Extended High System Availability**

The SSG supports extended high system availability (EHSA) redundancy. You can configure this chassis redundancy at the slot level of the Cisco 6400 for adjacent slot or subslot pairs. For example, if you have SSGs installed in slots 1 and 2, you can set a preferred device between the two. To ensure that configuration is consistent between redundant SSGs, you can configure automatic synchronization between the two SSGs. You can also manually force the primary and secondary devices in a redundant pair to switch roles. See the *Cisco 6400 Software Setup Guide* for more information on EHSA redundancy.

### **Web Selection of L2TP Service Type**

SSG supports L2TP. When a subscriber selects a service through the Cisco Service Selection Dashboard (SSD), the NRP as an L2TP access concentrator (LAC) sends the PPP session through the service specific L2TP tunnel. If the tunnel does not already exist, the NRP-LAC creates the proper tunnel to the L2TP network server (LNS).

### **Local Forwarding**

SSG can be enabled to forward packets locally between directly connected subscribers.

### **SSG Single Host Logon**

Subscribers only perform two login sessions to log in to a service through Cisco SSD:

- **•** PPP login
- **•** Service login

# <span id="page-92-0"></span>**Restrictions**

### **Open Garden**

The software does not support binding two services to the same interface. If a configuration has open garden and proxy service bound to the same interface, the open garden functionality will fail.

### **CEF**

CEF works with Point-to-Point Protocol over Ethernet (PPPoE) only and does not work with Fast Ethernet.

SSG does not support simultaneous use of Cisco Express Forwarding (CEF) and Routed Bridge Encapsulation (RBE).

### **VPI/VCI Indexing to Service Profile**

VPI/VCI indexing to service profile only works for Point-to-Point Protocol over ATM (PPPoA).

### <span id="page-92-2"></span>**Proxy RADIUS Enhancements**

For the proxy RADIUS enhancements, the sizes of the user-defined *string* and full username are limited to the smaller of the following values:

- **•** 246 bytes (10 bytes less than the standard RADIUS protocol limitation)
- *Max* 10 bytes, where *Max* is the maximum size of the RADIUS attribute supported by your proxy RADIUS server

### **HTTP Redirect**

The HTTP Redirect feature requires Service Selection Dashboard, Release 3.0(1) to implement captive portal capability.

# <span id="page-92-1"></span>**Prerequisites**

### **Cisco Service Selection Dashboard**

If you want to perform Layer 3 service selection, you must install and configure the Cisco Service Selection Dashboard as described in the following documents:

- **•** *Cisco Service Selection Dashboard User Guide*
- **•** *Cisco Service Selection Dashboard 2.5(1) Installation and Configuration Guide*

### **Single Host Login**

In order to use the Single Host Login feature, you must install and configure Cisco SSD version 2.5 or later versions.

### <span id="page-93-2"></span>**Layer 2 Tunnel Protocol**

To achieve 2000 L2TP sessions, you need at least 128 MB of DRAM on the NRP.

# <span id="page-93-0"></span>**Configuring Features**

This section contains the following tasks:

- **•** [Enabling SSG](#page-93-1)
- **•** [Configuring Local Service Profiles](#page-94-0)
- **•** [Configuring Security](#page-94-1)
- **•** [Configuring a Default Network](#page-95-0)
- **•** [Configuring Interfaces](#page-95-1)
- **•** [Configuring Services](#page-96-0)
- **•** [Configuring Fastswitching](#page-97-0)
- **•** [Configuring Multicast](#page-97-1)
- **•** [Configuring RADIUS Interim Accounting](#page-98-0)
- **•** [Configuring Cisco Express Forwarding](#page-98-1)
- **•** [Configuring IOS Network Address Translation](#page-99-0)
- **•** [Configuring VPI/VCI Indexing to Service Profile](#page-99-1)
- **•** [Configuring the Proxy RADIUS Enhancements](#page-100-0)
- **•** [Configuring L2TP](#page-102-0)
- **•** [Configuring Local Forwarding](#page-106-0)
- **•** [Configuring an Open Garden](#page-106-1)
- **•** [Configuring HTTP Redirection](#page-108-0)

## <span id="page-93-1"></span>**Enabling SSG**

As of Cisco IOS Release 12.0(7) DC, SSG is disabled by default. To enable SSG, enter the following command in global configuration mode:

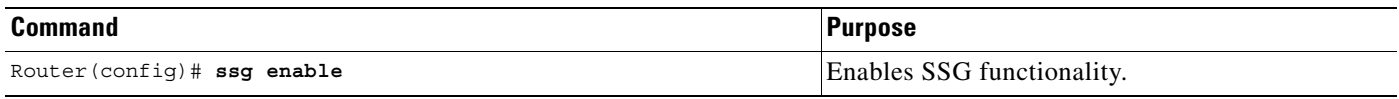

## **Verifying that SSG is Enabled**

To verify that SSG is enabled, enter the EXEC command **show running-config**.

## <span id="page-94-0"></span>**Configuring Local Service Profiles**

This task is required if you want to use Layer 2 service selection; otherwise, it is optional. You can configure local service profiles in addition to the service profiles on the remote RADIUS server. See ["Service Profiles"](#page-117-0) for information on configuring service profiles on the remote RADIUS server.

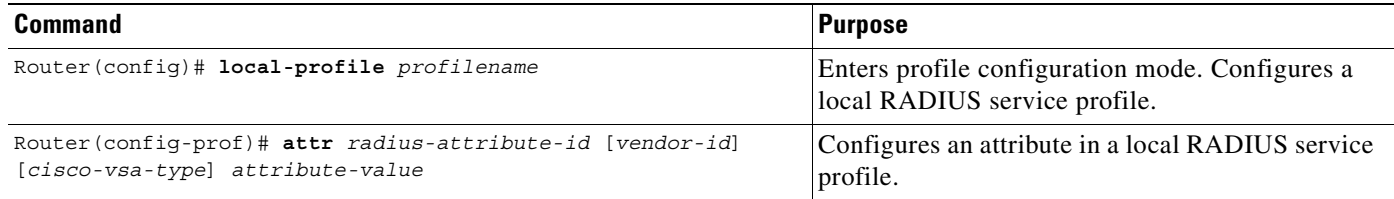

## **Verifying Local Service Profiles**

Enter the **show running-config** command to verify that local service profiles have been configured correctly.

## <span id="page-94-1"></span>**Configuring Security**

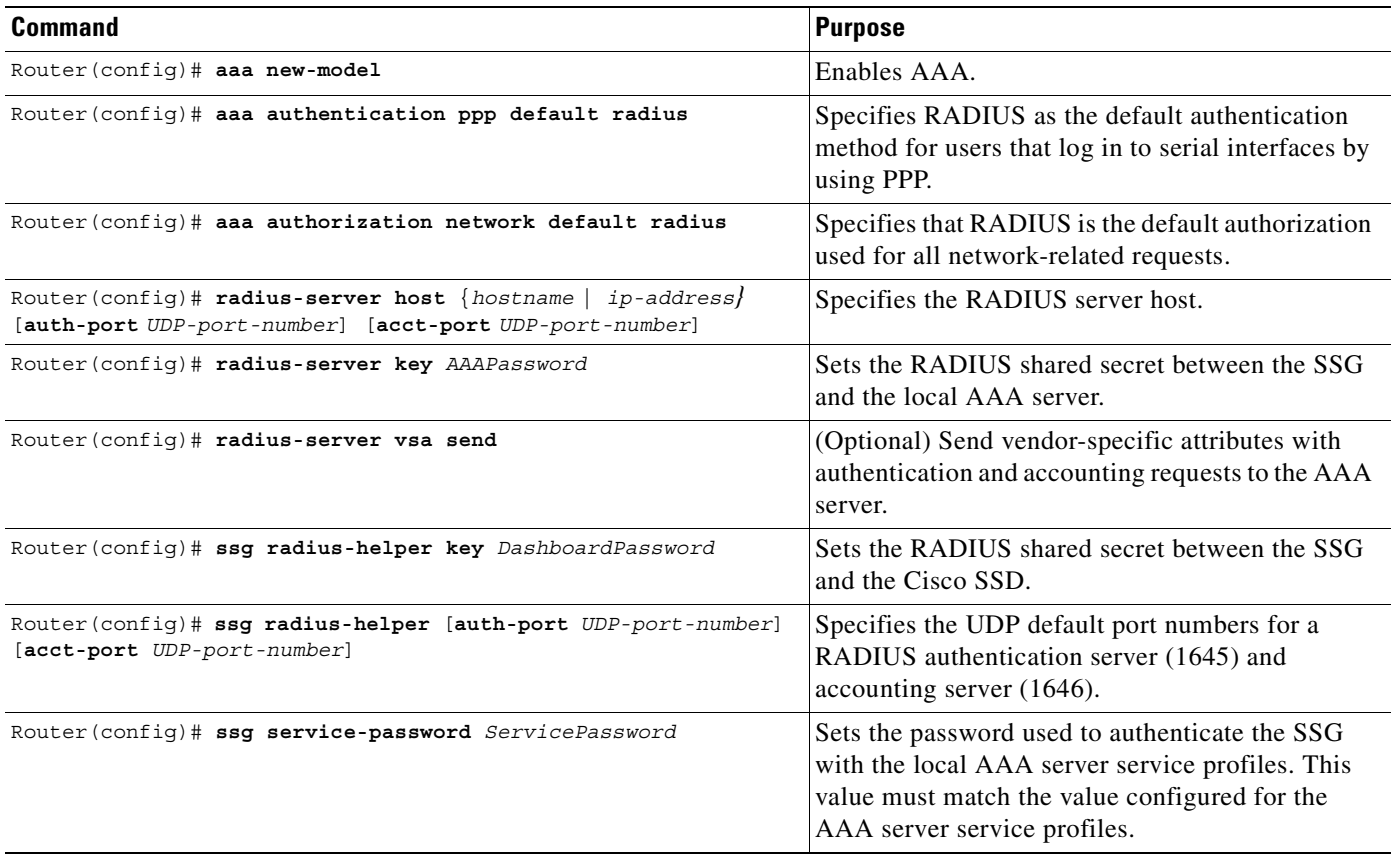

## **Verifying Security**

Enter the **show running-config** command to verify that security has been configured correctly.

## <span id="page-95-0"></span>**Configuring a Default Network**

Configure the first IP address or subnet that users will be able to access without authentication. This is the address where the Cisco SSD resides.

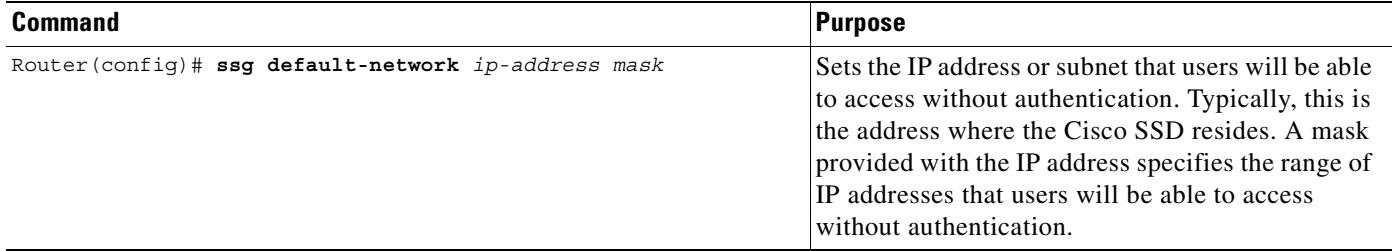

## **Verifying the Default Network**

Enter the **show running-config** command to verify that the default network has been configured correctly.

## <span id="page-95-1"></span>**Configuring Interfaces**

If you are going to use PPP to connect subscribers to the SSG, you do not have to configure any downlink interfaces. If you are using non-PPP connections, such as bridging or LAN, you must configure at least one downlink interface.

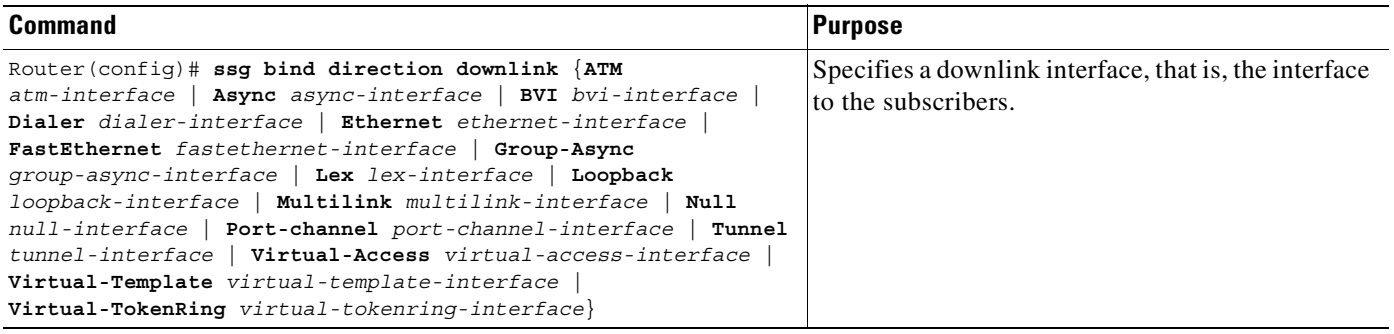

Configure all interfaces that will be connected to services as uplink interfaces.

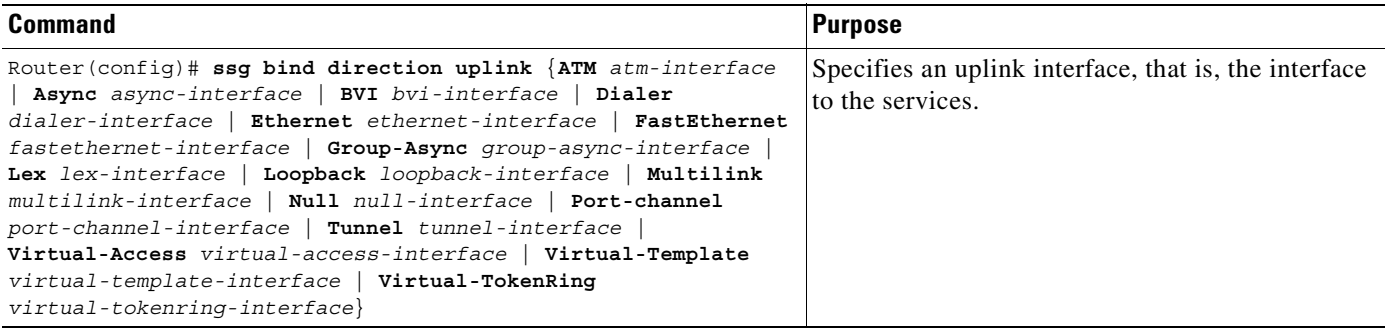

## **Verifying Interfaces**

Enter the **show ssg direction** command to verify that interfaces have been configured correctly.

## <span id="page-96-0"></span>**Configuring Services**

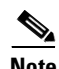

**Note** Every service must be bound to an uplink interface.

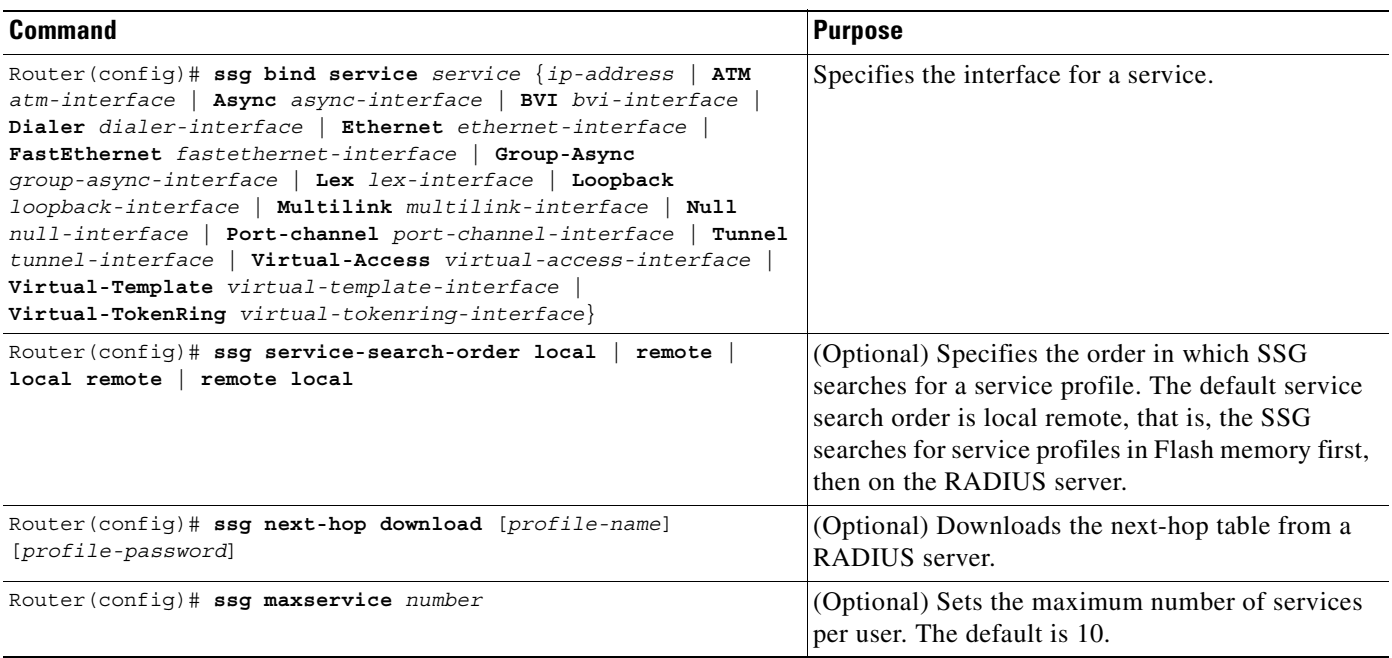

### **Verifying Services**

Enter the **show ssg service** command to verify that services have been bound to interfaces correctly. Enter the **show running-config** command to verify that the service search order and maximum services have been configured correctly. Enter the **show ssg next-hop** command to verify all mappings between services and IP addresses.

## <span id="page-97-0"></span>**Configuring Fastswitching**

**Note** This task is optional. Fastswitching is enabled by default.

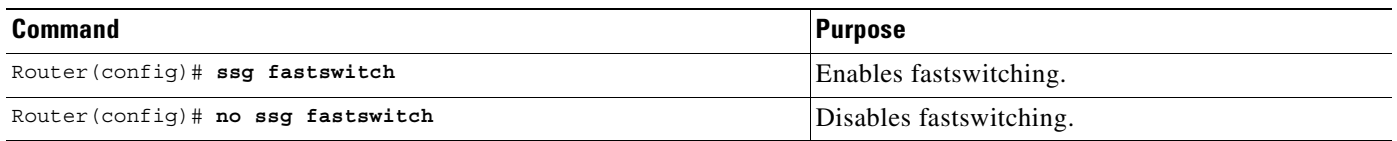

### **Verifying Fastswitching**

Enter the **show running-config** command to verify that fastswitching has been enabled. Because fastswitching is enabled by default, it will not be displayed in the running configuration. If fastswitching has been disabled, the following line will appear in the output of the **show running-config** command:

no ssg fastswitch

## <span id="page-97-1"></span>**Configuring Multicast**

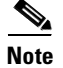

**Note** This task is optional. Multicast is disabled by default.

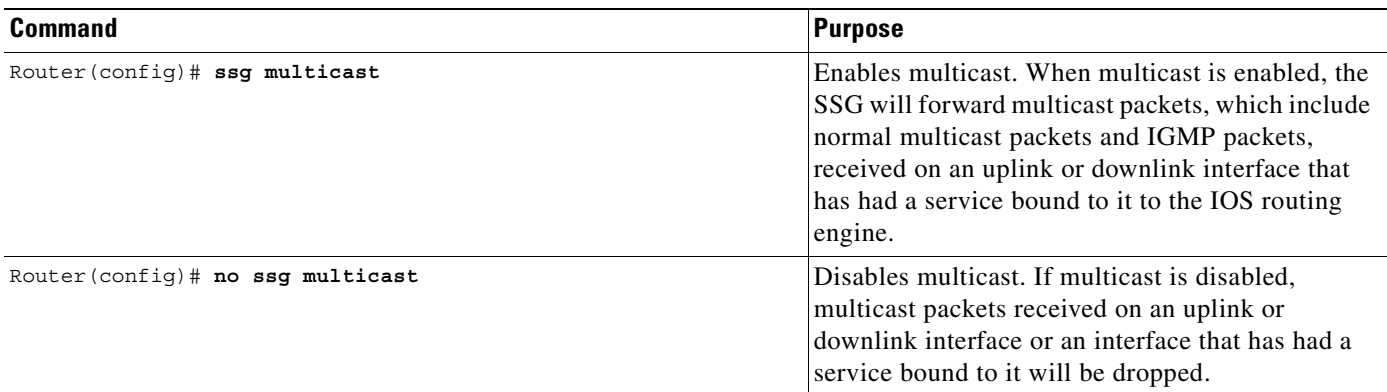

## **Verifying Multicast**

Enter the **show running-config** command to verify that multicast has been enabled. If multicast is disabled, which is the default, it will not be displayed in the running configuration. If multicast is enabled, the following line will appear in the output of the **show running-config** command:

ssg multicast

## <span id="page-98-0"></span>**Configuring RADIUS Interim Accounting**

The SSG supports intermittent RADIUS accounting updates. When a user logs in to the SSG, the SSG sends an accounting start record to the local RADIUS server. When a user logs in to a service, the SSG sends a connection start record to the local RADIUS server and to the remote RADIUS proxy server. During the time that the user is logged in to the SSG, the SSG sends accounting update records at specified intervals to the appropriate server. When a user logs off from a service, the SSG sends a connection stop record to the local RADIUS server and to the remote RADIUS proxy server. When a user logs off from the SSG, the SSG sends an accounting stop record to the local RADIUS server. See ["RADIUS Accounting Records"](#page-131-0) for more information.

This task is optional. Set the interval at which accounting updates are sent to the accounting server.

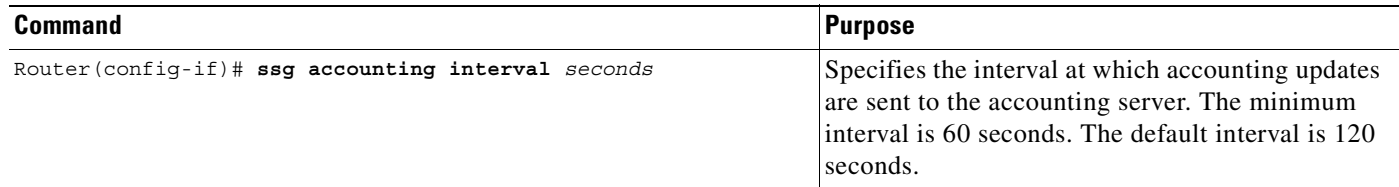

### **Verifying Interim Accounting**

Enter the **show running-config** command to verify that the accounting interval has been set correctly.

## <span id="page-98-1"></span>**Configuring Cisco Express Forwarding**

**Note** CEF works with Point-to-Point Protocol over Ethernet (PPPoE) only and does not work with Fast Ethernet.

SSG does not support simultaneous use of Cisco Express Forwarding (CEF) and Routed Bridge Encapsulation (RBE).

The SSG works with Cisco Express Forwarding (CEF) switching technology to provide maximum Layer 3 switching performance. Because CEF is topology-driven rather than traffic-driven, its performance is unaffected by network size or dynamics.

**Note** This task is optional. CEF is disabled by default. CEF only works with PPPoE.

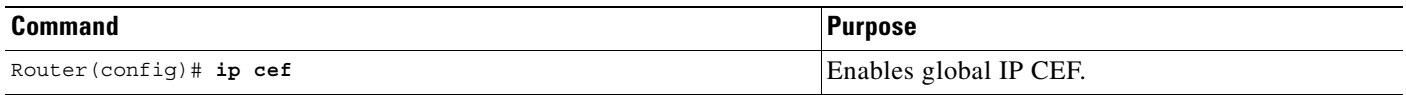

### **Verifying Cisco Express Forwarding**

Enter the **show running-config** and **show ip cef** commands to verify that CEF has been enabled.

## <span id="page-99-0"></span>**Configuring IOS Network Address Translation**

The SSG uses IOS Network Address Translation (NAT) to map the inside IP addresses of subscribers to the outside IP addresses from the destination service networks. This replaces the SSG NAT used in Cisco IOS Release 12.0(3)DC.

To configure IOS Network Address Translation (NAT), you must specify an inside interface from which clients connect to the SSG and an outside interface from which services are accessed. Enter interface or subinterface configuration mode for the desired inside and outside interfaces and enter the appropriate command below.

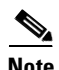

**Note** This task is optional.

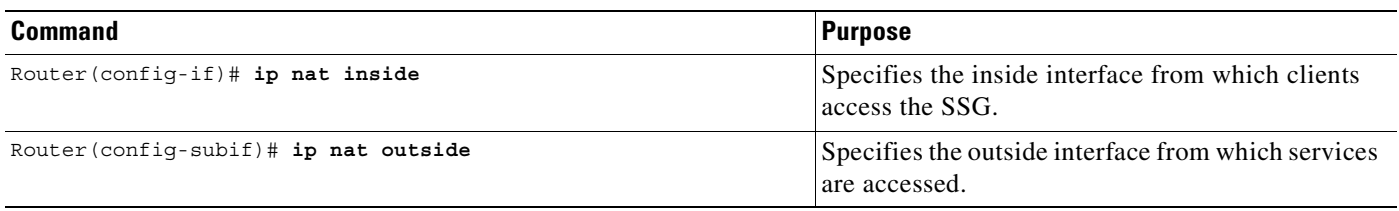

### **Verifying IOS Network Address Translation**

Enter the **show running-config** command to verify that inside and outside ports have been specified correctly. Enter the **show ip nat translations** command to view your NAT addresses.

## <span id="page-99-1"></span>**Configuring VPI/VCI Indexing to Service Profile**

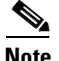

**Note** VPI/VCI indexing to service profile only works for Point-to-Point Protocol over ATM (PPPoA).

The SSG supports virtual path identifier/virtual channel identifier (VPI/VCI) closed user groups by allowing VPI/VCIs to be bound to a given service. All users accessing the SSG through the VPI/VCI or range of VPI/VCIs will be able to access the service. You can specify whether users are allowed to access only the bound service or other additional services to which they subscribe. A closed user group service can only be selected through the VPI/VCI and not by entering the domain name in the user name of a Point-to-Point Protocol (PPP) session.

To configure VPI/VCI closed user groups, you must bind VPI/VCIs to a given service as described below. Closed user groups allow all users accessing the SSG through the VPI/VCI or range of VPI/VCIs to access the service. You can specify whether users are allowed to access only the bound service or other additional services to which they subscribe. A closed user group service can only be selected through the VPI/VCI and not by entering the domain name in the user name of a PPP session.

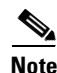

**Note** This task is optional.

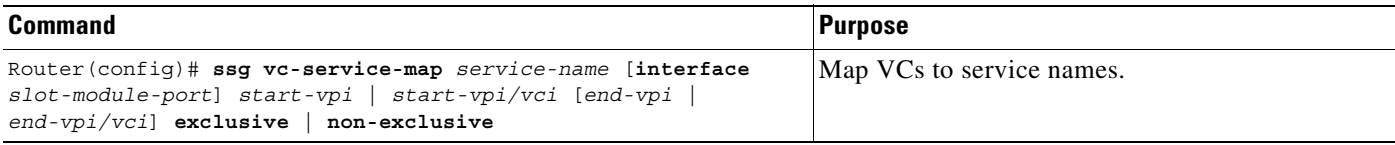

### **Verifying VPI/VCI Indexing to Service Profile**

Enter the **show running-config** and **show ssg vc-service-map** command to view service name to VC mappings.

### **Monitoring VPI/VCI Indexing to Service Profile**

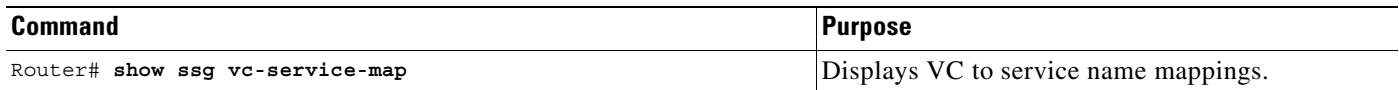

## <span id="page-100-0"></span>**Configuring the Proxy RADIUS Enhancements**

Before configuring this feature, see the restrictions for [Proxy RADIUS Enhancements](#page-92-2).

Two new Service-Info vendor-specific attributes (VSAs) are available for proxy RADIUS service profiles:

- [Service-Defined Cookie—](#page-124-0)A configurable VSA that allows user-defined information to be included in the RADIUS authentication and accounting requests.
- [Full Username Attribute](#page-124-1)—Enables usage of the full username (user@service) in the RADIUS authentication and accounting requests.

To configure the proxy RADIUS enhancements, enter one or both of these Service-Info VSAs in the proxy RADIUS service profile:

For general information on configuring RADIUS profiles for SSG, see the ["Configuring RADIUS](#page-110-0)  [Profiles"](#page-110-0) section.

The SSG uses vendor-specific RADIUS attributes. You must customize the AAA server's RADIUS dictionary to incorporate the SSG vendor-specific attributes.

[Table 4-1](#page-100-1) lists vendor-specific attributes used by the SSG to support the proxy RADIUS enhancements. The vendor ID for all of the Cisco-specific attributes is 9.

<span id="page-100-1"></span>*Table 4-1 VSAs Related to SSG Support of the Proxy RADIUS Server*

| <b>AttriD</b> | Vendor ID | <b>SubAttrID</b> | <b>SubAttrName</b> | <b>SubAttrDataType</b> |
|---------------|-----------|------------------|--------------------|------------------------|
| 26            | Q         | 251              | Service-Info       | String                 |

Г

### **Example: Proxy RADIUS Enhancements**

The following proxy RADIUS service profile contains a Service-Defined Cookie and a Full Username Attribute:

```
user = serv1-proxy{
   profile_id = 98
   profile_cycle = 42
   member = Single Logon
   radius=6510-SSG-v1.1a {
   check items= {
   2=alex
   }
   reply_attributes= {
   9,251="Oservice1.com"
   9,251="R10.13.0.0;255.255.0.0"
   9,251="TX"
   9,251="D10.13.1.5"
   9,251="S10.13.1.2;1645;1646;my-secret"
   9,251="Gmy-key"
\rightarrow 9,251="X"
9,251="Vproxy-service_at_X.X.X.X"
    }
    }
   }
```
### **Verifying the Proxy RADIUS Enhancements**

```
Step 1 To verify that the new Service-Info attributes exist in the proxy RADIUS service profile, enter the show 
         ssg service service-name command and check for the "Full User Name Used" and "Service Defined 
         Cookie exist" statements in the output.
```

```
Router# show ssg service serv1-proxy
   ------------------------ ServiceInfo Content -----------------------
   Uplink IDB:
   Name:serv1-proxy
   Type:PROXY
   Mode:CONCURRENT
   Service Session Timeout:0 seconds
   Service Idle Timeout:0 seconds
   Class Attr:NONE
   Authentication Type:CHAP
   Reference Count:1
   Next Hop Gateway Key:my-key
   DNS Server(s):Primary:10.13.1.5
   Radius Server:IP=10.13.1.2, authPort=1645, acctPort=1646, secret=my-secret
   Included Network Segments:
             10.13.0.0/255.255.0.0
   Excluded Network Segments:
Full User Name Used
\rightarrow Service Defined Cookie exist
   Domain List:service1.com;
   Active Connections:
```
1 :Virtual=255.255.255.255, Subscriber=10.20.10.2

------------ End of ServiceInfo Content ----------------

**Step 2** To check the content of the RADIUS profiles, refer to the user documentation for your RADIUS server.

## <span id="page-102-0"></span>**Configuring L2TP**

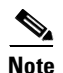

**Note** Before configuring this feature, see the prerequisites for [Layer 2 Tunnel Protocol.](#page-93-2)

### **Configuring the NRP as a LAC**

To configure the Cisco 6400 NRP as a LAC, enter the following command in global configuration mode:

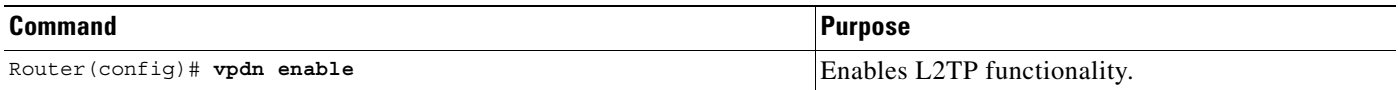

### **Verifying the NRP-LAC Configuration**

To verify the NRP-LAC configuration, enter the EXEC command **show running-config**.

### **Configuring the RADIUS Profiles for SSG Support of L2TP**

For general information on configuring RADIUS profiles for SSG, see the ["Configuring RADIUS](#page-110-0)  [Profiles"](#page-110-0) section.

The SSG uses vendor-specific RADIUS attributes. You must customize the AAA server's RADIUS dictionary to incorporate the SSG vendor-specific attributes.

[Table 4-2](#page-102-1) lists vendor-specific attributes used by the SSG to support L2TP. The vendor ID for all the Cisco-specific attributes is 9.

<span id="page-102-1"></span>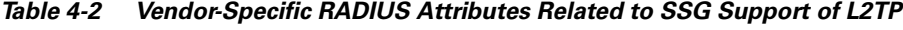

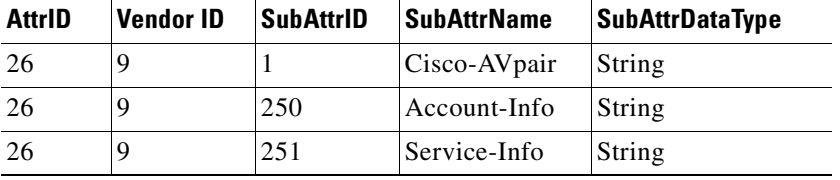

### <span id="page-103-0"></span>**Cisco-AVpair VPDN Attributes**

[Table 4-3](#page-103-0) lists the Cisco-AVpair attributes used in the service profile to configure VPDN.

| <b>Attribute</b>        | <b>Usage</b>                                                                                       |
|-------------------------|----------------------------------------------------------------------------------------------------|
| <b>VPDN IP Address</b>  | Specifies the IP addresses of the home gateways (LNSes) to<br>receive the L2TP connections.        |
| <b>VPDN</b> Tunnel ID   | Specifies the name of the tunnel that must match the tunnel ID<br>specified in the LNS VPDN group. |
| L2TP Tunnel<br>Password | Specifies the secret (password) used for L2TP tunnel<br>authentication.                            |

*Table 4-3 Cisco AVPair Attributes*

### <span id="page-103-1"></span>**Account-Info VPDN Attribute**

[Table 4-4](#page-103-1) lists the Account-Info attribute used in the user profile to subscribe the user to a VPDN service.

| <b>Attribute</b> | <b>Usage</b>                                                                                                    |
|------------------|----------------------------------------------------------------------------------------------------|
| Service Name     | Subscribes the user to a service. There can be multiple instances<br>of this attribute within a single user profile. Use one attribute<br>for each service to which the user is subscribed (reply<br>attribute). |

*Table 4-4 Account-Info Attribute*

### <span id="page-103-2"></span>**Service-Info VPDN Attribute**

[Table 4-5](#page-103-2) lists the Service-Info attribute used in the service profile to define the L2TP service parameter.

### *Table 4-5 Service-Info Attribute*

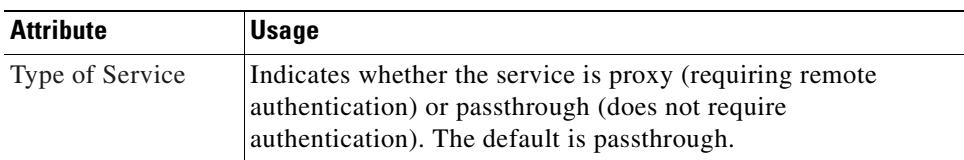

### **Verifying the RADIUS Profile Configurations**

To verify the RADIUS profiles, refer to the user documentation for your RADIUS server.

### **Configuring the LNS**

To configure the LNS, typically a Cisco 7200 or another NRP, enter the following commands beginning in global configuration mode.

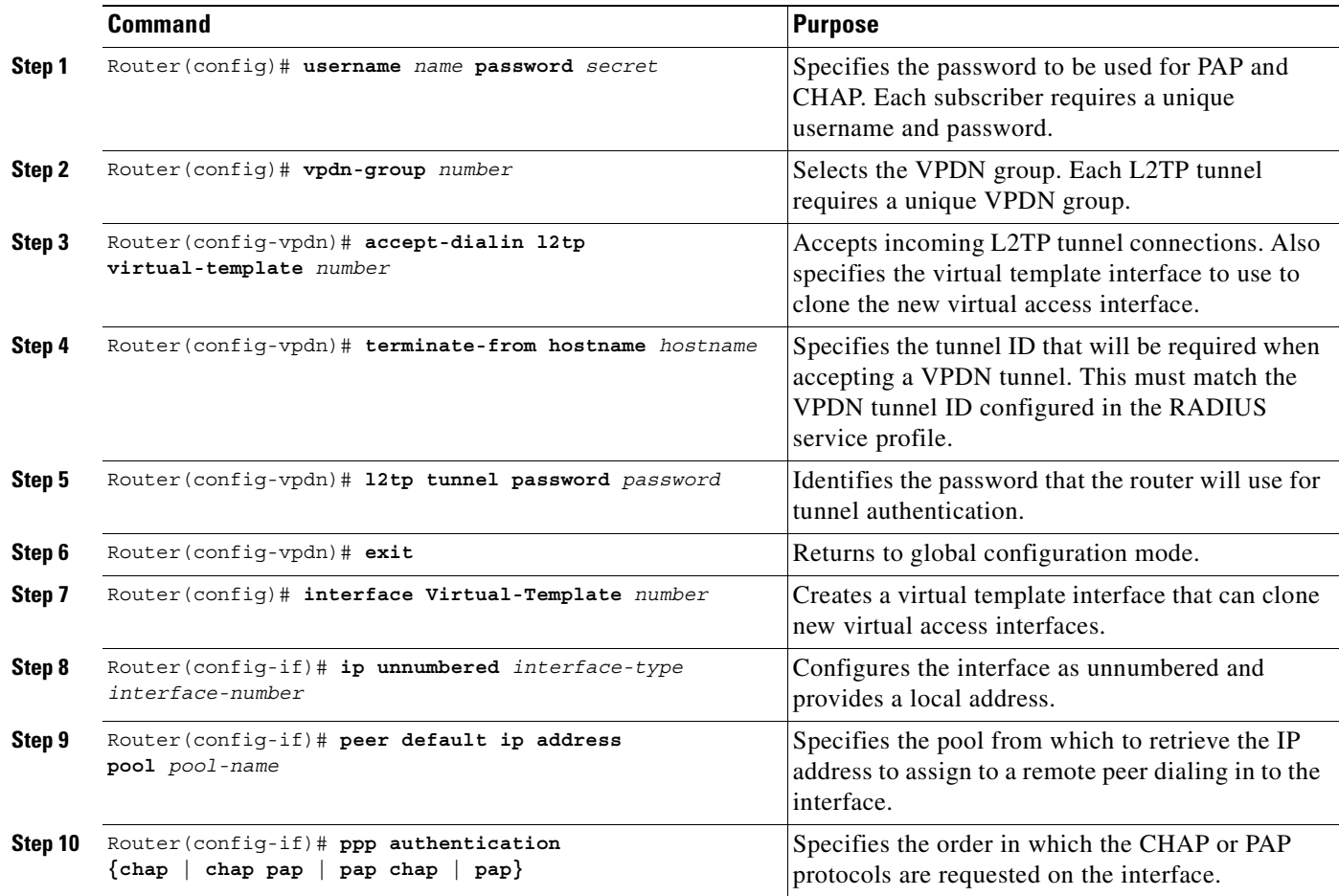

## **L2TP Example**

This section provides the following configuration examples:

- **•** [SSG as a LAC Example](#page-104-0)
- **•** [RADIUS User Profile Example](#page-104-1)
- **•** [RADIUS Service Profile Example](#page-105-0)
- **•** [LNS Configuration Example](#page-105-1)

### <span id="page-104-0"></span>**SSG as a LAC Example**

The following example shows a basic SSG configuration for a LAC:

```
!
vpdn enable
ssg enable
!
```
### <span id="page-104-1"></span>**RADIUS User Profile Example**

The following example shows a basic RADIUS user profile for SSG support of L2TP:

```
user = l2tp_user{
```

```
member = Some-Users 
radius=CSUNIX_RADIUS_DICTIONARY_for_6400-NRP-SSG-v1.0 {
check items= {
2=cisco
} 
reply_attributes= {
6=27=19,250="Nl2tp_tunnel.com"
} 
} 
}
```
### <span id="page-105-0"></span>**RADIUS Service Profile Example**

The following example shows a basic RADIUS service profile for SSG support of L2TP:

```
reply_attributes= {
9,251="R10.6.6.0;255.255.255.0"
9,251="ODomain.com"
9,251="D10.7.7.7;10.7.7.8"
9,251="ITunnel1"
9,251="TT"
9,251="S10.7.7.7;1645;1646;cisco"
9,1="vpdn:ip-addresses=10.8.8.8"
9,1="vpdn:tunnel-id=My-Tunnel"
9,1="vpdn:l2tp-tunnel-password=cisco"
```
### <span id="page-105-1"></span>**LNS Configuration Example**

The following example shows a basic LNS configuration:

```
!
username l2tp_user password 0 cisco
vpdn-group 1
 accept-dialin
  protocol l2tp
  virtual-template 1
 terminate-from hostname My-Tunnel
 l2tp tunnel password 7 02050D480809
!
interface Virtual-Template1
 ip unnumbered FastEthernet0/0
 no ip directed-broadcast
 peer default ip address pool pool2
 ppp authentication pap chap
!
```
## **Monitoring L2TP**

The following privileged EXEC commands will help you monitor and maintain the SSG support of L2TP.

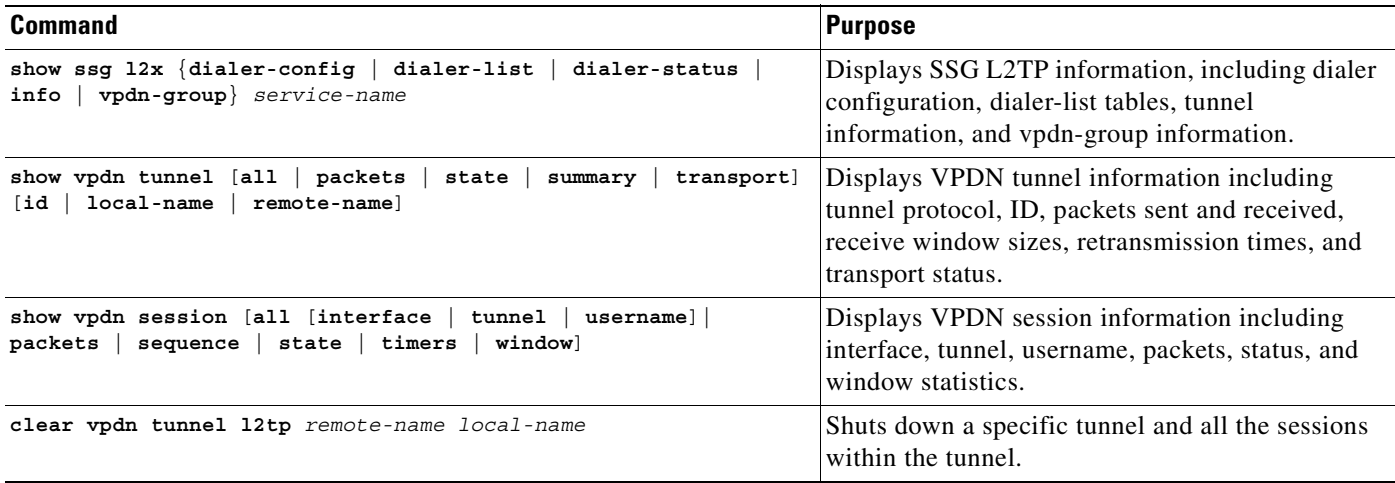

## <span id="page-106-0"></span>**Configuring Local Forwarding**

To enable SSG to forward packets locally, enter the following command in global configuration mode:

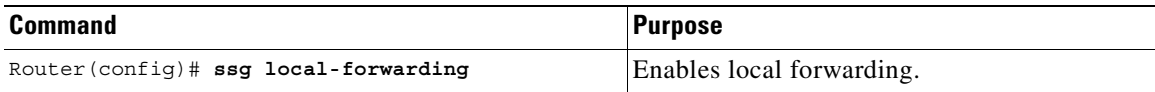

### **Example: Local Forwarding**

In the following configuration, local forwarding is enabled:

```
!
    ssg enable
   ssg local-forwarding
\rightarrow!
```
## **Verifying Local Forwarding**

To verify that you enabled local forwarding, enter the **show running-config** EXEC command.

## <span id="page-106-1"></span>**Configuring an Open Garden**

**Note** The SSG does not support binding two services to the same interface. If a configuration has open garden and proxy service bound to the same interface, the open garden functionality will fail.

An Open Garden is one or more domains that can be accessed without user authentication. This differs from a "Walled Garden." A "Walled Garden" refers to a collection of Web sites, or networks in general, that a user can access after providing minimal authentication information.

The Open Garden enhancement enables a list of as many as 100 domains to be associated with the default network. If a subscriber creates a DNS request for one of those domain names, the DNS request is resolved by the SSG to the default network.This ensures that a subscriber can access the Service Selection Dashboard, which typically resides on the management network with a private address, even when the subscriber is assigned a public DNS server.

To configure an open garden:

- **1.** Create a local profile for each open garden network desired.
	- **–** Specify the networks available to the user
	- **–** Specify the available domains
	- **–** Specify the DNS IP address in the open garden network.
- **2.** Add this new profile to the open garden list.

### **Creating a Local Profile for an Open Garden**

Enter the **local-profile** *profile-name* command to enter profile configuration mode and to create and name a local profile.

#### **Syntax Description**

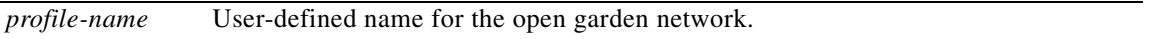

#### **Example**

Router# **local-profile** opengarden\_network1

Enter the **attr** *radius-attribute-id* [*vendor-id*] [*cisco-vsa-type*] *attribute-value* command to define the local profile attributes R,O,D, where networks and domain names can be configured for each open garden network.

#### **Syntax Description**

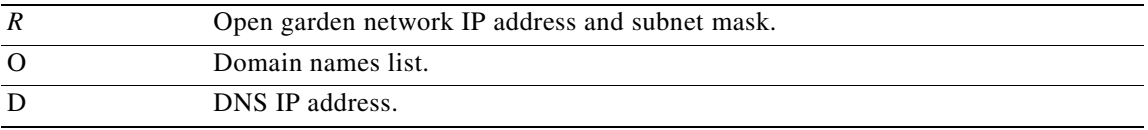

[Table 4-2](#page-102-1) lists VSAs (vendor-specific attributes) used by the SSG. The vendor ID for all Cisco-specific attributes is 9.

#### *Table 4-6 VSAs Related to SSG Support of Open Garden*

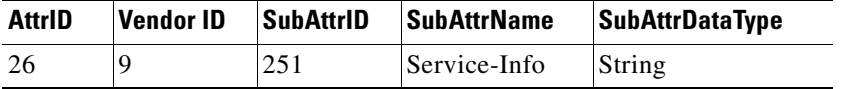

#### **Example**

```
Router(opengarden_network1)# attribute 26 9 251 "R x.x.x.x;m.m.m.m"
Router(opengarden_network1)# attribute 26 9 251 "O www.cisco.com "
Router(opengarden_network1)# attribute 26 9 251 "D x.x.x.x"
```
### **Adding the Local Profile to the Open Garden List**

Enter the **ssg open-garden** *profile-nam*e command to add the new profile to the list of open garden networks.

#### **Syntax Description**

*profile-name* The previously-defined name for the open garden network.

#### **Example**

Rouer# ssg open-garden opengarden\_network1

### **Verifying the Open Garden Configuration**

**Step 1** To verify the open garden configuration, enter the **show ssg open-garden** *profile-name* command and check for the open garden network statements in the output: Router# **show ssg open-garden opengarden\_network1 Step 2** To verify the open garden configuration, enter the following command: Router# **show ssg service opengarden\_network1**

## **Configuring HTTP Redirection**

**Note** The HTTP Redirect feature requires Service Selection Dashboard, Release 3.0(1) to implement captive portal capability.

The Hypertext Transfer Protocol (HTTP) Redirect feature works with the Cisco Service Selection Dashboard (SSD) to implement captive portals. If a user has not logged in and sends packets upstream to a configurable group of TCP ports, SSG sends those packets to a captive portal group (one or more servers). The SSD handles the incoming packets in a suitable manner, such as returning a login page.

The group of captive portals consists of one or more SSDs. The SSG redirects packets to the captive portal groups on a round-robin basis.

The HTTP Redirect feature provides a means for user authentication without requiring the user to know the dashboard URL. It enables service providers to implement captive portals, own the user experience, advertise value-added services, and build a brand experience.

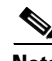

**Note** HTTP Redirect is supported in 12.1(5)DC for bridged or routed users. It supports subscribers coming in on bridged or routed interfaces. This feature does not support subscribers coming in with PPP and RBE. SSG operates by using standard Internet protocols with AAA and other Web servers the user chooses. A customer can currently use any Web server that can handle the HTTP Redirect. Cisco SSD version 3.0 can receive HTTP Redirection from SSG and handles the request. Release 3.0(1) of the SSD, which is scheduled to FCS in June 2001.

Г

To configure HTTP redirection:

- **Step 1** Define a captive portal group.
- **Step 2** Add a TCP port to the portal group.
- **Step 3** Set a default group for redirection of unauthorized users.

### **Defining a Captive Portal Group**

To define a group of one or more servers that make up the captive portal group, enter the **ssg http-redirect group** *group-name* **server** *ip-address port* command.

#### **Syntax Description**

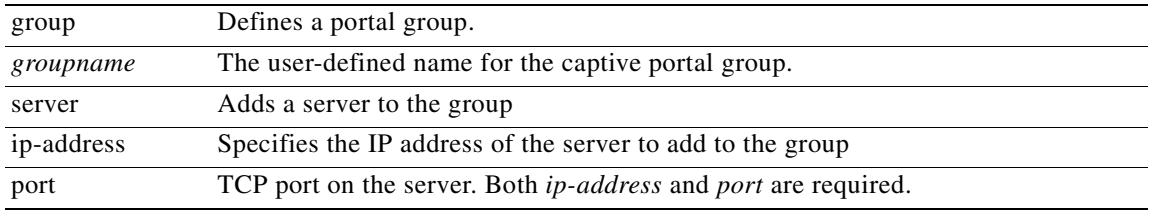

#### **Example**

Router# **ssg http-redirect group** RedirectServer **server** 1.1.1.1 8080

### **Adding a TCP Port to the Portal Group**

To add a TCP port to a list of ports that can be redirected by the captive portal group, enter the **ssg http-redirect por**t *incoming destination port number* **group** *group-name* command.

#### **Syntax Description**

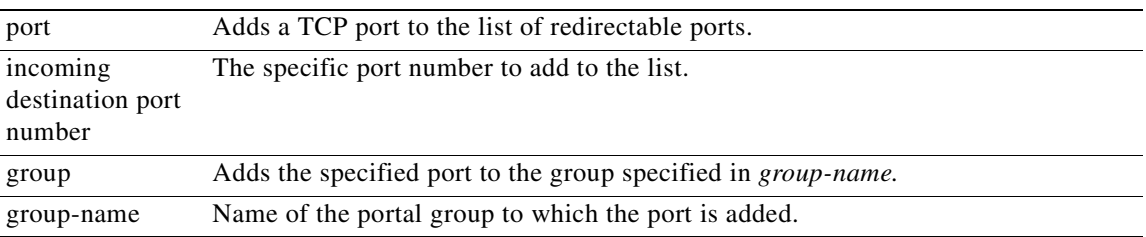

#### **Example**

Router# ssg http-redirect port 8080 group SSDGroup

### **Setting a Default Redirection Group**

To select a captive portal group for redirection of traffic from an unauthorized user, enter the **ssg http-redirect unauthorized-user group** *group-name* command.

#### **Syntax Description**

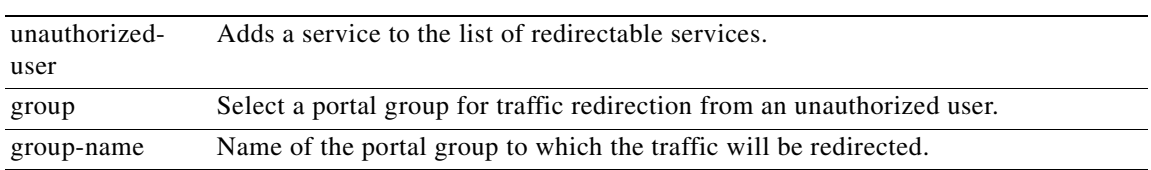

#### **Example**

Router# **ssg http-redirect unauthorized-user group** SSDGroup

### **Verifying the HTTP Redirection**

To verify that the HTTP redirection is set or to view any direct mappings, enter the **show ssg http-redirect** group [*name*] command or the **show ssg http-redirect mappings** [*ip-address*] command and check for the HTTP redirect statements in the output.

If the **group** keyword is used and the optional *name* field is omitted, the command displays a list of all defined portal groups. If the *name* field is included, the command displays information about that group.

If the **mappings** keyword is used and the optional *ip-address* is omitted, then a list of IP addresses for all hosts with stored mappings is displayed. If the *ip-address* field is included, then any mappings for the host with that IP address is displayed.

Router# **show ssg http-redirect**

# **Configuring RADIUS Profiles**

The SSG uses vendor-specific RADIUS attributes to define RADIUS profiles. You must customize the AAA server's RADIUS dictionary to incorporate the SSG vendor-specific attributes described in[SSG](#page-110-0)  [Vendor-Specific Attributes.](#page-110-0)

You must set up user and service RADIUS profiles on the AAA server as described in this section. Service profiles can also be defined locally as described in the ["Configuring Local Service Profiles"](#page-94-0) section. You can optionally set up pseudo-service profiles. The following profiles are described:

- **•** [User Profiles](#page-113-0)
- **•** [Service Profiles](#page-117-0)
- **•** [Service Group Profiles](#page-125-0)
- **•** [Pseudo-Service Profiles](#page-127-0)

These profiles contain RADIUS attributes that define specific AAA elements. The syntax for these attributes is described in this section.

## <span id="page-110-0"></span>**SSG Vendor-Specific Attributes**

[Table 4-7](#page-111-0) lists vendor-specific attributes used by the SSG. By sending an Access-Request packet with the vendor-specific attributes shown in the table, the Cisco Service Selection Dashboard (SSD) can send requests to the SSG to log on and log off an account and disconnect and connect services. The vendor ID for all of the Cisco-specific attributes is 9.

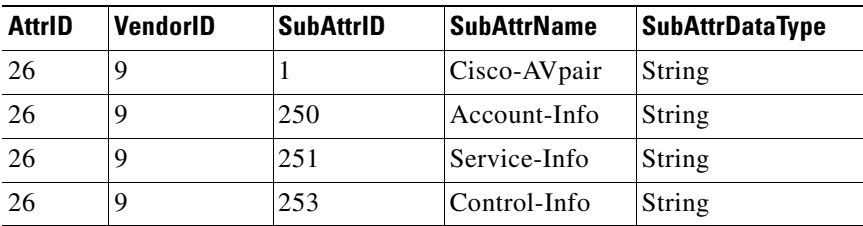

<span id="page-111-0"></span>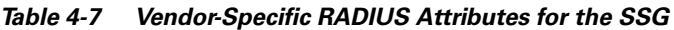

The following sections describe the format of each subattribute.

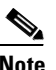

**Note** All RADIUS attributes are case sensitive.

### **Cisco-AVpair Attributes**

The Cisco-AVpair attributes are used in user and service profiles to configure ACLs and VPDN.

| <b>Attribute</b>                               | <b>Usage</b>                                                                                                    |  |
|------------------------------------------------|----------------------------------------------------------------------------------------------------|--|
| <b>Upstream Access</b><br>Control List (inacl) | Specifies either an IOS standard access control list or an<br>extended access control list to be applied to upstream traffic<br>coming from the user. |  |
| Downstream<br>Access Control List<br>(outacl)  | Specifies either an IOS standard access control list or an<br>extended access control list to be applied to downstream traffic<br>going to the user.  |  |
| <b>VPDN IP Address</b>                         | Specifies the IP addresses of the home gateways (LNSes) to<br>receive the L2TP connections.                                                           |  |
| <b>VPDN</b> Tunnel ID                          | Specifies the name of the tunnel that must match the tunnel ID<br>specified in the LNS VPDN group.                                                    |  |
| L2TP Tunnel<br>Password                        | Specifies the secret (password) used for L2TP tunnel<br>authentication.                                                                               |  |

*Table 4-8 Cisco-AVPair Attributes*

### **Account-Info Attributes**

The Account-Info attributes are used in user profiles and service group profiles.

User profiles define the password, services, and groups to which the user is subscribed.

Service group profiles contain a list of services and service groups and can be used to create sophisticated directory structures for locating and logging in to services. When a user is subscribed to a service group, the user is automatically subscribed to all services and groups within that service group. A service group profile includes the name of the service group, the password, the service type (outbound), a list of services and/or a list of other service groups.

#### **Example (RADIUS Freeware Format)**

**Account-Info = "Nservice1.com"**

#### **Example (CiscoSecure ACS for UNIX Format)**

**9,250 = "Nservice1.com"**

#### *Table 4-9 Account-Info Attributes*

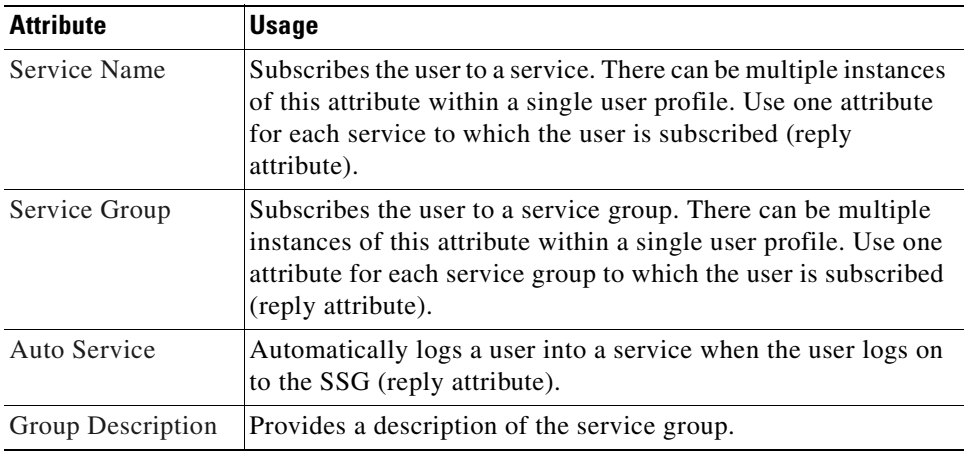

### **Service-Info Attributes**

The Service-Info attributes are used to define a service. The following attributes define the parameters for a service.

| <b>Attribute</b>             | <b>Usage</b>                                                                                                    |  |
|------------------------------|----------------------------------------------------------------------------------------------------|--|
| Type of Service              | (Optional) Indicates whether the service is proxy (requiring<br>remote authentication) or passthrough (does not require<br>authentication). The default is passthrough.                                                                                                    |  |
| Service Mode                 | (Optional) Specifies whether the user is able to log on to this<br>service while simultaneously connected to other services<br>(concurrent) or whether the user cannot access any other<br>services while using this service (sequential). The default is<br>concurrent.              |  |
| <b>DNS</b> Server<br>Address | (Optional) Specifies the primary and secondary DNS servers<br>for this service.                                                                                                    |  |
| Service Route                | (Required) Specifies networks that exist for the service. There<br>can be multiple instances of this attribute within a single user<br>profile.                                                                                                    |  |
| <b>RADIUS</b> Server         | (Required for proxy services) Specifies the remote RADIUS<br>server that the SSG will use to authenticate and authorize a<br>service log on for a proxy service type.                                                                                                    |  |
| Service Next Hop<br>Gateway  | (Optional) Specifies the next hop key for this service. Each<br>SSG uses its own next hop gateway table that associates this<br>key with an actual IP address. For information on creating a<br>next hop gateway table, see the "Next Hop Gateway<br>Pseudo-Service Profile" section. |  |
| Domain Name                  | (Optional) Specifies domain names that get DNS resolution<br>from the DNS server(s) specified in DNS Server Address.                                                                                                    |  |

*Table 4-10 Service-Info Attributes*

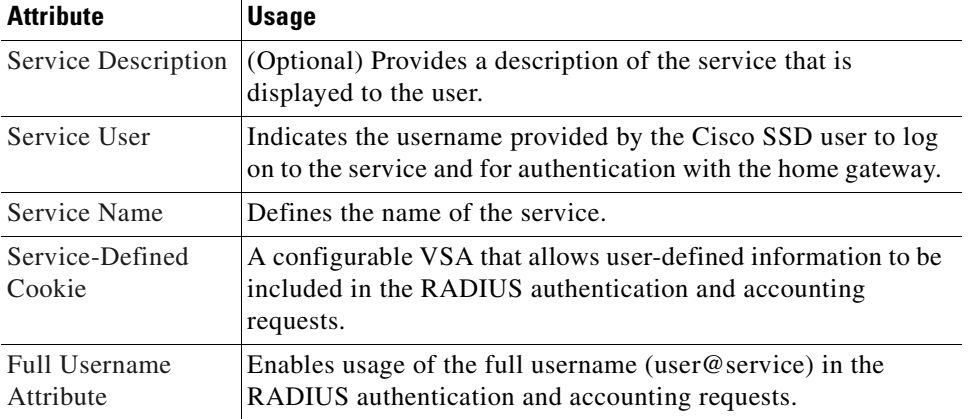

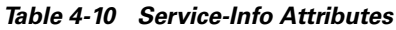

### **Control-Info Attributes**

The Control-Info attribute is used to define lists or tables of information.

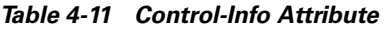

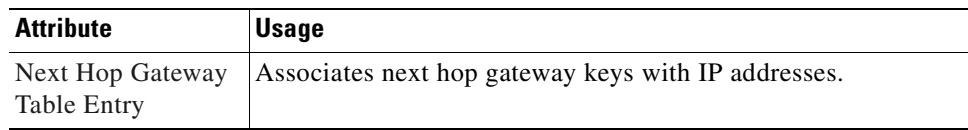

## <span id="page-113-0"></span>**User Profiles**

RADIUS user profiles contain a password, a list of subscribed services and groups, and access control lists.

### **Cisco AVPair Attributes**

This section describes Cisco AVPair attributes that appear within user profiles. The Cisco-AVpair attributes are used to configure ACLs.

*Table 4-12 Cisco AVPair Attributes*

| <b>Attribute</b>                               | <b>Usage</b>                                                                                                    |
|------------------------------------------------|----------------------------------------------------------------------------------------------------|
| <b>Upstream Access</b><br>Control List (inacl) | Specifies either an IOS standard access control list or an<br>extended access control list to be applied to upstream traffic<br>coming from the user. |
| Downstream Access<br>Control Listt<br>(outacl) | Specifies either an IOS standard access control list or an<br>extended access control list to be applied to downstream traffic<br>going to the user.  |

#### <span id="page-114-0"></span>**Upstream Access Control List**

This attribute specifies either an IOS standard access control list or an extended access control list to be applied to upstream traffic coming from the user.

**Cisco-AVpair = "ip:inacl[#***number***]={***standard-access-control-list* **|** *extended-access-control-list***}**"

#### **Syntax Description**

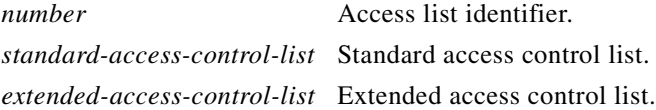

#### **Example**

```
Cisco-AVpair="ip:inacl#101=deny tcp 192.168.1.0 0.0.0.255 any eq 21"
```
**Note** There can be multiple instances of this attribute within profiles. Use one attribute for each access control list statement. Multiple attributes can be used for the same ACL. Multiple attributes will be downloaded according to the number specified and executed in that order.

#### <span id="page-114-1"></span>**Downstream Access Control List**

This attribute specifies either an IOS standard access control list or an extended access control list to be applied to downstream traffic going to the user.

**Cisco-AVpair = "ip:outacl[#***number***]={***standard-access-control-list* **|**  *extended-access-control-list***}**"

#### **Syntax Description**

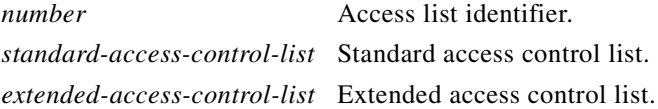

#### **Example**

```
Cisco-AVpair="ip:outacl#101=deny tcp 192.168.1.0 0.0.0.255 any eq 21"
```
 $\mathscr{P}$ **Note** There can be multiple instances of this attribute within profiles. Use one attribute for each access control list statement. Multiple attributes can be used for the same ACL. Multiple attributes will be downloaded according to the number specified and executed in that order.

### **User Profile Attributes**

This section specifies standard and vendor-specific RADIUS attributes that can be used in SSG user profiles.

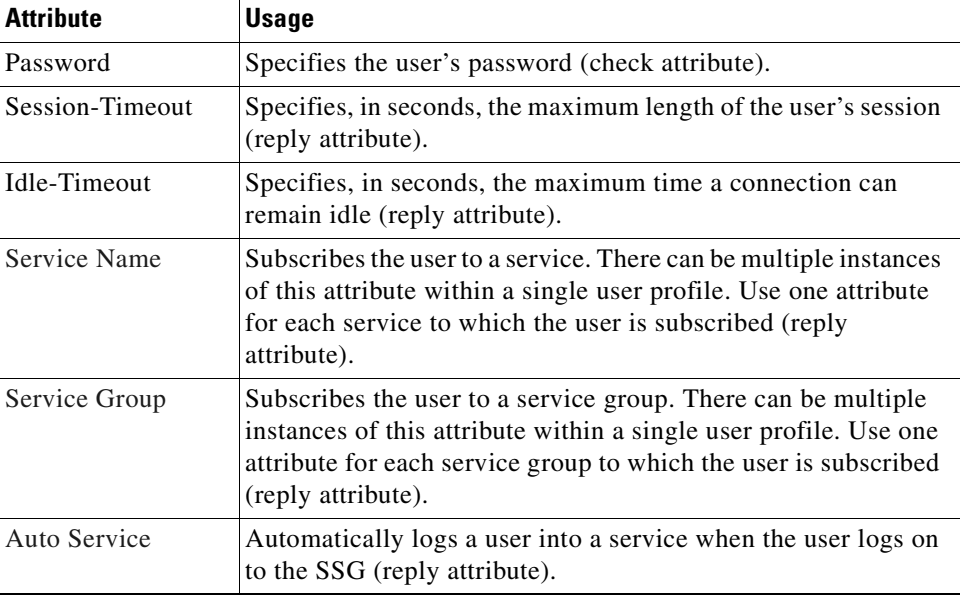

#### *Table 4-13 User Profile Attributes*

#### <span id="page-115-0"></span>**Service Name**

n

In user profiles, this attribute subscribes the user to the specified service. In service group profiles, this attribute lists services that belong to the service group.

**Account-Info = "N***name***"** 

#### **Syntax Description**

*name* Name of the service profile.

#### **Example (RADIUS Freeware Format)**

**Account-Info = "Ncisco.com"**

#### **Example (CiscoSecure ACS for UNIX)**

$$
^{9,250} = "cisco.com"
$$

**Note** There can be multiple instances of this attribute within a user or service profile. Use one attribute for each service.

### <span id="page-115-1"></span>**Service Group**

In user profiles, this attribute subscribes a user to a service group. In service group profiles, this attribute lists the service subgroups that belong to this service group.

**Account-Info = "G***name***"** 

#### **Syntax Description**

```
name Name of the group profile.
```
#### **Example**

```
Account-Info = "GServiceGroup1"
```
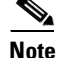

**Note** There can be multiple instances of this attribute within a user or service group profile. Use one attribute for each service subgroup.

#### <span id="page-116-0"></span>**Auto Service**

This attribute subscribes the user to a service and automatically logs the user on to the service when the user accesses the Cisco SSD. Each user profile can have more than one auto service attribute.

**Account-Info = "A***servicename* [;*username*;*password*]**"** 

#### **Syntax Description**

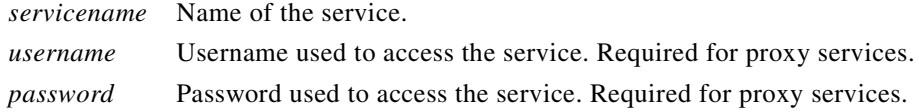

#### **Example**

```
Account-Info = "Agamers.net;jdoe;secret"
```
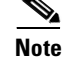

**Note** The user must be subscribed to this service. See ["Service Name".](#page-115-0)

### **Example User Profile**

The following is an example of a user profile. The profile is formatted for use with a freeware RADIUS server:

```
bert Password = "ernie"
Session-Timeout = 21600,
Account-Info = "GServiceGroup1",
Account-Info = "Nservice1.com",
Account-Info = "Ngamers.net"
```
The following is the same profile as above, formatted for CiscoSecure ACS for UNIX:

```
user = bert {
radius = SSG {
check_items = {
2 = "ernie"
}
reply_attributes = {
27 = 21600
9,250 = "GServiceGroup1"
9,250 = "Nservice1.com"
9,250 = "Ngamers.net"
}
}
```
}

## <span id="page-117-0"></span>**Service Profiles**

Service profiles include the password, service type (outbound), type of service (passthrough or proxy), the service access mode (sequential or concurrent), the DNS server IP address, networks that exist in the service domain, access control lists, and other optional attributes.

### <span id="page-117-2"></span>**Cisco-AVPair Attributes**

This section describes Cisco AVPair attributes that appear within service profiles. [Table 4-14](#page-117-2) lists the Cisco-AVpair attributes used to configure ACLs.

*Table 4-14 Cisco AVPair Attributes Used to Configure ACLs*

| <b>Attribute</b>                                     | <b>Usage</b>                                                                                                    |
|------------------------------------------------------|----------------------------------------------------------------------------------------------------|
| <b>Upstream Access</b><br>Control List (inacl)       | Specifies either an IOS standard access control list or an<br>extended access control list to be applied to upstream traffic<br>coming from the user. |
| Downstream<br><b>Access Control List</b><br>(outacl) | Specifies either an IOS standard access control list or an<br>extended access control list to be applied to downstream traffic<br>going to the user.  |

[Table 4-15](#page-117-3) lists the Cisco-AVpair attributes used in service profiles.

<span id="page-117-3"></span>*Table 4-15 Cisco AVPair Attributes Used in Service Profiles*

| <b>Attribute</b>        | <b>Usage</b>                                                                                       |
|-------------------------|----------------------------------------------------------------------------------------------------|
| <b>VPDN IP Address</b>  | Specifies the IP addresses of the home gateways (LNSes) to<br>receive the L2TP connections.        |
| <b>VPDN</b> Tunnel ID   | Specifies the name of the tunnel that must match the tunnel ID<br>specified in the LNS VPDN group. |
| L2TP Tunnel<br>Password | Specifies the secret (password) used for L2TP tunnel<br>authentication.                            |

#### <span id="page-117-1"></span>**Upstream Access Control List**

This attribute specifies either an IOS standard access control list or an extended access control list to be applied to upstream traffic coming from the user.

**Cisco-AVpair = "ip:inacl[#***number***]={***standard-access-control-list* **|** *extended-access-control-list***}**"

#### **Syntax Description**

*number* Access list identifier. *standard-access-control-list* Standard access control list. *extended-access-control-list* Extended access control list.

#### **Example**

```
Cisco-AVpair="ip:inacl#101=deny tcp 192.168.1.0 0.0.0.255 any eq 21"
```
**Note** There can be multiple instances of this attribute within profiles. Use one attribute for each access control list statement. Multiple attributes can be used for the same ACL. Multiple attributes will be downloaded according to the number specified and executed in that order.

#### <span id="page-118-0"></span>**Downstream Access Control List**

This attribute specifies either an IOS standard access control list or an extended access control list to be applied to downstream traffic going to the user.

**Cisco-AVpair = "ip:outacl[#***number***]={***standard-access-control-list* **|**  *extended-access-control-list***}**"

#### **Syntax Description**

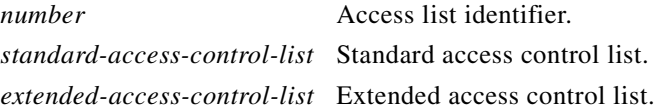

#### **Example**

```
Cisco-AVpair="ip:outacl#101=deny tcp 192.168.1.0 0.0.0.255 any eq 21"
```
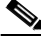

**Note** There can be multiple instances of this attribute within profiles. Use one attribute for each access control list statement. Multiple attributes can be used for the same ACL. Multiple attributes will be downloaded according to the number specified and executed in that order.

#### <span id="page-118-1"></span>**VPDN IP Address**

This attribute specifies the IP addresses of the home gateways (LNSs) to receive the L2TP connections.

```
Cisco-AVpair = "vpdn:ip-addresses=address1[<delimiter>address2][<delimiter>address3]..."
```
#### **Syntax Description**

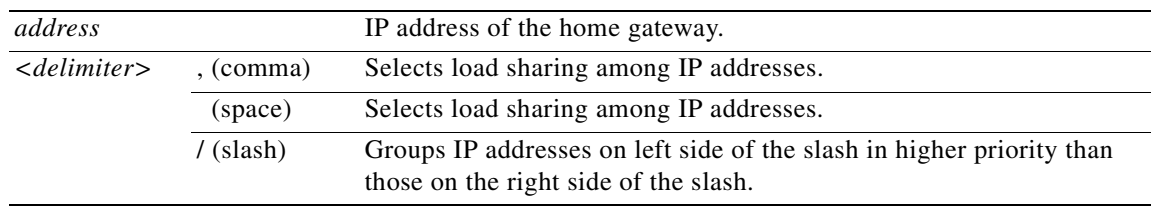

In the following example, the LAC will send the first PPP session through a tunnel to 10.1.1.1, the second PPP session to 10.2.2.2, the third to 10.3.3.3. The fourth PPP session will be sent through the tunnel to 10.1.1.1, and so forth. If the LAC fails to establish a tunnel with any of the IP addresses in the first group, then the LAC will attempt to connect to those in the second group (10.4.4.4 and 10.5.5.5).

#### **Example (RADIUS Freeware Format)**

Cisco-AVpair="vpdn:ip-addresses=10.1.1.1,10.2.2.2,10.3.3.3/10.4.4.4,10.5.5.5"

#### **Example (CiscoSecure ACS for UNIX)**

9,1="vpdn:ip-addresses=10.1.1.1,10.2.2.2,10.3.3.3/10.4.4.4,10.5.5.5"

#### <span id="page-119-0"></span>**VPDN Tunnel ID**

This attribute specifies the name of the tunnel that must match the tunnel ID specified in the LNS VPDN group, as shown in [Step 4](#page-104-0) in the ["Configuring the LNS" section on page 4-18](#page-103-0).

**Cisco-AVpair = "vpdn:tunnel-id=***name***"** 

#### **Syntax Description**

*name* Tunnel name.

#### **Example (RADIUS Freeware Format)**

Cisco-AVpair="vpdn:tunnel-id=My-Tunnel"

#### **Example (CiscoSecure ACS for UNIX)**

9,1="vpdn:tunnel-id=My-Tunnel"

#### <span id="page-119-1"></span>**L2TP Tunnel Password**

This attribute is the secret (password) used for L2TP tunnel authentication.

#### **Cisco-AVpair = "vpdn:tunnel-password=***secret***"**

#### **Syntax Description**

*secret* Secret (password) for L2TP tunnel authentication.

#### **Example (RADIUS Freeware Format)**

Cisco-AVpair="vpdn:l2tp-tunnel-password=cisco"

#### **Example (CiscoSecure ACS for UNIX)**

9,1="vpdn:l2tp-tunnel-password=cisco"

### **Standard Service Profile Attributes**

This section specifies standard RADIUS attributes that can be used in SSG service profiles.

*Table 4-16 Standard Service Profile Attributes*

| <b>Attribute</b> | <b>Usage</b>                                                                                       |  |
|------------------|----------------------------------------------------------------------------------------------------|--|
| Password         | Specifies the password (check attribute).                                                          |  |
| Service-Type     | Specifies the level of service (check attribute). Must be<br>"outbound."                           |  |
| Session-Timeout  | Specifies, in seconds, the maximum length of the session (reply<br>attribute).                     |  |
| Idle-Timeout     | Specifies, in seconds, the maximum time a service connection<br>can remain idle (reply attribute). |  |

## **SSG Specific Service Profile Attributes**

This section specifies VSAs that can appear within service profiles.

*Table 4-17 SSG Service Profile Attributes*

| <b>Attribute</b>             | <b>Usage</b>                                                                                                    |  |
|------------------------------|----------------------------------------------------------------------------------------------------|--|
| Type of Service              | (Optional) Indicates whether the service is proxy (requiring<br>remote authentication) or passthrough (does not require<br>authentication). The default is passthrough.                                                                                                   |  |
| Service Mode                 | (Optional) Specifies whether the user is able to log on to this<br>service while simultaneously connected to other services<br>(concurrent) or whether the user cannot access any other<br>services while using this service (sequential). The default is<br>concurrent.  |  |
| <b>DNS</b> Server<br>Address | (Optional) Specifies the primary and/or secondary DNS servers<br>for this service.                                                                                                    |  |
| Service Route                | (Required) Specifies networks that exist for the service. There<br>can be multiple instances of this attribute within a single user<br>profile.                                                                                                    |  |
| <b>RADIUS</b> Server         | (Required for proxy services) Specifies the remote RADIUS<br>server that the SSG will use to authenticate and authorize a<br>service log on for a proxy service type.                                                                                                    |  |
| Service Next Hop<br>Gateway  | (Optional) Specifies the next hop key for this service. Each<br>SSG uses its own next hop gateway table that associates this<br>key with an actual IP address. For information on creating a<br>next hop gateway table, see "Next Hop Gateway<br>Pseudo-Service Profile". |  |
| Domain Name                  | (Optional) Specifies domain names that get DNS resolution<br>from the DNS server(s) specified in DNS Server Address.                                                                                                    |  |
| Service Description          | (Optional) Provides a description of the service that is<br>displayed to the user.                                                                                                    |  |

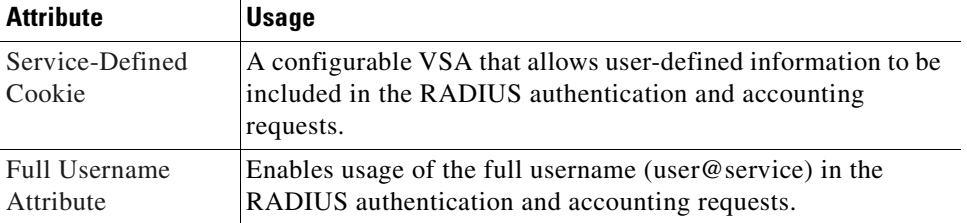

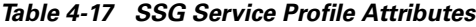

#### <span id="page-121-0"></span>**Type of Service**

This attribute indicates whether the service is proxy, tunnel, or passthrough. This attribute is optional.

**Service-Info = "T***type***"** 

#### **Syntax Description**

*type* P—Passthrough. Indicates the user's packets are forwarded through the SSG. This is the default.

T—Tunnel. Indicates that this is a tunneled service.

X—Proxy. Indicates the SSG performs proxy service.

#### **Example (RADIUS Freeware Format)**

**Service-Info = "TT"**

#### **Example (CiscoSecure ACS for UNIX)**

**9,251="TT"**

#### <span id="page-121-1"></span>**Service Mode**

This attribute defines whether the user is able to log on to this service while simultaneously connected to other services (concurrent) or whether the user cannot access any other services while using this service (sequential). The default is concurrent. This attribute is optional.

**Service-Info = "M***mode***"** 

#### **Syntax Description**

*mode S*—Sequential mode.

*C*—Concurrent mode. This is the default.

#### **Example**

**Service-Info = "MS"**

### <span id="page-121-2"></span>**DNS Server Address**

This attribute specifies the primary and secondary DNS servers for this service. If two servers are specified, the SSG can send DNS requests to the primary DNS server until performance is diminished or it fails (failover). This attribute is optional.

**Service-Info = "D***ip\_address\_1*[;*ip\_address\_2*]**"** 

#### **Syntax Description**

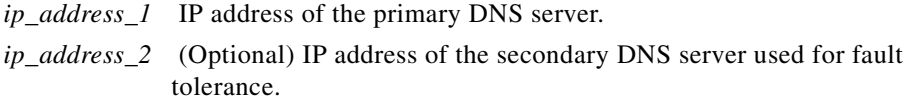

#### **Example**

**Service-Info = "D192.168.1.2;192.168.1.3"**

#### <span id="page-122-0"></span>**Service Route**

This attribute specifies networks available to the user for this service. This attribute is required.

**Service-Info = "R***ip\_address;mask***"** 

#### **Syntax Description**

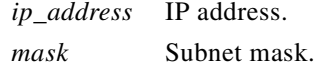

#### **Usage**

Use the Service Route attribute to specify networks that exist for a service. For more information, see ["Service Access Order".](#page-90-0)

 $\overline{\mathscr{C}}$ 

**Note** An Internet service is typically specified as **"R0.0.0.0;0.0.0.0"** in the service profile.

#### **Example**

```
Service-Info = "R192.168.1.128;255.255.255.192"
```
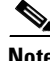

**Note** There can be multiple instances of this attribute within a single service profile.

#### <span id="page-122-1"></span>**RADIUS Server**

This attribute specifies the remote RADIUS server that the SSG will use to authenticate, authorize, and perform accounting for a service log on for a proxy service type. This attribute is only used in proxy service profiles. This attribute is required for proxy service profiles.

**Service-Info = "S***Radius-server-address;auth-port;acct-port;secret-key***"** 

#### **Syntax Description**

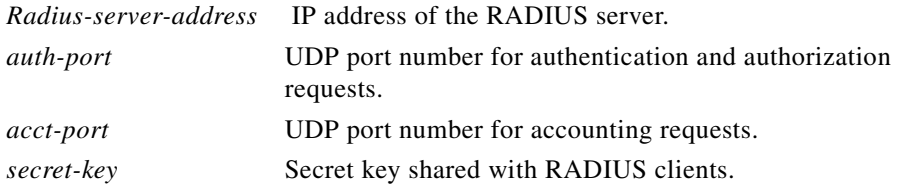

#### **Example**

**Service-Info = "S192.168.1.1;1645;1646;cisco"**

#### <span id="page-123-0"></span>**Service Next Hop Gateway**

This attribute specifies the next hop key for this service. Each SSG uses its own next hop gateway table that associates this key with an actual IP address. For information on creating a next hop gateway table, see ["Next Hop Gateway Table Entry"](#page-129-1). This attribute is optional.

**Service-Info = "G***key***"** 

#### **Syntax Description**

*key* Name of the next hop.

#### **Example**

**Service-Info = "Gnexthop1"**

#### <span id="page-123-1"></span>**Domain Name**

This attribute specifies domain names that get DNS resolution from the DNS server(s) specified in DNS server address. This attribute is optional.

**Service-Info = "O***name1*[;*name2*]*...*[*;nameX*]**"** 

#### **Syntax Description**

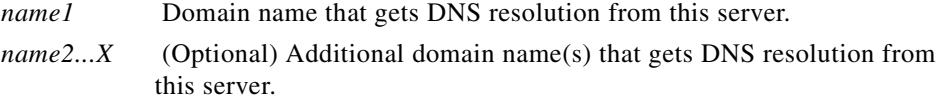

#### **Usage**

Use the DNS Resolution attribute to specify domain names that get DNS resolution from this DNS server. For more information, see ["Service Access Order".](#page-90-0)

#### **Example**

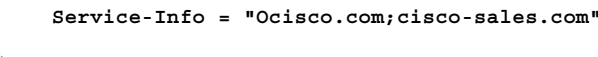

**Note** There can be multiple instances of this attribute within a single service profile.

#### <span id="page-123-2"></span>**Service Description**

This attribute describes the service. This attribute is optional.

**Service-Info = "I***description***"** 

#### **Syntax Description**

*description* Description of the service.

#### **Example**

**Service-Info = "ICompany Intranet Access"**

### <span id="page-124-0"></span>**Service-Defined Cookie**

This attribute enables you to include user defined information in the RADIUS authentication and accounting requests.

**Service-Info = "V***string***"**

#### **Syntax Description**

*string* Information of your choice that you wish to include in the RADIUS authentication and accounting requests.

#### **Example (RADIUS Freeware Format)**

```
Service-Info = "VserviceIDandAAA-ID"
```
#### **Example (CiscoSecure ACS for UNIX)**

```
9,251="VserviceIDandAAA-ID"
```
**Note** SSG does not parse or interpret the value of the Service-Defined Cookie. You must configure the proxy RADIUS server to interpret this attribute.

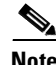

**Note** SSG supports only one Service-Defined Cookie per RADIUS service profile.

#### <span id="page-124-1"></span>**Full Username Attribute**

This attribute indicates that the RADIUS authentication and accounting requests use the full username (user@service).

```
Service-Info = "X"
```
**Example (RADIUS Freeware Format)**

```
Service-Info = "X"
```
**Example (CiscoSecure ACS for UNIX)**

9,251="X"

### **Example Service Profile**

The following is an example of a service profile. The profile is formatted for use with a freeware RADIUS server:

```
service1.com Password = "cisco", Service-Type = outbound,
Idle-Timeout = 1800,
Service-Info = "R192.168.1.128;255.255.255.192",
Service-Info = "R192.168.2.0;255.255.255.192",
Service-Info = "R192.168.3.0;255.255.255.0",
Service-Info = "Gservice1",
Service-Info = "D192.168.2.81",
```

```
Service-Info = "MC",
Service-Info = "TP",
Service-Info = "ICompany Intranet Access",
Service-Info = "Oservice1.com"
```
The following is the same profile as above, formatted for CiscoSecure ACS for UNIX:

```
user = service1.com {
radius = SSG {
check_items = {
2 = "cisco"6 = 5}
reply attributes = {
28 = 1800
9,251 = "R192.168.1.128;255.255.255.192"
9,251 = "R192.168.2.0;255.255.255.192"
9,251 = "R192.168.3.0;255.255.255.0"
9,251 = "Gservice1"
9,251 = "D192.168.2.81"
9,251 = "MC"
9,251 = "TP"9,251 = "ICompany Intranet Access"
9,251 = "Oservice1.com"
}
}
```
## <span id="page-125-0"></span>**Service Group Profiles**

}

Service group profiles contain a list of services and service groups and can be used to create directory structures for locating and logging on to services. When a user is subscribed to a service group, the user automatically is subscribed to all services and groups within that service group. A service group profile includes the password and the service type (outbound) as check attributes and a list of services and a list of service groups as reply attributes.

This section specifies vendor-specific attributes that can be used in SSG service group profiles.

| <b>Attribute</b>  | <b>Usage</b>                                                                                                    |  |
|-------------------|----------------------------------------------------------------------------------------------------|--|
| Service Name      | Lists services that belong to the service group. There can be<br>multiple instances of this attribute within a single user profile.<br>Use one attribute for each service (reply attribute).               |  |
| Service Group     | Lists the service subgroups that belong to this service group.<br>When configured, the service group and service name attributes<br>can define an organized directory structure for accessing<br>services. |  |
|                   | There can be multiple instances of this attribute within a service<br>group profile. Use one attribute for each service subgroup that<br>belongs to this service group.                                    |  |
| Group Description | Provides a description of the service group.                                                                                                    |  |
| Password          | Specifies the password (check attribute).                                                                                                    |  |
| Service-Type      | Specifies the level of service (check attribute). Must be<br>"outbound."                                                                                                    |  |

*Table 4-18 Service Group Profile Attributes*

#### <span id="page-126-1"></span>**Service Name**

In user profiles, this attribute subscribes the user to the specified service. In service group profiles, this attribute lists services that belong to the service group.

**Account-Info = "N***name***"** 

#### **Syntax Description**

*name* Name of the service profile.

#### **Example**

**Account-Info = "Ncisco.com"**

 $\begin{picture}(20,5) \put(0,0){\line(1,0){15}} \put(0,0){\line(1,0){15}} \put(0,0){\line(1,0){15}} \put(0,0){\line(1,0){15}} \put(0,0){\line(1,0){15}} \put(0,0){\line(1,0){15}} \put(0,0){\line(1,0){15}} \put(0,0){\line(1,0){15}} \put(0,0){\line(1,0){15}} \put(0,0){\line(1,0){15}} \put(0,0){\line(1,0){15}} \put(0,0){\line(1,0){15}} \put(0,0$ 

**Note** There can be multiple instances of this attribute within a user or service profile. Use one attribute for each service.

#### <span id="page-126-2"></span>**Service Group**

In user profiles, this attribute subscribes a user to a service group. In service group profiles, this attribute lists the service subgroups that belong to this service group.

**Account-Info = "G***name***"** 

#### **Syntax Description**

*name* Name of the group profile.

#### **Example**

**Account-Info = "GServiceGroup1"**

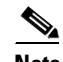

**Note** There can be multiple instances of this attribute within a user or service group profile. Use one attribute for each service subgroup.

#### <span id="page-126-0"></span>**Group Description**

This attribute provides a description of the service group to the Cisco SSD. If this attribute is omitted, the service group profile name is used.

**Account-Info = "I***description***"** 

#### **Syntax Description**

*description* Description of the service group.

#### **Example**

**Account-Info = "ICompany Intranet Access"**

### **Example Service Group Profile**

The following is an example of a service group profile. The profile is formatted for use with a freeware RADIUS server:

```
ServiceGroup1 Password = "cisco", Service-Type = outbound,
Account-Info = "Nservice1.com",
Account-Info = "Ngamers.net",
Account-Info = "GServiceGroup3",
Account-Info = "GServiceGroup4",
Account-Info = "IStandard User Services"
```
The following is the same service group profile, formatted for CiscoSecure ACS for UNIX:

```
user = ServiceGroup1 {
radius = SSG {
check items = \{2 = "cisco"6 = 5}
reply attributes = {
9,250 = "Nservice1.com"
9,250 = "Ngamers.net"
9,250 = "GServiceGroup3"
9,250 = "GServiceGroup4"
9,250 = "IStandard User Services"
}
}
}
```
## <span id="page-127-0"></span>**Pseudo-Service Profiles**

This section describes pseudo-service profiles that are used to define variable length tables or lists of information in the form of services. There are currently two types of pseudo-service profiles: Transparent Passthrough Filter and Next Hop Gateway. The following sections describe both profiles.

### **Transparent Passthrough Filter Pseudo-Service Profile**

Transparent passthrough is designed to allow unauthenticated traffic (users or network devices that have not logged in to the SSG through the Cisco SSD) to be routed through normal IOS processing. Transparent passthrough is supported only in Cisco IOS Releases 12.0(3)DC and 12.0(5)DC.

[Table 4-19](#page-127-1) lists the Cisco AVPair attributes that appear within transparent passthrough filter pseudo-service profiles. The Cisco-AVpair attributes are used to configure ACLs.

<span id="page-127-1"></span>

| <b>Attribute</b>                                     | <b>Usage</b>                                                                                                    |
|------------------------------------------------------|----------------------------------------------------------------------------------------------------|
| <b>Upstream Access</b><br>Control List (inacl)       | Specifies either an IOS standard access control list or an<br>extended access control list to be applied to upstream traffic<br>coming from the user. |
| Downstream<br><b>Access Control List</b><br>(outacl) | Specifies either an IOS standard access control list or an<br>extended access control list to be applied to downstream traffic<br>going to the user.  |

*Table 4-19 Transparent Passthrough Filter Pseudo-Service Profile Attributes*

#### <span id="page-128-0"></span>**Upstream Access Control List**

This attribute specifies either an IOS standard access control list or an extended access control list to be applied to upstream traffic coming from the user.

**Cisco-AVpair = "ip:inacl[#***number***]={***standard-access-control-list* **|** *extended-access-control-list***}**"

#### **Syntax Description**

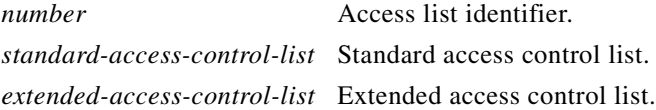

#### **Example**

```
Cisco-AVpair="ip:inacl#101=deny tcp 192.168.1.0 0.0.0.255 any eq 21"
```
**Note** There can be multiple instances of this attribute within profiles. Use one attribute for each access control list statement. Multiple attributes can be used for the same ACL. Multiple attributes will be downloaded according to the number specified and executed in that order.

### <span id="page-128-1"></span>**Downstream Access Control List**

This attribute specifies either an IOS standard access control list or an extended access control list to be applied to downstream traffic going to the user.

**Cisco-AVpair = "ip:outacl[#***number***]={***standard-access-control-list* **|**  *extended-access-control-list***}**"

#### **Syntax Description**

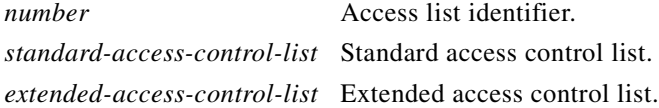

#### **Example**

```
Cisco-AVpair="ip:outacl#101=deny tcp 192.168.1.0 0.0.0.255 any eq 21"
```
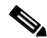

**Note** There can be multiple instances of this attribute within profiles. Use one attribute for each access control list statement. Multiple attributes can be used for the same ACL. Multiple attributes will be downloaded according to the number specified and executed in that order.

The Transparent Passthrough Filter pseudo-service profile allows or denies access to IP addresses and ports accessed through the transparent passthrough feature.

To define what traffic can pass through, the SSG downloads the Transparent Passthrough Filter pseudo-service profile. This profile contains a list of access control list (ACL) attributes. Each item contains an IP address or range of IP addresses, a list of port numbers, and specifies whether traffic is allowed or denied.

To create a filter for transparent passthrough, create a profile that contains ACL attributes that define what can and cannot be accessed.

You can also create ACLs locally. For more information, see the **ssg pass-through** command in the Cisco 6400 Command Reference.

#### <span id="page-129-2"></span>**Example Transparent Passthrough Filter Pseudo-Service Profile**

The following is an example of the Transparent Passthrough Filter pseudo-service profile. The profile is formatted for use with a freeware RADIUS server:

```
ssg-filter Password = "cisco", Service-Type = outbound,
Cisco-AVpair="ip:inacl#3=deny tcp 192.168.1.0 0.0.0.255 any eq 21",
Cisco-AVpair="ip:inacl#7=permit ip any any"
```
The following is the same profile as above, formatted for CiscoSecure ACS for UNIX:

```
user = ssg-filter {
radius = SSG {
check items = \{2 = "cisco"6 = 5reply_attributes = {
9,1 = "ip:inacl#3=deny tcp 192.168.1.0 0.0.0.255 any eq 21",
9,1 = "ip:inacl#7=permit ip any any"
} 
} 
}
```
### <span id="page-129-0"></span>**Next Hop Gateway Pseudo-Service Profile**

Because multiple SSGs might access services from different networks, each service profile can specify a next hop key, which is any string identifier, rather than an actual IP address. For each SSG to determine the IP address of the next hop, each SSG downloads its own next hop gateway table that associates keys with IP addresses.

*Table 4-20 Next Hop Gateway Pseudo-Service Profile Attributes*

| <b>Attribute</b>                | <b>Usage</b>                                        |
|---------------------------------|-----------------------------------------------------|
| Next Hop Gateway<br>Table Entry | Associates next hop gateway keys with IP addresses. |

#### <span id="page-129-1"></span>**Next Hop Gateway Table Entry**

Because multiple SSGs might access services from different networks, each service profile specifies a next hop key rather than an actual IP address. For each SSG to determine the IP address of the next hop, each SSG downloads its own next hop gateway table that associates keys with IP addresses. For information on defining next hop keys, see the ["Service Next Hop Gateway"](#page-123-0) section.

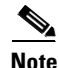

**Note** This attribute is only used in Next Hop Gateway pseudo-service profiles and should not appear in service profiles or user profiles.

**Control-Info = "G***key***;***ip\_address***"** 

#### **Syntax Description**

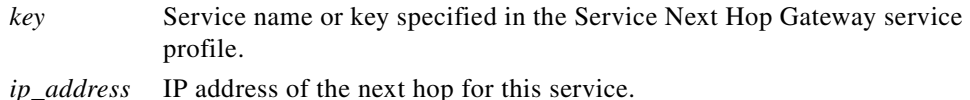

#### **Usage**

Use this attribute to create a next hop gateway table for the selected SSG.

To define the IP address of the next hop for each service, the SSG downloads a special service profile that associates the next hop gateway key for each service with an IP address.

To create a next hop gateway table, create a service profile and give it any name. Use this attribute to associate service keys with their IP addresses. When you have finished, repeat this for each SSG.

For more information, see the **ssg next-hop** command in the Cisco 6400 Command Reference.

#### **Example**

**Control-Info = "GNHT\_for\_SSG\_1;192.168.1.128"**

To create a next hop gateway table, create a profile and give it any name. Use the Next Hop Gateway Entry attribute to associate service keys with their IP addresses. When you have finished, repeat this for each SSG if the next hop IP addresses are different. For an example next hop gateway pseudo-service profile, see ["Example Transparent Passthrough Filter Pseudo-Service Profile".](#page-129-2)

For more information, see the **ssg next-hop** command in the Cisco 6400 Command Reference.

#### **Example NextHop Gateway Pseudo-Service Profile**

The following is an example of the Next Hop Gateway pseudo-service profile. The profile is formatted for use with a freeware RADIUS server:

```
nht1 Password = "cisco", Service-Type = outbound,
Account-Info = "Gservice3;192.168.103.3",
Account-Info = "Gservice2;192.168.103.2",
Account-Info = "Gservice1;192.168.103.1",
Account-Info = "GLabservices;192.168.4.2",
Account-Info = "GWorldwide_Gaming;192.168.4.2"
```
The following is the same Next Hop Gateway pseudo-service profile, formatted for CiscoSecure ACS for UNIX:

```
user = nht1{
radius= SSG {
check items= {
2=cisco
6=5}
reply_attributes= {
9,253="Gservice3;192.168.103.3"
9,253="Gservice2;192.168.103.2"
9,253="Gservice1;192.168.103.1"
9,253="GLabservices;192.168.4.2"
9,253="GWorldwide_Gaming;192.168.4.2"
}
}
```
 $\mathbf{I}$ 

# **RADIUS Accounting Records**

This section describes events that generate RADIUS accounting records and the attributes associated with the accounting records sent from the SSG to the accounting server.

## **Account Logon**

When a user logs in, the SSG sends a RADIUS accounting-request on behalf of the user to the accounting server. The attributes associated with this record are:

```
Acct-Status-Type = Start
NAS-IP-Address = ip_address
User-Name = "username"
Acct-Session-Id = "session_id"
Framed-IP-Address = user_ip
Proxy-State = "n"
```
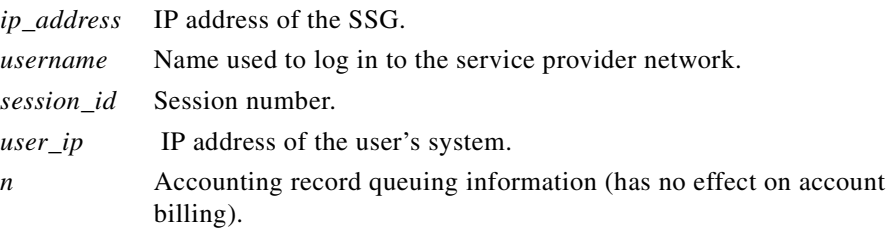

## **Account Logoff**

When a user logs off, the SSG sends a RADIUS accounting-request on behalf of the user to the accounting server. The attributes associated with this record are:

```
Acct-Status-Type = Stop
NAS-IP-Address = ip_address
User-Name = "username"
Acct-Session-Time = time
Acct-Terminate-Cause = cause
Acct-Session-Id = "session_id"
Framed-Address = user_ip
Proxy-State = "n"
```
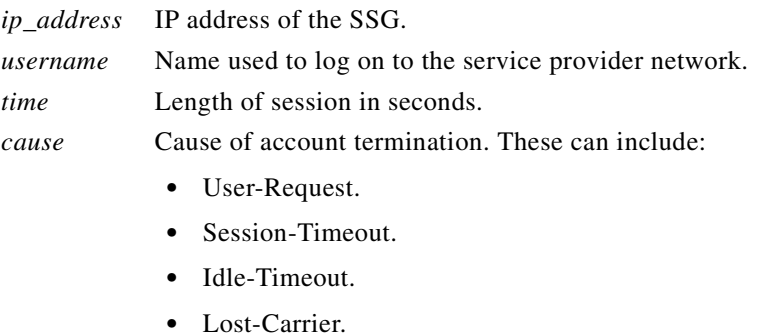

*session\_id* Session number.

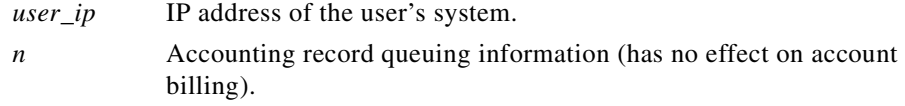

## **Connection Start**

When a user accesses a service, the SSG sends a RADIUS accounting-request to the accounting server. The attributes associated with this record are:

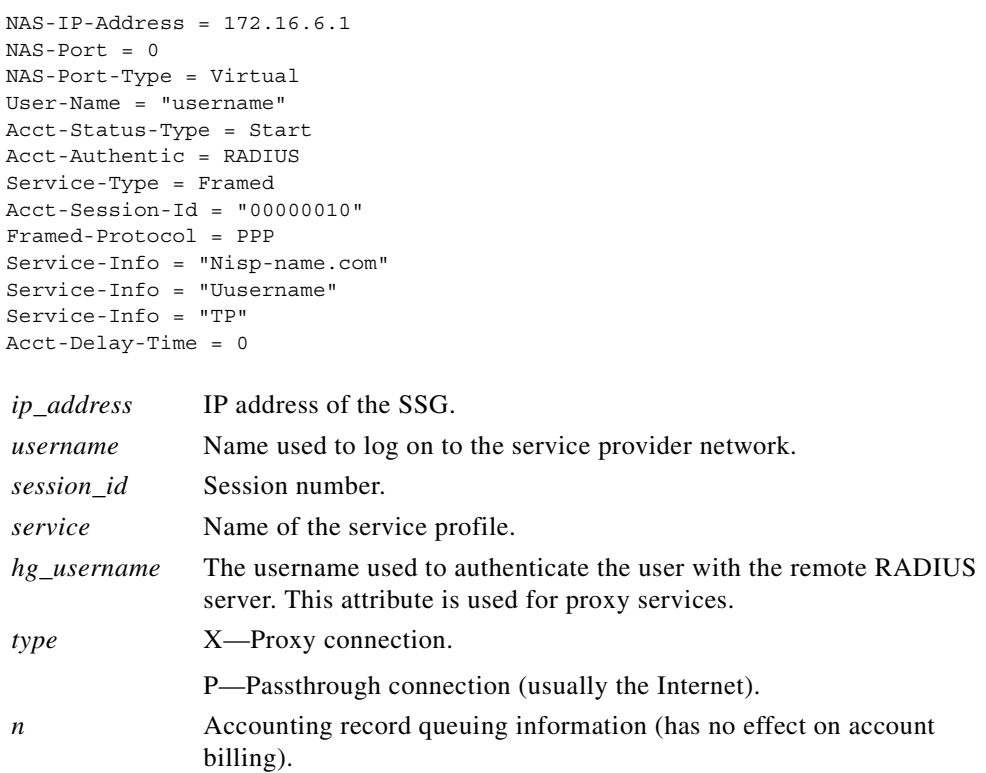

## **Connection Stop**

When a user terminates a service, the SSG sends a RADIUS accounting-request to the accounting server. The attributes associated with this record are:

```
NAS-IP-Address = 192.168.2.48
NAS-Port = 0
NAS-Port-Type = Virtual
User-Name = "zeus"
Acct-Status-Type = Stop
Service-Type = Framed-User
Acct-Session-Id = "00000002"
Acct-Terminate-Cause = User-Request
Acct-Session-Time = 84
Acct-Input-Octets = 0
Acct-Output-Octets = 649
Acct-Input-Packets = 0
Acct-Output-Packets = 17
Framed-Protocol = PPP
Framed-IP-Address = 201.168.101.10
```
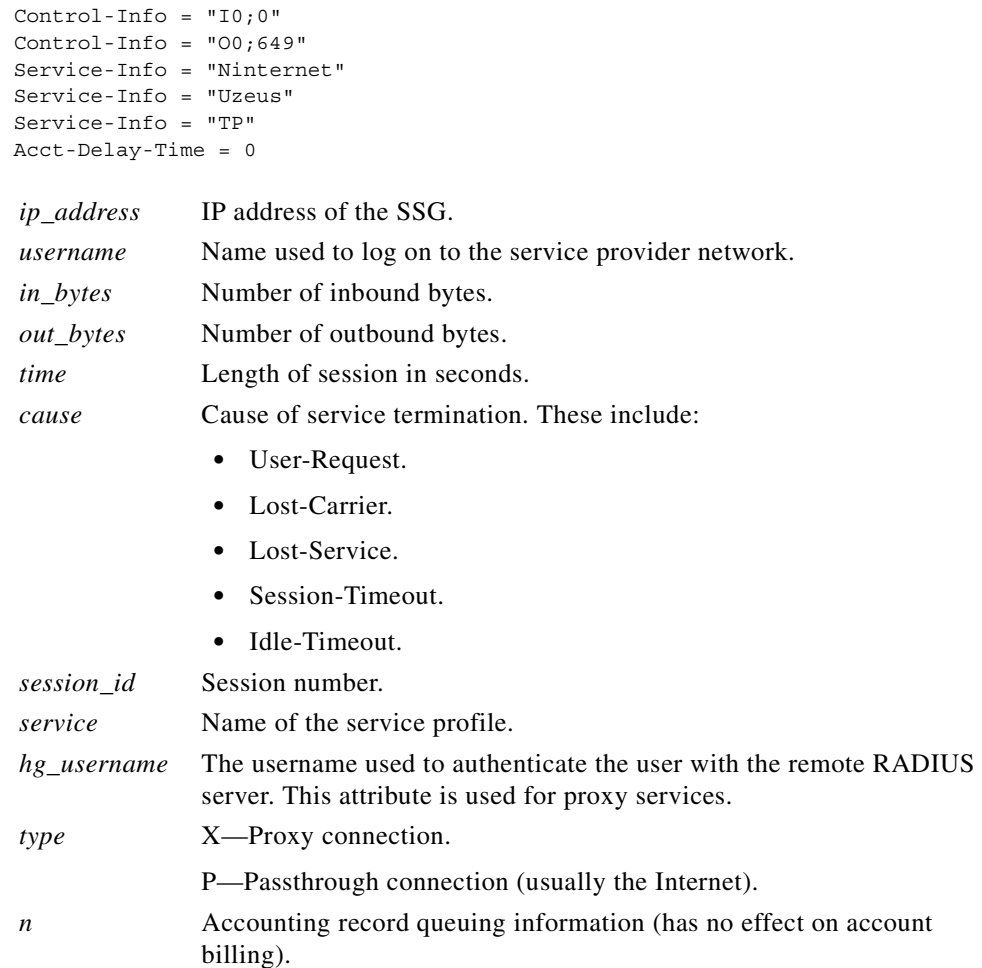

## **Attributes Used in Accounting Records**

### <span id="page-133-0"></span>**Service User**

This attribute indicates the username provided by the Cisco SSD user to log on to the service and for authentication with the home gateway.

**Service-Info =** "**U***username*"

**Service-Info = "Ujoe@cisco.com"**

#### **Syntax Description**

*username* The name provided by the user for authentication.

#### **Example**

⋟

**Note** This attribute is only used for accounting purposes and does not appear in profiles.

### **Service Name**

This attribute defines the name of the service.

**Service-Info = "N***name***"** 

#### **Syntax Description**

*name* Name of the service profile or service that belongs to a service group.

#### **Example**

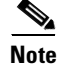

**Service-Info = "Nservice1.com"**

**Note** This attribute is only used for accounting purposes and does not appear in profiles.

### **Octets Output**

Current RADIUS standards only support the counting of up to 32 bits of information with the ACCT-Output-Octets attribute. Standards such as ADSL have much higher throughput.

In order for the accounting server to keep track of and bill for this usage, the SSG uses the Octets attribute.

The Octets Output attribute keeps track of how many times the 32-bit integer rolled over and the value of the integer when it overflowed for outbound data.

**Control-Info = "O***rollover***;***value***"** 

#### **Syntax Description**

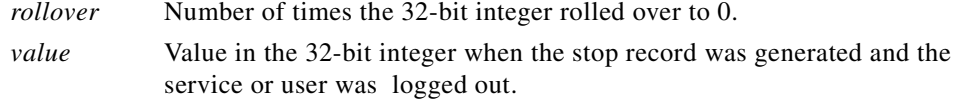

#### **Usage**

Use this attribute to accurately keep track of and bill for usage. To calculate the actual number of bytes, use the following formula:

*rollover* \* 232 + *value*

### **Example**

In the following example, the rollover is 2 and the value is  $153 (2 * 2^{32} + 153 = 8589934745)$ : **Control-Info = "O2;153"**

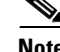

**Note** This attribute is only used for accounting purposes and does not appear in profiles.

### **Octets Input**

Current RADIUS standards only support the counting of up to 32 bits of information with the ACCT-Input-Octets attribute. Standards such as ADSL have much higher throughput.

In order for the accounting server to keep track of and bill for this usage, the SSG uses the Octets attribute.

The Octets Input attribute keeps track of how many times the 32-bit integer rolled over and the value of the integer when it overflowed for inbound data.

**Control-Info = "I***rollover***;***value***"** 

#### **Syntax Description**

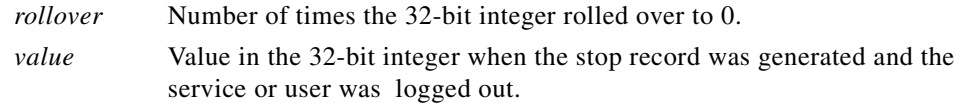

#### **Usage**

Use this attribute to accurately keep track of and bill for usage. To calculate the actual number of bytes, use the following formula:

 $\text{rollower} * 2^{32} + \text{value}$ 

**Control-Info = "I3;151"**

#### **Example**

In the following example, the rollover is 3 and the value is  $151 (3 * 2^{32} + 151 = 12884902039)$ :

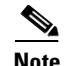

**Note** This attribute is only used for accounting purposes and does not appear in profiles.

# **Configuration Example**

The configuration examples in this section support the network topology shown in [Figure 4-2](#page-136-0).

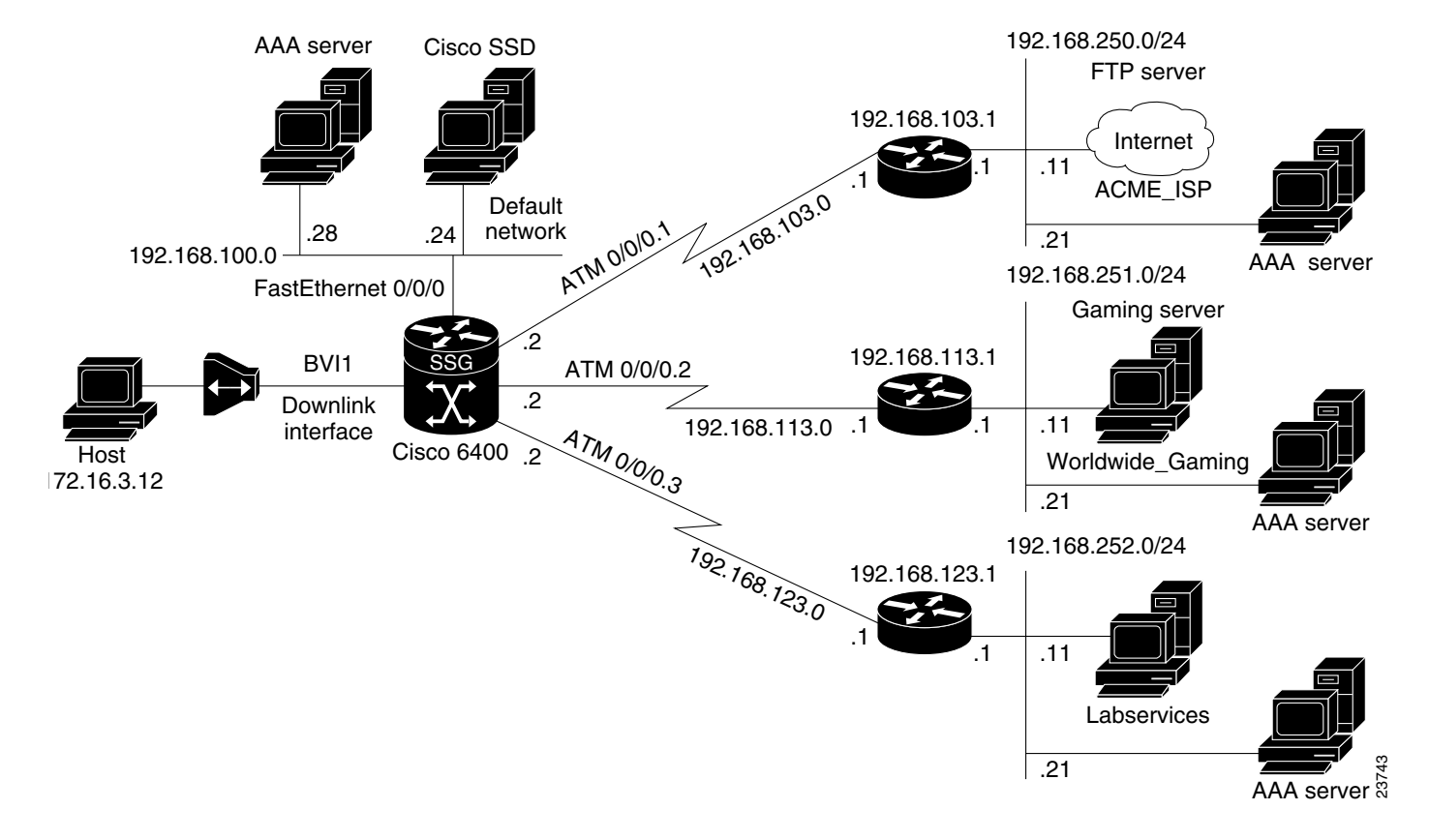

#### <span id="page-136-0"></span>*Figure 4-2 Example SSG Network Topology*

## **Security**

```
aaa new-model
aaa authentication ppp default radius
aaa authorization network default radius
ssg service-password cisco
ssg radius-helper auth-port 1645 acct-port 1646
ssg radius-helper key cisco
radius-server host 192.168.100.28 auth-port 1645 acct-port 1646
radius-server key cisco
radius-server vsa send accounting
radius-server vsa send authentication
```
## **Default Network**

ssg default-network 192.168.100.24 255.255.255.255

## **Interfaces**

ssg bind direction uplink ATM0/0/0.1 ssg bind direction uplink ATM0/0/0.2 ssg bind direction uplink ATM0/0/0.3 ssg bind direction downlink BVI1

## **Services**

```
ssg bind service Labservices 192.168.123.1
ssg bind service Worldwide_Gaming 192.168.113.1
ssg bind service ACME_ISP 192.168.103.1
ssg next-hop download nhg1 cisco
ssg maxservice 10
```
The following is an example service profile as it would appear on the RADIUS server. It is formatted for CiscoSecure ACS for UNIX.

```
user = ACME_ISP{
profile_id = 2026profile_cycle = 12 
member = ServicesGroup 
radius=6510-SSG-v1.1a {
check_items= {
2=cisco
6=5} 
reply_attributes= {
9,251="R192.168.250.0;255.255.255.0"
9,251="TX"
9,251="S192.168.250.11;1645;1646;cisco"
} 
} 
}
```
## **Service Search Order**

ssg service-search-order local remote

## **Next-Hop Table**

ssg next-hop download nht1 cisco

The following is an example next-hop table as it would appear on the RADIUS server. It is formatted for CiscoSecure ACS for UNIX.

ssg next-hop download nht1 cisco

```
user = nht1{
radius= SSG {
check_items= {
2=cisco
6=5}
reply_attributes= {
9,253="GACME_ISP;192.168.103.1"
9,253="GLabservices;192.168.123.1"
9,253="GWorldwide_Gaming;192.168.113.1"
}
}
}
```
## **Max Services**

```
ssg maxservice 10
```
## **Local Service Profile**

```
local-profile Labservices
 attr 26 9 251 "R192.168.123.1;255.255.255.0"
 attr 26 9 251 "S192.168.252.11;1645;1646;cisco"
 attr 26 9 251 "OAnyProxyService.Com"
  attr 26 9 251 "TX"
  attr 2 "cisco"
  attr 6 5
```
## **Transparent Passthrough Filter**

ssg pass-through filter download tptfilter1 cisco

The following is an example transparent passthrough filter as it would appear on the RADIUS server. It is formatted for CiscoSecure ACS for UNIX.

```
user = tptfilter1{
radius= SSG {
check_items= {
2=cisco
6=5}
reply_attributes= {
9,1="ip:inacl#2=deny tcp 172.16.4.0 0.0.0.255 192.168.250.0 0.0.0.255 eq 23"
9,1="ip:inacl#5=permit ip any any"
9,1="ip:inacl#1=permit tcp any any established"
}
}
}
```
## **Redundancy**

redundancy main-cpu auto-sync standard no secondary console enable

### **Fastswitching**

There will be nothing in the running configuration for fastswitching when it is enabled.

## **Multicast**

ssg multicast

## **RADIUS Interim Accounting**

ssg accounting interval 600

The following example RADIUS accounting records will be sent to the appropriate server every 600 seconds while the user is logged on to the SSG:

#### **Account Update**

```
NAS-IP-Address = 172.16.11.1
NAS-Port = 0NAS-Port-Type = Virtual
User-Name = "cisco"
Acct-Status-Type = Update
Acct-Authentic = RADIUS
Service-Type = Framed
Acct-Session-Id = "00000000"
Acct-Session-Time = 77
Acct-Input-Octets = 0
Acct-Output-Octets = 0
Acct-Input-Packets = 0
Acct-Output-Packets = 0
Framed-Protocol = PPP
Framed-IP-Address = 172.16.11.12
Control-Info = "I0;0"
Control-Info = "O0;0"Acct-Delay-Time = 0
```
#### **Connection Update**

```
NAS-IP-Address = 172.16.11.1
NAS-Port = 0
NAS-Port-Type = Virtual
User-Name = "cisco"
Acct-Status-Type = Update
Acct-Authentic = RADIUS
Service-Type = Framed
Acct-Session-Id = "00000012"
Acct-Session-Time = 8
Acct-Input-Octets = 0
Acct-Output-Octets = 0
Acct-Input-Packets = 0
Acct-Output-Packets = 0
Framed-Protocol = PPP
Control-Info = "I0;0"Control-Info = "O0:0"Service-Info = "Nservice.com"
Service-Info = "Uname"
Service-Info = "TX"
Acct-Delay-Time = 0
```
## **CEF**

ip cef

## **IOS NAT**

interface ATM0/0/0.10 multipoint ip address 192.168.103.12 255.255.255.0

```
 no ip directed-broadcast
 ip nat outside
 ip pim sparse-dense-mode
 ip pim multipoint-signalling
 map-group mapgroup1
 atm multipoint-signalling
 atm esi-address 202020202020.10
interface Virtual-Template1
 ip unnumbered FastEthernet0/0/0
 no ip directed-broadcast
 ip nat inside
 ip mroute-cache
 keepalive 60
 peer default ip address pool pool1
 ppp authentication pap
```
## **Service Name to VC Mapping**

ssg vc-service-map public1 1/37 non-exclusive

# **Monitoring and Troubleshooting SSG**

[Table 4-21](#page-140-0) describes the commands that help you monitor and maintain the SSG.

<span id="page-140-0"></span>*Table 4-21 SSG Monitoring and Troubleshooting Commands*

| <b>Command</b>                                       | <b>Purpose</b>                                                                                                    |
|------------------------------------------------------|----------------------------------------------------------------------------------------------------|
| Router# show ssg connection ip-address service-name  | Displays the connections of a given host and<br>service name.                                                                                                    |
| Router# clear ssg connection ip-address service-name | Removes the connections of a given host and<br>service name.                                                                                                    |
| Router# show ssg pass-through-filter                 | Displays the downloaded filter for transparent<br>passthrough.                                                                                                    |
| Router# clear ssg pass-through-filter                | Removes the downloaded filter for transparent<br>passthrough. To remove the filter from NVRAM,<br>enter the no form of the ssg pass-through<br>command.              |
| Router# show ssg host [ip-address] [username]        | Displays the information about a subscriber and<br>the current connections of the subscriber.                                                                        |
| Router# clear ssg host ip-address                    | Removes a given host or subscriber.                                                                                                    |
| Router# show ssg direction                           | Displays the direction of all interfaces for which a<br>direction has been specified.                                                                                |
| Router# show ssg next-hop                            | Displays the next-hop table.                                                                                                    |
| Router# clear ssg next-hop                           | Removes the next-hop table. To remove the<br>next-hop table from NVRAM, enter the no form of<br>the ssg next-hop command. (See the Cisco 6400<br>Command Reference.) |

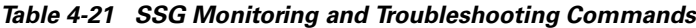

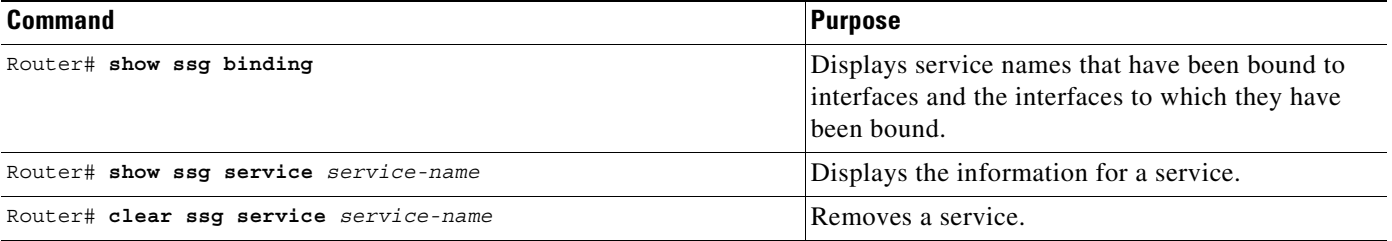

# **RADIUS**

To troubleshoot communication between the RADIUS server and the NRP, enter the **debug radius** command.

۰

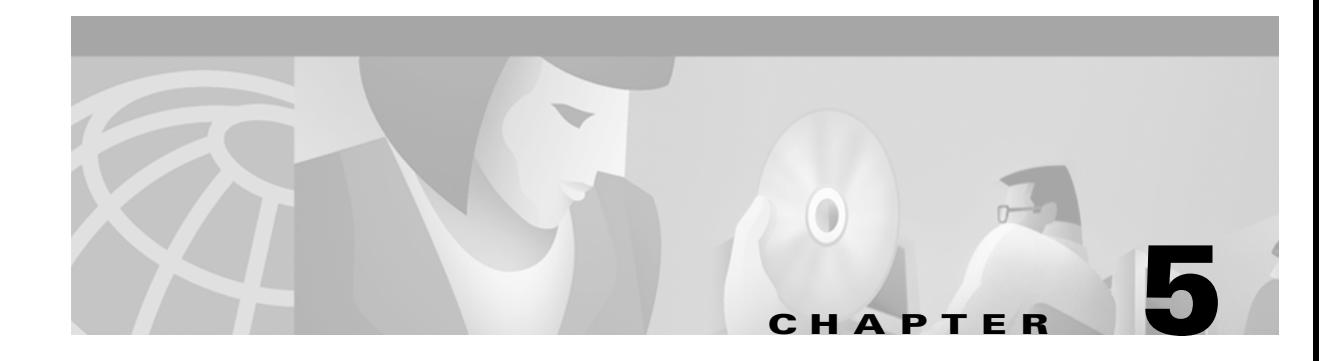

# **Point-to-Point Protocol**

This chapter describes the Point-to-Point Protocol features supported in Cisco IOS Release 12.1(5)DB/DC.

# **Restrictions**

#### **PPPoE**

- Point-to-point protocol over Ethernet (PPPoE) is supported on ATM permanent virtual circuits (PVCs) only.
- **•** The Cisco 6400 can not initiate dial-out PPPoE sessions.
- **•** PPPoE supports Cisco Express Forwarding (CEF) only. Fastswitching on PPPoE virtual-access interfaces is not supported.

#### <span id="page-142-0"></span>**PPPoA**

- **•** The PPP Autosense feature only supports point-to-point protocol over ATM (PPPoA) sessions that are Logical Link Control (LLC) encapsulated.
- **•** Do not use this feature on a router that initiates PPPoA sessions.
- **•** PPPoA does not support static IP assignments within virtual templates.

# **Prerequisites**

The Cisco 6400 node route processor (NRP) requires 128MB of DRAM to support up to 2800 concurrent PPPoE sessions. An NRP with 64MB DRAM can support up to 2000 concurrent PPPoE sessions.

Г

# **Configuration Tasks**

This section contains the following tasks:

- **•** [Configuring PPPoA](#page-143-0)
- **•** [Configuring PPPoE](#page-146-0)
- **•** [Configuring PPP Autosense](#page-151-0)
- **•** [Configuring AAA Authentication](#page-155-0)

## <span id="page-143-0"></span>**Configuring PPPoA**

Before configuring this feature see the restrictions for [PPPoA.](#page-142-0)

The following tasks provide the minimum steps needed to configure PPP over ATM on the Cisco 6400 NRP. For more information about PPP over ATM, see "Configuring ATM" in the Wide-Area Networking Configuration Guide of the Cisco IOS 12.1 documentation set.

### **Configuring a PPP Virtual Template**

The NRP uses virtual templates to assign PPP features to a PVC. As each PPP session comes online, a virtual access interface is "cloned" from the virtual template. This virtual-access interface inherits all the configuration specified in the virtual template. When the virtual template is changed, the changes are automatically propagated to all virtual-access interfaces cloned from that particular virtual template.

To configure a virtual template, perform these steps starting in global configuration mode:

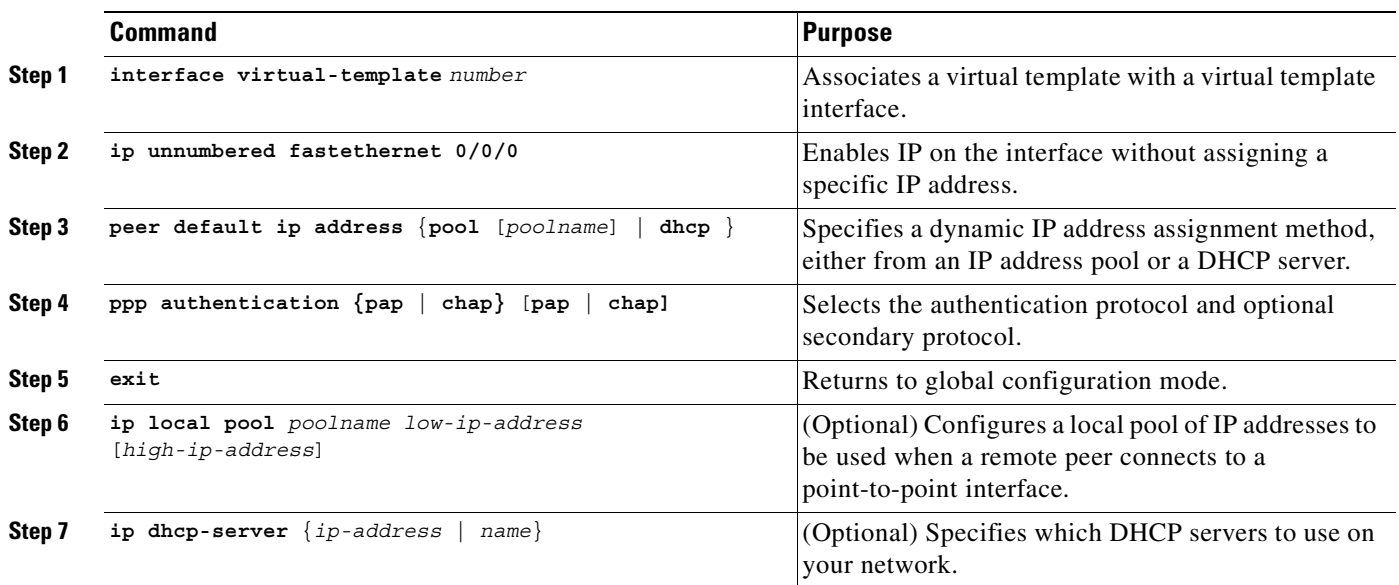

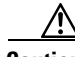

**Caution** Do not use a static IP assignment within a virtual template; routing problems can occur. Always enter the **ip unnumbered** command when configuring a virtual template.
#### **Examples**

The following example shows a typical virtual template configuration for the Cisco 6400 NRP:

```
Router(config)# interface virtual-template 1
Router(config-if)# ip unnumbered fastethernet 0/0/0
router(config-if)# peer default ip address pool telecommuters
Router(config-if)# ppp authentication chap
Router(config-if)# exit
Router(config)# ip local pool telecommuters 10.36.1.1 10.36.1.254
```
In this configuration, it is assumed that all PPP over ATM VCs (users) cloned from virtual template 1 will use CHAP authentication and will be allocated an IP address from the pool named "telecommuters" configured on the router. In addition, the local end of the PPP over ATM connection is running without an IP address (recommended). Instead, the IP address of the FastEthernet interface is used for addressability.

To configure a different class of users on the same router, you can provision a separate virtual template interface. The following shows a DHCP server rather than a local pool and PAP authentication over CHAP:

```
Router(config)# interface Virtual-Template 2
Router(config-if)# ip unnumbered fastethernet 0/0/0
Router(config-if)# peer default ip address dhcp
Router(config-if)# ppp authentication pap chap
Router(config-if)# exit
Router(config)# ip dhcp-server 10.5.20.149
```
Up to 25 virtual templates can be configured.

#### **Configuring AAA Authentication**

A AAA authentication database, such as RADIUS or TACACS+, can be used to configure the user's virtual access interface. To configure AAA authentication for PPP over ATM, see ["Configuring AAA](#page-155-0)  [Authentication"](#page-155-0) for configuration tasks.

#### **Configuring PVCs**

After you have configured a virtual template for PPP over ATM, you must configure the PVCs that carry traffic from the NRP to the ATM interfaces. To configure PPP over ATM on a PVC, enter the following commands starting in global configuration mode:

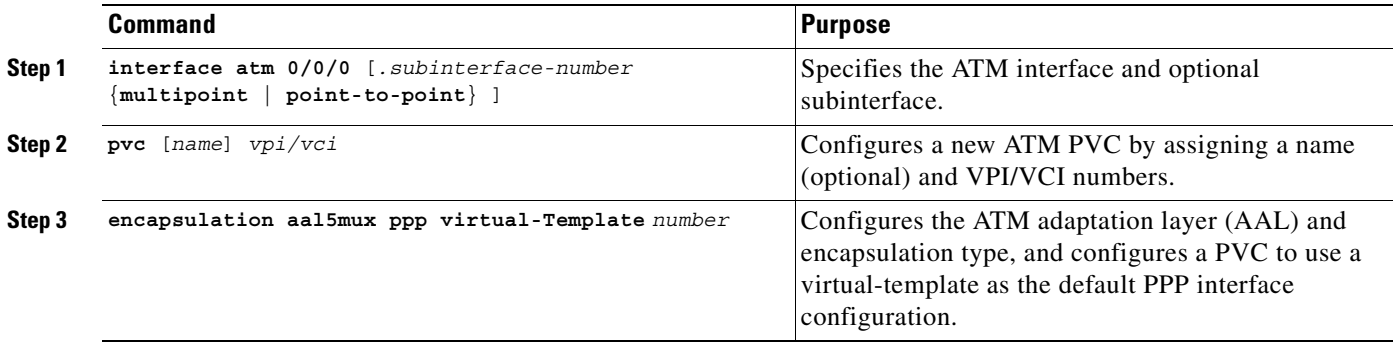

 $\mathbf{I}$ 

You can also configure PVCs by using VC classes and PVC discovery, as shown in the *Cisco 6400 Software Configuration Guide and Command Reference*, "Configuring the NRP" chapter, "Working with Permanent Virtual Circuits" section.

#### **Example**

The following example shows a typical configuration for PPP over ATM, using a RADIUS authentication server:

```
Router(config)# interface virtual-template 1
Router(config-if)# ip unnumbered fastethernet 0/0/0
Router(config-if)# peer default ip address pool telecommuters
Router(config-if)# ppp authentication chap
Router(config-if)# exit
Router(config)# ip local pool telecommuters 10.36.1.1 10.36.1.254
Router(config)# aaa new-model
Router(config)# aaa authentication ppp default radius
Router(config)# radius-server host 172.31.5.96
Router(config)# radius-server key foo
Router(config)# radius-server attribute nas-port format d
Router(config)# interface atm 0/0/0.40 multipoint
Router(config-subif)# pvc 0/50
Router(config-if-atm-vc)# encapsulation aal5mux ppp virtual-template 1
Router(config-if-atm-vc)# exit
Router(config-subif)# pvc 0/51
Router(config-if-atm-vc)# encapsulation aal5mux ppp virtual-template 1
Router(config-if-atm-vc)# exit
```
#### **Verifying and Troubleshooting PPPoA**

The global configuration command **show atm pvc ppp** shows the PPP over ATM characteristics of all PVCs on the ATM interface:

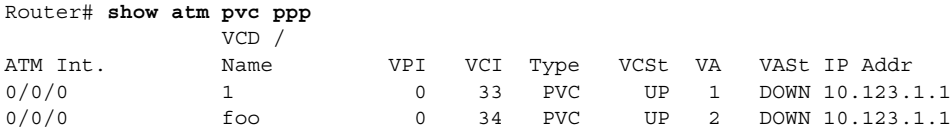

The "VA" column shows the virtual-access interface used for this particular PPP over ATM session. A subsequent **show interface virtual-access** command gives the PPP specific characteristics of the session:

```
Router# show interface virtual-access 2
Virtual-Access2 is up, line protocol is up
  Hardware is Virtual Access interface
   Internet address is 10.123.1.1/24
  MTU 1500 bytes, BW 100000 Kbit, DLY 100000 usec, rely 255/255, load 1/255
   Encapsulation PPP, loopback not set, keepalive not set
  DTR is pulsed for 5 seconds on reset
  LCP Open
 Open: IPCP
 Bound to ATM0/0/0 VCD: 2, VPI: 0, VCI: 34
  Cloned from virtual-template: 1
  Last input 01:04:26, output never, output hang never
  Last clearing of "show interface" counters 5d02h
   Queueing strategy: fifo
   Output queue 0/40, 0 drops; input queue 0/75, 0 drops
   5 minute input rate 0 bits/sec, 0 packets/sec
```

```
 5 minute output rate 0 bits/sec, 0 packets/sec
   782 packets input, 30414 bytes, 0 no buffer
   Received 3 broadcasts, 0 runts, 0 giants, 0 throttles
   0 input errors, 0 CRC, 0 frame, 0 overrun, 0 ignored, 0 abort
   395 packets output, 5540 bytes, 0 underruns
    0 output errors, 0 collisions, 0 interface resets
    0 output buffer failures, 0 output buffers swapped out
    0 carrier transitions
```
The lines highlighted in this example show the layer 3 protocols enabled on this interface, the VPI and VCI numbers, and the master virtual template from which this virtual access interface was cloned.

## **Configuring PPPoE**

Before configuring this feature see the restrictions for [PPPoE](#page-142-0) and the [Prerequisites](#page-142-1) section.

Perform the following tasks to configure PPP over Ethernet on ATM:

- **•** [Configuring a Virtual Template for PPPoE](#page-146-0)
- **•** [Configuring PPPoE on an ATM Interface](#page-147-0)
- **•** [Setting the IP MTU](#page-147-1)

## <span id="page-146-0"></span>**Configuring a Virtual Template for PPPoE**

To configure PPPoE on a virtual-access interface, enter the following commands starting in global configuration mode.

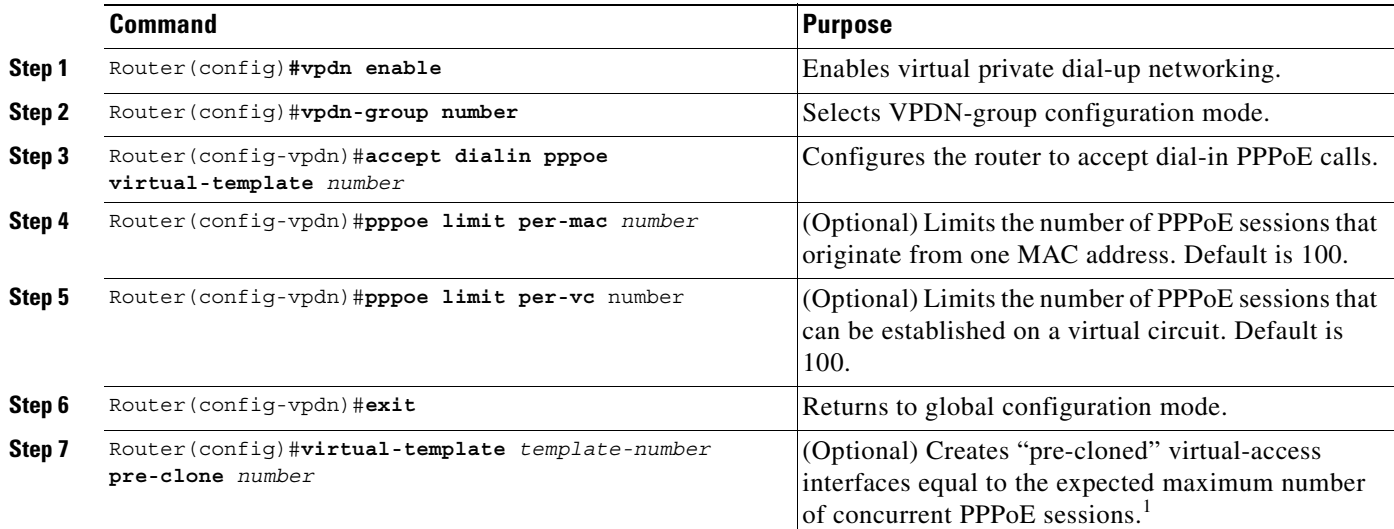

1.Instead of creating virtual-access interfaces on demand, a number of pre-cloned virtual-access interfaces may be created and saved to a private PPPoE list. This cloning procedure reduces the CPU workload while PPPoE sessions are established.

## <span id="page-147-0"></span>**Configuring PPPoE on an ATM Interface**

To configure PPPoE on an ATM interface, enter the following commands starting in global configuration mode.

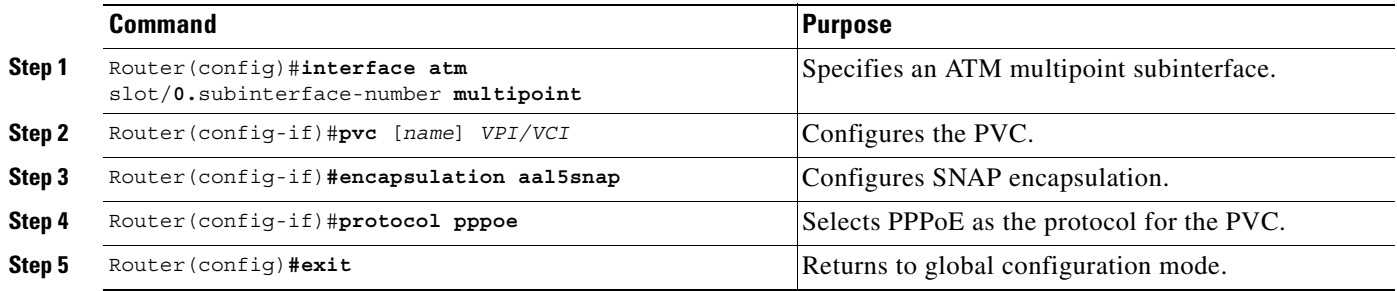

## <span id="page-147-1"></span>**Setting the IP MTU**

To allow PPPoE to operate over the virtual-access interface, the IP maximum transmission unit (MTU) must be set to 1492. Enter the following commands, starting in global configuration mode, to set the IP MTU.

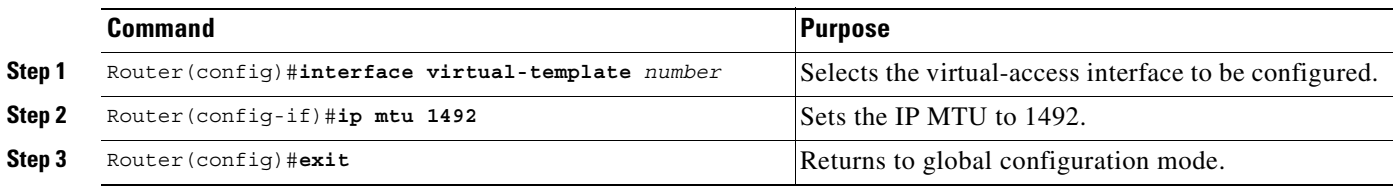

## **Verifying PPPoE**

**Step 1** Enter the **show vpdn** command from interface configuration mode. This output shows PPPoE session information. Confirm that the virtual-access interface status (VASt) is up.

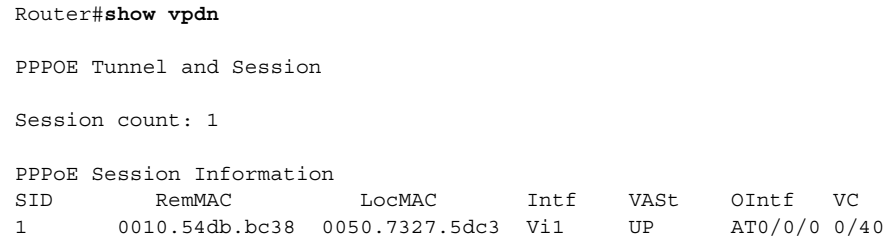

The session information fields from the **show vpdn** display are detailed below:

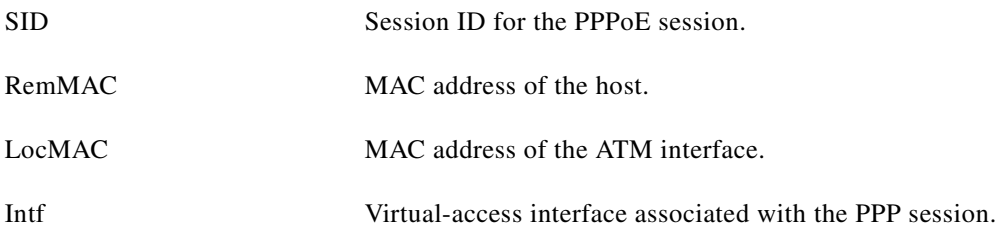

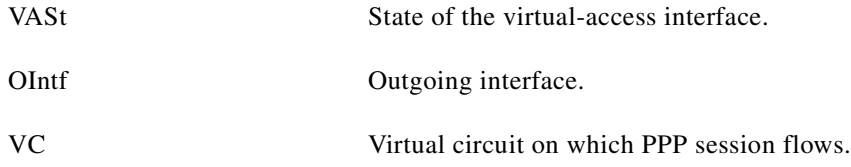

**Step 2** Enter the **show atm pvc** command from interface configuration mode. The last line of the output, "PPPOE enabled," confirms that PPPoE is enabled on this VC.

```
Router#show atm pvc 40
ATM0/0/0.2: VCD: 1, VPI: 0, VCI: 40
UBR, PeakRate: 155000
AAL5-LLC/SNAP, etype:0x0, Flags: 0xC20, VCmode: 0x0
OAM frequency: 0 second(s), OAM retry frequency: 1 second(s), OAM retry
frequency: 1 second(s)
OAM up retry count: 3, OAM down retry count: 5
OAM Loopback status: OAM Disabled
OAM VC state: Not Managed
ILMI VC state: Not Managed
InARP frequency: 15 minutes(s)
InPkts: 100, OutPkts: 51, InBytes: 4692, OutBytes: 2294
InPRoc: 48, OutPRoc: 51, Broadcasts: 0
InFast: 0, OutFast: 0, InAS: 52, OutAS: 0
OAM cells received: 0
F5 InEndloop: 0, F5 InSegloop: 0, F5 InAIS: 0, F5 InRDI: 0
F4 InEndloop: 0, F4 InSegloop: 0, F4 InAIS: 0, F4 InRDI: 0
OAM cells sent: 0
F5 OutEndloop: 0, F5 OutSegloop: 0, F5 OutRDI: 0
F4 OutEndloop: 0, F4 OutSegloop: 0, F4 OutRDI: 0
OAM cell drops: 0
Status: UP
PPPOE enabled.
```
#### **Example: PPPoE**

This section provides the following configuration examples:

- **•** [PPPoE Configuration on a PVC](#page-148-0)
- [PPPoE Configuration Using VC Class](#page-149-0)
- **•** [Concurrent PPPoE and Bridging](#page-149-1)

#### <span id="page-148-0"></span>**PPPoE Configuration on a PVC**

In the following example, PPPoE is enabled directly on a PVC:

```
Router(config)#vpdn enable
Router(config)#vpdn-group 1
Router(config-vpdn)#accept dialin pppoe virtual-template 1
Router(config-vpdn)#exit
Router(config)#virtual-template 1 pre-clone 500
Router(config)#interface atm 2/0.1 multipoint
Router(config-if)#pvc 0/60
Router(config-if-atm-vc)#encapsulation aal5snap
Router(config-if-atm-vc)#protocol pppoe
Router(config-if-atm-vc)#exit
```
Router(config-if)#**exit**

```
Router(config)#ip cef
Router(config)#interface virtual-template 1
Router(config-if)#ip address 10.0.1.2 255.255.255.0
Router(config-if)#ip mtu 1492
Router(config-if)#ip route-cache cef
Router(config-if)#exit
```
#### <span id="page-149-0"></span>**PPPoE Configuration Using VC Class**

In the following example, PPPoE is configured on a VC class called users. This VC class is then applied to a particular PVC:

```
Router(config)#vpdn enable
Router(config)#vpdn-group 1
Router(config-vpdn)#accept dialin pppoe virtual-template 1
Router(config-vpdn)#exit
Router(config)#virtual-template 1 pre-clone 500
Router(config)#interface atm 2/0.1 multipoint
```

```
Router(config-if)#pvc 0/60
Router(config-if-atm-vc)#class users
Router(config-if-atm-vc)#exit
Router(config-if)#exit
```

```
Router(config)#vc-class atm users
Router(config-vc-class)#encapsulation aal5snap
Router(config-vc-class)#protocol pppoe
Router(config-vc-class)#exit
```

```
Router(config)#ip cef
Router(config)#interface virtual-template 1
Router(config-if)#ip address 10.0.1.2 255.255.255.0
Router(config-if)#ip mtu 1492
Router(config-if)#ip route-cache cef
Router(config-if)#exit
```
#### <span id="page-149-1"></span>**Concurrent PPPoE and Bridging**

In the following example, both PPPoE and bridging are configured to operate concurrently on the same DSL link:

```
Router(config)#vpdn enable
Router(config)#vpdn-group 1
Router(config)#accept dialin pppoe virtual-template 1
Router(config-vpdn)#exit
Router(config)#virtual-template 1 pre-clone 500
Router(config)#bridge 1 protocol ieee
Router(config)#bridge 1 route ip
Router(config)#interface atm 2/0.1 multipoint
```

```
Router(config-if)#bridge-group 1
Router(config-if)#pvc 0/60
Router(config-if-atm-vc)#encapsulation aal5snap
Router(config-if-atm-vc)#protocol pppoe
Router(config-if-atm-vc)#exit
Router(config-if)#exit
```

```
Router(config)#ip cef
Router(config)#interface virtual-template 1
Router(config-if)#ip address 10.0.1.2 255.255.255.0
Router(config-if)#ip mtu 1492
```
Router(config-if)#**ip route-cache cef** Router(config-if)#**exit**

#### **Monitoring and Maintaining PPPoE**

[Table 5-1](#page-150-0) describes the commands that help you monitor and maintain PPoE.

<span id="page-150-0"></span>*Table 5-1 PPPoE Monitoring and Maintaining Commands*

| Command                  | <b>Purpose</b>                                                                                |
|--------------------------|-----------------------------------------------------------------------------------------------|
| show atm pvc             | Displays ATM PVC and traffic information,<br>including PPPoE status.                          |
| show vpdn                | Displays PPPoE session information, including<br>MAC addresses and virtual-access interfaces. |
| show vpdn session packet | Displays PPPoE session statistics.                                                            |
| show vpdn session all    | Displays PPPoE session information for each<br>session ID.                                    |
| show vpdn tunnel         | Displays PPPoE session count for the tunnel.                                                  |

## **Troubleshooting Tips**

#### **Concurrent Bridging and PPPoE**

PPPoE can operate concurrently with bridging on an ATM interface. This allows PPPoE to operate on one or more specific traffic protocols, leaving other protocols to be bridged.

#### **VC Classes**

You can also configure PPP over Ethernet in a VC class and apply this VC class to an ATM VC, subinterface, or interface. For information about configuring a VC class, refer to the section "Configure VC Classes" in the chapter "Configuring ATM" of the *Wide-Area Networking Configuration Guide for Cisco IOS Release 12.1*.

#### **Cisco Express Forwarding**

In order to gain maximum packet switching performance, Cisco Express Forwarding (CEF) should be enabled on the virtual-access interface. For information about enabling Cisco Express Forwarding, refer to the section "Configuring Cisco Express Forwarding" in the chapter "Cisco Express Forwarding" of the *Cisco IOS Switching Services Configuration Guide for IOS Release 12.1*.

# **Configuring PPP Autosense**

PPP Autosense can be configured on a single PVC, or on a VC class that can be applied to all PVCs on an ATM interface.

To configure PPP Autosense on a PVC, enter the following commands beginning in global configuration mode:

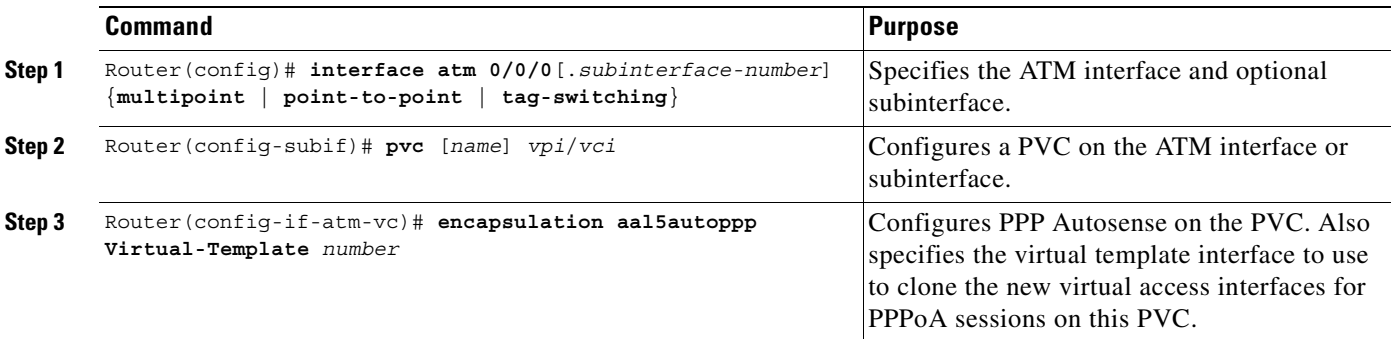

To configure PPP Autosense on a VC-class, enter the following commands beginning in global configuration mode:

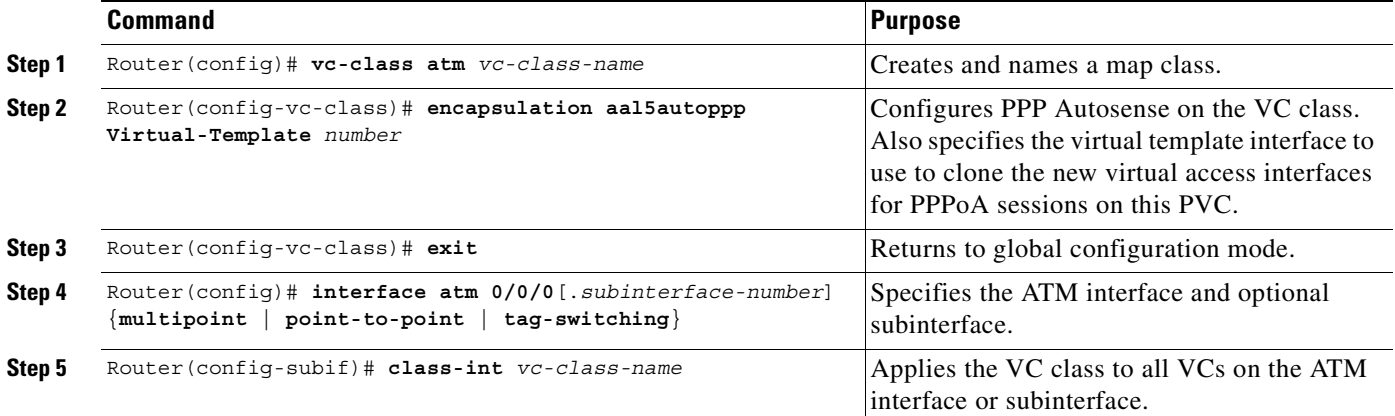

 $\begin{picture}(20,5) \put(0,0){\line(1,0){155}} \put(0,0){\line(1,0){155}} \put(0,0){\line(1,0){155}} \put(0,0){\line(1,0){155}} \put(0,0){\line(1,0){155}} \put(0,0){\line(1,0){155}} \put(0,0){\line(1,0){155}} \put(0,0){\line(1,0){155}} \put(0,0){\line(1,0){155}} \put(0,0){\line(1,0){155}} \put(0,0){\line(1,0){155}} \put(0,0){\line(1,$ 

**Note** Virtual access interfaces for PPPoE sessions are cloned from the virtual template interface specified in the VPDN group.

## **Verifying PPP Autosense Configuration**

To verify that you successfully configured PPP Autosense, enter the **show running-config** EXEC command.

## **Example: PPP Autosense**

This section provides the following configuration examples:

- **•** [PPP Autosense on a PVC](#page-152-0)
- **•** [PPP Autosense on a VC Class](#page-152-1)
- **•** [PPP Autosense on Multiple VC Classes and Virtual Templates](#page-153-0)

#### <span id="page-152-0"></span>**PPP Autosense on a PVC**

In the following example, the NAS is configured with PPP Autosense on PVC 30/33.

```
!
! Configure PPP Autosense 
!
interface ATM 0/0/0.33 multipoint
  pvc 30/33 
    encapsulation aal5autoppp Virtual-Template1
!
! Configure PPPoE
!
vpdn enable
vpdn-group 1
  accept dialin pppoe virtual-template 1
!
ip cef
interface virtual-template 1
  ip unnumbered fastethernet 0/0/0
 ip mtu 1492
 ip route-cache cef
!
! Enable precloning for virtual-template 1
!
virtual-template 1 pre-clone 2000 
!
```
#### <span id="page-152-1"></span>**PPP Autosense on a VC Class**

!

In the following example, the NAS is configured with PPP Autosense on the VC class called "MyClass." MyClass applies the PPP Autosense feature to all PVCs on the ATM 0/0/0.99 interface.

```
! Configure PPP Autosense
!
vc-class ATM MyClass
  encapsulation aal5autoppp Virtual-Template1
!
interface ATM 0/0/0.99 multipoint
 class-int MyClass
 no ip directed-broadcast
 pvc 20/40
  pvc 30/33 
!
! Configure PPPoE
!
vpdn enable
vpdn-group 1
 accept dialin pppoe virtual-template 1
!
ip cef
interface virtual-template 1
```

```
ip unnumbered fastethernet 0/0/0
  ip mtu 1492
  ip route-cache cef
!
! Enable precloning for virtual-template 1
!
virtual-template 1 pre-clone 2000
!
```
#### <span id="page-153-0"></span>**PPP Autosense on Multiple VC Classes and Virtual Templates**

In the following example, PPPoA and PPPoE sessions are handled separately by two VC classes and two virtual templates.

```
ip cef
vpdn enable
!
vpdn-group 1
accept-dialin
 protocol pppoe
 virtual-template 1
pppoe limit per-mac 1
pppoe limit per-vc 1
!
virtual-template 1 pre-clone 1500
!
interface ATM0/0/0.1 multipoint
no ip directed-broadcast
class-int pppoe
!
interface ATM0/0/0.3 multipoint
no ip directed-broadcast
class-int pppoa
!
interface ATM0/0/0.9 multipoint
ip address 10.16.40.1 255.255.0.0
no ip directed-broadcast
!
interface Virtual-Template1
ip unnumbered ATM0/0/0.9
ip route-cache cef
no ip directed-broadcast
peer default ip address pool pool-1
ppp authentication pap
!
interface Virtual-Template2
ip unnumbered ATM0/0/0.9
ip route-cache cef
no ip directed-broadcast
peer default ip address pool pool-2
ppp authentication chap
!
vc-class atm pppoe
encapsulation aal5autoppp Virtual-Template1
!
vc-class atm pppoa
encapsulation aal5autoppp Virtual-Template2
!
```
## **Monitoring and Maintaining PPP Autosense**

[Table 5-2](#page-154-0) describes the commands that help you monitor and maintain PPoA.

<span id="page-154-0"></span>*Table 5-2 PPPoA Monitoring and Maintaining Commands*

| <b>Command</b>                               | <b>Purpose</b>                                                                                                    |
|----------------------------------------------|----------------------------------------------------------------------------------------------------|
| Router# show atm pvc ppp                     | After the client at the other end of the PPP Autosense PVC initiates a<br>PPPoA session, enter this command to check that the PVC contains<br>the PPPoA session.                                                                                                    |
| Router# show caller                          | Enter this command to:                                                                                                    |
|                                              | View individual users and consumed resources on the NAS.                                                                                                    |
|                                              | Inspect active call statistics for large pools of connections. (The<br>$\bullet$<br>debug commands produce too much output and tax the CPU too<br>heavily.)                                                                                                    |
|                                              | Display the absolute and idle times for each user. The current<br>$\bullet$<br>values for both of these settings are displayed on the TTY line and<br>the asynchronous interface. Users that have been idle for<br>unacceptably long periods of time can be easily identified. By<br>using this information, you can define time out policies and<br>multiple grades of services for different users. |
| Router# show interface virtual access number | Displays information about the virtual access interface, LCP, protocol<br>states, and interface statistics. The status of the virtual access interface<br>should read:                                                                                                    |
|                                              | Virtual-Access3 is up, line protocol is up                                                                                                    |

## **Troubleshooting Tips**

To troubleshoot PPP sessions establishment, enter the following commands:

- **• debug ppp negotiation**
- **• debug ppp authentication**

To troubleshoot the establishment of PPP sessions that are authenticated by a RADIUS or TACACS server, enter the following commands:

- **• debug aaa authentication**
- **• debug aaa authorization**

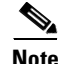

**Note** Use **debug** commands with extreme caution because they are CPU-intensive and can seriously impact your network.

## <span id="page-155-0"></span>**Configuring AAA Authentication**

Large-scale deployment of PPP user services requires the use of a central database, such as TACACS+ or RADIUS to ease the configuration burden. RADIUS or TACACS+ servers, collectively known as authentication, authorization, and accounting (AAA) servers for PPP over ATM (and other media), contain the per-user configuration database, including password authentication and authorization information. For more information about AAA, see the chapter "Authentication, Authorization, and Accounting (AAA)" in the *Cisco IOS Security Configuration Guide.*

To configure the router to use AAA for PPP authentication only, enter the following configuration commands:

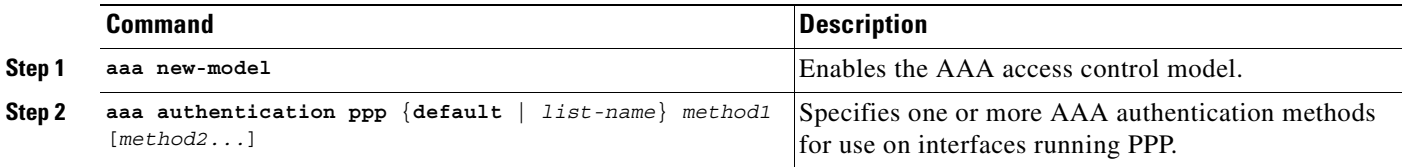

The *list-name* option refers to the name of this particular method list (or default, if it is the default list), and the *method* option is a list of methods. For example, to configure virtual template 3 to use TACACS+ before RADIUS, and virtual template 4 to use RADIUS before local authentication, enter the following configuration commands:

```
Router(config)# aaa new-model
Router(config)# aaa authentication ppp list1 tacacs+ radius
Router(config)# aaa authentication ppp list2 radius local
Router(config)# interface virtual-template 3
Router(config-if)# ip unnumbered fastethernet 0/0/0
Router(config-if)# ppp authentication chap list1
Router(config-if)# exit
Router(config)# interface virtual-template 4
Router(config-if)# ip unnumbered fastethernet 0/0/0
Router(config-if)# ppp authentication chap list2
Router(config-if)# ^z
```
#### **Using a Local Authentication Database**

Enter the **aaa authentication ppp** command with the method keyword **local** to specify that the Cisco router or access server will use the local username database for authentication. The following example shows how to configure authentication by using the local username database:

```
Router(config)# aaa new-model
Router(config)# aaa authentication ppp default local
```
### **Configuring a RADIUS Server**

To configure the NRP to use a RADIUS server, enter the following commands starting in global configuration mode:

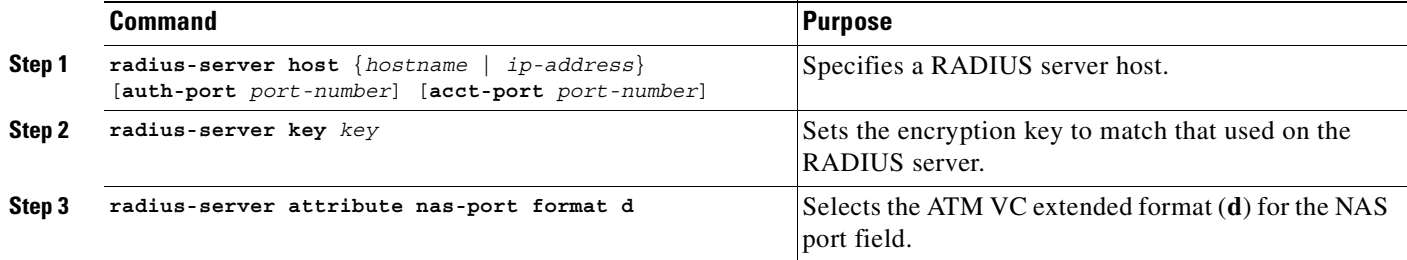

In the following example, a RADIUS server is enabled and identified, and the NAS port field is set to ATM VC extended format:

Router(config)# **aaa new-model** Router(config)# **aaa authentication ppp default radius** Router(config)# **radius-server host 172.31.5.96 auth-port 1645 acct-port 1646** Router(config)# **radius-server key foo** Router(config)# **radius-server attribute nas-port format d**

The authentication and accounting port need not be specified, because they default to 1645 and 1646, respectively.

## **Configuring a TACACS+ Server**

To configure the NRP to use a TACACS+ server, enter the following commands starting in global configuration mode:

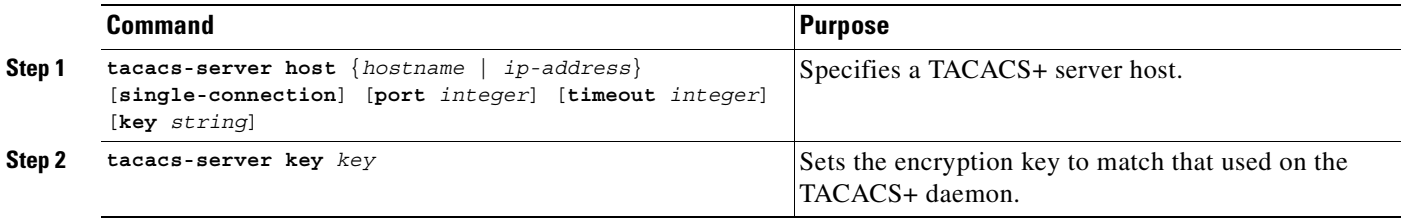

In the following example, a TACACS+ server is enabled and identified:

```
Router(config)# aaa new-model
Router(config)# aaa authentication ppp default tacacs+
Router(config)# tacacs-server host 172.31.5.96
Router(config)# tacacs-server key foo
```
 $\blacksquare$ 

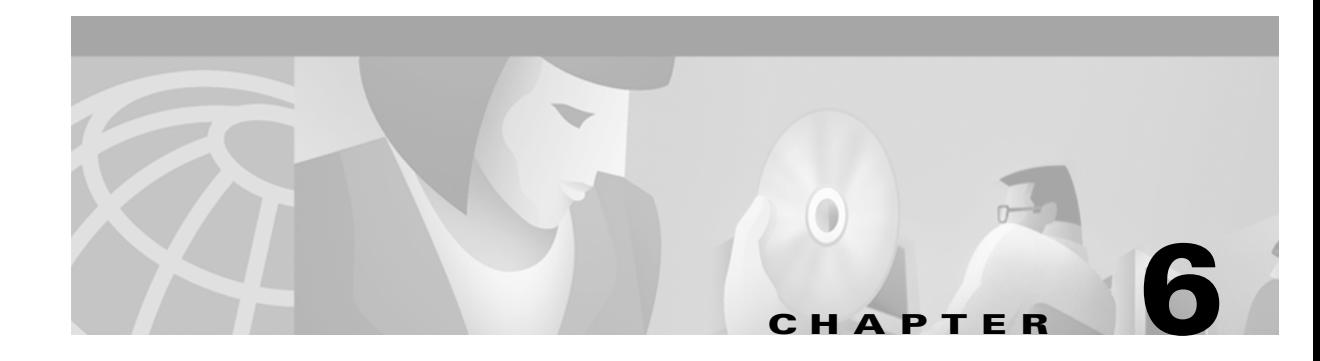

# **Miscellaneous Features**

This chapter describes miscellaneous features supported in Cisco IOS Release 12.1(5)DB/DC.

# **Routing and Bridging**

The following common routing and bridging protocols are detailed in the examples in this section:

- **•** Standard bridging (using RFC 1483 encapsulation)
- **•** Subscriber bridging
- **•** Integrated routing and bridging (IRB)
- **•** Standard routing (using RFC 1483 encapsulation)

For more information about routing and bridging, refer to the Cisco IOS *Network Protocols Configuration Guide, Part 1* and the *Bridging and IBM Networking Configuration Guide.*

The Cisco 6400 NRP also offers routed bridging, which encapsulates bridged traffic in RFC 1483 routed packets. ATM routed bridging takes advantage of the characteristics of a stub LAN topology commonly used for digital subscriber line (DSL) access. See the ["ATM Routed Bridge Encapsulation" section on](#page-160-0)  [page 6-3](#page-160-0) for routed bridging configuration tasks.

To configure an interface or subinterface for routing or bridging, perform the following tasks starting in global configuration mode:

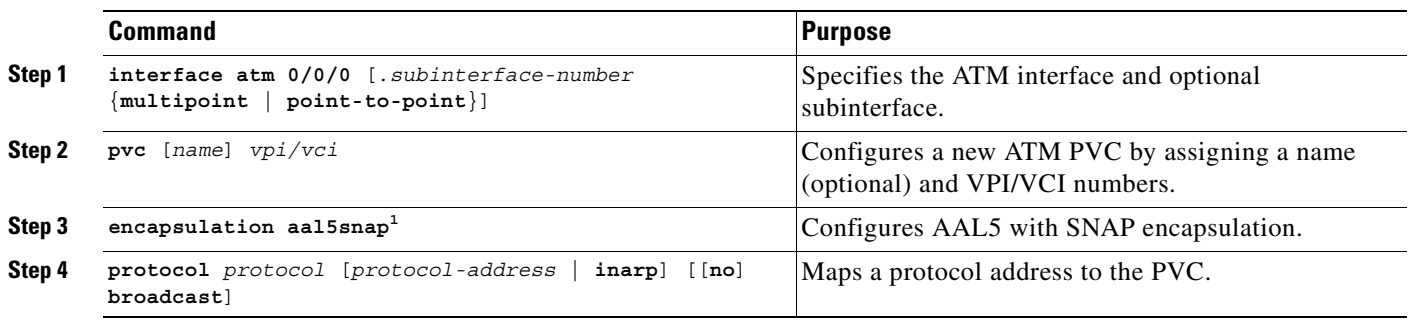

1. AAL5 with SNAP encapsulation is defined by default for all PVCs. This command must be used to override a different encapsulation type at the interface or subinterface level.

Г

#### **Examples**

The following example shows how to configure RFC 1483 bridging on a multipoint interface. Arrows indicate subscriber bridging steps:

```
Router(config)# interface atm 0/0/0.10 multipoint
Router(config-if)# no ip address
Router(config-if)# bridge-group 1
Router(config-if)# pvc 1 32
Router(config-if-atm-vc)# encapsulation aal5snap
Router(config-if-atm-vc)# protocol bridge broadcast
Router(config-if-atm-vc)# exit
Router(config-if)# pvc 1 33
Router(config-if-atm-vc)# encapsulation aal5snap
Router(config-if-atm-vc)# protocol bridge broadcast
Router(config-if-atm-vc)# exit
Router(config-if)# exit
Router(config)# bridge 1 protocol ieee
Router(config)# bridge 1 subscriber-policy 5
Router(config)# subscriber-policy 5 no ipx permit
```
The following example shows how to configure RFC1483 bridging on a point-to-point interface. Arrows indicate integrated routing and bridging steps:

```
Router(config)# interface atm 0/0/0.20 point-to-point
Router(config-if)# no ip address
Router(config-if)# bridge-group 2
Router(config-if)# pvc 2 32
Router(config-if-atm-vc)# encapsulation aal5snap
Router(config-if-atm-vc)# protocol bridge broadcast
Router(config-if-atm-vc)# exit
Router(config-if)# exit
Router(config)# interface atm 0/0/0.21 point-to-point
Router(config-if)# no ip address
Router(config-if)# bridge-group 2
Router(config-if)# pvc 2 33
Router(config-if-atm-vc)# encapsulation aal5snap
Router(config-if-atm-vc)# protocol bridge broadcast
Router(config-if-atm-vc)# exit
Router(config-if)# exit
Router(config)# bridge irb
Router(config)# interface bvi 2
Router(config-if)# ip address 172.26.13.49
Router(config-if)# exit
Router(config)# bridge 2 protocol ieee
Router(config)# bridge 2 route ip
Router(config)# bridge 2 bridge ipx
The following example shows how to configure RFC 1483 IP routing. When configuring IP on a PVC, 
you must either enable inverse ARP (InARP) or enter a static map:
```
Router(config)# **interface atm 0/0/0.40 multipoint** Router(config-if)# **ip address 172.25.210.97 255.255.0.0** Router(config-if)# **pvc 4 32** Router(config-if-atm-vc)# **encapsulation aal5snap** Router(config-if-atm-vc)# **protocol ip inarp broadcast** Router(config-if-atm-vc)# **exit**

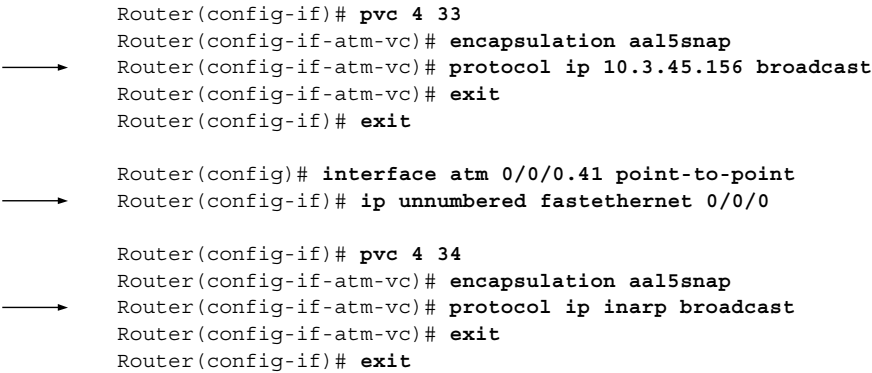

# <span id="page-160-0"></span>**ATM Routed Bridge Encapsulation**

The ATM routed bridge encapsulation feature on the Cisco 6400 node route processor (NRP) is used to route IP over bridged RFC 1483 Ethernet traffic from a stub-bridged LAN.

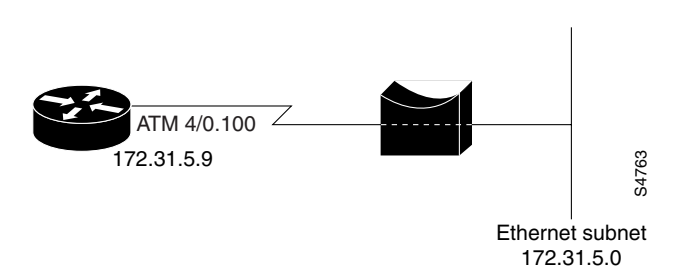

*Figure 6-1 ATM Routed Bridge Encapsulation*

Bridged IP packets received on an ATM interface configured in route-bridged mode are routed through the IP header. Such interfaces take advantage of the characteristics of a stub LAN topology commonly used for digital subscriber line (DSL) access and offer increased performance and flexibility over integrated routing and bridging (IRB).

# **Benefits**

ATM routed bridge encapsulation reduces the security risk associated with normal bridging or IRB by reducing the size of the non-secured network. By using a single virtual circuit (VC) allocated to a subnet (which could be as small as a single IP address), ATM routed bridge encapsulation limits the "trust environment" to a single customer premises using IP addresses in the subnet.

# **Restrictions**

ATM routed bridge encapsulation does not support MAC-layer access lists. Only IP access lists are supported.

## **Configuration Tasks**

Perform the following tasks to configure ATM routed bridge encapsulation. The first task is required; the remaining tasks are optional.

- **•** [Configuring ATM Routed Bridge Encapsulation](#page-161-0)
- **•** [Verifying ATM Routed Bridge Encapsulation](#page-162-0)

#### <span id="page-161-0"></span>**Configuring ATM Routed Bridge Encapsulation**

Perform the following tasks to configure ATM routed bridge encapsulation on your Cisco 6400 NRP:

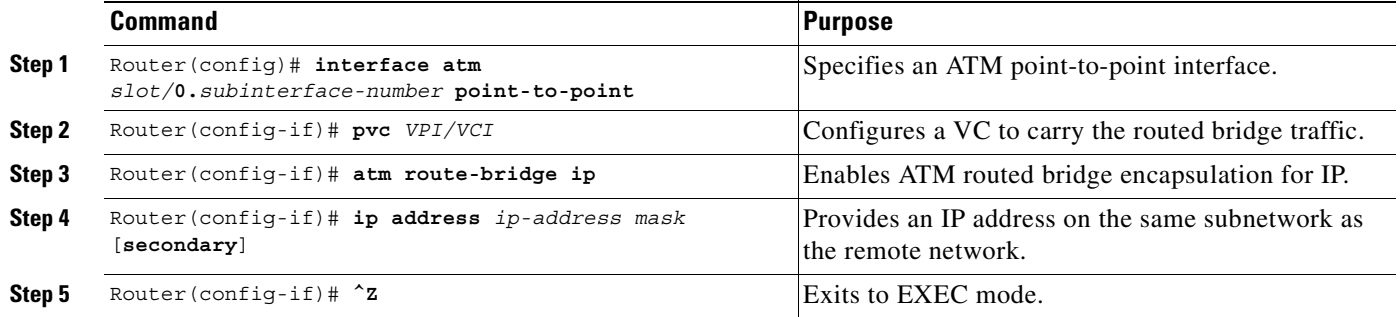

Only the specified network layer (IP) will be routed. Any remaining protocols can be passed on to bridging or other protocols. In this manner, ATM routed bridge encapsulation can be used to route IP while other protocols (such as IPX) are bridged normally.

## **Configuration Examples**

This section provides the following configuration examples:

- **•** [ATM Routed Bridge Encapsulation Example](#page-161-1)
- **•** [ATM Routed Bridge Encapsulation on an Unnumbered Interface Example](#page-161-2)
- **•** [Concurrent Bridging and ATM Routed Bridge Encapsulation Example](#page-162-1)

#### <span id="page-161-1"></span>**ATM Routed Bridge Encapsulation Example**

The following example shows a typical ATM routed bridge encapsulation configuration:

```
interface atm 4/0.100 point-to-point
  ip address 172.69.5.9 255.255.255.0
  pvc 0/32
  atm route-bridged ip
```
#### <span id="page-161-2"></span>**ATM Routed Bridge Encapsulation on an Unnumbered Interface Example**

The following ATM routed bridge encapsulation example uses a static route to point to an unnumbered interface:

```
interface atm 4/0.100 point-to-point
  ip unnumbered ethernet 1/0
  pvc 0/32
```

```
 atm route-bridged ip
ip route 172.69.5.9 255.255.255.0 interface atm 4/0.100
```
#### <span id="page-162-1"></span>**Concurrent Bridging and ATM Routed Bridge Encapsulation Example**

The following example shows concurrent use of ATM routed bridge encapsulation with normal bridging. IP datagrams are route-bridged, while other protocols (such as IPX or AppleTalk) are bridged.

```
bridge 1 protocol ieee
interface atm 4/0.100 point-to-point
  ip address 172.69.5.9 255.255.255.0
  pvc 0/32
  bridge-group 1
   atm route-bridged ip
```
## <span id="page-162-0"></span>**Verifying ATM Routed Bridge Encapsulation**

Enter the **show ip cache** command to confirm that ATM routed bridge encapsulation is enabled:

```
Router# show ip cache
IP routing cache version 4490, 141 entries, 20772 bytes, 0 hash overflows
Minimum invalidation interval 2 seconds, maximum interval 5 seconds,
   quiet interval 3 seconds, threshold 0 requests
Invalidation rate 0 in last 7 seconds, 0 in last 3 seconds
Last full cache invalidation occurred 0:06:31 ago
Prefix/Length Age Interface MAC Header
131.108.1.1/32 0:01:09 Ethernet0/0 AA000400013400000C0357430800
131.108.1.7/32 0:04:32 Ethernet0/0 00000C01281200000C0357430800
131.108.1.12/32 0:02:53 Ethernet0/0 00000C029FD000000C0357430800
131.108.2.13/32 0:06:22 Fddi2/0 00000C05A3E000000C035753AAAA0300
                                          00000800
131.108.2.160/32 0:06:12 Fddi2/0 00000C05A3E000000C035753AAAA0300
                                          00000800
131.108.3.0/24 0:00:21 Ethernet1/2 00000C026BC600000C03574D0800
131.108.4.0/24 0:02:00 Ethernet1/2 00000C026BC600000C03574D0800
131.108.5.0/24 0:00:00 Ethernet1/2 00000C04520800000C03574D0800
131.108.10.15/32 0:05:17 Ethernet0/2 00000C025FF500000C0357450800
131.108.11.7/32 0:04:08 Ethernet1/2 00000C010E3A00000C03574D0800
131.108.11.12/32 0:05:10 Ethernet0/0 00000C01281200000C0357430800
131.108.11.57/32 0:06:29 Ethernet0/0 00000C01281200000C0357430800
```
## **Routed Bridge Encapsulation for Cisco Express Forwarding**

The ATM RBE feature routes IP over bridged RFC 1483 Ethernet traffic from a stub-bridged LAN.

# **RADIUS VC Logging**

RADIUS Virtual Circuit (VC) Logging allows the Cisco 6400 Universal Access Concentrator to accurately record the virtual path interface (VPI) and virtual circuit interface (VCI) of an incoming subscriber session.

With RADIUS VC Logging enabled, the RADIUS network access server (NAS) port field is extended and modified to carry VPI/VCI information. This information is logged in the RADIUS accounting record that was created at session startup.

A new command to display the VPI/VCI information that can be used by the RADIUS VC Logging feature has been added.

# **Configuring RADIUS VC Logging**

Perform the following tasks to configure RADIUS VC logging:

- **•** [Configuring the NME Interface IP Address on the NSP](#page-163-0)
- **•** [Verifying the NME Interface IP Address](#page-164-0)
- **•** [Configuring RADIUS VC Logging on the NRP](#page-164-1)
- **•** [Verifying RADIUS VC Logging](#page-164-2)
- **•** [Selecting the IP Address for RADIUS Attribute 4 \(NAS-IP Address\)](#page-165-0)

#### <span id="page-163-0"></span>**Configuring the NME Interface IP Address on the NSP**

The NAS-IP-Address field in the RADIUS accounting packet contains the IP address of the Network Management Ethernet (NME) port on the NSP, even if the NME is shutdown.

On an NSP that is pre-loaded with the Cisco IOS Release 12.0(5)DB or later software image, the combined NME interface is included in the default configuration. If your NRP does not use a DHCP server to obtain an IP address, you must configure a static IP address. To configure a static combined NME IP address, enter the following commands beginning in global configuration mode:

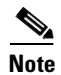

**Note** You must configure the NME IP address before configuring PVCs on the NRP. Otherwise the NAS-IP-Address field in the RADIUS accounting packet will contain an incorrect IP address.

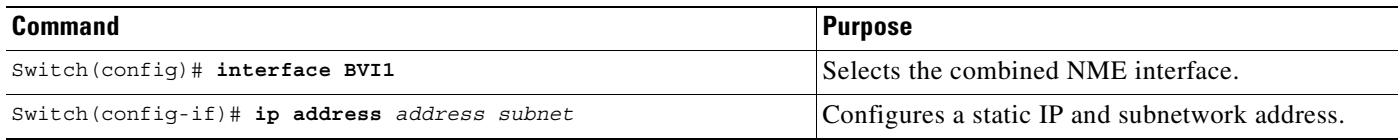

Instead of the combined NME interface, you can choose to use the Ethernet port as a separate NME interface. To configure the NME IP address, enter the following commands beginning in global configuration mode:

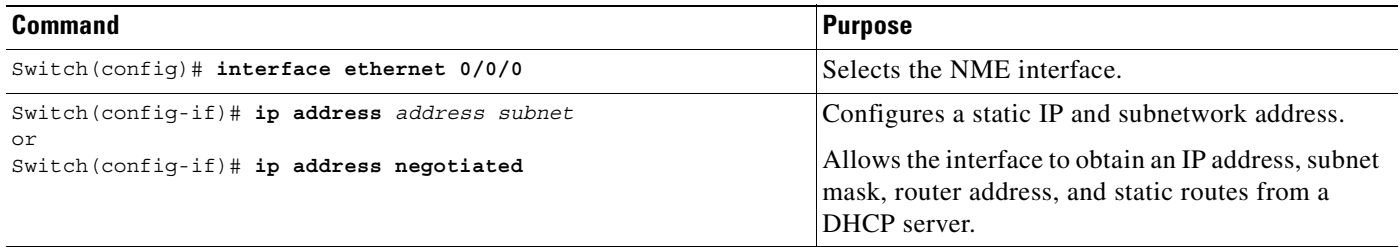

### <span id="page-164-0"></span>**Verifying the NME Interface IP Address**

To verify the NME IP address, enter the **show interface bvi1** or **show interface e0/0/0** EXEC command on the NSP. Check the Internet address statement (indicated with an arrow).

```
Switch# show interface bvi1
BVI1 is up, line protocol is up 
  Hardware is BVI, address is 0010.7ba9.c783 (bia 0000.0000.0000)
   Internet address is 10.1.1.33/16
   MTU 1500 bytes, BW 10000 Kbit, DLY 5000 usec, 
      reliability 255/255, txload 1/255, rxload 1/255
   Encapsulation ARPA, loopback not set
   ARP type:ARPA, ARP Timeout 04:00:00
   Last input never, output never, output hang never
   Last clearing of "show interface" counters never
   Queueing strategy:fifo
   Output queue 0/0, 0 drops; input queue 0/75, 0 drops
   5 minute input rate 0 bits/sec, 0 packets/sec
   5 minute output rate 0 bits/sec, 0 packets/sec
      1540 packets input, 302775 bytes, 0 no buffer
      Received 0 broadcasts, 0 runts, 0 giants, 0 throttles
      0 input errors, 0 CRC, 0 frame, 0 overrun, 0 ignored, 0 abort
      545 packets output, 35694 bytes, 0 underruns
      0 output errors, 0 collisions, 0 interface resets
      0 output buffer failures, 0 output buffers swapped out
Switch#
```
## <span id="page-164-1"></span>**Configuring RADIUS VC Logging on the NRP**

To enable RADIUS VC logging on the Cisco 6400 NRP, enter the following command in global configuration mode:

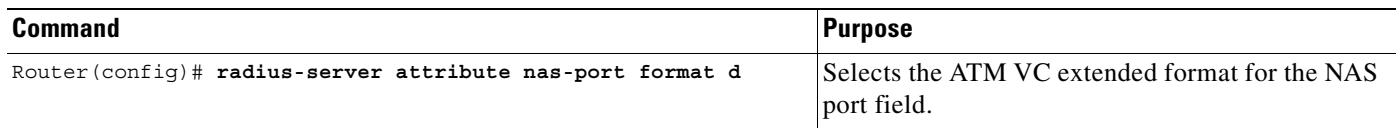

## <span id="page-164-2"></span>**Verifying RADIUS VC Logging**

To verify RADIUS VC Logging on the RADIUS server, examine a RADIUS accounting packet. If RADIUS VC logging is enabled on the Cisco 6400, the RADIUS accounting packet will appear similar to the following example:

```
Wed Jun 16 13:57:31 1999
NAS-IP-Address = 192.168.100.192
NAS-Port = 268566560
NAS-Port-Type = Virtual
User-Name = "cisco"
Acct-Status-Type = Start
Service-Type = Framed
Acct-Session-Id = "1/0/0/2.32_00000009"
Framed-Protocol = PPP
Framed-IP-Address = 172.16.7.254
Acct-Delay-Time = 0
```
The **NAS-Port** line shows that RADIUS VC logging is enabled. If this line does not appear in the display, then RADIUS VC logging is not enabled on the Cisco 6400.

Г

The **Acct-Session-Id** line should also identify the incoming NSP interface and VPI/VCI information, in this format:

**Acct-Session-Id** = **"***slot/subslot/port***/***VPI***.***VCI***\_***acct-session-id***"**

**Note** The **NAS-IP-Address** line in the RADIUS accounting packet contains the IP address of the NME port on the NSP, even if the NME is shutdown. If the NME on the NSP does not have an IP address, this NAS-IP-Address field will contain "0.0.0.0."

## <span id="page-165-0"></span>**Selecting the IP Address for RADIUS Attribute 4 (NAS-IP Address)**

To select an IP address to be used as the source IP address for all outgoing RADIUS packets, enter the following commands in global configuration mode:

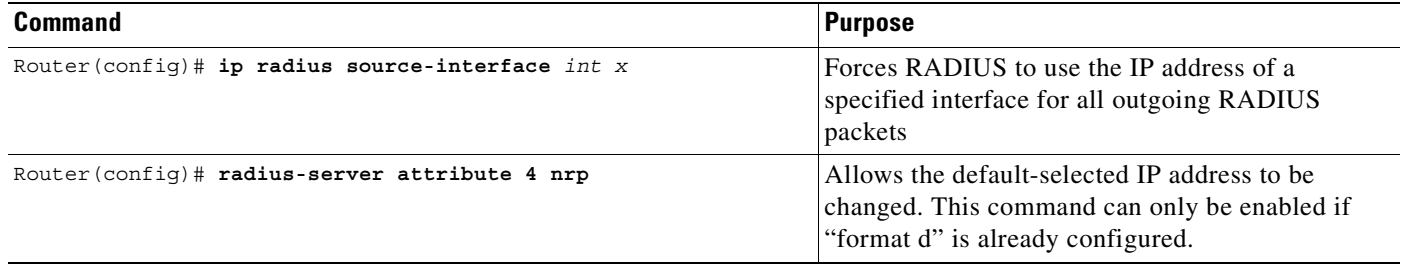

The **ip radius source-interface** command specifies an interface to use for outgoing RADIUS packets. That interface must have an IP address configured in order for that IP address to be used as the source address for all outgoing RADIUS packets. The **radius-server attribute 4 nrp** command is used in combination with the commands in [Table 6-1](#page-165-1) to configure an IP address for that interface.

#### <span id="page-165-1"></span>*Table 6-1 RADIUS Global Configuration Commands and Selected IP Addresses*

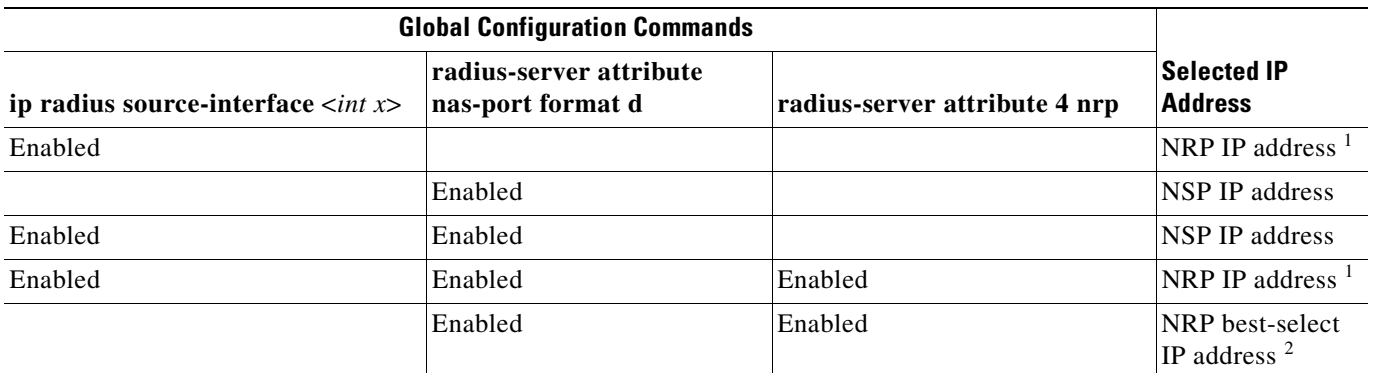

1. NRP IP address of <*int x*>

2. Automatic choice, 1st choice is loopback, etc.

# **Monitoring and Maintaining RADIUS VC Logging**

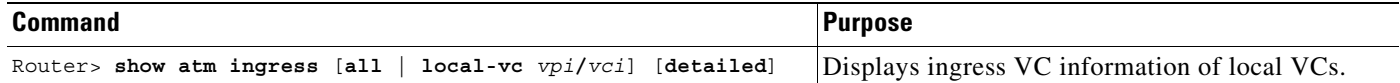

# **IPCP Subnet Mask Support**

IPCP subnet mask support allows customer premises equipment (CPE) to connect to the Cisco 6400 node route processor (NRP) and obtain IP addresses and subnet mask ranges that the CPE can use to populate the Dynamic Host Configuration Protocol (DHCP) server database.

The Cisco 6400 brings up PPP sessions with the CPE and authenticates each CPE as a separate user. An extension of the normal IPCP negotiations enables the CPE to obtain an IP subnet mask associated with the returned IP address. The Cisco 6400 adds a static route for the IP address with the subnet mask specified. If the subnet mask is specified by the Framed-IP-netmask attribute in the RADIUS user profile, the Cisco 6400 passes the mask and IP address to the CPE during IPCP negotiation. If the Framed-IP-netmask is not specified in the RADIUS user profile, the Cisco 6400 passes the subnet mask specified with the **ppp ipcp mask** command in the NRP configuration. The CPE uses the subnet mask to calculate an IP address pool from which IP addresses are assigned to PCs using the access link.

# **Configuring the Subnet Mask**

Choose at least one of the following methods to configure the subnet mask that the NRP will pass to the CPE upon request:

- **•** [Configuring the Subnet Mask in the RADIUS User Profile](#page-166-0)
- **•** [Configuring the Subnet Mask on the NRP](#page-167-0)

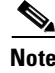

**Note** The subnet mask in the RADIUS user profile overrides the mask configured on the NRP.

If the subnet mask is not available from either the NRP configuration or the RADIUS user profile, the NRP rejects IPCP subnet mask negotiation from the CPE.

## <span id="page-166-0"></span>**Configuring the Subnet Mask in the RADIUS User Profile**

To configure the subnet mask in the RADIUS user profile, use the Framed-IP-netmask RADIUS IETF attribute.

#### **Example**

 $\rightarrow$ 

In the following example, the RADIUS user profile contains the netmask 255.255.255.248:

```
CPE1 Password = "cisco"
          Service-Type = Framed,
          Framed-Protocol = PPP,
          Framed-IP-Address=10.0.0.1
          Framed-IP-netmask=255.255.255.248
          Framed-MTU = 1500
```
 $\mathbf I$ 

#### **Verifying the Subnet Mask in the RADIUS User Profile**

To verify the RADIUS user profile, refer to the user documentation for your RADIUS server.

You can also examine a RADIUS accounting packet and verify that the Framed-IP-netmask attribute is included in the packet:

```
Wed Jun 16 13:57:31 1999
   NAS-IP-Address = 10.168.100.192
   NAS-Port = 268566560NAS-Port-Type = Virtual
   User-Name = "cisco"
   Acct-Status-Type = Start
   Service-Type = Framed
   Acct-Session-Id = "1/0/0/2.32_00000009"
   Framed-Protocol = PPP
   Framed-IP-Address = 10.16.7.254
\rightarrow Framed-IP-netmask = 255.255.255.248
   Acct-Delay-Time = 0
```
#### <span id="page-167-0"></span>**Configuring the Subnet Mask on the NRP**

You can configure a subnet mask on the NRP to send to the requesting peer, in case the RADIUS user profile does not include the Framed-IP-netmask attribute. On the NRP, the subnet mask is typically configured on a virtual template. Virtual templates are used to apply properties to PPP sessions.

To configure a subnet mask on the Cisco 6400 NRP, enter the following commands, beginning in global configuration mode:

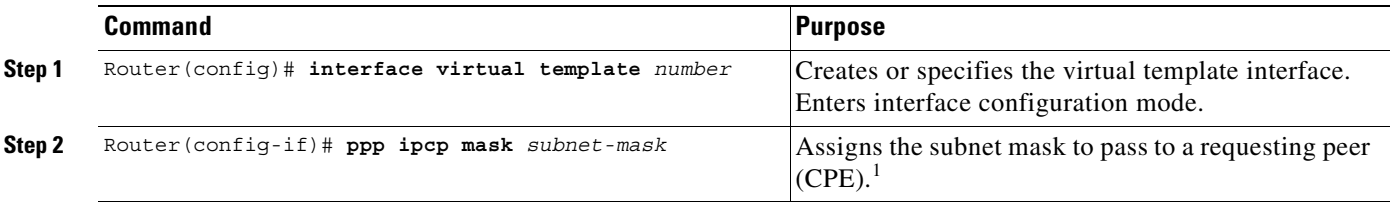

1. The subnet mask configured with the **ppp ipcp mask** command is passed to the requesting CPE only if the RADIUS user profile does not contain a subnet mask in the form of the Framed-IP-netmask attribute. If a subnet mask is not available from either the NRP configuration or the RADIUS user profile, the request is rejected.

#### **Example**

In the following example, the PPP sessions in PVC 1/43 are configured to support IPCP subnet negotiation. If the RADIUS user profile does not contain the Framed-IP-netmask attribute, the NRP returns 255.255.255.224 to the requesting CPE.

```
!
interface ATM0/0/0.30 multipoint
 pvc 1/43
  encapsulation aal5ciscoppp Virtual-Template 2
  !
!
interface Virtual-Template2
 ip unnumbered FastEthernet0/0/0
 no peer default ip address
```

```
 ppp authentication pap chap
 ppp ipcp mask 255.255.255.224
!
```
#### **Verifying the Subnet Mask on the NRP**

To verify that you successfully configured the subnet mask on the NRP, enter the **more system:running-config** EXEC command to display the current running configuration. Check that the **ppp ipcp mask** *subnet-mask* interface configuration command is applied to the appropriate virtual template.

# **Configuring IPCP Subnet Mask Support on the CPE**

Some CPE is hard-coded to request the subnet mask from the peer. If, however, the CPE uses one of the following operating systems, you must configure the CPE to support and initiate IPCP subnet mask negotiation:

- **•** [Cisco Internetwork Operating System \(Cisco IOS\)](#page-168-0)
- **•** [Cisco Broadband Operating System \(CBOS\)](#page-169-0)

**Note** Make sure you check and follow the documentation for your CPE software release. The following sections provide typical configuration guidelines for enabling CPE to support subnet mask negotiation.

## <span id="page-168-0"></span>**Cisco Internetwork Operating System (Cisco IOS)**

To configure the CPE to support and initiate IPCP subnet mask negotiation, complete the following steps, beginning in global configuration mode:

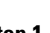

```
Command Purpose
Step 1 CPE(config)# interface type number Selects the interface and interface type. Enters
                                            interface configuration mode.
Step 2 CPE(config-if)# ppp ipcp mask request Specifies to request the subnet mask from the peer.
```
**Note** The **ppp ipcp mask request** command is currently supported in Cisco IOS Release 12.1(3)DC, and will be supported in Cisco IOS Release 12.1(5)T.

#### **Example**

In the following example, the CPE is configured to initiate IPCP subnet mask negotiation:

```
!
 interface Dialer 0
  ppp ipcp mask request
!
```
Г

#### <span id="page-169-0"></span>**Cisco Broadband Operating System (CBOS)**

To configure the CPE to support and initiate IPCP subnet mask negotiation, enter the following commands in enable mode:

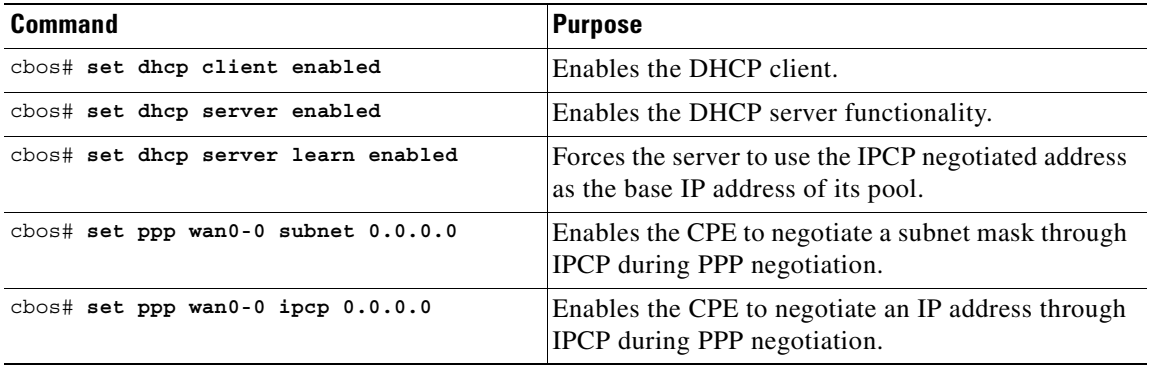

#### **Example**

In the following example, the CPE is configured to initiate IPCP subnet mask negotiation:

```
set dhcp client enabled
set dhcp server enabled
set dhcp server learn enabled
set nat disabled
set ppp wan0-0 login aladdin
set ppp wan0-0 password simsim
set ppp wan0-0 subnet 0.0.0.0
set ppp wan0-0 ipcp 0.0.0.0
write
set interface wan0 retrain
```
#### **Verifying IPCP Subnet Mask Support on the CPE**

#### **Hard-Coded**

To verify that your CPE is hard-coded to request the subnet mask from the peer, refer to the user documentation for your CPE.

#### **Cisco IOS**

To verify that you successfully configured IPCP subnet mask support, enter the **more system:running-config** EXEC command to display the current running configuration. Check that the **ppp ipcp mask request** interface configuration command is applied to the appropriate interface.

#### **CBOS**

To verify that you successfully configured IPCP subnet mask support, enter the **show dhcp server pool** *number* enable command. After negotiation, this command displays the IP address, subnet mask, pool start IP address and the pool size.

```
cbos# show dhcp server pool 0
  DHCP Server is currently disabled
  First pool will not learn IP address from IPCP
 Pool 0 currently enabled Size 5
   IP Address: 10.1.1.9 Netmask: 255.255.255.248
  DNS Server: 0.0.0.0 Secondary DNS: 0.0.0.0
  WINS Server: 0.0.0.0 Secondary WINS: 0.0.0.0
```

```
Gateway : 10.1.1.8 IRC Server: 0.0.0.0<br>NNTP Server: 0.0.0.0 Web Server: 0.0.0.0
  NNTP Server: 0.0.0.0 Web Server:
   SMTP Server:0.0.0.0 POP3 Server:0.0.0.0
   Lease: 1080 seconds
cbos#
```
#### **Troubleshooting Tips**

To troubleshoot IPCP subnet mask support on the Cisco 6400 NRP, enter the following debug commands:

- **• debug aaa authentication**—displays the methods and results of authentication being used
- **• debug aaa authorization**—displays the methods and results of authorization being used
- **• debug ppp negotiations**—displays the details of PPP/IPCP subnet negotiations

# **IP Overlapping Address Pools**

IPCP IP pool processing implements all IP addresses as belonging to a single IP address space, and a given IP address should not be assigned multiple times. IP developments, such as VPDN and NAT implement the concept of multiple IP address spaces where it can be meaningful to reuse IP addresses, although such usage must ensure that these duplicate address are not placed in the same IP address space. This release introduces the concept of an IP address group to support multiple IP address spaces and still allow the verification of nonoverlapping IP address pools within a pool group. Pool names must be unique within the router. The pool name carries an implicit group identifier because that pool name can only be associated with one group. Pools without an explicit group name are considered members of the base system group and are processed in the same manner as the original IP pool implementation.

Existing configurations are not affected by the new pool feature. The "group" concept is an extension of the existing **ip local pool** command. Processing of pools that are not specified as a member of a group is unchanged from the existing implementation.

# **Benefits**

This feature gives greater flexibility in assigning IP addresses dynamically. It allows you to configure overlapping IP address pool groups to create different address spaces and concurrently use the same IP addresses in different address spaces.

## **Restrictions**

The software checks for duplicate addresses on a per-group basis. This means that you can configure pools in multiple groups that could have possible duplicate addresses. This feature should only be used in cases where Overlapping IP address pools make sense, such as MPLS VPN environments where multiple IP address spaces are supported.

 $\mathbf{I}$ 

# **Configuring a Local Pool Group for IP Overlapping Address Pools**

To configure a local pool group, enter the **ip local pool** command in global configuration mode:

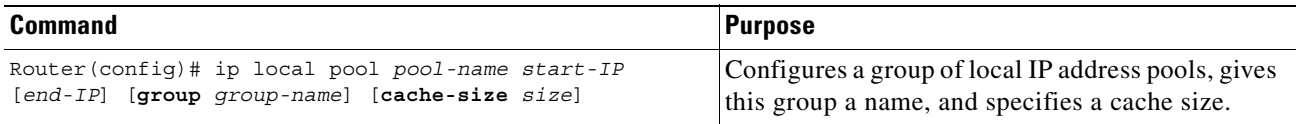

## **Example: IP Overlapping Address Pools**

This example shows the configuration of two pool groups and includes pools in the base system group.

```
ip local pool p1_g1 10.1.1.1 10.1.1.50 group grp1
ip local pool p2_g1 10.1.1.100 10.1.1.110 group grp1
ip local pool p1_g2 10.1.1.1 10.1.1.40 group grp2
ip local pool lp1 10.1.1.1 10.1.1.10
ip local pool p3_g1 10.1.2.1 10.1.2.30 group grp1
ip local pool p2_g2 10.1.1.50 10.1.1.70 group grp2
ip local pool lp2 10.1.2.1 10.1.2.10
```
This example specifies pool group "grp1" consisting of pools "p1\_g1", "p2\_g1" and "p3\_g1"; pool group "grp2" consisting of pools "p1\_g2", "p2\_g2"; and pools "lp1" and "lp2" which are members of the base system group. Note the overlap addresses: IP address 1.1.1.1 is in all of them ("grp1" group, "grp2" group and the base system group). Also note that there is no overlap within any group (including the base system group, which is unnamed).

This example shows pool names that provide an easy way to associate a pool name with a group (when the pool name stands alone). While this may be an operational convenience, there is no required relationship between the names used to define a pool and the name of the group.

## **Verifying Local Pool Groups for IP Overlapping Address Pools**

To verify that the new pool groups exist, enter the **show ip local pool group** command and check for the pool group name in the output.

This new command acts exactly like the existing command if the new **group** keyword is not present.

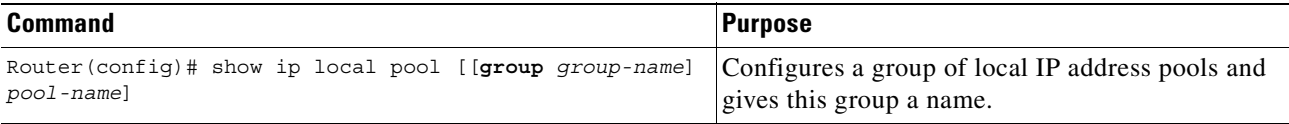

The forms of this **show** command allow the following: **show ip local pool** - displays all pools **show ip local pool** *poolname* - displays only pool *poolname* **show ip local pool group** - displays all pools in base system group **show ip local pool group** *group-name* - displays all pools in a group The following example displays all pools: router#sh ip local pool Pool Begin End Free In use \*\* pool <p1> is in group <g1>

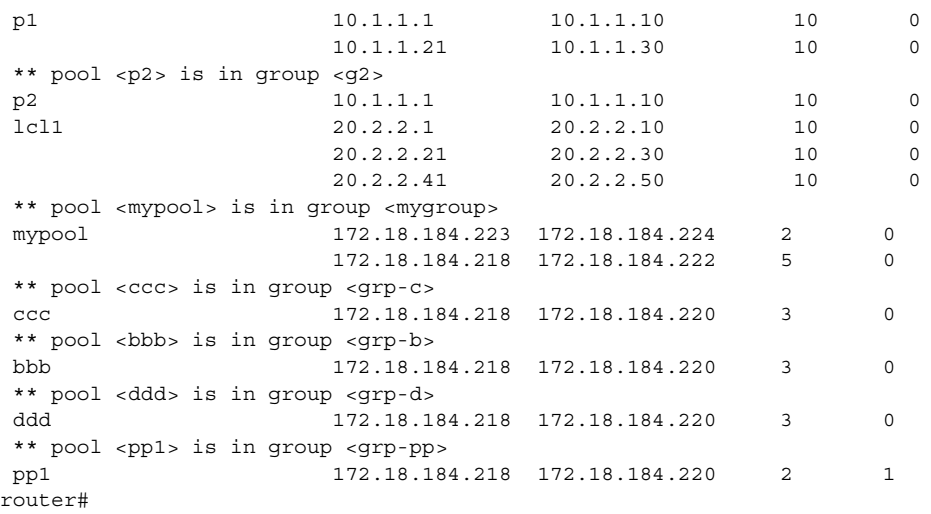

The following example displays the pools in the group named mygroup:

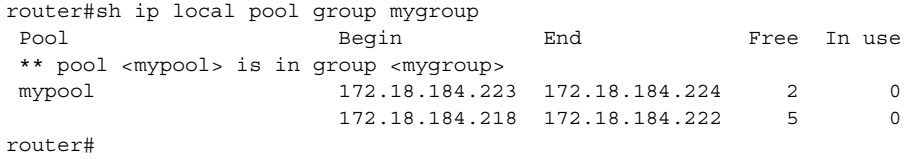

**Cisco 6400 Feature Guide**

 $\blacksquare$ 

 $\blacksquare$ 

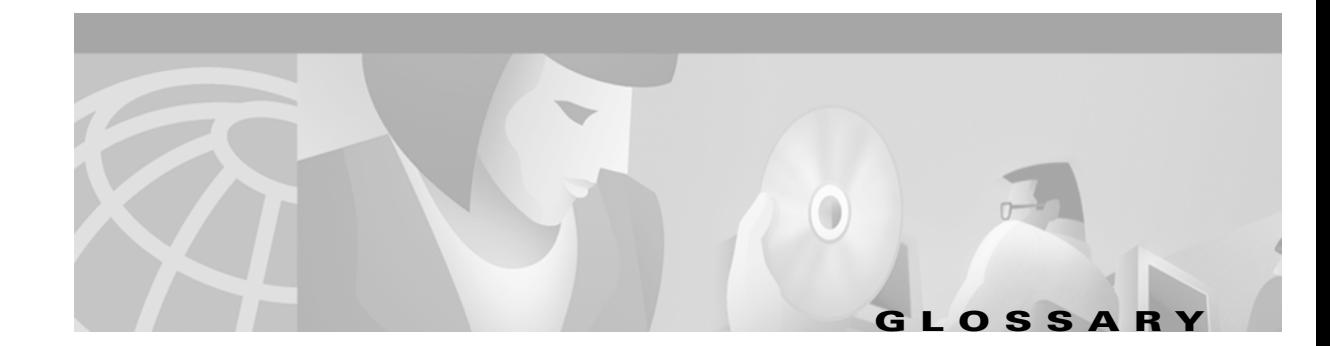

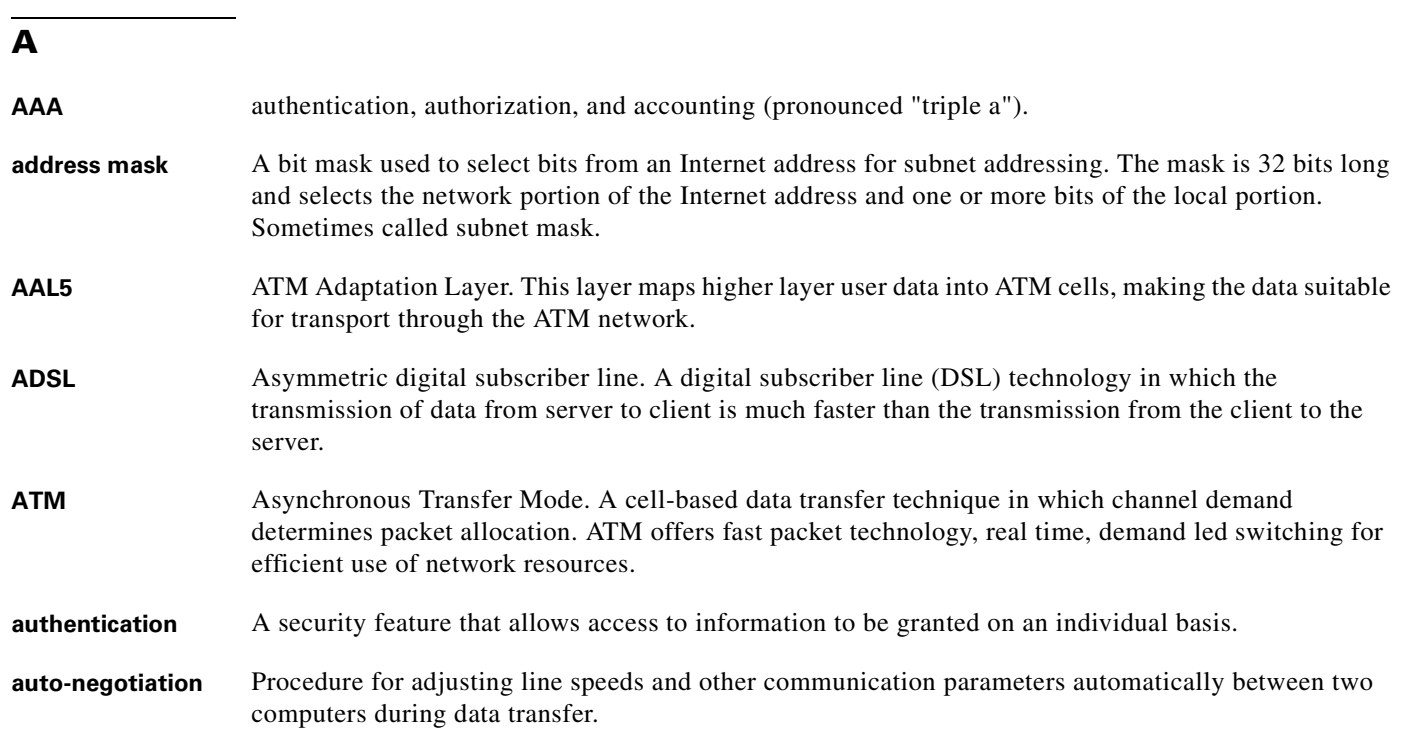

## **B**

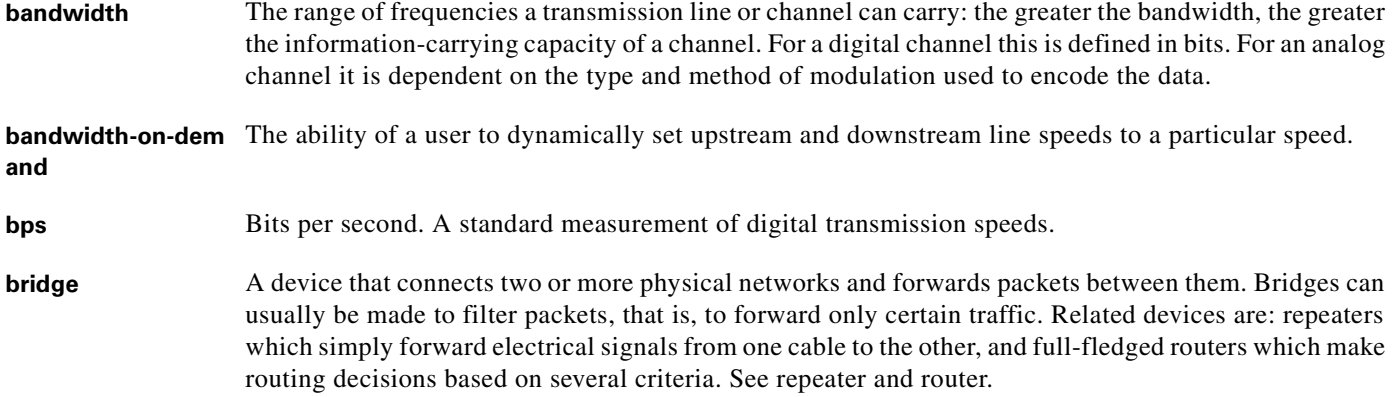

**OL-0875-01**

#### **B**

- **broadband** Characteristic of any network that multiplexes independent network carriers onto a single cable. This is usually done using frequency division multiplexing (FDM). Broadband technology allows several networks to coexist on one single cable; traffic from one network does not interfere with traffic from another because the "conversations" happen on different frequencies in the "ether" rather like the commercial radio system.
- **Broadband Remote**  Device that terminates remote users at the corporate network or Internet users at the Internet service **Access Server** provider (ISP) network, that provides firewall, authentication, and routing services for remote users.
- **broadcast** A packet delivery system where a copy of a given packet is given to all hosts attached to the network. Example: Ethernet.

## **C**

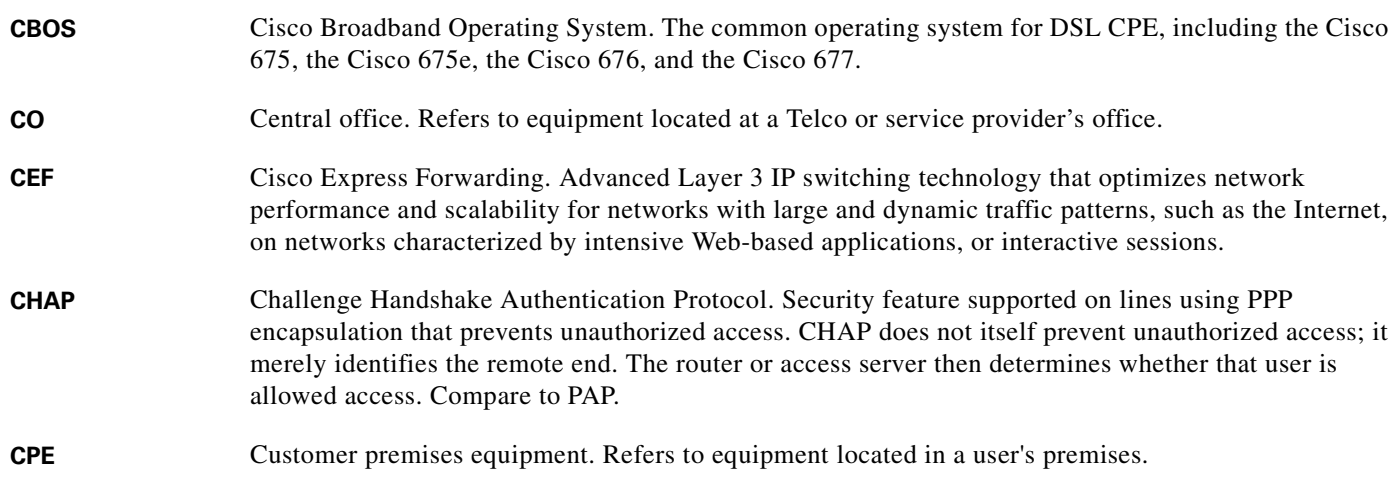

## **D**

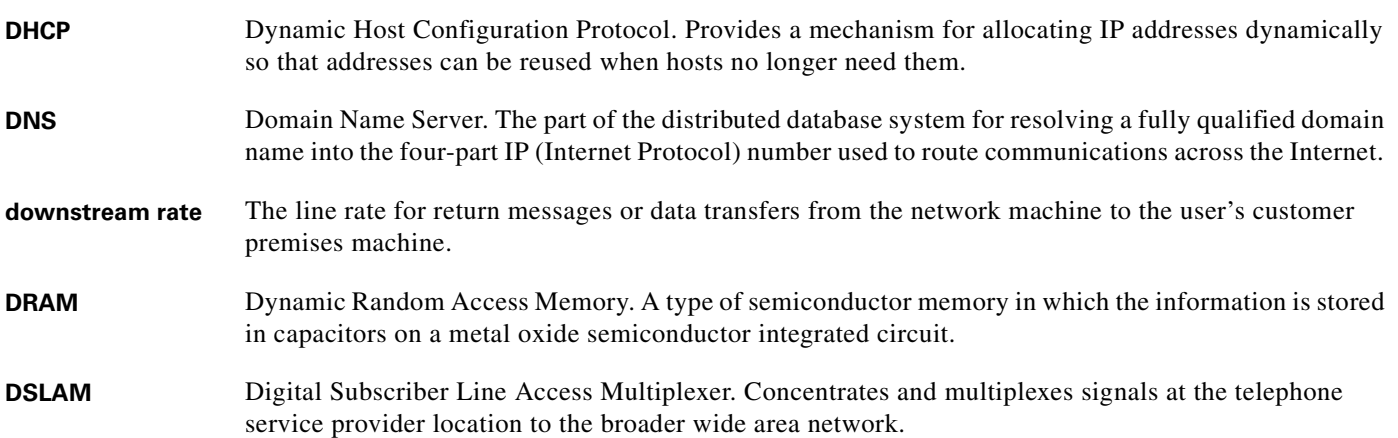

## **E**

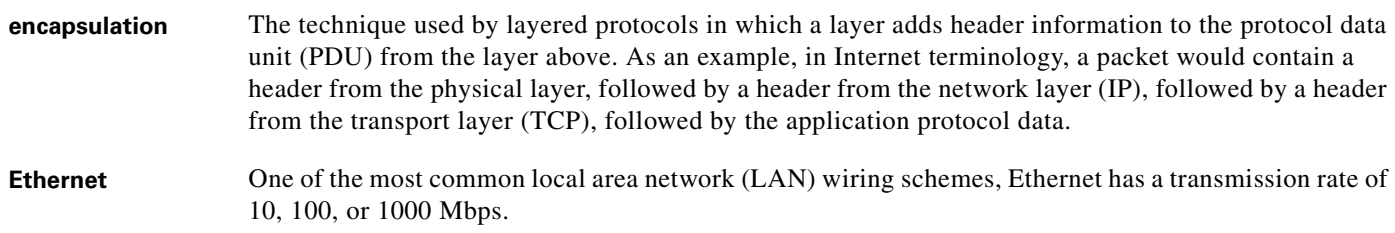

#### **F**

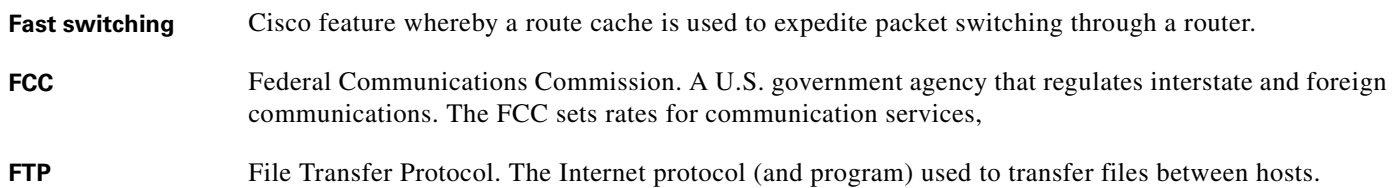

#### **H**

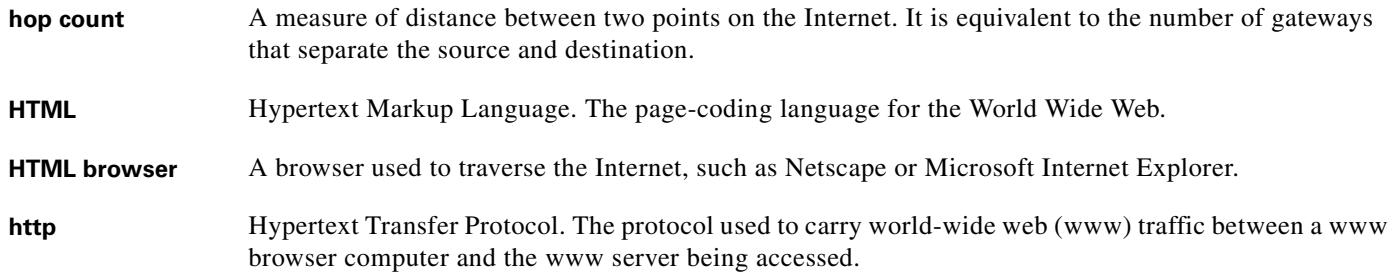

#### **I**

**ICMP** Internet Control Message Protocol. The protocol used to handle errors and control messages at the IP layer. ICMP is actually part of the IP protocol. **Internet address** An IP address assigned in blocks of numbers to user organizations accessing the Internet. These addresses are established by the United States Department of Defense's Network Information Center. Duplicate addresses can cause major problems on the network, but the NIC trusts organizations to use individual addresses responsibly. Each address is a 32-bit address in the form of x.x.x.x where  $x$  is an eight- bit number from 0 to 255. There are three classes: A, B and C, depending on how many computers on the site are likely to be connected. **IETF** Internet Engineering Task Force. Task force consisting of over 80 working groups responsible for developing Internet standards. The IETF operates under the auspices of ISOC. See also ISOC.

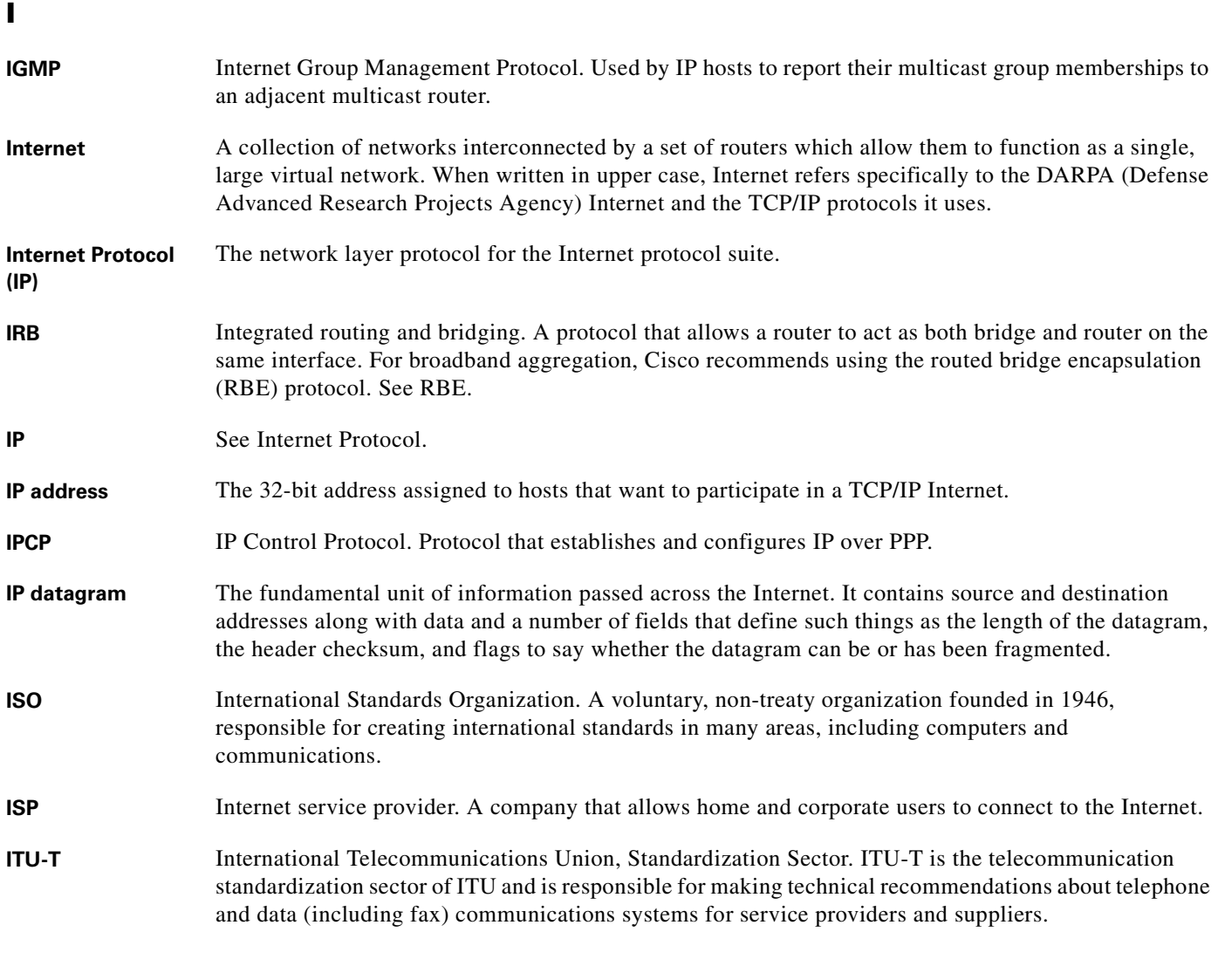

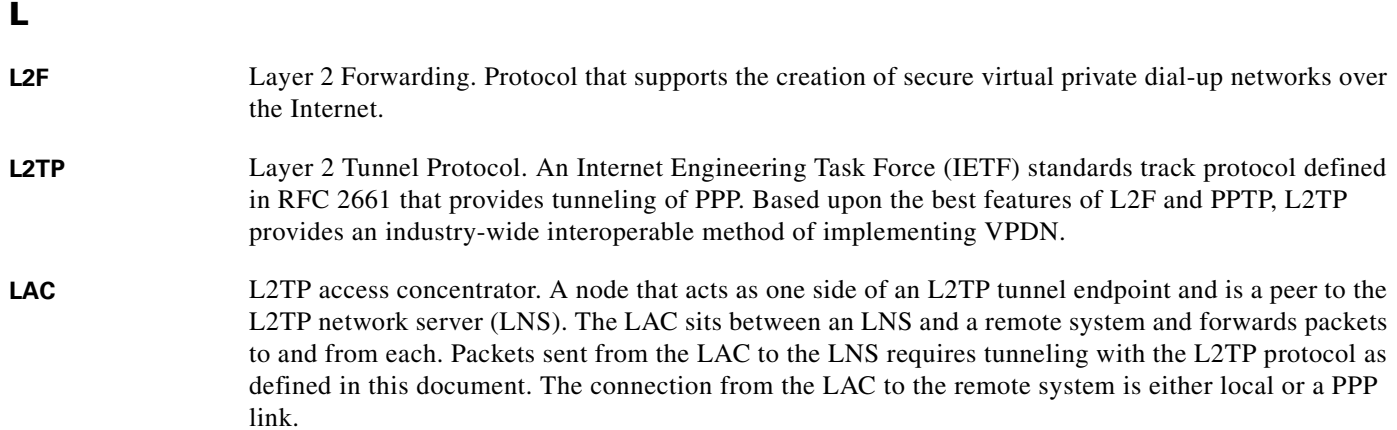

 $\blacksquare$ 

 $\mathbf l$ 

#### **L**

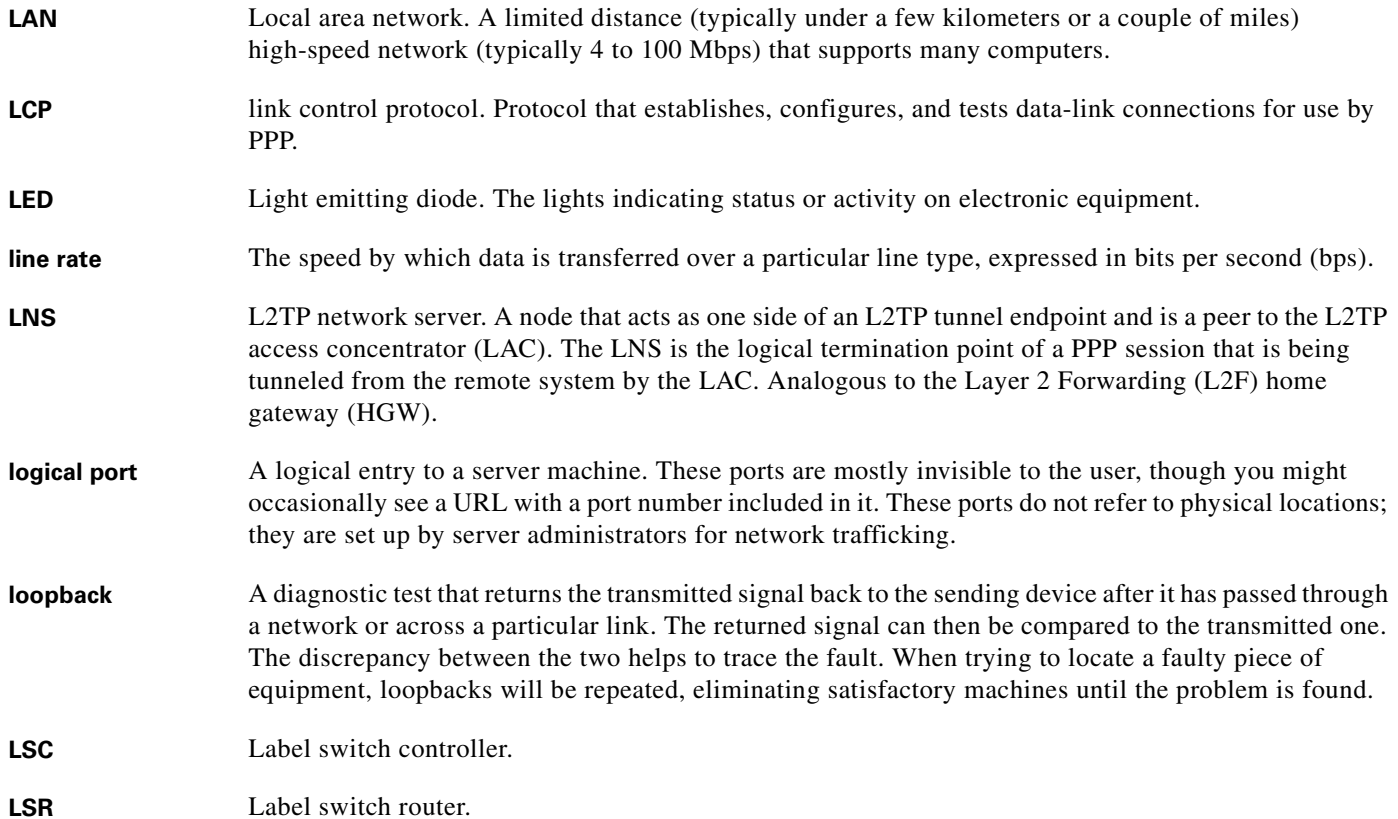

## **M**

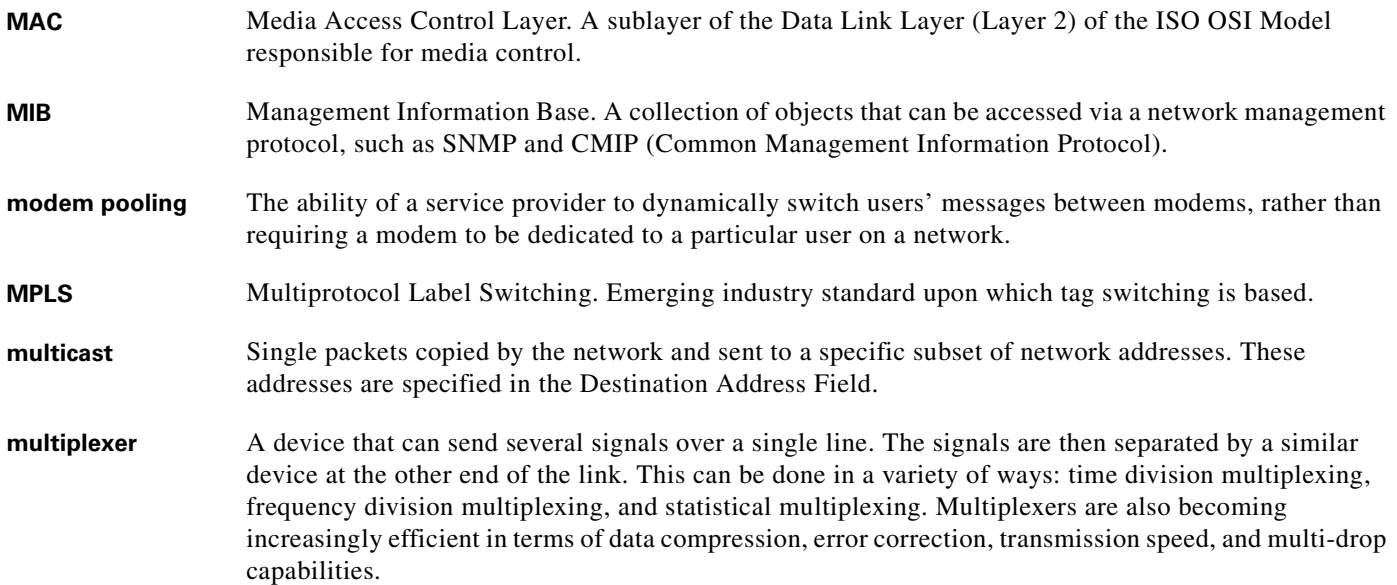

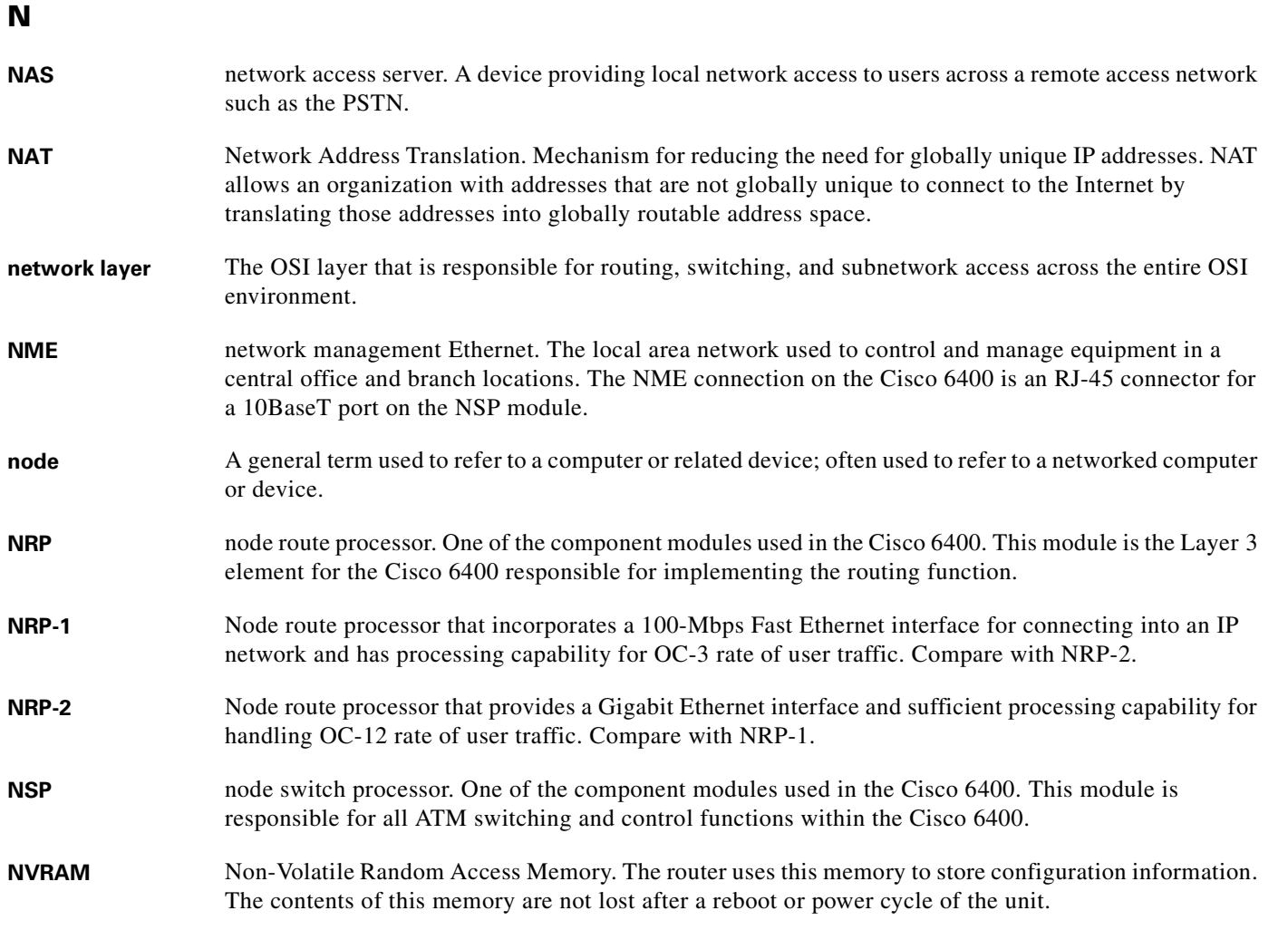

**O**

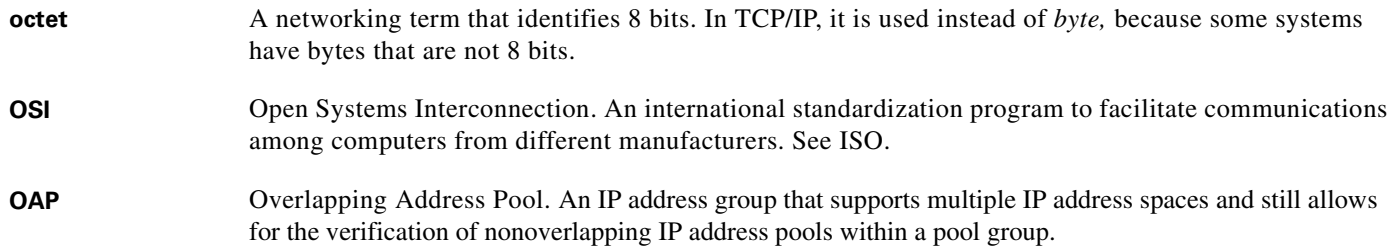

 $\mathbf l$
## **P**

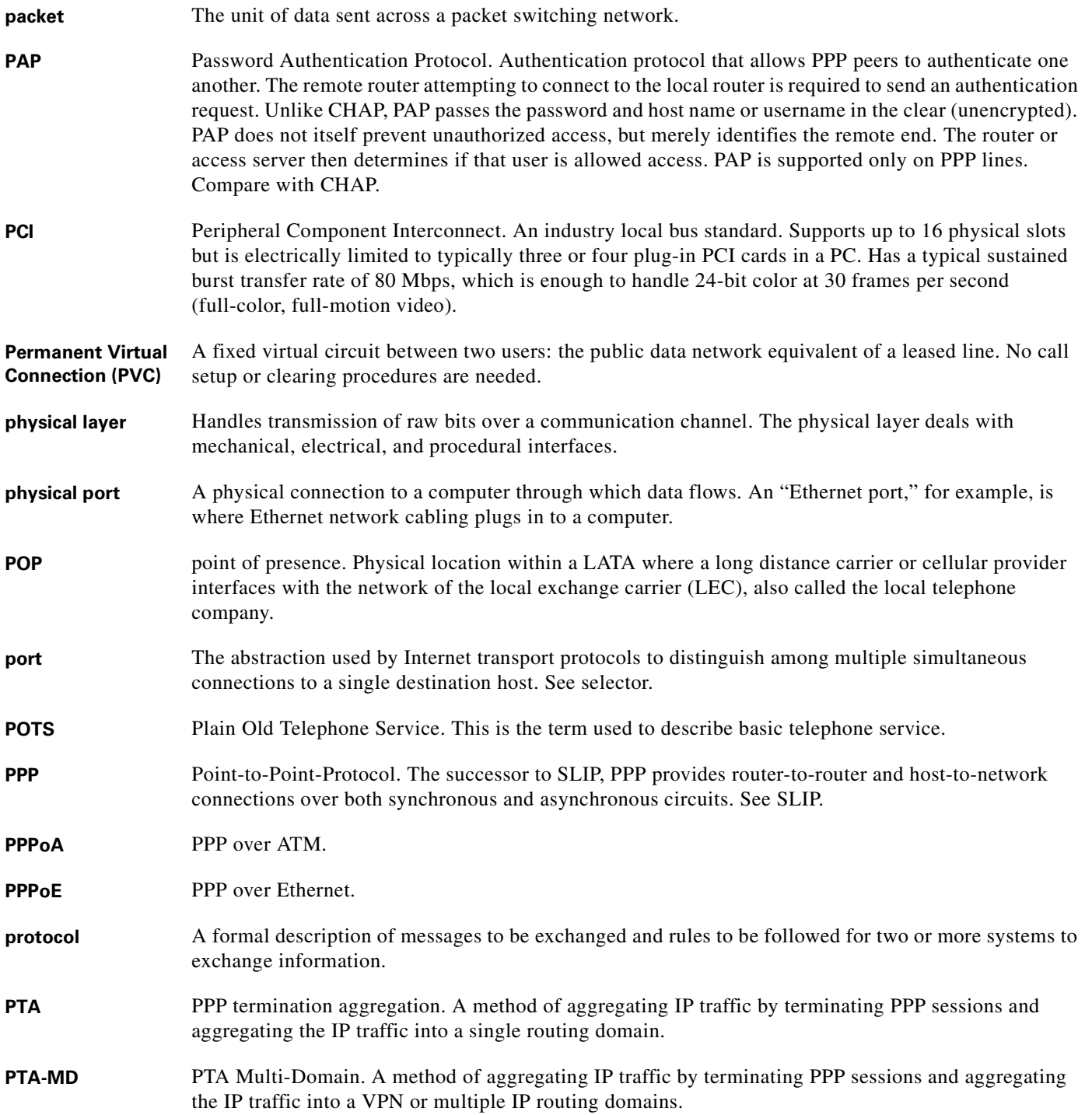

#### **P**

**PVC** permanent virtual circuit or connection. Virtual circuit that is permanently established. PVCs save bandwidth associated with circuit establishment and tear down in situations where certain virtual circuits must exist all the time. In ATM terminology, called a permanent virtual connection. Compare with SVC. See also virtual circuit (VC).

**PVP** permanent virtual path. Virtual path that consists of PVCs. See also PVC and virtual path.

### **R**

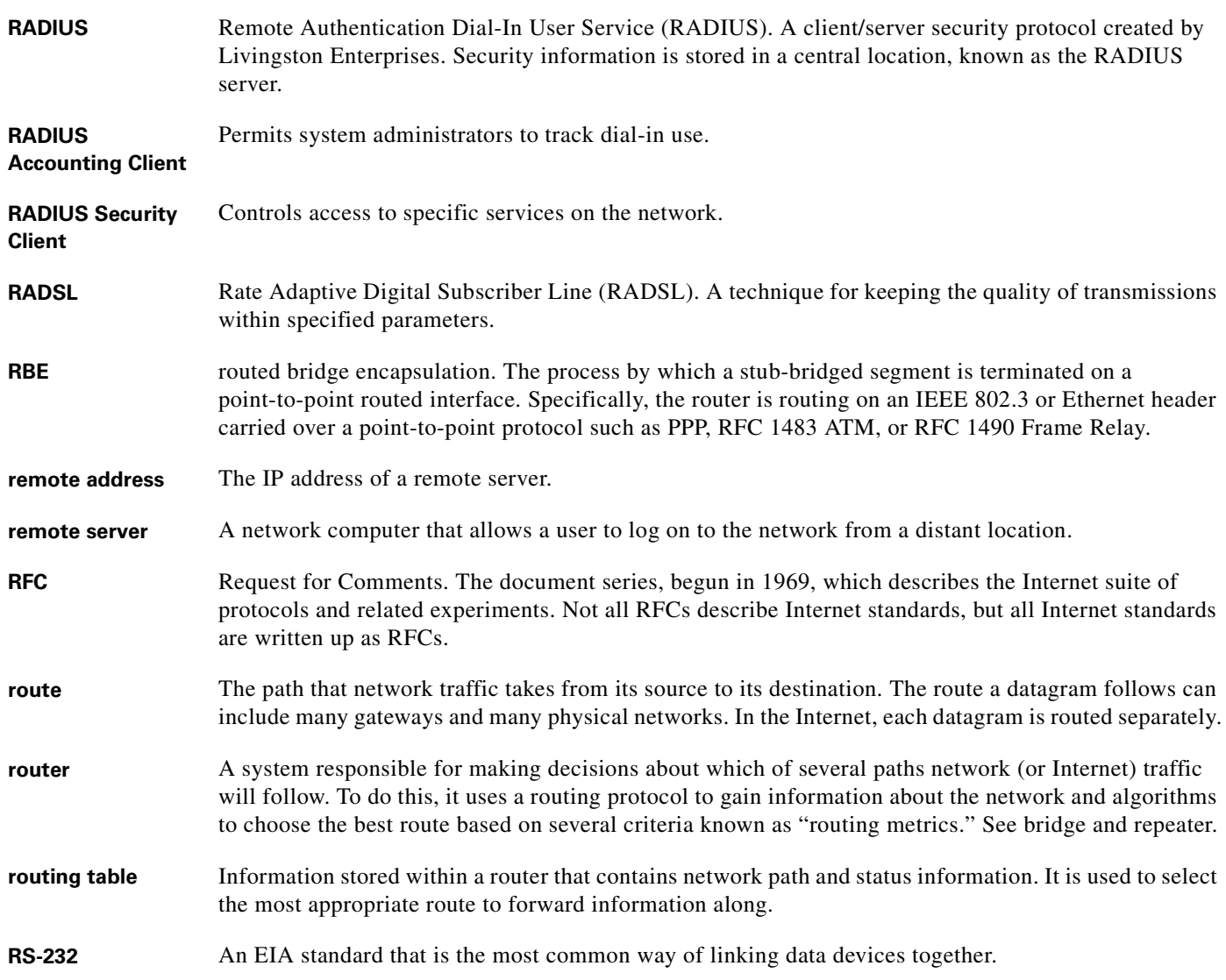

# **S**

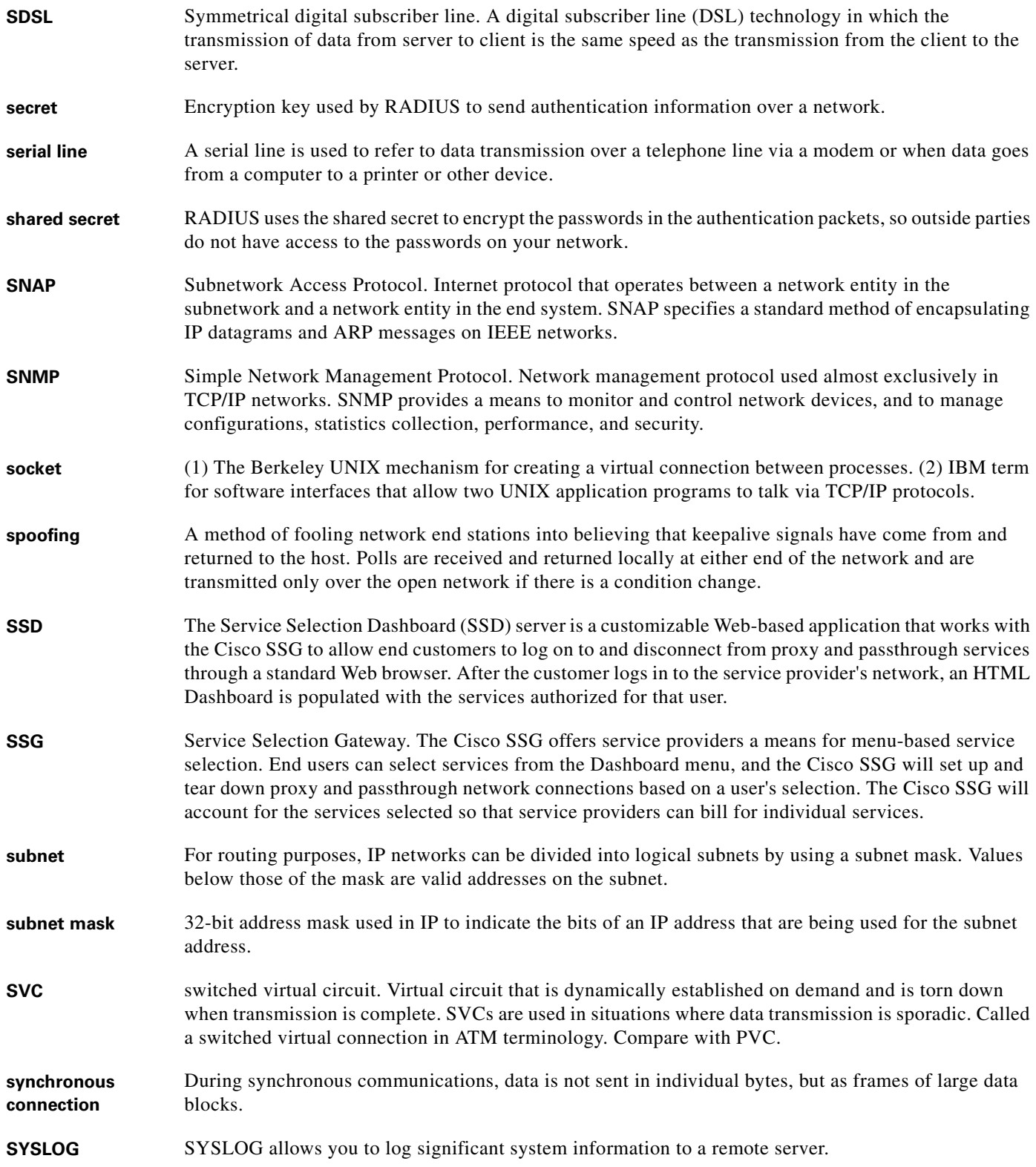

п

## **T**

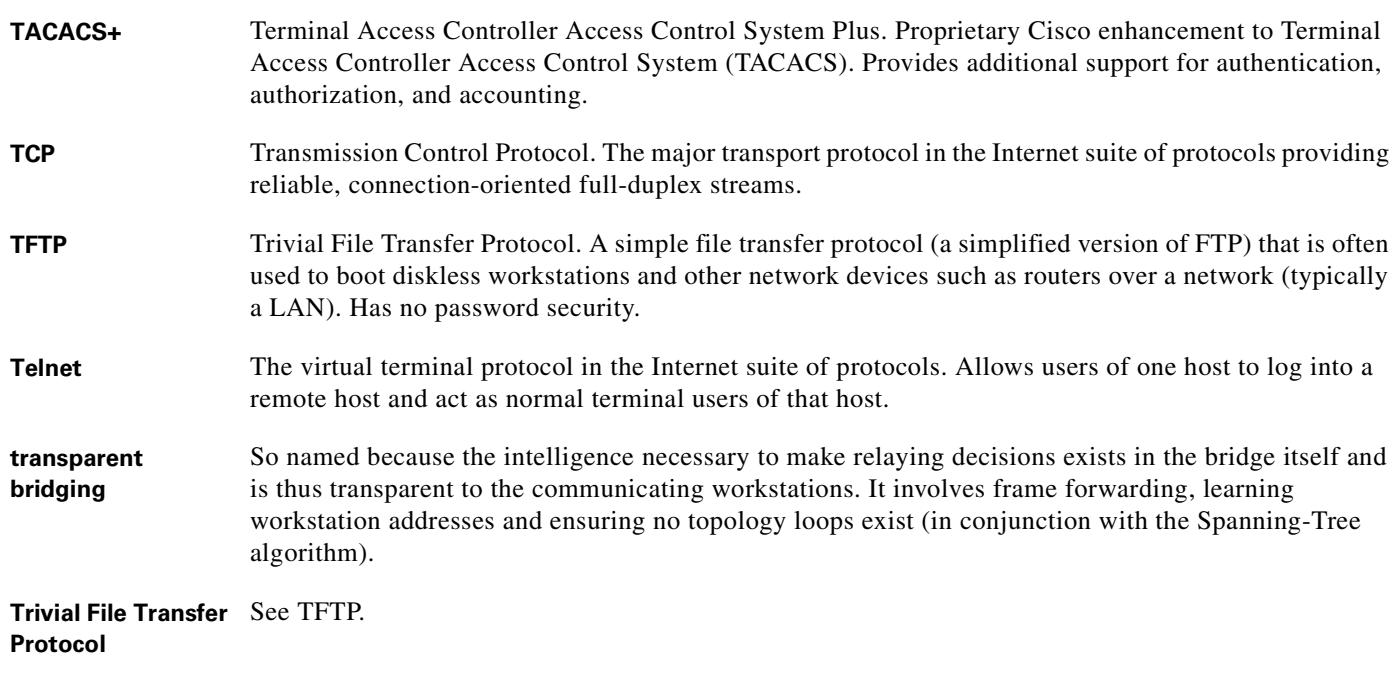

### **U**

- **UDP** User Datagram Protocol. A connectionless transport protocol that runs on top of TCP/IP's IP. UDP, like TCP, uses IP for delivery; however, unlike TCP, UDP provides for exchange of datagrams without acknowledgments or guaranteed delivery. Best suited for small, independent requests, such as requesting a MIB value from an SNMP agent, in which first setting up a connection would take more time than sending the data.
- **UNI signaling** User Network Interface signaling for ATM communications.
- **upstream rate** The line rate for message or data transfer from the source machine to a destination machine on the network. Also see downstream rate.

#### **V**

**VC** See Virtual Connection.

**VCI** virtual channel identifier. 16-bit field in the header of an ATM cell. The VCI, together with the VPI, is used to identify the next destination of a cell as it passes through a s series of ATM switches on its way to its destination. ATM switches use the VPI/VCI fields to identify the next network VCL that a cell needs to transmit on its way to its final destination. The function of the VCI is similar to that of the DLCI in Frame Relay.

a ka

# **V**

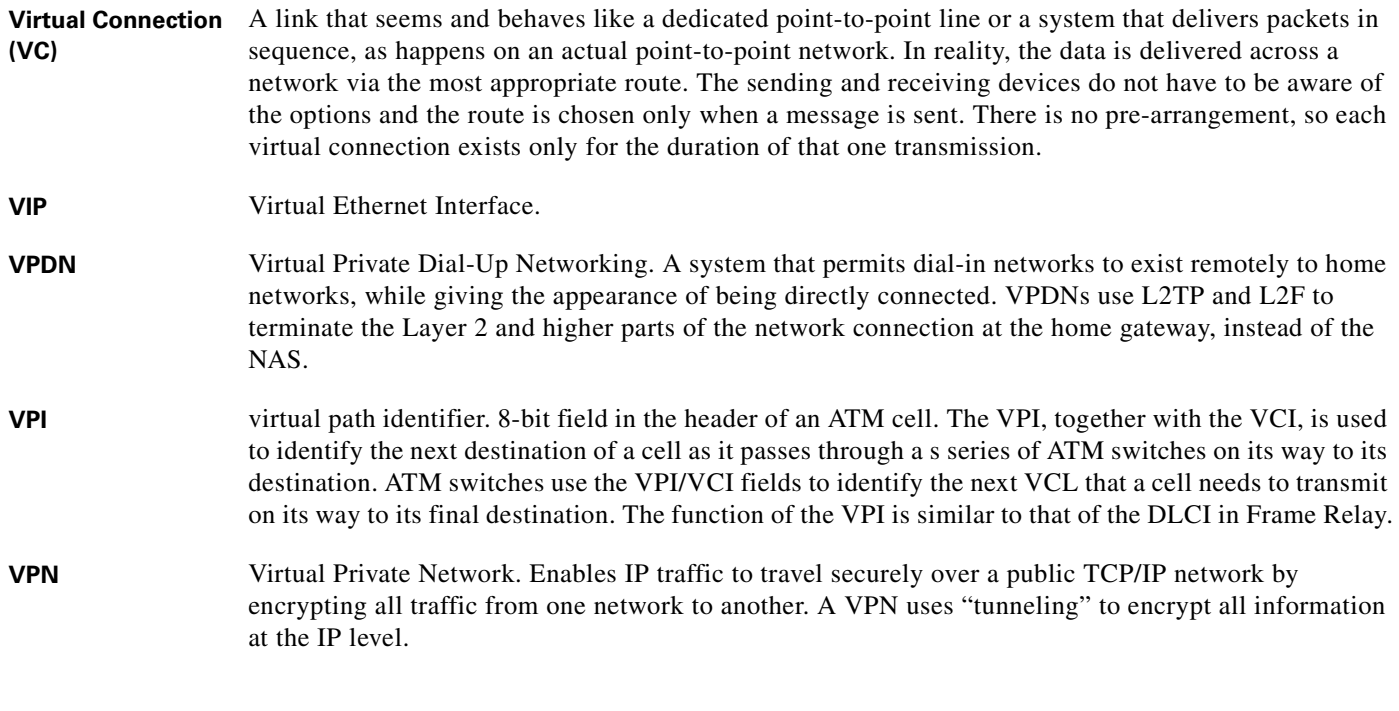

### **W**

WAN Wide area network. A data communications network that spans any distance and is usually provided by a public carrier (such as a telephone company or service provider).

# **X**

**xDSL** Various types of digital subscriber lines. Examples include ADSL, HDSL, and VDSL.

**Glossary**

 $\blacksquare$ 

 $\overline{\phantom{a}}$ 

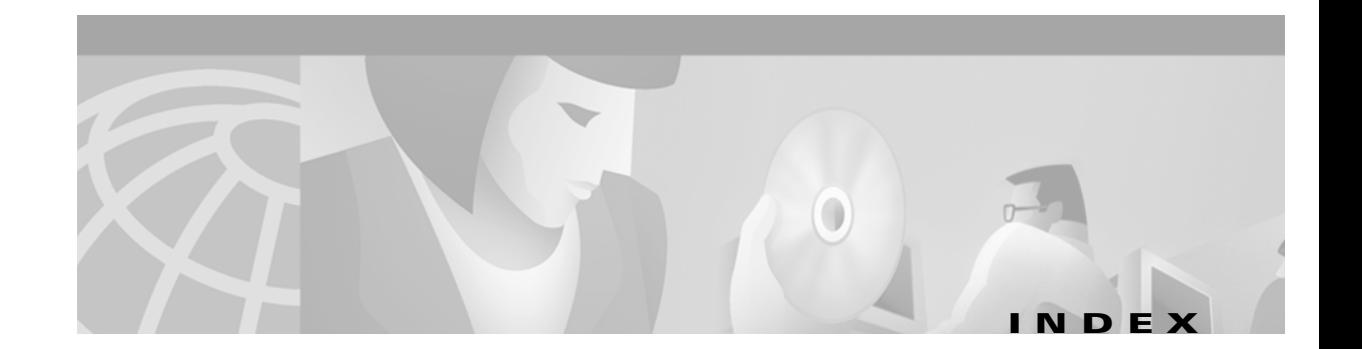

## **A**

AAA authentication configuring for PPP **[5-14](#page-155-0)** aaa authentication command **[4-9](#page-94-0)** aaa authentication ppp command **[5-14](#page-155-1)** aaa authorization command **[4-9](#page-94-1)** aaa new-model command **[4-9,](#page-94-2) [5-14](#page-155-2)** accept dialin command **[2-3](#page-44-0)** Access-Accept message **[4-3,](#page-88-0) [4-4](#page-89-0)** access control list [see ACL](#page-90-0) Access-Reject message **[4-3](#page-88-1)** Access-Request message **[4-4,](#page-89-1) [4-25](#page-110-0)** Account-Info attributes **[4-26](#page-111-0)** accounting records Account Logoff **[4-46](#page-131-0)** Account Logon **[4-46](#page-131-1)** attributes **[4-48](#page-133-0)** Connection Start **[4-47](#page-132-0)** Connection Stop **[4-47](#page-132-1)** Account Logoff accounting record **[4-46,](#page-131-0) [4-54](#page-139-0)** Account Logon accounting record **[4-46](#page-131-1)** ACL downstream **[4-26,](#page-111-1) [4-28,](#page-113-0) [4-29,](#page-114-0) [4-32,](#page-117-0) [4-33,](#page-118-0) [4-43](#page-128-0)** packet filtering **[4-5](#page-90-1)** upstream **[4-26,](#page-111-2) [4-28,](#page-113-1) [4-32,](#page-117-1) [4-42](#page-127-0)** adding local profile to open garden list **[4-23](#page-108-0)** TCP port to portal group **[4-24](#page-109-0)** ADSL **[4-49,](#page-134-0) [4-50](#page-135-0)** asynchronous transfer mode [see ATM](#page-86-0)

ATM interface configuring PPPoE **[5-6](#page-147-0)** ATM RBE benefits **[6-3](#page-160-0)** configuration examples **[6-4](#page-161-0)** configuring **[6-4](#page-161-1)** restrictions **[6-3](#page-160-1)** verifying **[6-5](#page-162-0)** attr command **[4-9](#page-94-3)** authentication local **[5-14](#page-155-3)** RADIUS **[5-15](#page-156-0)** TACACS+ **[5-15](#page-156-1)** Auto Service attribute **[4-27,](#page-112-0) [4-30,](#page-115-0) [4-31](#page-116-0)**

# **B**

bridging (examples) **[6-2](#page-159-0)** configuring **[6-1](#page-158-0)** RFC 1483 example **[6-2](#page-159-1)**

### **C**

captive portal group defining **[4-24](#page-109-1) CEF** configuring **[4-13](#page-98-0)** L2TP scalability prerequisite **[2-1](#page-42-0)** restrictions **[4-7](#page-92-0)** verifying **[4-13](#page-98-1)** Cisco 6400 **[4-1,](#page-86-1) [4-6](#page-91-0)** *Cisco 6400 Software Setup Guide* **[4-6](#page-91-1)** Cisco-AVPair attributes list of **[4-26](#page-111-3)** PTA-MD **[4-4](#page-89-2)** service profiles **[4-32](#page-117-2)** Transparent Passthrough Filter pseudo-service profile **[4-42](#page-127-1)** user profiles **[4-28](#page-113-2)** VPDN **[4-18](#page-103-0)** Cisco Express Forwarding [see CEF](#page-42-1) Cisco Service Selection Dashboard [see Cisco SSD](#page-86-2) *Cisco Service Selection Dashboard Installation and Configuration Guide* **[4-7](#page-92-1)** *Cisco Service Selection Dashboard User Guide* **[4-7](#page-92-2)** Cisco SSD Group Description attribute **[4-41](#page-126-0)** overview **[4-1](#page-86-3)** proxy service **[4-4](#page-89-3)** PTA-MD **[4-4](#page-89-4)** required version for single host login **[4-7](#page-92-3)** Service User attribute **[4-28,](#page-113-3) [4-48](#page-133-1)** SSG default network **[4-10](#page-95-0)** VSAs **[4-25](#page-110-1)** clear ssg connection command **[4-55](#page-140-0)** clear ssg host command **[4-55](#page-140-1)** clear ssg next-hop command **[4-55](#page-140-2)** clear ssg pass-through-filter command **[4-55](#page-140-3)** clear ssg service command **[4-56](#page-141-0)** concurrent access **[4-27,](#page-112-1) [4-32,](#page-117-3) [4-35,](#page-120-0) [4-36](#page-121-0)** concurrent service access mode **[4-6](#page-91-2)** configuring ATM RBE **[6-4](#page-161-1)** bridging **[6-1](#page-158-0)** CEF **[4-13](#page-98-0)** default network **[4-10](#page-95-1)** fastswitching **[4-12](#page-97-0)** HTTP redirection **[4-23](#page-108-1)** IPCP subnet mask

on CPE **[6-11](#page-168-0)** L2TP **[2-2](#page-43-0)** L2TP for SSG **[4-17](#page-102-0)** LAC to communicate with RADIUS server **[2-5](#page-46-0)** LNS **[4-18](#page-103-1)** local forwarding **[4-21](#page-106-0)** local pool group for IP OAP **[6-14](#page-171-0)** local service profiles **[4-9](#page-94-4)** MPLS **[3-1](#page-68-0)** MPLS VPN on Cisco 6400 **[3-7](#page-74-0)** MPLS VPNs **[3-7](#page-74-1)** NAT **[4-14](#page-99-0)** NME interface IP address on NSP **[6-6](#page-163-0)** NRP as LAC **[4-17](#page-102-1)** NRP as MPLS edge LSR **[3-2](#page-69-0)** NRP as MPLS LSC **[3-1](#page-68-1)** NRPs as MPLS edge LSRs, connecting through VPI range **[3-5](#page-72-0)** NRPs as MPLS edge LSRs and connecting through PVP **[3-3](#page-70-0)** open garden **[4-21](#page-106-1)** PPP **[5-2](#page-143-0)** AAA authentication **[5-3](#page-144-0)** PPP autosense **[5-10](#page-151-0)** PPPoA **[5-2](#page-143-1)** PPPoE **[5-5](#page-146-0)** virtual template **[5-5](#page-146-1)** PPPoE on ATM interface **[5-6](#page-147-0)** PPP virtual template **[5-2](#page-143-2)** proxy RADIUS enhancements **[4-15](#page-100-0)** RADIUS profile for domain preauthorization **[2-6](#page-47-0)** RADIUS profile for tunnel service authorization **[2-6](#page-47-1)** RADIUS profiles **[4-25](#page-110-2)** pseudo-service profiles **[4-42](#page-127-2)** service group profiles **[4-40](#page-125-0)** service profiles **[4-32](#page-117-4)** SSG L2TP **[4-17](#page-102-2)** user profiles **[4-28](#page-113-4)** RADIUS VC logging **[6-6](#page-163-1)**

RADIUS VC logging on NRP **[6-7](#page-164-0)** routing **[6-1](#page-158-1)** security **[4-9](#page-94-5)** sessions per tunnel limiting LAC **[2-9](#page-50-0)** sessions per tunnel limiting RADIUS profile **[2-10](#page-51-0)** SSG features **[4-8](#page-93-0)** SSG interfaces **[4-10](#page-95-2)** SSG multicast **[4-12](#page-97-1)** SSG RADIUS interim accounting **[4-13](#page-98-2)** SSG services **[4-11](#page-96-0)** subnet mask **[6-9](#page-166-0)** on NRP **[6-10](#page-167-0)** RADIUS user profile **[6-9](#page-166-1)** tunnel sharing in RADIUS profile **[2-13](#page-54-0)** tunnel sharing LAC **[2-12](#page-53-0)** VPDN on the LAC **[2-2](#page-43-1)** VPDN on the LNS **[2-2](#page-43-2)** VPI/VCI indexing to service profile **[4-14](#page-99-1)** Connection Start accounting record **[4-47](#page-132-0)** Connection Stop accounting record **[4-47,](#page-132-1) [4-54](#page-139-1)** Control-Info attributes **[4-28](#page-113-5)** conventions **[xiv](#page-13-0)** creating local profile for open garden **[4-22](#page-107-0)**

# **D**

debug radius command **[4-56](#page-141-1)** default network **[4-3,](#page-88-2) [4-4](#page-89-5)** configuring **[4-10](#page-95-1)** example **[4-51](#page-136-0)** verifying **[4-10](#page-95-3)** default redirection group setting **[4-24](#page-109-2)** defining captive portal group **[4-24](#page-109-1)** Digital Subscriber Line Access Multiplexers (DSLAMs) **[4-1](#page-86-4)**

DNS **[4-27,](#page-112-2) [4-32,](#page-117-5) [4-35,](#page-120-1) [4-36,](#page-121-1) [4-38](#page-123-0)**

DNS redirection **[4-5](#page-90-2)** DNS Server Address attribute **[4-27,](#page-112-3) [4-35,](#page-120-2) [4-36](#page-121-2)** documentation, obtaining **[xv](#page-14-0)** document conventions **[xiv](#page-13-0)** Domain Name attribute **[4-27,](#page-112-4) [4-35,](#page-120-3) [4-38](#page-123-1)** domain name system [see DNS](#page-90-3) domain preauthorization configuring RADIUS profile **[2-6](#page-47-0)** enabling **[2-5](#page-46-1)** example **[2-8](#page-49-0)** RADIUS user profile **[2-6](#page-47-2)** example **[2-8](#page-49-1)** tunnel service authorization step **[2-4](#page-45-0)** downlink interface **[4-4,](#page-89-6) [4-10](#page-95-4)** downstream ACL attribute **[4-26,](#page-111-1) [4-28,](#page-113-0) [4-29,](#page-114-0) [4-32,](#page-117-0) [4-33,](#page-118-0) [4-43](#page-128-0)**

### **E**

enabling domain preauthorization **[2-5](#page-46-1)** SSG **[4-8](#page-93-1)** VPDN and multihop functionality **[2-16](#page-57-0)** encapsulation command **[2-3](#page-44-1)** extended high system availability (EHSA) **[4-6](#page-91-3)**

## **F**

fastswitching configuring **[4-12](#page-97-0)** example **[4-53](#page-138-0)** verifying **[4-12](#page-97-2)** Full Username Attribute **[4-15,](#page-100-1) [4-28,](#page-113-6) [4-36,](#page-121-3) [4-39](#page-124-0)**

# **G**

Group Description attribute **[4-27,](#page-112-5) [4-40,](#page-125-1) [4-41](#page-126-1)**

### **H**

HTTP redirect restrictions **[4-7](#page-92-4)** HTTP redirection configuring **[4-23](#page-108-1)** verifying **[4-25](#page-110-3)**

## **I**

Idle-Timeout attribute **[4-6,](#page-91-4) [4-30,](#page-115-1) [4-35](#page-120-4)** IGMP **[4-4](#page-89-7)** SSG multicast **[4-12](#page-97-3)** inacl attribute **[4-5,](#page-90-4) [4-26,](#page-111-4) [4-28,](#page-113-7) [4-29,](#page-114-1) [4-32,](#page-117-6) [4-43](#page-128-1)** increasing input hold-queue limit **[2-20](#page-61-0)** ingress tunnel name mapping to LNS **[2-17](#page-58-0)** VPDN tunnel authorization search by **[2-17](#page-58-1)** initiate-to command **[2-9](#page-50-1)** input hold-queue limit increasing **[2-20](#page-61-0)** interfaces configuring for SSG **[4-10](#page-95-2)** example **[4-51](#page-136-1)** verifying for SSG **[4-11](#page-96-1)** interface virtual-template command **[2-3,](#page-44-2) [5-2](#page-143-3)** Internet Group Management Protocol [see IGMP](#page-89-8) IOS NAT example **[4-54](#page-139-2)** IP routing (examples) **[6-2](#page-159-0)** configuring **[6-1](#page-158-2)** ip cef command **[2-1,](#page-42-2) [4-13](#page-98-3)** IPCP subnet mask configuring support on CPE **[6-11](#page-168-0)** CBOS **[6-12](#page-169-0)** IOS **[6-11](#page-168-1)**

overview **[6-9](#page-166-2)** troubleshooting **[6-13](#page-170-0)** verifying support on CPE **[6-12](#page-169-1)** ip dhcp-server command **[5-2](#page-143-4)** IP hint **[4-4](#page-89-9)** ip local pool command **[5-2](#page-143-5)** IP MTU setting **[5-6](#page-147-1)** ip nat command **[4-14](#page-99-2)** IP OAP configuring local pool group **[6-14](#page-171-0)** ip radius source-interface command **[6-8](#page-165-0)** ip unnumbered command **[5-2](#page-143-6)** ip unnumbered ethernet command **[2-3](#page-44-3)**

### **L**

L2F **[2-1](#page-42-3)** L2TP configuring **[2-2](#page-43-0)** configuring for SSG **[4-17](#page-102-0)** configuring LNS **[4-18](#page-103-1)** monitoring **[2-23,](#page-64-0) [4-20](#page-105-0)** overview **[2-1](#page-42-4)** restrictions **[2-1](#page-42-5)** SSG example **[4-19](#page-104-0)** SSG prerequisites **[4-8](#page-93-2)** troubleshooting **[2-23](#page-64-0)** L2TP access concentrator [see LAC](#page-43-3) L2TP network server [see LNS](#page-43-4) L2TP scalability prerequisites **[2-1](#page-42-6)** restrictions **[2-1](#page-42-7)** L2TP scalability enhancements example **[2-23](#page-64-1)** overview **[2-20](#page-61-1)** precloned interfaces limit (note) **[2-20](#page-61-2)**

L2TP Tunnel Password attribute **[4-26,](#page-111-5) [4-32](#page-117-7)** L2TP tunnel service authorization example **[2-7](#page-48-0)** restrictions **[2-1](#page-42-8)** L2TP tunnel switching example **[2-18](#page-59-0)** overview **[2-14](#page-55-0)** restrictions **[2-1](#page-42-9)** L2TP tunnel timeout setting **[2-22](#page-63-0)** label switch controller [see MPLS LSC](#page-68-2) label switch router [see MPLS edge LSR](#page-69-1) LAC configuring NRP as **[4-17](#page-102-1)** configuring sessions per tunnel limiting on **[2-9](#page-50-2)** configuring to communicate with RADIUS server **[2-5](#page-46-0)** configuring VPDN on **[2-2](#page-43-5)** Layer 2 service selection **[4-9](#page-94-6)** Layer 2 tunnel protocol [see L2TP](#page-42-10) Layer 3 service selection **[4-7](#page-92-5)** prerequisites **[4-7](#page-92-6)** LNS configuring SSG **[4-18](#page-103-1)** configuring VPDN on **[2-2](#page-43-6)** local authentication **[5-14](#page-155-3)** local control channel receive window size setting **[2-22](#page-63-1)** local forwarding configuring **[4-21](#page-106-0)** example **[4-21](#page-106-2)** verifying **[4-21](#page-106-3)** local pool groups configuring for IP OAP **[6-14](#page-171-0)**

verifying **[6-14](#page-171-1)** local profile adding to open garden list **[4-23](#page-108-0)** local-profile command **[4-9,](#page-94-7) [4-22](#page-107-1)** local service profiles configuring **[4-9](#page-94-4)** example **[4-53](#page-138-1)** verifying **[4-9](#page-94-8)**

### **M**

maintaining PPP autosense (table) **[5-13](#page-154-0)** PPPoE **[5-9](#page-150-0)** RADIUS VC logging **[6-9](#page-166-3)** mapping ingress tunnel name to LNS **[2-17](#page-58-0)** maximum retransmission timeouts **[2-21](#page-62-0)** max services example **[4-53](#page-138-2)** memory, recommended L2TP scalability **[2-2](#page-43-7)** minimum retransmission timeouts setting **[2-21](#page-62-0)** monitoring L2TP **[4-20](#page-105-0)** MPLS (table) **[3-17](#page-84-0)** PPP autosense (table) **[5-13](#page-154-0)** PPPoE **[5-9](#page-150-0)** RADIUS VC logging **[6-9](#page-166-3)** SSG **[4-55](#page-140-4)** VPDN and L2TP **[2-23](#page-64-0)** VPI/VCI indexing to service profile **[4-15](#page-100-2)** monitoring, maintaining commands VPDN (table) **[2-24](#page-65-0)** MPLS configuring **[3-1](#page-68-0)** configuring VPNs **[3-7](#page-74-1)** monitoring and troubleshooting (table) **[3-17](#page-84-0)** prerequisites **[3-1](#page-68-3)**

restrictions **[3-1](#page-68-4)** MPLS edge LSRs configuring NRPs as connecting through PVP **[3-3](#page-70-0)** connecting through VPI range **[3-5](#page-72-0)** overview **[3-2](#page-69-0)** MPLS LSC configuring NRP as **[3-1](#page-68-1)** MPLS VPN configuring on Cisco 6400 **[3-7](#page-74-0)** multicast benefits **[4-4](#page-89-10)** configuring for SSG **[4-12](#page-97-1)** example **[4-53](#page-138-3)** verifying for SSG **[4-12](#page-97-4)** multihop enabling **[2-16](#page-57-0)** multiprotocol label switching [see MPLS](#page-68-5)

## **N**

NAT **[4-4](#page-89-11)** configuring **[4-14](#page-99-0)** proxy service **[4-4](#page-89-12)** verifying **[4-14](#page-99-3)** Network Address Translation [see NAT](#page-89-13) network management ethernet [see NME](#page-163-2) next hop gateway **[4-27,](#page-112-6) [4-35](#page-120-5)** Next Hop Gateway attribute **[4-5,](#page-90-5) [4-27,](#page-112-7) [4-35](#page-120-6)** Next Hop Gateway pseudo-service profile **[4-44,](#page-129-0) [4-45](#page-130-0)** Next Hop Gateway Table Entry attribute **[4-28,](#page-113-8) [4-44](#page-129-1)** next hop key **[4-27,](#page-112-8) [4-35,](#page-120-7) [4-38,](#page-123-2) [4-44](#page-129-2)** next-hop table example **[4-52](#page-137-0)** NME interface IP address configuring on NSP **[6-6](#page-163-0)**

verifying **[6-7](#page-164-1)** non-PPP network **[4-6](#page-91-5)** non-PPP user **[4-3](#page-88-3)** NRP authentication **[5-14](#page-155-4)** local **[5-14](#page-155-3)** RADIUS **[5-15](#page-156-0)** TACACS+ **[5-15](#page-156-1)**

# **O**

OAP benefits **[6-13](#page-170-1)** example **[6-14](#page-171-2)** overview **[6-13](#page-170-2)** restrictions **[6-13](#page-170-3)** verifying local pool groups **[6-14](#page-171-1)** objectives, document **[xiii](#page-12-0)** Octets Input attribute **[4-50](#page-135-1)** Octets Output attribute **[4-49](#page-134-1)** open garden configuring **[4-21](#page-106-1)** creating local profile **[4-22](#page-107-0)** restrictions **[4-7](#page-92-7)** verifying **[4-23](#page-108-2)** VSAs **[4-22](#page-107-2)** outacl attribute **[4-5,](#page-90-6) [4-26,](#page-111-6) [4-28,](#page-113-9) [4-29,](#page-114-2) [4-32,](#page-117-8) [4-33,](#page-118-1) [4-43](#page-128-2)** overlapping address pools [see OAP](#page-170-4)

### **P**

passthrough service **[4-1,](#page-86-5) [4-4,](#page-89-14) [4-18,](#page-103-2) [4-27,](#page-112-9) [4-35,](#page-120-8) [4-36](#page-121-4)** Password attribute **[4-30,](#page-115-2) [4-35,](#page-120-9) [4-40](#page-125-2)** peer default ip address pool command **[5-2](#page-143-7)** Point-to-Point Protocol [see PPP](#page-88-4) portal group

adding TCP port **[4-24](#page-109-0)** PPP AAA authentication configuring **[5-3,](#page-144-0) [5-14](#page-155-0)** configuring **[5-2](#page-143-0)** configuring RADIUS server **[5-15](#page-156-2)** configuring TACACS+ server **[5-15](#page-156-3)** connect to SSG **[4-10](#page-95-5)** prerequisites **[5-1](#page-142-0)** restrictions **[5-1](#page-142-1)** specifying default authentication method **[4-9](#page-94-9)** ppp authentication command **[2-3,](#page-44-4) [5-2](#page-143-8)** PPP autosense configuring **[5-10](#page-151-0)** example **[5-11](#page-152-0)** monitoring and maintaining (table) **[5-13](#page-154-0)** troubleshooting **[5-13](#page-154-1)** verifying **[5-10](#page-151-1)** PPPoA (example) **[5-4](#page-145-0)** configuring **[5-2](#page-143-1)** configuring PVCs **[5-3](#page-144-1)** restrictions **[5-1](#page-142-2)** troubleshooting **[5-4](#page-145-1)** verifying **[5-4](#page-145-2)** virtual template **[5-2](#page-143-9)** PPPoE configuring **[5-5](#page-146-0)** configuring on ATM interface **[5-6](#page-147-0)** example **[5-7](#page-148-0)** monitoring and maintaining **[5-9](#page-150-0)** restrictions **[5-1](#page-142-3)** troubleshooting **[5-9](#page-150-1)** verifying **[5-6](#page-147-2)** PPP Termination Aggregation [see PTA](#page-89-15) PPP virtual template configuring **[5-2](#page-143-2)** PPTP **[2-1](#page-42-11)**

precloning virtual access interfaces **[2-20](#page-61-3)** prerequisites L2TP for SSG **[4-8](#page-93-2)** L2TP scalability **[2-1](#page-42-6)** Layer 3 service selection **[4-7](#page-92-6)** MPLS **[3-1](#page-68-3)** PPP **[5-1](#page-142-0)** SSG **[4-7](#page-92-8)** proxy RADIUS enhancements configuring **[4-15](#page-100-0)** example **[4-16](#page-101-0)** restrictions **[4-7](#page-92-9)** verifying **[4-16](#page-101-1)** proxy service **[4-1,](#page-86-6) [4-4,](#page-89-16) [4-18,](#page-103-3) [4-27,](#page-112-10) [4-31,](#page-116-1) [4-35,](#page-120-10) [4-36,](#page-121-4) [4-37](#page-122-0)** pseudo-service profile **[4-5](#page-90-7)** Next Hop Gateway **[4-44,](#page-129-0) [4-45](#page-130-0)** Transparent Passthrough Filter **[4-42,](#page-127-3) [4-43](#page-128-3)** pseudo-service profiles configuring **[4-42](#page-127-2)** PTA **[4-4](#page-89-17)** PTA-MD **[4-4](#page-89-18)** PTA multi-domain [see PTA-MD](#page-89-19)

#### **R**

RADIUS accounting records **[4-46](#page-131-2)** Account Logoff **[4-46,](#page-131-0) [4-54](#page-139-0)** Account Logon **[4-46](#page-131-1)** attributes **[4-48](#page-133-0)** Connection Start **[4-47](#page-132-0)** Connection Stop **[4-47,](#page-132-1) [4-54](#page-139-1)** attributes Account-Info **[4-26](#page-111-0)** Auto Service **[4-27,](#page-112-0) [4-30,](#page-115-0) [4-31](#page-116-0)** Cisco-AVPair **[4-4,](#page-89-2) [4-26,](#page-111-3) [4-28](#page-113-2)** Control-Info **[4-28](#page-113-5)** DNS Server Address **[4-27,](#page-112-3) [4-35,](#page-120-2) [4-36](#page-121-2)**

Domain Name **[4-5,](#page-90-8) [4-27,](#page-112-4) [4-35,](#page-120-3) [4-38](#page-123-1)** Full Username Attribute **[4-36,](#page-121-3) [4-39](#page-124-0)** Group Description **[4-27,](#page-112-5) [4-40,](#page-125-1) [4-41](#page-126-1)** Idle-Timeout **[4-3,](#page-88-5) [4-6,](#page-91-4) [4-30,](#page-115-1) [4-35](#page-120-4)** Next Hop Gateway **[4-27,](#page-112-7) [4-35](#page-120-6)** Next Hop Gateway Table Entry **[4-44](#page-129-1)** Octets Input **[4-50](#page-135-1)** Octets Output **[4-49](#page-134-1)** Password **[4-30,](#page-115-2) [4-35,](#page-120-9) [4-40](#page-125-2)** RADIUS Server **[4-4,](#page-89-20) [4-27,](#page-112-11) [4-35,](#page-120-11) [4-37](#page-122-1)** Service-Defined Cookie **[4-36,](#page-121-5) [4-39](#page-124-1)** Service Description **[4-28,](#page-113-10) [4-35,](#page-120-12) [4-38](#page-123-3)** Service Group **[4-27,](#page-112-12) [4-30,](#page-115-3) [4-40,](#page-125-3) [4-41](#page-126-2)** Service-Info **[4-27](#page-112-13)** Service Mode **[4-27,](#page-112-14) [4-35,](#page-120-13) [4-36](#page-121-6)** Service Name **[4-27,](#page-112-15) [4-28,](#page-113-11) [4-30,](#page-115-4) [4-40,](#page-125-4) [4-41,](#page-126-3) [4-49](#page-134-2)** Service Next Hop Gateway **[4-38](#page-123-4)** Service Route **[4-5,](#page-90-9) [4-27,](#page-112-16) [4-35,](#page-120-14) [4-37](#page-122-2)** Service-Type **[4-35,](#page-120-15) [4-40](#page-125-5)** Service User attribute **[4-48](#page-133-2)** Session-Timeout **[4-3,](#page-88-5) [4-6,](#page-91-6) [4-30,](#page-115-5) [4-35](#page-120-16)** Type of Service **[4-27,](#page-112-17) [4-35,](#page-120-17) [4-36](#page-121-7)** configuring NRP to use **[5-15](#page-156-0)** transparent passthrough **[4-4,](#page-89-21) [4-5](#page-90-10)** troubleshooting **[4-56](#page-141-2)** RADIUS Attribute 4 global configuration commands and selected IP addresses (table) **[6-8](#page-165-1)** selecting IP address for **[6-8](#page-165-2)** RADIUS Attribute 8 **[4-4](#page-89-9)** RADIUS interim accounting configuring for SSG **[4-13](#page-98-2)** example **[4-54](#page-139-3)** verifying for SSG **[4-13](#page-98-4)** RADIUS profiles configuring for SSG **[4-25](#page-110-2)** configuring for SSG L2TP **[4-17](#page-102-2)** RADIUS server communicating with LAC **[2-5](#page-46-2)**

configuring for PPP **[5-15](#page-156-2)** RADIUS Server attribute **[4-4,](#page-89-20) [4-27,](#page-112-11) [4-35,](#page-120-11) [4-37](#page-122-1)** radius-server attribute 4 nrp command **[6-8](#page-165-3)** radius-server attribute nas-port command **[5-15](#page-156-4)** radius-server command **[2-5,](#page-46-3) [4-9](#page-94-10)** radius-server host command **[5-15](#page-156-5)** radius-server key command **[5-15](#page-156-6)** RADIUS VC logging **[6-5](#page-162-1)** configuring **[6-6](#page-163-1)** configuring on NRP **[6-7](#page-164-0)** monitoring and maintaining **[6-9](#page-166-3)** verifying **[6-7](#page-164-2)** RBE for CEF **[6-5](#page-162-2)** redundancy example **[4-53](#page-138-4)** SSG **[4-6](#page-91-7)** Remote Access Dial-In User Service [see RADIUS](#page-87-0) request dialin command **[2-2](#page-43-8)** restrictions ATM RBE **[6-3](#page-160-1)** CEF **[4-7](#page-92-0)** HTTP redirect **[4-7](#page-92-4)** L2TP scalability **[2-1](#page-42-7)** tunnel service authorization **[2-1](#page-42-8)** tunnel switching **[2-1](#page-42-9)** MPLS **[3-1](#page-68-4)** OAP **[6-13](#page-170-3)** open garden **[4-7](#page-92-7)** PPPoA **[5-1](#page-142-2)** PPPoE **[5-1](#page-142-3)** proxy RADIUS enhancements **[4-7](#page-92-9)** single host login **[4-7](#page-92-10)** SSG **[4-7](#page-92-11)** VPI/VCI indexing to service profile **[4-7](#page-92-12)** retransmission attempts setting **[2-21](#page-62-1)** RFC 1483 encapsulation

bridging **[6-2](#page-159-1)** IP routing **[6-2](#page-159-2)** routed bridge encapsulation [see RBE](#page-160-2) routing (examples) **[6-2](#page-159-0)** configuring **[6-1](#page-158-1)** IP example **[6-2](#page-159-2)**

## **S**

scalability **[3-2](#page-69-2)** security configuring **[4-9](#page-94-5)** example **[4-51](#page-136-2)** verifying **[4-10](#page-95-6)** selecting IP Address for RADIUS Attribute 4 **[6-8](#page-165-2)** sequential access **[4-27,](#page-112-1) [4-32,](#page-117-3) [4-35,](#page-120-0) [4-36](#page-121-0)** sequential service access mode **[4-6](#page-91-2)** service access mode **[4-6](#page-91-2)** service access order **[4-5](#page-90-11)** Service-Defined Cookie attribute **[4-15,](#page-100-3) [4-28,](#page-113-12) [4-36,](#page-121-5) [4-39](#page-124-1)** Service Description attribute **[4-28,](#page-113-10) [4-35,](#page-120-12) [4-38](#page-123-3)** Service Group attribute **[4-27,](#page-112-12) [4-30,](#page-115-3) [4-40,](#page-125-3) [4-41](#page-126-2)** service group profiles configuring **[4-40](#page-125-0)** example **[4-42](#page-127-4)** VSAs **[4-40](#page-125-6)** Service-Info attributes **[4-27](#page-112-13)** Service Mode attribute **[4-27,](#page-112-14) [4-35,](#page-120-13) [4-36](#page-121-6)** Service Name attribute **[4-27,](#page-112-15) [4-28,](#page-113-11) [4-30,](#page-115-4) [4-40,](#page-125-4) [4-41,](#page-126-3) [4-49](#page-134-2)** Service Next Hop Gateway attribute **[4-38](#page-123-4)** service profiles attributes **[4-32](#page-117-9)** configuring **[4-32](#page-117-4)** example **[4-39](#page-124-2)** VSAs **[4-35](#page-120-18)** Service Route attribute **[4-27,](#page-112-16) [4-35,](#page-120-14) [4-37](#page-122-2)**

services configuring for SSG **[4-11](#page-96-0)** example **[4-52](#page-137-1)** verifying for SSG **[4-11](#page-96-2)** service search order example **[4-52](#page-137-2)** Service Selection Gateway [see SSG](#page-86-7) Service-Type attribute **[4-35,](#page-120-15) [4-40](#page-125-5)** Service User attribute **[4-28,](#page-113-13) [4-48](#page-133-2)** sessions per tunnel limiting **[2-9](#page-50-3)** configuring LAC **[2-9](#page-50-0)** configuring RADIUS profile **[2-10](#page-51-0)** example **[2-9](#page-50-4)** RADIUS service profile example **[2-11](#page-52-0)** Session-Timeout attribute **[4-6,](#page-91-6) [4-30,](#page-115-5) [4-35](#page-120-16)** setting default redirection group **[4-24](#page-109-2)** IP MTU **[5-6](#page-147-1)** L2TP tunnel timeout **[2-22](#page-63-0)** local control channel receive window size **[2-22](#page-63-1)** minimum, maximum retransmission timeouts **[2-21](#page-62-0)** retransmission attempts **[2-21](#page-62-1)** shared secret **[4-9](#page-94-11)** show atm pvc ppp command **[5-4](#page-145-3)** show interface virtual-access command **[5-4](#page-145-4)** show ip cef command **[4-13](#page-98-5)** show ip nat translations command **[4-14](#page-99-4)** show running-config command **[4-9,](#page-94-12) [4-10,](#page-95-7) [4-11,](#page-96-3) [4-12,](#page-97-5) [4-13,](#page-98-6)  [4-14,](#page-99-5) [4-15](#page-100-4)** show ssg binding command **[4-56](#page-141-3)** show ssg connection command **[4-55](#page-140-5)** show ssg direction command **[4-11,](#page-96-4) [4-55](#page-140-6)** show ssg host command **[4-55](#page-140-7)** show ssg next-hop command **[4-11,](#page-96-5) [4-55](#page-140-8)** show ssg open-garden command **[4-23](#page-108-3)** show ssg pass-through-filter command **[4-55](#page-140-9)** show ssg service command **[4-11,](#page-96-6) [4-56](#page-141-4)**

show ssg vc-service-map command **[4-15](#page-100-5)** show vpdn tunnel all new field descriptions (table) **[2-24](#page-65-1)** show vpdn tunnel all command **[2-23](#page-64-2)** Simple Network Management Protocol [see SNMP](#page-87-1) single host login **[4-7](#page-92-13)** restrictions **[4-7](#page-92-10)** SNMP **[4-2,](#page-87-2) [4-4](#page-89-22)** SSG Account-Info attributes **[4-26](#page-111-0)** benefits **[4-3](#page-88-6)** captive portal group defining **[4-24](#page-109-1) CEF** configuring **[4-13](#page-98-0)** verifying **[4-13](#page-98-1)** Cisco-AVPair attributes **[4-26](#page-111-3)** configuration example **[4-50](#page-135-2)** CEF **[4-54](#page-139-4)** default network **[4-51](#page-136-0)** fastswitching **[4-53](#page-138-0)** interfaces **[4-51](#page-136-1)** IOS NAT **[4-54](#page-139-2)** local service profile **[4-53](#page-138-1)** max services **[4-53](#page-138-2)** multicast **[4-53](#page-138-3)** next-hop table **[4-52](#page-137-0)** RADIUS interim accounting **[4-54](#page-139-3)** redundancy **[4-53](#page-138-4)** security **[4-51](#page-136-2)** services **[4-52](#page-137-1)** service search order **[4-52](#page-137-2)** transparent passthrough filter **[4-53](#page-138-5)** configuring features **[4-8](#page-93-0)** configuring L2TP **[4-17](#page-102-0)** Control-Info attributes **[4-28](#page-113-5)** default network configuring **[4-10](#page-95-1)**

verifying **[4-10](#page-95-3)** enabling **[4-8](#page-93-1)** fastswitching configuring **[4-12](#page-97-0)** verifying **[4-12](#page-97-2)** HTTP redirection configuring **[4-23](#page-108-1)** verifying **[4-25](#page-110-3)** interfaces configuring **[4-10](#page-95-2)** verifying **[4-11](#page-96-1)** L2TP configuring RADIUS profiles **[4-17](#page-102-2)** example **[4-19](#page-104-0)** monitoring **[4-20](#page-105-0)** local forwarding configuring **[4-21](#page-106-0)** example **[4-21](#page-106-2)** verifying **[4-21](#page-106-3)** monitoring and troubleshooting **[4-55](#page-140-4)** multicast configuring **[4-12](#page-97-1)** verifying **[4-12](#page-97-4)** NAT configuring **[4-14](#page-99-0)** verifying **[4-14](#page-99-3)** NRP DRAM required for L2TP **[4-8](#page-93-2)** open garden adding local profile to list **[4-23](#page-108-0)** configuring **[4-21](#page-106-1)** creating local profile **[4-22](#page-107-0)** verifying **[4-23](#page-108-2)** VSAs **[4-22](#page-107-2)** overview **[4-1](#page-86-8)** prerequisites **[4-7](#page-92-8)** proxy RADIUS enhancements configuring **[4-15](#page-100-0)** example **[4-16](#page-101-0)** verifying **[4-16](#page-101-1)**

pseudo-service profiles configuring **[4-42](#page-127-2)** RADIUS troubleshooting **[4-56](#page-141-2)** RADIUS interim accounting configuring **[4-13](#page-98-2)** verifying **[4-13](#page-98-4)** RADIUS profiles configuring **[4-25](#page-110-2)** redundancy **[4-6](#page-91-7)** restrictions **[4-7](#page-92-11)** security configuring **[4-9](#page-94-5)** verifying **[4-10](#page-95-6)** service group profiles configuring **[4-40](#page-125-0)** service profiles configuring **[4-32](#page-117-4)** services configuring **[4-11](#page-96-0)** verifying **[4-11](#page-96-2)** single host login **[4-7](#page-92-10)** user profiles configuring **[4-28](#page-113-4)** VPI/VCI indexing to service profile configuring **[4-14](#page-99-1)** monitoring **[4-15](#page-100-2)** verifying **[4-15](#page-100-6)** VSAs **[4-25,](#page-110-4) [4-26](#page-111-7)** web selection **[4-3](#page-88-7)** ssg accounting interval command **[4-13](#page-98-7)** ssg bind direction command **[4-10](#page-95-8)** ssg bind service command **[4-11](#page-96-7)** ssg default-network command **[4-10](#page-95-9)** ssg fastswitch command **[4-12](#page-97-6)** ssg http-redirect group command **[4-24](#page-109-3)** ssg maxservice command **[4-11](#page-96-8)** ssg multicast command **[4-12](#page-97-7)** ssg next-hop command **[4-55](#page-140-10)**

ssg next-hop download command **[4-11](#page-96-9)** ssg pass-through command **[4-55](#page-140-11)** ssg radius-helper command **[4-9](#page-94-13)** ssg service-password command **[4-9](#page-94-14)** ssg service-search-order command **[4-11](#page-96-10)** ssg vc-service-map command **[4-15](#page-100-7)** static domain name configuring **[2-4](#page-45-1)** PVC example **[2-7](#page-48-1)** VC class example **[2-7](#page-48-2)** verifying **[2-5](#page-46-4)** sticky IP **[4-4](#page-89-9)** subnet mask configuring **[6-9](#page-166-0)** on NRP **[6-10](#page-167-0)** RADIUS user profile **[6-9](#page-166-1)** verifying on NRP **[6-11](#page-168-2)** RADIUS User Profile **[6-10](#page-167-1)**

### **T**

TACACS+ **[4-4,](#page-89-23) [5-15](#page-156-1)** TACACS+ server configuring for PPP **[5-15](#page-156-3)** tacacs-server host command **[5-15](#page-156-7)** tacacs-server key command **[5-15](#page-156-8)** technical assistance **[xvi](#page-15-0)** terminating tunnel from LAC **[2-16](#page-57-1)** Transmission Control Protocol/Internet Protocol (TCP/IP) **[4-5](#page-90-12)** transparent passthrough **[4-4,](#page-89-24) [4-5,](#page-90-13) [4-42](#page-127-5)** transparent passthrough filter example **[4-53](#page-138-5)** Transparent Passthrough Filter pseudo-service profile **[4-42,](#page-127-3) [4-43](#page-128-3)** Cisco-AVPair attributes **[4-42](#page-127-1)** troubleshooting IPCP s[ubnet mask](#page-101-1) **[6-13](#page-170-0)**

MPLS (table) **[3-17](#page-84-0)** PPP autosense **[5-13](#page-154-1)** PPPoA **[5-4](#page-145-2)** PPPoE **[5-9](#page-150-1)** SSG **[4-55](#page-140-4)** RADIUS **[4-56](#page-141-2)** VPDN and L2TP **[2-23](#page-64-0)** troubleshooting commands VPDN (table) **[2-25](#page-66-0)** tunnel service authorization configuring RADIUS profile **[2-6](#page-47-1)** enhancements **[2-4](#page-45-2)** LAC example **[2-8](#page-49-2)** RADIUS service profile **[2-6](#page-47-3)** example **[2-8](#page-49-3)** Tunnel Share attribute **[2-13](#page-54-1)** tunnel sharing **[2-12](#page-53-1)** configuring LAC **[2-12](#page-53-0)** configuring RADIUS profile **[2-13](#page-54-0)** Type of Service attribute **[4-27,](#page-112-17) [4-35,](#page-120-17) [4-36](#page-121-7)**

# **U**

uplink interface **[4-4,](#page-89-25) [4-11](#page-96-11)** binding services to **[4-11](#page-96-12)** upstream ACL attribute **[4-26,](#page-111-2) [4-28,](#page-113-1) [4-32,](#page-117-1) [4-42](#page-127-0)** user profiles attributes **[4-28](#page-113-14)** Cisco-AVPair attributes **[4-28](#page-113-2)** configuring **[4-28](#page-113-4)** example **[4-31](#page-116-2)** VSAs **[4-29](#page-114-3)**

# **V**

vendor-specific attributes [see VSAs](#page-88-8) verifying

ATM RBE **[6-5](#page-162-0)** CEF **[4-13](#page-98-1)** default network **[4-10](#page-95-3)** fastswitching **[4-12](#page-97-2)** HTTP redirection **[4-25](#page-110-3)** local forwarding **[4-21](#page-106-3)** local pool groups for IP OAP **[6-14](#page-171-1)** local service profiles **[4-9](#page-94-8)** NAT **[4-14](#page-99-3)** NME interface IP address **[6-7](#page-164-1)** open garden **[4-23](#page-108-2)** PPP autosense **[5-10](#page-151-1)** PPPoA **[5-4](#page-145-2)** PPPoE **[5-6](#page-147-2)** proxy RADIUS enhancements **[4-16](#page-101-1)** security **[4-10](#page-95-6)** SSG enabled **[4-8](#page-93-3)** SSG interfaces **[4-11](#page-96-1)** SSG multicast **[4-12](#page-97-4)** SSG RADIUS interim accounting **[4-13](#page-98-4)** SSG services **[4-11](#page-96-2)** VPI/VCI indexing to service profile **[4-15](#page-100-6)** virtual access interfaces **[2-3](#page-44-5)** precloning **[2-20](#page-61-3)** virtual circuits [see VCs](#page-86-9) virtual private dial-up network [see VPDN](#page-86-10) virtual template interface **[2-3](#page-44-6)** virtual templates **[5-2](#page-143-9)** configuring for PPPoE **[5-5](#page-146-1)** static IP assignment (caution) **[5-2](#page-143-10)** VPDN **[2-2](#page-43-9)** enabling **[2-16](#page-57-0)** monitoring **[2-23](#page-64-0)** monitoring, maintaining commands (table) **[2-24](#page-65-0)** troubleshooting commands (table) **[2-25](#page-66-0)** vpdn enable command **[2-2,](#page-43-10) [2-16](#page-57-2)** VPDN Group attribute **[2-13](#page-54-2)**

vpdn group command **[2-2](#page-43-11)** VPDN IP Address attribute **[4-26,](#page-111-8) [4-32](#page-117-10)** VPDN IP Addresses attribute **[2-10](#page-51-1)** VPDN IP Address Limits attribute **[2-11](#page-52-1)** vpdn multihop command **[2-16](#page-57-3)** VPDN tunnel authorization searches by ingress tunnel name **[2-17](#page-58-1)** VPDN Tunnel ID attribute **[4-26,](#page-111-9) [4-32](#page-117-11)** VPI/VCI indexing to service profile configuring **[4-14](#page-99-1)** monitoring **[4-15](#page-100-2)** restrictions **[4-7](#page-92-12)** verifying **[4-15](#page-100-6)** VSAs **[4-3,](#page-88-9) [4-9,](#page-94-15) [4-15](#page-100-8)** open garden **[4-22](#page-107-2)** service group profiles **[4-40](#page-125-6)** service profiles **[4-35](#page-120-18)** SSG **[4-25](#page-110-4)** SSG (table) **[4-26](#page-111-7)** SSG support for L2TP **[4-17](#page-102-3)** user profiles **[4-29](#page-114-3)**

## **W**

web selection **[4-3](#page-88-7)**

**Index**